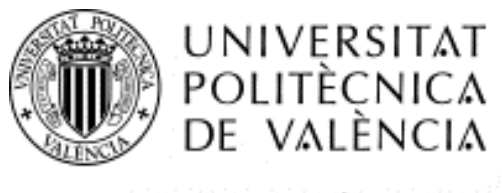

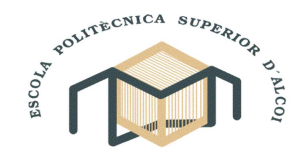

# CAMPUS D'ALCOI

# ESTUDIO TÉCNICO Y ECONÓMICO DE UN TIRANTE PARA UNA SUSPENSIÓN DE BICICLETA DE MONTAÑA.

Autor: Jonathan Mohedano Dominguez

Director: Dr. Vicent Fombuena Borràs

Departamento de Ingeniería Mecánica y de Materiales

# **INDICE**

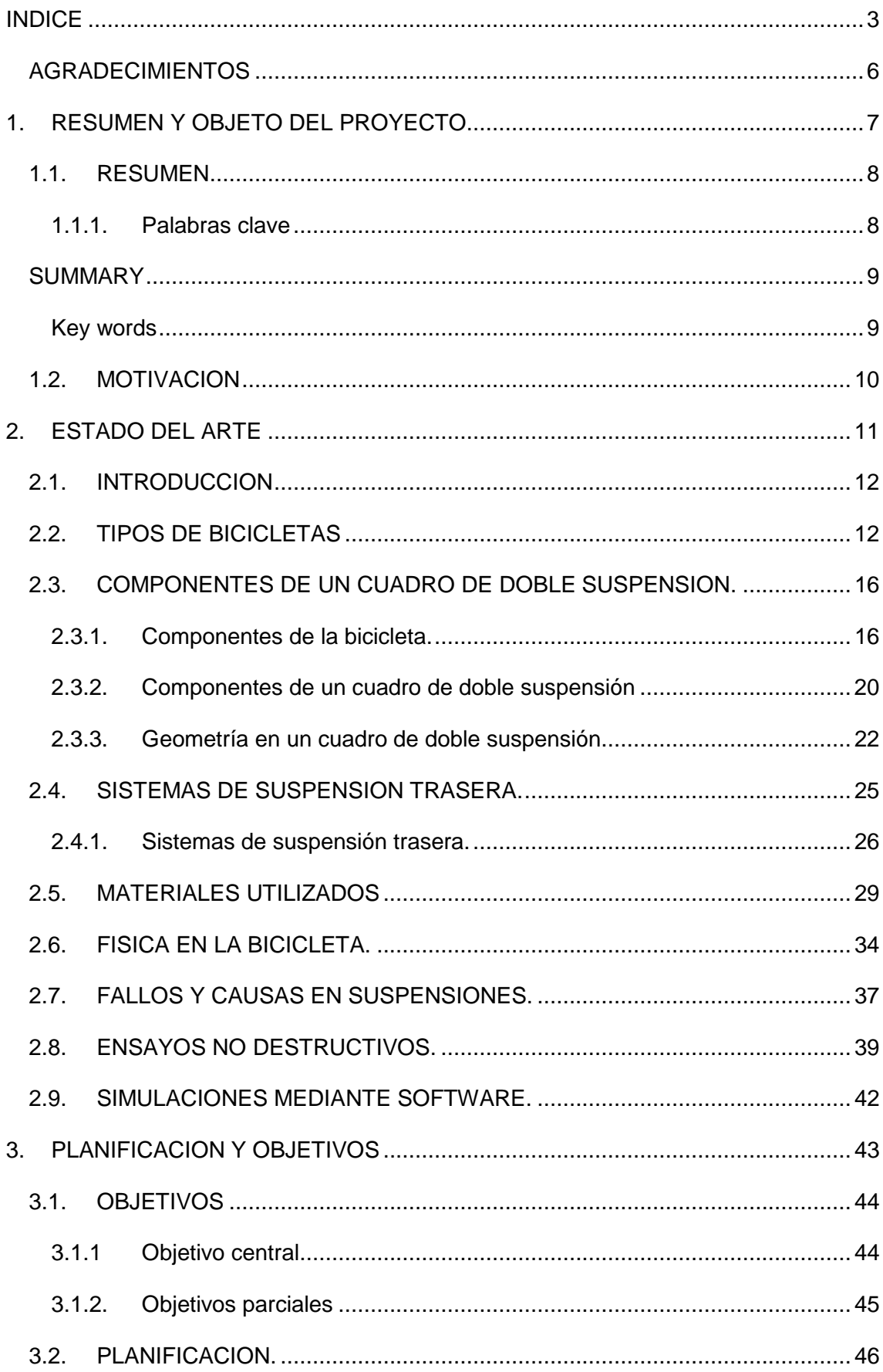

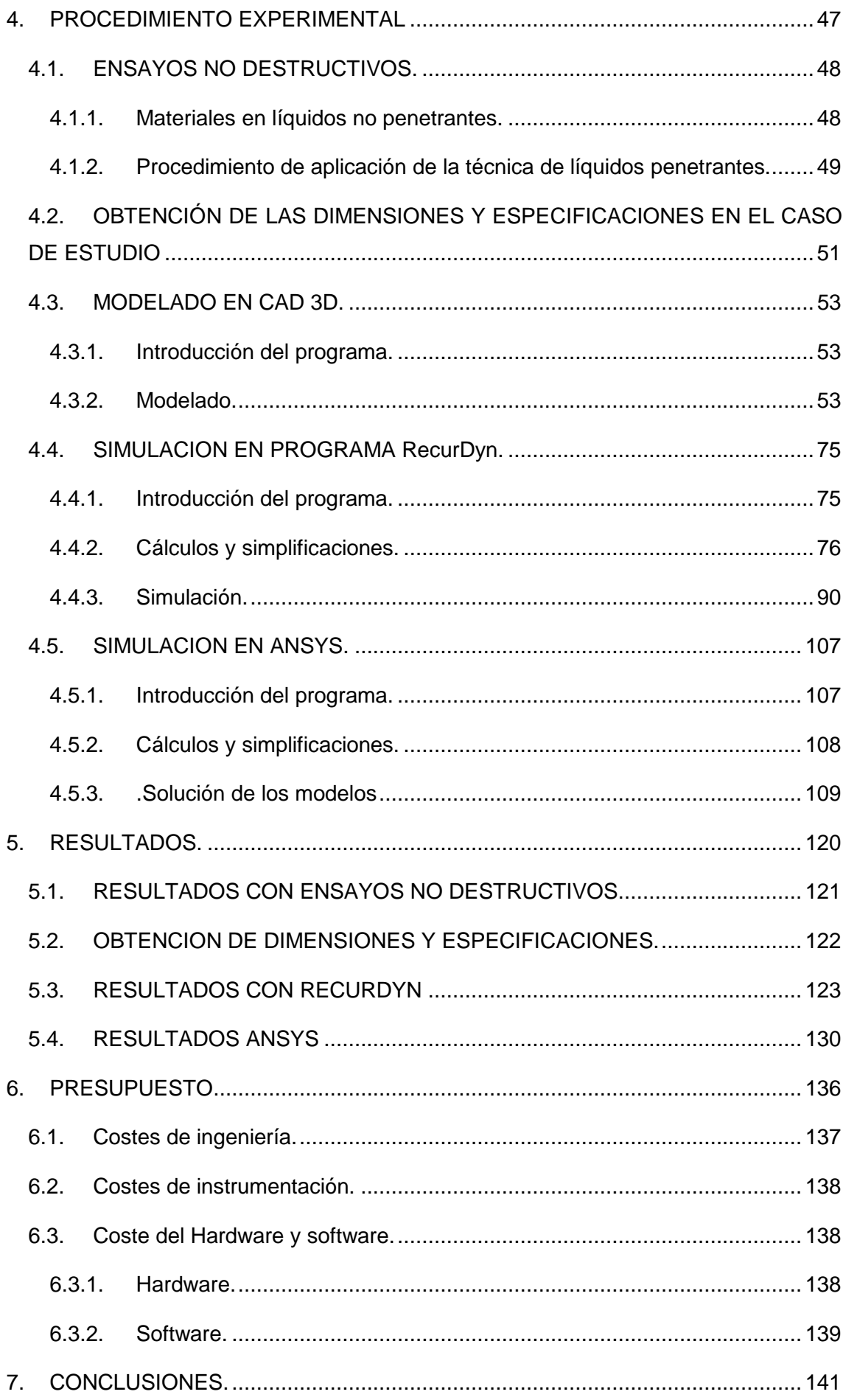

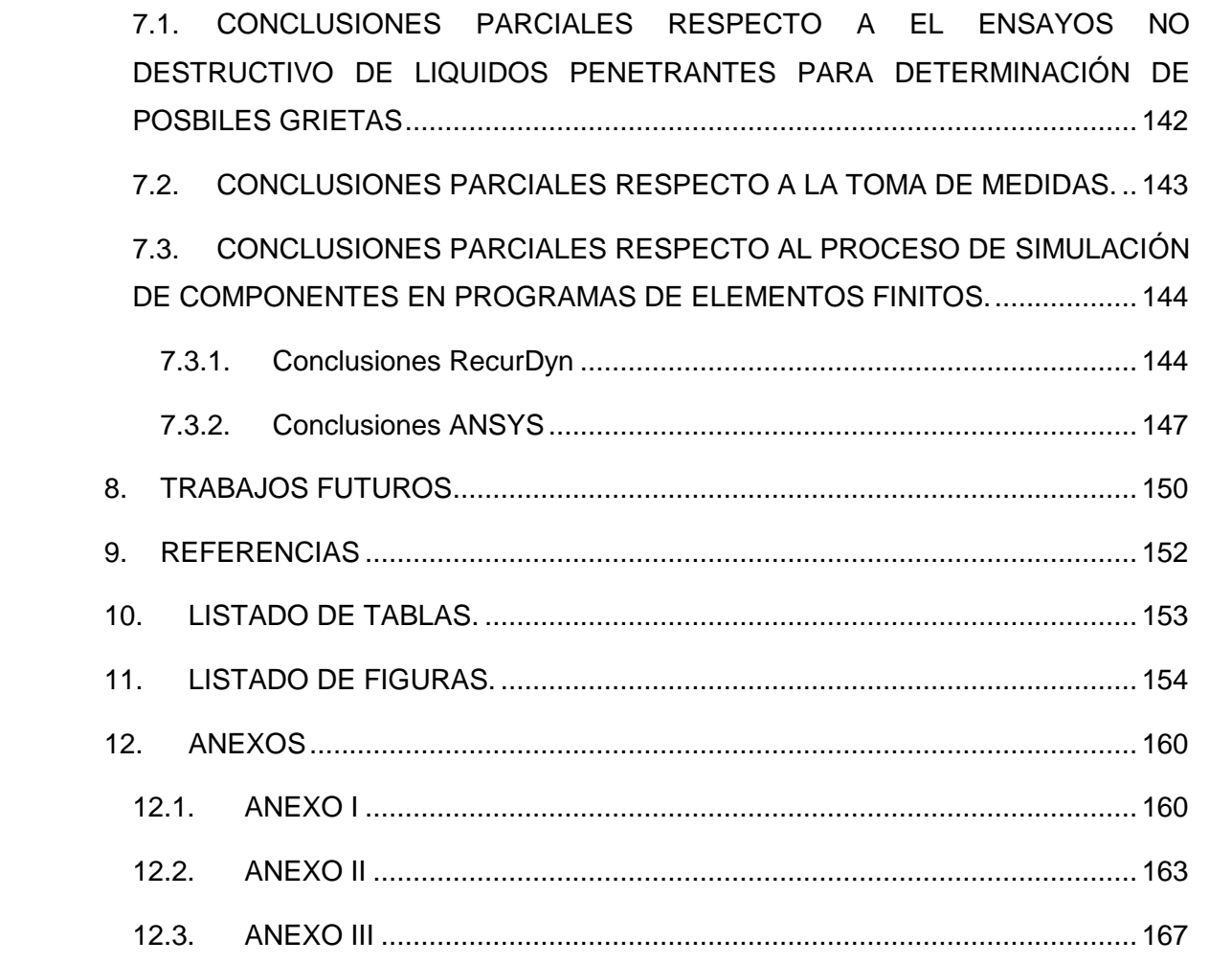

#### **AGRADECIMIENTOS**

Este proyecto no hubiese sido posible sin la interacción de un gran número de persona que me han estado apoyando, así como también personas que me apoyaron y motivaron para realizar la carrera.

En primer lugar gracias a mi familia por el esfuerzo que han realizado para que yo pudiera hacer la carrera e irme de erasmus a Alemania. Y a mis amigos por su apoyo incondicional y su paciencia ilimitada, en especial a Adam Khoury que fue el que me presto la bicicleta así como también su tiempo.

Gracias a las grandes amistades que hice en Regensburg durante mi periodo de erasmus y me apoyaron moralmente cuando lo necesite; Asier Rodriguez, Jon Castillo, Kevin Segovia, Marina Vazquez, Miguel Angel Banderas, Monica Boonacker, Miriam Ubach, Pablo Palou y Victoriano Campos. Chicos no os olvidare.

Gracias la Ostbayerische Technische Hochschule por concederme acceso a los laboratorios de simulación y cálculo.

Al departamento de Mehrkörpersimulation; Profesor Gernot Langeloth, y un agradecimiento muy especial a Herr Thomas Dunkes que me ofreció sus conocimientos sobre estos programas y paso mucho tiempo contestando mis dudas, a pesar de que la comunicación fue complicada, nos entendimos de maravilla. Viele Danke Thomas!

A mi tutor de proyecto el Dr. Vicent Fombuena Borras por su paciencia y ayuda, que a pesar de la difícil tutorización desde España estuvo cuando lo necesite.

# **1. RESUMEN Y OBJETO DEL PROYECTO**

#### **1.1. RESUMEN**

En el marco actual de la ingeniería se disponen de herramientas de modelado y simulación muy potentes. Capaces de calcular estados de cargas triaxiales o incluso la fatiga en estructuras complejas. Estos programas facilitan un estudio detallado del producto antes de realizar cualquier prototipo inicial. Disminuyendo el tiempo de fabricación y abaratando los costes finales de los mismos.

Esto contribuye a una mejor optimización de las bicicletas de montaña de hoy en día, puesto que cada temporada los modelos que surjen al mercado son más complejos más ligeros y mucho más eficaces para las diferentes disciplinas del ciclismo de montaña.

El presente proyecto trata de la incorporación de estos programas para la investigación de las fuerzas involucradas en el tirante de suspensión posterior de una bicicleta de doble suspensión. En concreto el proyecto abarca las cargas que se encuentran en las articulaciones superiores del tirante posterior y de las posibles causas que han provocado una falla en el alojamiento del rodamiento.

Serán llevadas a cabo diferentes metodologías para la inspección y simulación de la pieza en servicio. Al final del proceso se presentaran las conclusiones de los métodos aplicados y del resultado final del presente proyecto.

#### *1.1.1. Palabras clave*

- Ensayos no destructivos
- Bicicleta enduro
- Elementos finitos
- Dinámica Multi-cuerpo

#### **SUMMARY**

In the current framework of engineering tools it is possible to find powerful modeling and simulation softwares. Able to calculate triaxial states or fatigue loads on complex structures, these programs provide a detailed study of the product before any initial prototype. With this tools it is possible to reduce manufacturing time and lowering final costs thereof.

This contributes to a better optimization of mountain bikes today, as each season models come to market are more complex, lighter and more effective for the various disciplines of mountain biking.

This project include the incorporation of these research programs for the forces involved in the tie rod rear suspension a full suspension bike. Specifically, the project involves loads that are in the upper rear brace joints and possible causes that have caused a fault in the bearing housing.

They will be carried out different methodologies for inspection and simulation of the part in service. At the end of the process the findings of the methods used and the final result of this project will be presented.

#### *Key words*

- Non destructive test
- Enduro Mountain bike
- Finite elements
- Multibody Dynamics

# **1.2. MOTIVACION**

La creciente evolución del mundo del ciclismo hace que las marcas sean cada vez más competitivas entre sí, creando nuevas geometrías, rediseñando los sistemas de suspensión e investigando materiales más resistentes y ligeros para reducir el peso y aumentar las prestaciones de las bicicletas

Este proyecto surge de mi pasión hacia las bicicletas. Y de como transferir los conocimientos que se he desarrollado a lo largo de los años de la carrera a este campo.

El estudio de la pieza en cuestión viene dado por la fractura que se provocó en ella y la escasa información que ceden los fabricantes ante cualquier fallo estructural, declarando que nunca han tenido ningún registro de una falla como tal. Por consiguiente contemple la idea de la simulación de este sistema mediante los programas de cálculo por elementos finitos.

# **2. ESTADO DEL ARTE**

#### **2.1. INTRODUCCION**

La bicicleta de montaña es un deporte que durante los últimos años ha experimentado una gran expansión en su práctica, tanto a nivel amateur como profesional o semiprofesional. La bicicleta es el ejemplo típico de producto innovador por excelencia, como ejemplo, hay que echar un vistazo a los últimos 20 años para observar los cambios observados tanto en materiales (paso de acero a aluminio y posteriormente a materiales compuestos) como en elementos y diseño de sus componentes. Una herramienta esencial para el desarrollo de estos nuevos productos, ha sido la simulación en 3D, que permite ver esfuerzos y solicitaciones de los componentes principales, para así poder determinar su comportamiento durante su ciclo de vida.

A continuación se realiza una breve descripción de cuáles son los tipos de bicicleta de montaña más utilizados, así como los componentes de los que están formadas.

#### **2.2. TIPOS DE BICICLETAS**

A Continuación se describe las bicicletas más comunes usadas en diferentes disciplinas que se han ido creando por la necesidad de los ciclistas y usuarios por explorar nuevas fronteras y terrenos muy diversos.

#### • **Cross Country**:

Disciplina en la cual se recorren senderos y caminos no muy abruptos y con descensos o trialeras suaves. El diseño del cuadro para este tipo de bicicletas debe ser resistente y su geometría está diseñada para que el usuario pueda rendir al máximo en los pronunciados desniveles. En esta modalidad prevalecen ruedas de 26 ó 29 pulgadas y pueden ser de doble suspensión, semirrígidas o rígidas totalmente. El peso de estas bicicletas se comprenden desde 8 a 11 Kg, siendo las de 8 Kg aquellas consideradas de alta gama.

Durante la competición de esta modalidad, las pruebas constan de un descenso no demasiado abrupto, con lo cual, el peso del usuario y de la bicicleta es de vital importancia. No obstante, la búsqueda de componentes más ligeros es un continuo reto para los ingenieros que deben buscar el equilibrio entre ligereza y resistencia. Una solución para la búsqueda de elementos ligeros y resistentes es la construcción con materiales compuestos como la fibra de carbono.

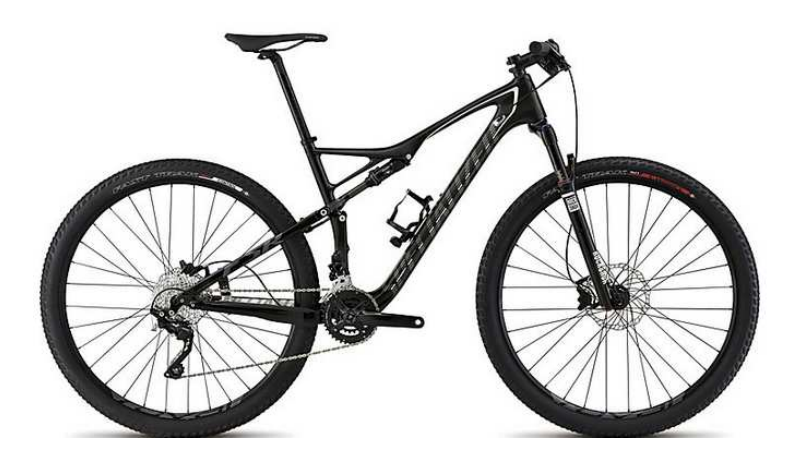

**Figura 1. Ejemplo de bicicleta de Cross Country modelo Specialized Epic** 

#### • **All Mountain o Enduro**

El enduro o all mountain es una disciplina del ciclismo que deriva del descenso de montaña. En este caso las pendientes y bajadas son de mayores desniveles y mayor dificultad técnica que en el cross country, pero menor que en la modalidad de descenso. .

Durante la competición de este tipo de pruebas, se desciende por una pendiente de montaña señalizada, lo más rápido posible con tramos de esfuerzo prolongado y cambios de pendiente. Los corredores parten de uno en uno y los tiempos de bajada dependen del tipo de carrera que se ejecute siendo habitual encontrarse pruebas entre los 3 y 8 minutos.

Las bicicletas de Enduro se caracterizadas por una estructura más robusta, ya que deben soportar esfuerzos más fuertes que en la modalidad de Cross Country. Este tipo de bicicletas se caracterizan por tener doble suspensión y un diámetro de barras de amortiguador más grande. El recorrido de la amortiguación también es mayor, dando lugar a un mayor ángulo de inclinación en la caña de dirección. Como motivo de seguridad del usuario, es necesario la introducción de unos sistemas de freno mediante discos de mayor tamaño.

En esta modalidad también existen cuadros de carbono pero solo en las de alta gama y los diámetros de las ruedas son de 26 o 27,5 pulgadas.

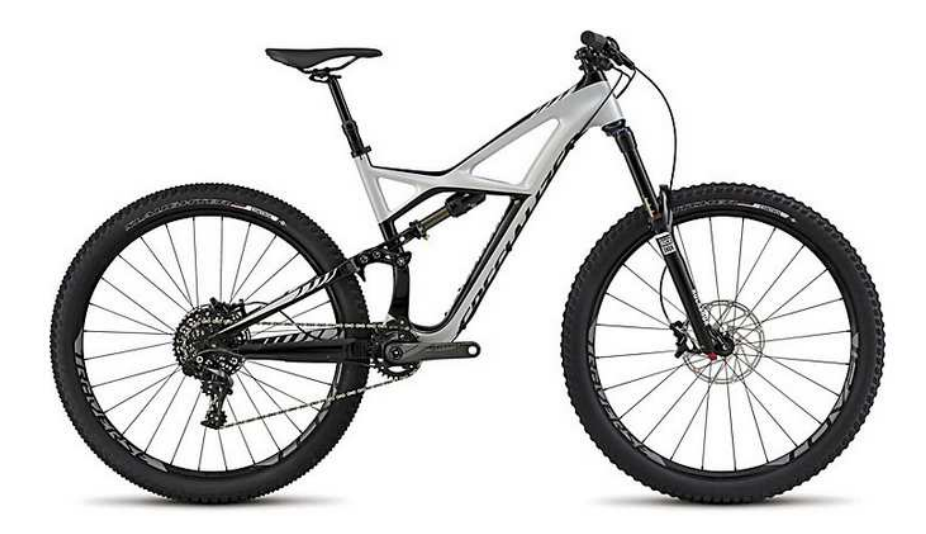

**Figura 2. Ejemplo de bicicleta de Enduro modelo Specialized Enduro**

#### • **Descenso de montaña o DH**

En la modalidad de descenso de montaña las bicicletas son extremadamente robustas ya que los descensos y trialeras son de mayores desniveles negativos. Los esfuerzos generados son muy elevados, por este motivo, este tipo de bicicletas tiene mayores diámetros en las barras de sus cuadros, recorridos de suspensión más grandes (llegando a alcanzar los 200mm). La amortiguación delantera es de doble pletina y el amortiguador trasero suele ser de un sistema hidráulico de aceite junto con un muelle. Los discos de frenos son de mayor diámetro para facilitar el frenado durante los descensos técnicos.

En este tipo de bicicletas también encontramos modelos con cuadros de carbono pero el basculante trasero suele ser de aluminio.

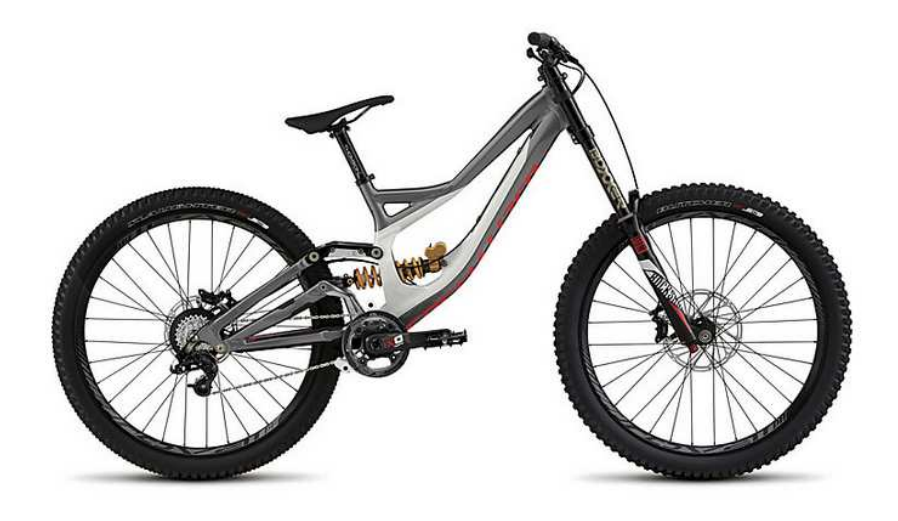

**Figura 3. Ejemplo de bicicleta de descenso modelo Specialized Demo 8** 

A continuación se muestra una tabla comparativa de las geometrías y recorridos típicos en cada una de las modalidades de bicicleta de montaña descritas anteriormente.

| <b>Modalidad</b>     | <b>Recorrido</b><br>de<br>suspensión<br>(mm) | Angulo de<br>inclinación<br>delantero<br>(Grados º) | <b>Distancia</b><br>entre Ejes<br>(mm) | <b>Diámetro</b><br><b>Ruedas</b><br>(pulgadas) |
|----------------------|----------------------------------------------|-----------------------------------------------------|----------------------------------------|------------------------------------------------|
| <b>Cross Country</b> | $100 - 120$                                  | 70                                                  | 1000                                   | $26 - 29$                                      |
| <b>Enduro</b>        | 140-160                                      | 65                                                  | 1100                                   | $26 - 27,5$                                    |
| <b>Descenso</b>      | 160-200                                      | 63-64                                               | 1200                                   | 26-27,5                                        |

**Tabla 1. Comparativa de geometrías y recorridos en diferentes modelos de bicicleta de montaña.** 

#### **2.3. COMPONENTES DE UN CUADRO DE DOBLE SUSPENSION.**

En esta sección se hará una breve descripción de las partes y componentes que constituyen una bicicleta de montaña de doble suspensión con la finalidad de profundizar en el conocimiento sobre dichos elementos y las posibles solicitaciones a las que estarán sometidas durante su ciclo de vida.

#### *2.3.1. Componentes de la bicicleta.*

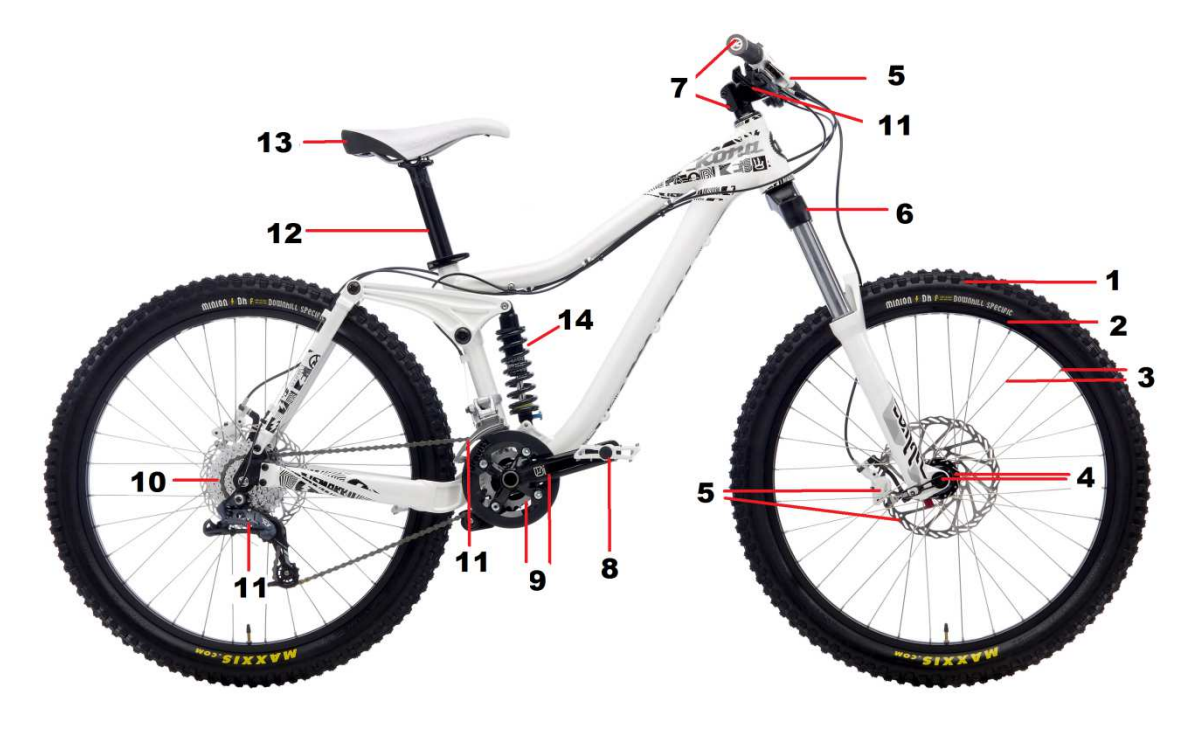

**Figura 4. Componentes de una bicicleta** 

# • **Cubiertas (1)**

Las cubiertas son el único elemento que se encuentra en contacto con el suelo, con lo cual es de vital importancia para asegurar la seguridad del usuario. En función de su morfología depende el tipo de agarre. Las cubiertas para la modalidad de enduro suelen ser de una anchura de 2,5 pulgadas con unos tacos medios y la presión media para esta modalidad es de 1,9 – 2,5 bares.

En esta modalidad durante los últimos años se han desarrollado conjuntos cubiertallanta, conocido como "sistema tubeless" que permiten ir sin cámara interior y disponen de un líquido sellador en el interior que en caso de pinchazos leves sella el orificio.

# • **Llanta (2)**

Las llantas suelen ser de aluminio o carbono. En el caso de la disciplina de enduro son de aluminio y son más resistentes siendo producidas por mecanizado o extrusión con soldaduras de uniones.

#### • **Radios y cabezas de radios (3)**

Los radios, junto con las cabezas de radio, son los encargados de unir la llanta con el eje (buje). Estos elementos trasmiten las fuerzas radiales a los componentes de suspensión y absorber algunos esfuerzos axiales. Suelen estar fabricados de aluminio o acero, siendo estos últimos los de mayor resistencia lo que los hace más utilizados en las disciplinas de descenso y enduro.

Las cabezas de radio son las responsables de unir estos radios con la llanta mediante una unión atornillada, y es mediante su apriete o desapriete, donde se puede corregir la desviación de la llanta en caso de golpes o sobre esfuerzos.

# • **Bujes y Ejes (4)**

Los bujes de suelen estar compuestos por aluminio. Este elemento llegar a los radios, mediante un rodamiento resistente. Normalmente vienen sellados a la bicicleta por medio de unos ejes, y unos pernos que dependiendo de la disciplina tendrán mayor o menor diámetro.

#### • **Frenos de disco (5)**

Elemento crucial para garantizar la seguridad del usuario, puesto que permite la disminución de velocidad. Actualmente en estas bicicletas se realizan montajes hidráulicos puesto que son más efectivos que el conjunto zapata y llanta (actualmente desfasado para esta disciplina). Estos se componen de maneta de freno, disco de frenado y pinza de freno. Los discos llegan a alcanzar grandes diámetros (hasta 200mm) y en algunos casos son tipo "sándwich" para una evacuación más efectiva del calor producido durante la frenada. Las pinzas de freno suelen ser de un solo pistón pero actualmente en algunos modelos pueden verse hasta de 3 pistones.

# • **Suspensión delantera (6)**

La suspensión delantera es la encargada de absorber los impactos y perturbaciones producidas durante descensos y saltos. Son de recorridos grandes y con gran diámetro de barra para ofrecer mayor resistencia.

En el modelo de estudio la horquilla es del modelo "RockShox Domain R CL 160 mm".

El conjunto de amortiguación es un conjunto mecánico-hidráulico compuesto por un sistema de aceite y un muelle. No obstante hoy en día se pueden encontrar modelos disponibles comercialmente compuestos por un sistema de aceite-aire para reducir el peso.

#### • **Potencia y manillar (7)**

Conjunto que permite girar la rueda delantera. Suele estar fabricado con aleaciones de aluminio y el ángulo de inclinación de la potencia y la longitud del manillar dependerá del tipo de bicicleta y de las preferencias del ciclista,

En nuestro caso de estudio se trata de un manillar de unos er de unos 660mm.

# • **Pedales (8)**

Los pedales son el elemento encargado de transmitir al sistema mecánico la potencia del usuario. Son elementos con cargas cíclicas, con lo que sus principales solicitaciones están relacionadas con los procesos de fatiga mecánica. Suelen ser de plataforma y aluminio. También existen de sujeción automática "SPD" y se necesitan unas zapatillas especiales con unos anclajes para la sujeción al pedal.

#### • **Bielas, platos y pedalier (9)**

Este conjunto es el que trasmite la fuerza que provoca el ciclista sobre los pedales al casete de platos y este lo transmite mediante la cadena de eslabones a los piños traseros, provocando el movimiento de la rueda trasera.

Las bielas tienen diferentes longitudes dependiendo de la talla de la bici.

Hoy en día se suelen montar dos platos y el *pedalier* es el sistema que esta unido al cuadro y dispone de unos rodamientos por los que pasa en vástago de unión de las bielas.

#### • **Casete trasero o piñonera (10)**

Compuesto de un conjunto escalonados de piños de diferentes dientes. Estan unidos al buje de la rueda trasera mediante un sistema de carraca y enclavamiento. El numero piñones y de dientes depende de la modalidad de ciclismo.

# • **Conjunto de cambio (11)**

Este conjunto está compuesto por el desviador delantero, desviador trasero y las manetas de cambio, con el cual se podrá cambiar la relación de cambio y adecuarla a las circunstancias y a la morfología del terreno por el cual circula el ciclista. Estos conjuntos suelen ser de accionamiento por cable pero hoy en día se están incorporando sistemas electrónicos.

# • **Tija de sillín (12)**

La tija de sillín es el elemento que permite ajustar la altura del sillín para una correcta posición del ciclista. Habitualmente la fijación de la altura se hace posible mediante la abrazadera del sillín, pero hoy en día existen modelos telescópicos que nos permiten variar esta altura. La altura de la tija es variable ya que durante la competición o el uso amateur, durante un descenso, el usuario rebaja la altura de la tija para bajar el centro de gravedad y desplazar el peso hacia la rueda trasera con el fin de aumentar la estabilidad y el agarre.

# • **Sillín (13)**

El sillín es el elemento que permite al ciclista sentarse, siendo normalmente de plástico y con un recubrimiento acolchado. Las bicicletas de descenso disponen de sillones más grandes y con mayores acolchados para aumentar la comodidad en caminos abruptos. En otras modalidades menos exigentes llegan a ser completamente de carbono con un acolchado especial, primando la ligereza.

#### • **Amortiguador trasero (14)**

El amortiguador trasero es el encargado de estabilizar la parte trasera de la bicicleta. El recorrido de este es mucho menor que el amortiguador delantero porque gracias a la geometría de la bicicleta se consiguen grandes recorridos en la rueda trasera con recorridos de amortiguador menores.

Existen varios tipos de configuraciones, aceite-muelle, aceite-aire, siendo los de aceite-muelle los más resistentes a la hora de absorber los impactos en la rueda trasera. Estos también disponen de reguladores de rebote y dureza así como en modelos de alta gama el bloqueo y desbloqueo se realiza automáticamente.

#### *2.3.2. Componentes de un cuadro de doble suspensión*

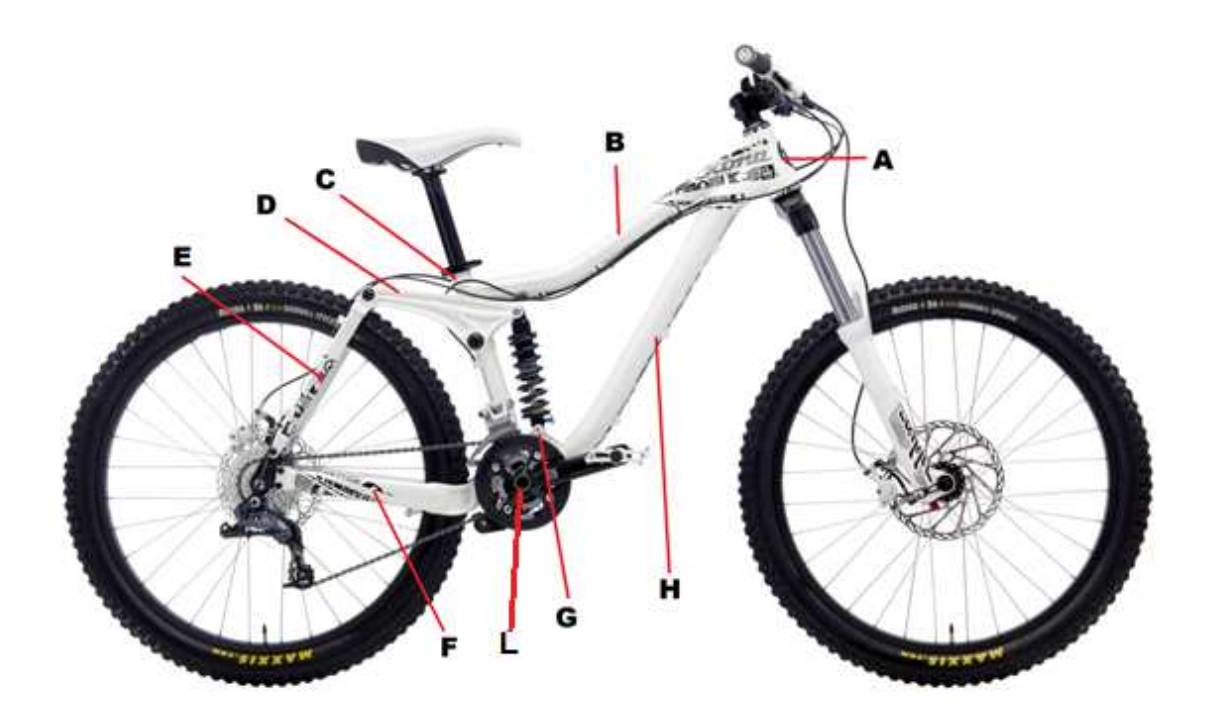

**Figura 5. Componentes de un cuadro de Enduro modelo "Kona stinky Tl"**

• **Tubo de dirección (A)**

Elemento por donde pasa la caña del amortiguador delantero que a su vez se fijara con la potencia. En este elemento se alojan los rodamientos de dirección y componen la articulación delantera.

#### • **Tubo superior (B)**

El tubo superior es el que une el tubo delantero de dirección con el tubo de la tija. Este puede ser cilíndrico o hidroconformado obteniendo geometrías muy específicas. La longitud es una variable que depende de la talla.

# • **Tubo de tija (C)**

Tubo que conecta el tubo superior (B) y el tubo inferior (H) entre sí. Este tubo suele ser cilíndrico puesto que es donde se aloja la tija del sillín. Al igual que en el tubo B la longitud de este tubo vendrá determinada por la talla de la bicicleta.

#### • **Pivote de suspensión trasero (D)**

El pivote de suspensión con un punto fijo en el tubo de la tija es el encargado, junto el tirante trasero y el basculante, de trasmitir la fuerza y el movimiento de la rueda trasera al amortiguador trasero.

# • **Tirante (E)**

Tirante trasero que por medio de unos pares cinemáticos de une el basculante (F) con el pivote de suspensión trasero (D).

# • **Basculante (F)**

El basculante inferior es el encargado de unir el sistema de barras de suspensión con la tija del sillín. En el extremo posterior del basculante trasero es donde se aloja el eje de la rueda trasera siendo el aluminio el material de mayor utilización para estos componente. En este elemento es donde se sitúan los sistemas de cambio y frenada.

#### • **Soporte de la suspensión trasera (G)**

Es un sistema de platinas soldadas al cuadro de la bicicleta que hace de unión entre el cuadro y el amortiguador trasero. Los soportes pueden estar en diferentes sitios del cuadro dependiendo del tipo de geometría de suspensión y del fabricante.

#### • **Tubo inferior (H)**

Es la parte del cuadro más importante ya que está sometida a esfuerzos mayores. Este tiene un diámetro mayor que las demás partes y puedes ser tubular o hidroconformado como el tubo superior (B). Este elemento une el tubo de dirección (A) con el tubo de pedalier (L).

#### • **Tubo de pedalier (L)**

Tubo transversal en el que va alojado el pedalier y es el punto más bajo del cuadro de la bicicleta. Este une la tija de sillín (C) con el tubo inferior (F).

#### *2.3.3. Geometría en un cuadro de doble suspensión*

El cuadro es el elemento que actúa de chasis del vehículo. Actúa como soporte de todos los componentes de la bicicleta. El conjunto está formado por una serie de tubos principales que darán la talla y el tren trasero. En bicicletas de doble suspensión estará formado por un subconjunto de barras.

A continuación se explicarán brevemente los parámetros geométricos de una bicicleta de doble suspensión. La geometría es algo muy importante ya que da la talla y el confort al ciclista.

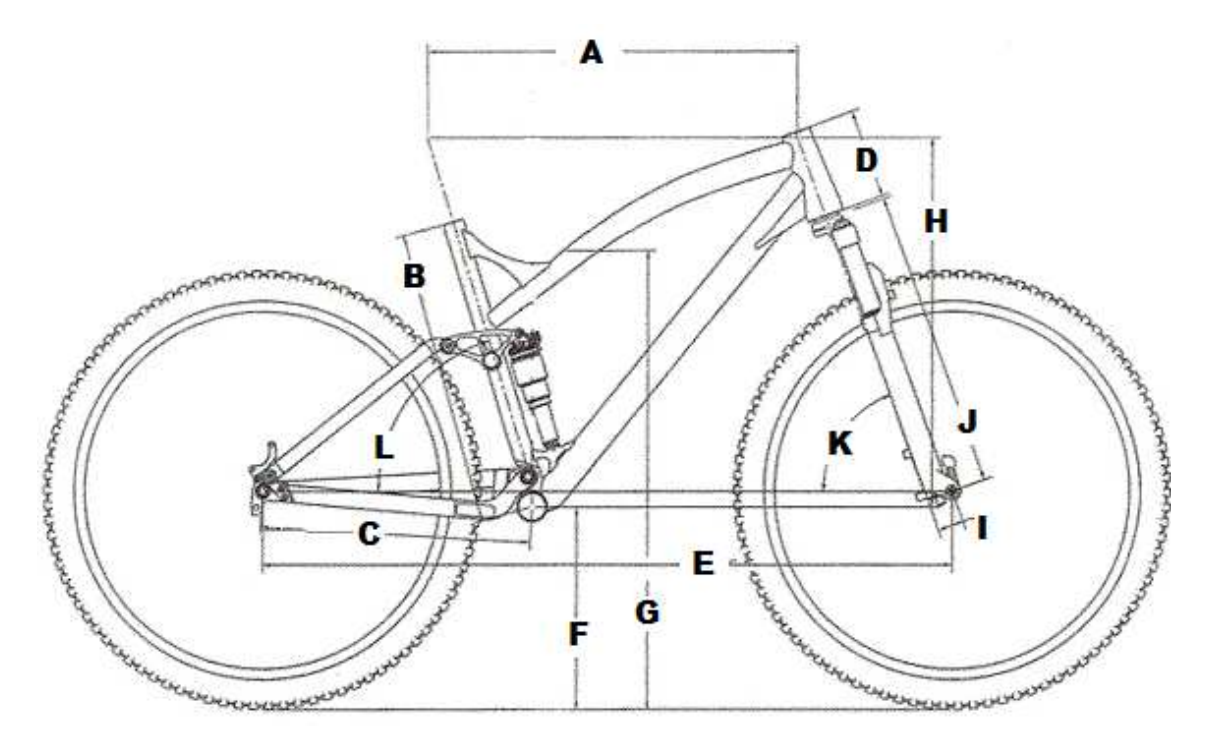

**Figura 6. Geometría de un cuadro de doble suspensión.** 

#### • **Longitud horizontal tubo superior (A)**

Se mide entre los puntos de corte del tubo horizontal con los ejes longitudinales de los tubos de dirección y del sillín respectivamente. En las bicicletas de carretera suele corresponderse con la longitud del tronco, aunque en las de montaña es unos centímetros más largo debido a que a mayor distancia entre ejes, mayor estabilidad. Además en las bicicletas de montaña el pedalier también suele estar una media de unos 3 cm más alto que en las de carretera. En aquellas modalidades des descenso o enduro, esta distancia es todavía un poco más elevada, con el objetivo de estar a la misma altura que los ejes de los bujes (vainas inferiores paralelas al suelo), de forma que puedan sortearse obstáculos mayores.

# • **Longitud tubo de sillín (B)**

Medida desde el centro del pedalier hasta el punto de corte del propio sillín con la prolongación del centro del tubo horizontal (A). Este define la talla de la bicicleta y se suele expresar en pulgadas. Hoy en día también es común que se nombre con las tallas: S (Small o pequeña ), M (Medium), L (Large) etc. (por ejemplo una talla 16' corresponde con la talla Small).

## • **Longitud del centro del pedalier al eje trasero (C)**

Medida desde el punto central del eje trasero hasta el punto central del eje del pedalier. Esta distancia definirá la velocidad de reacción ante los obstáculos. En la actualidad, en la modalidad CorssCountry, se tiende a acortar esta distancia para disminuir la distancia entre ejes y hacer que la bicicleta sea más reactiva, manejable y mejorar la capacidad de escalada. Por otro lado esto último también dependerá de la disciplina ya que en enduro o descenso se buscan recorridos de rueda mayores.

#### • **Longitud de la pipa de dirección (D)**

Es la distancia comprendida entre el anclaje de la horquilla con el cuadro hasta la potencia del manillar. Esta distancia también dependerá de la talla de la bicicleta puesto que para una talla XL la altura del manillar con respecto al suelo será más elevada.

#### • **Longitud entre ejes (E)**

Distancia comprendida entre el eje de la rueda delantera y el eje de la rueda trasera. Esta distancia proporciona a la bicicleta cierto comportamiento dependiendo de su longitud: a mayor distancia será más estable pero menos maniobrable. Por el contrario a menor distancia la bicicleta será más maniobrable. En la disciplina de enduro se busca siempre un término medio.

#### • **Longitud del pedalier en relación al plano horizontal (F)**

Es la distancia desde el plano horizontal hasta el punto central del pedalier. Esta distancia dependerá de la disciplina, puesto que en modalidades de descenso, al tener que sortear obstáculos mayores, será más grande.

#### • **Altura de la barra superior (G)**

Es la distancia comprendida desde el plano horizontal y la parte más baja de la barra superior (A), y dependerá de la talla y la geometría del cuadro.

# • **Longitud (H)**

Es la distancia vertical comprendida entre el eje delantero y la parte superior de la pipa de dirección.

# • **Longitud de avance (I)**

Distancia entre el eje de la rueda delantera y la bisectriz en plano horizontal de la suspensión delantera. Esta distancia proporciona una estabilidad en un movimiento rectilíneo: a menos distancia, aligera el esfuerzo en la pipa de dirección y esta tendrá un comportamiento más ágil.

# • **Longitud de la Horquilla (J)**

Es la distancia comprendida entre la parte inferior de la pipa de dirección y el eje de la rueda delantera. En las bicicletas de montaña dependerá del diámetro de la rueda y del el recorrido de la suspensión delantera.

# • **Angulo de ataque o de la dirección (K)**

Sobre el plano horizontal, representa el ángulo formado por la prolongación del eje longitudinal de la dirección con la línea imaginaria entre los dos ejes de la bicicleta.

Este ángulo oscila entre los 65 y los 72 grados y en conjunto con el avance de la horquilla influye decisivamente en el avance efectivo de la rueda, del cual depende la característica de guiado. Con ángulos de dirección más verticales (cercanos a los 70 grados) el control es más directo en la dirección, mientras que con ángulos menores se proporciona un control "amortiguado".

Este ángulo es muy importante ya que concederá a la bicicleta mayor capacidad de absorción de impactos tratándose de bicicletas de descenso o enduro. No obstante en la toma de curvas será más lenta, aunque de mayor estabilidad. En cambio este ángulo es más acentuado en bicicletas de Cross country ya que en escaladas pronunciadas serán más fáciles de mantener en una trayectoria rectilínea.

# • **Angulo del sillín (L)**

Sobre la horizontal, representa el ángulo que forma el plano del sillín (en condiciones normales debería ser paralelo al suelo), con la prolongación del eje longitudinal del tubo del sillín (el ángulo debe tomarse hacia la parte trasera y superior de la bicicleta). Oscila entre los 69 y los 74 grados y resulta determinante en el comportamiento de la bicicleta: un ángulo más plano (69 á 71 grados) proporciona un comportamiento más

cómodo, mientras que uno más vertical (cercano a los 74 grados) beneficia la escalada. En función de la ergonomía del usuario puede ser beneficiario un ángulo mayor o menor. Por ejemplo en el caso de un usuario con una relación piernas/tronco reducida, se beneficiará de un ángulo más vertical, mientras que un usuario con piernas más largas estará más cómodo con un ángulo más plano.

#### **2.4. SISTEMAS DE SUSPENSION TRASERA.**

El conjunto de amortiguación de una bicicleta debe cumplir dos requisitos:

- 1. Mantener las ruedas en contacto con el firme ante cualquier perturbación provocada por las perturbaciones que presente el suelo.
- 2. Procurar que el conjunto de bicicleta y ciclista se mantenga en una trayectoria rectilínea con respecto al suelo.

Para lograr dichas tareas las suspensiones están constituidas por dos sistemas, el resorte (sea muelle o cámara de aire) y el amortiguador. El resorte tiene como objetivo absorber la energía provocada por el movimiento de la masa suspendida para devolverla a su posición inicial lo más rápido posible, ya que se precisa el máximo recorrido de la suspensión para volver a absorber perturbaciones posteriores. Y el amortiguador evita que la suspensión se extienda y comprima constantemente.

Mientras el recorrido del muelle o cámara de aire depende de la fuerza de aplicación el amortiguador depende de la velocidad de desplazamiento. Las bicicletas que como suspensión tienen un resorte, este vendrá ya tarado por la constante "K" y seguirá la ley de Hooke que postula que el desplazamiento es proporcional a la fuerza aplicada. Por otro lado las suspensiones de cámara de aire, dependiendo de la presión del sistema tendremos una dureza u otra, esta presión variará dependiendo del peso del ciclista. Ambos sistemas son regulables dependiendo de las condiciones del terreno y de las preferencias del ciclista.

Otro parámetro a tener en cuenta en las suspensiones es el "SAG" que es el pre hundimiento que sufre el conjunto por efecto del peso del ciclista. Para evitar despliegues de las ruedas en obstáculos negativos como pueden ser agujeros o cambios de rasante, este pre hundimiento suele estar entorno al 20–25% del recorrido eficaz de la suspensión.

#### *2.4.1. Sistemas de suspensión trasera.*

Los sistemas de suspensión trasera de una bicicleta de montaña pueden ser muy diversos, según en mecanismo y la geometría que se utilice para trasmitir los esfuerzos generados en la rueda trasera al sistema de amortiguación.

Los sistemas de suspensión que montan los fabricantes hoy en día son:

- Punto de Pivote Virtual,
- Monopivote,
- Monopivote articulado,
- Horst Link,
- Amortiguador flotante
- Active Bracking Pivot,

Cabe destacar que el diseño de la geometría y la disposición de las barras vienen, en la mayoría de los casos, patentadas por cada fabricante.

#### • **Punto de pivote virtual**

Con un funcionamiento en el que las vainas y los tirantes forman una estructura triangular rígida que se conecta a través de dos bieletas a la mitad delantera del cuadro (triángulo principal). El punto de pivote virtual se halla en la intersección formada por los ejes de los dos bieletas y se desplaza con el tiempo. No existe un pivote principal (fijo en el cuadro) sobre el que articula el basculante, sino que éste resulta flotar en el aire y cambia de lugar en función de la compresión de la suspensión.

El sistema se basa en equilibrar el movimiento descendente de la suspensión al pedalear con un movimiento opuesto ascendente de la misma fuerza e intensidad, de tal modo que la suspensión quedaría neutralizada.

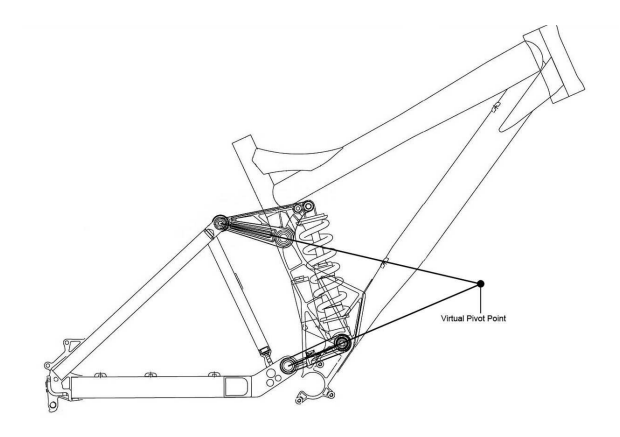

**Figura 7. Punto de pivote virtual** 

#### • **Monopivote**

Es el sistema de suspensión trasera más sencillo del mercado, dado a sus pocas articulaciones y elementos. Su funcionamiento consiste en un basculante realizado mediante una única pieza y este es capaz de pivotar alrededor de una articulación con lo cual, su acción se realiza directamente sobre el elemento del amortiguador.

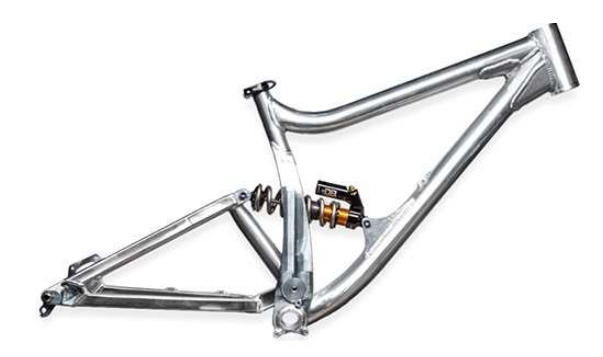

**Figura 8. Monopivote** 

#### • **Monopivote articulado.**

Basado en el mismo funcionamiento que el sistema anteriormente descrito, pero este sistema se diferencia de que dispone de mas articulaciones para descargar las solicitaciones sobre el amortiguador. El basculante inferior gira alrededor de un único pivote y transmite las solicitaciones indirectamente al amortiguador a través de unas bieletas.

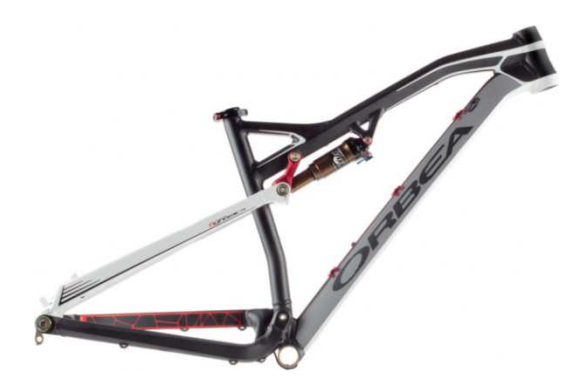

**Figura 9. Monopivote articulado** 

#### • **Horst link**

El sistema de suspensión Horst Link hace que el amortiguador trasero este en posición vertical. Está compuesto de varias barras donde la vaina inferior pivota sobre un eje situado muy cerca del pedalier transmitiendo el movimiento al tirante trasero y este a una barra triangular que reconduce al amortiguador.

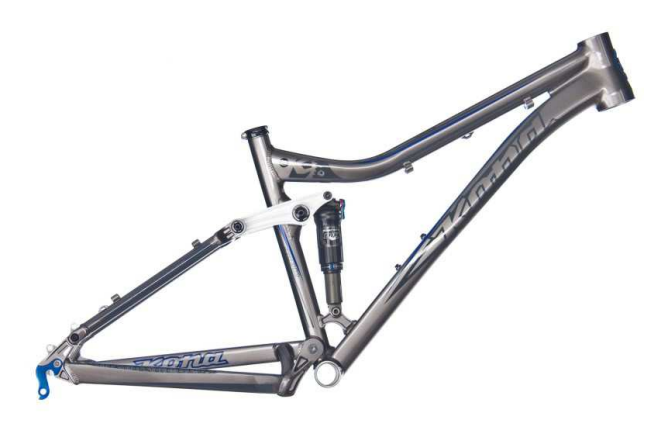

**Figura 10. Horst link**

#### • **Amortiguador flotante**

El sistema de amortiguación flotante destaca por no tener ningún apoyo directo fijo de la suspensión trasera al cuadro, su funcionamiento se basa en que el amortiguador bascula en el propio sistema y recibe compresión por ambos extremos.

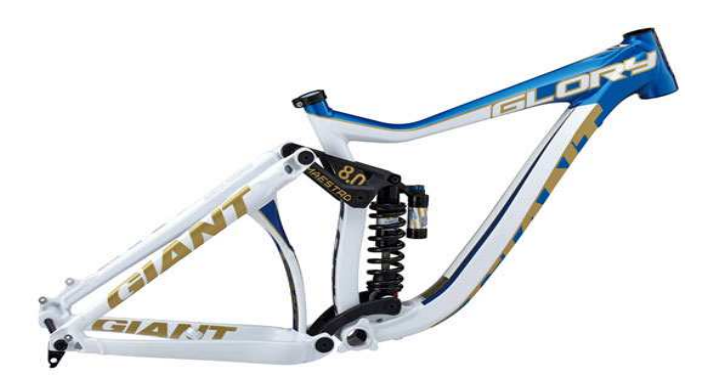

**Figura 11. Amortiguador flotante** 

#### • **Active Bracking Pivot (ABP)**

Este sistema es idéntico que el Horst Link con la diferencia de que este sistema sitúa la articulación entre el tirante trasero y el basculante en el eje de la rueda trasera. Su funcionamiento es prácticamente igual al sistema de monopivote articulado.

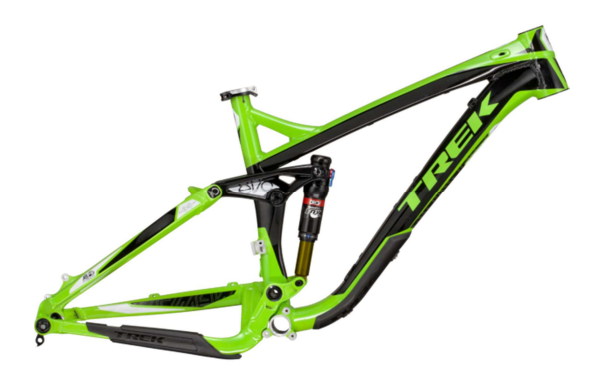

**Figura 12. Sistema de amortiguación ABP** 

# **2.5. MATERIALES UTILIZADOS**

El sector de la bicicleta es una claro exponente de la evolución de la utilización de nuevos materiales en una aplicación específica. Los primeros materiales utilizados para su construcción fueros aceros al cromo-molibdeno, conocidos como Cromoly. Este material fue el más utilizado hasta la década de los noventa, donde aparecieron en el mercado las primeras bicicletas de aluminio, más ligeras y con la misma resistencia. Finalmente a día de hoy encontramos una convivencia entre la utilización del aluminio como material principal y la utilización de materiales compuestos. En este último campo destaca la utilización de resinas epoxi con fibras de carbono para otorgar a elementos estructurales de una alta ligereza con una máxima resistencia.

Hoy en día nos encontramos ante un amplio conocimiento sobre la tecnología de materiales utilizados que junto con los avances técnológicos en sistemas de producción, conformado, ensamblaje y en el modelado en programas 3D nos dan una amplia gama de posibilidades en el sector, lo que repercute en una continua evolución de las bicicletas de montaña tanto a nivel doméstico o amateur como profesional. Dependiendo del tipo de disciplina, y de la calidad de la bicicleta, esta estará fabricada con un material u otro. Puesto que en una bicicleta de carretera no están presentes las mismas solicitaciones que en una bicicleta de descenso de montaña. Así pues los materiales más ampliamente utilizados hoy en día son aleaciones de aluminio, fibras de carbono, aleaciones de titanio y aleaciones de magnesio.

Cabe destacar que cada marca comercial trabaja con aleaciones específicas y en la mayoría de los casos bajo patente comercial. Esto repercute en muchas ocasiones en una dificultad a la hora de determinar los elementos aleantes específicamente utilizados, así como, en el caso de los materiales compuestos, gramajes, orientación y tipos de fibra utilizadas. A continuación se describen los materiales más ampliamente utilizados en el sector de la bicicleta de montaña.

#### • **Aleaciones de aluminio**

Las aleaciones de aluminio son las más usuales en la fabricación de cuadros de bicicletas, por su buen equilibrio entre densidad, resistencia y precio. Las dos aleaciones más utilizadas son la 6061 y la 7005. Ambas aleaciones poseen reducidas diferencias en cuanto a solicitaciones mecánicas.

La serie 6xxx que contiene silicio y magnesio en las proporciones requeridas para la formación de Siliciuro de magnesio (Mg<sub>2</sub>Si) es elegido por su buena conformabilidad, soldabilidad, maquinabilidad y resistencia a la corrosión.

No obstante las propiedades mecánico-resistentes de la serie 6xxx no es tan resistente como la aleación de la serie 7xxx.

Por otro lado la serie 7xxx está aleada principalmente de Zinc con una proporción entre el 1% y el 8. Además de Zinc, cuenta con pequeños porcentajes de magnesio, lo que, en función de su porcentaje, otorga una mayor o menor capacidad de ser endurecida por tratamientos térmicos. Otros elementos aleantes presentes para otorgar durabilidad, resistencia a la corrosión y resistencia son el cromo, el cobre y el escandio.

Por ejemplo Specialized usa un aluminio que denominan M5 que es de la serie 7xxx y posee una aleación de silicio, cobre, magnesio, manganeso y escandio. La aleación predecesora fue la denominada M4 que no poseía escandio, pero en cambio si Vanadio. Este cambio fue realizado para mejorar las propiedades mecánicas y reducir el peso de las soldaduras con es escandio.

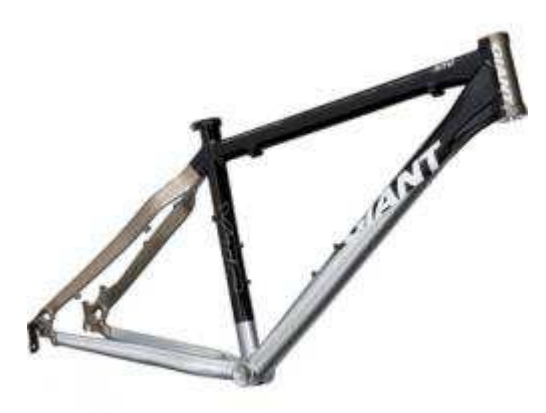

**Figura 13. Cuadro rígido de aluminio.** 

#### • **Aleaciones de titanio**

La aleación de titanio utilizada en la fabricación de cuadros de bicicletas es de un Grado 9, ya que es un 94,5% puro con un 3% Aluminio y 2,5% Vanadio. Tiene una excelente resistencia a fatiga y un modulo de elasticidad muy alto.

En la actualidad muy pocas marcas usan aleaciones de titanio en los cuadros de sus bicicletas, puesto que es muy caro y su comformabilidad, soldabilidad y maquinabilidad no es tan buena como la del aluminio. No obstante gracias a técnicas novedosas como la impresión 3D (SLS) se han logrado imprimir cuadros que tienen un peso menor que los mismos hechos de aluminio o incluso carbono.

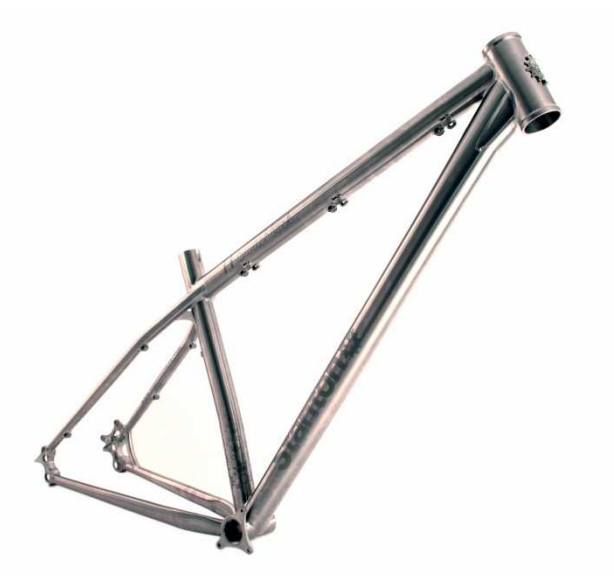

**Figura 14.Cuadro rígido de titanio** 

#### • **Aleaciones de magnesio**

El magnesio posee una densidad muy baja (1,5 veces menor que el aluminio S7xxx) y por ello es muy deseado en la industria de las bicicletas. Sus propiedades mecánicas son más bajas que las de los aluminios y titanio, pero mediante la adición de elementos aleantes como el cromo o el vanadio, o incluso titanio, se pueden conseguir elementos estructurales de propiedades mecánicas similares a los realizados con aluminio o acero.

Los pocos fabricantes de cuadros de magnesio están más enfocados en las bicicletas de carretera ya que las solicitaciones en esa disciplina son menores que en la modalidad de montaña.

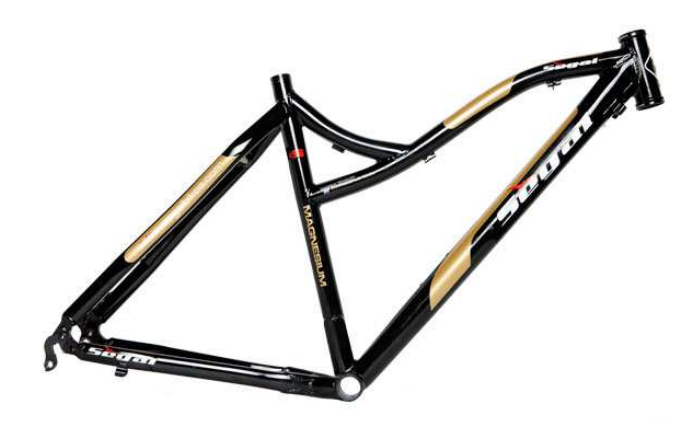

**Figura 15. Cuadro rígido Magnesio** 

#### • **Fibras de carbono**

En estos últimos 10 años la introducción de bicicletas con cuadro de carbono ha aumentado de forma significativa. Esto es debido a un mejor conocimiento en las nuevas tecnologías de conformados y ensamblado de dichos materiales. Mediante la utilización de estos materiales se consiguen bicicletas más ligeras y resistentes. Por tanto, son materiales ampliamente utilizados en sectores de alta gama y competición.

Hay muchas formas de fibras de carbono, dependiendo de la orientación, por ejemplo encontramos fibras unidireccionales, bidireccionales y tipo MATT.

La fibra de carbono es un material ultra resistente a tracción y posee un peso específico muy bajo. Las propiedades mecánicas finales de un material compuesto de fibra de carbono va a depender de múltiples factores como son el gramaje de la fibra, las capas de fibra utilizadas, la orientación principal de las resinas, el tipo de resina utilizada, los tratamientos de curado y térmicos, etc. No obstante, en líneas generales, la relación entre propiedades mecánicas alcanzadas y peso son mayores que las obtenidas en materiales de acero o aluminio.

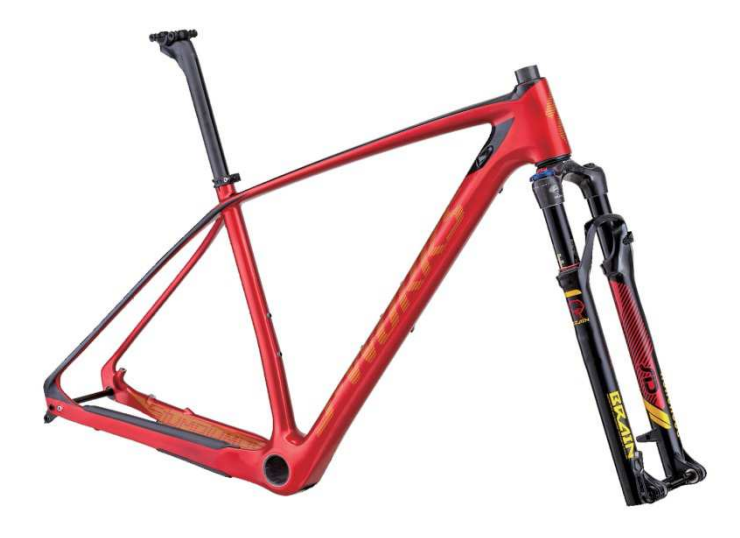

**Figura 16. Cuadro rígido de fibra de carbono** 

#### **2.6. FISICA EN LA BICICLETA.**

La bicicleta tiene dos puntos de apoyo: los contactos de las ruedas con el suelo. Realmente más que puntos, son dos superficies, pero tan pequeñas que no consiguen que una bicicleta permanezca ella sola de pie apoyada únicamente en los neumáticos. Para que fuera estable necesitaría apoyarse en tres puntos que delimitaran un triángulo en cuya superficie cayera siempre el vector que representa el peso de la bicicleta.

Las fuerzas que intervienen en la bicicleta son las siguientes.

**La fuerza de la gravedad:** El peso del ciclista y de la bicicleta es una fuerza que ejerce la Tierra sobre ambos y que actúan verticalmente y hacia abajo produciendo una acción sobre el suelo.  $P = mg$ , donde m es la masa en kg y g es la intensidad de la gravedad,  $9.81m<sup>*</sup>s<sup>-2</sup>$ . Por ejemplo a un ciclista que con su bicicleta tuviera una masa de 100 kg le corresponderá un peso de 981 N.

**Las fuerzas de reacción:** El suelo recibe el peso de todo el sistema y a la vez ejerce fuerzas de reacción sobre las dos ruedas de la bicicleta verticalmente y hacia arriba que equilibran al peso.  $R1+R2 = P$ .

**Las fuerzas de trasmisión:** Cuando el ciclista empuja el pedal, la fuerza se transmite mediante la biela al eje del plato. La cadena se tensa y transmite el movimiento y la fuerza sobre el piñón y este transmite ese par al eje de la rueda trasera.

**La fuerza de rozamiento y la fuerza impulsora:** La rueda trasera, al girar en sentido horario empuja al suelo hacia atrás mediante el rozamiento. La reacción del suelo es la que impulsa a la bicicleta hacia adelante.

**Fuerzas de rozamiento del aire y de los rodamientos:** El rozamiento de la rueda con el suelo ayuda a avanzar. A la vez el contacto entre dos objetos en movimiento relativo produce un rozamiento que actúa en contra del movimiento**.** Para un ciclista la fuerza de rozamiento de mayor importancia que debe evitar es el rozamiento con el aire.

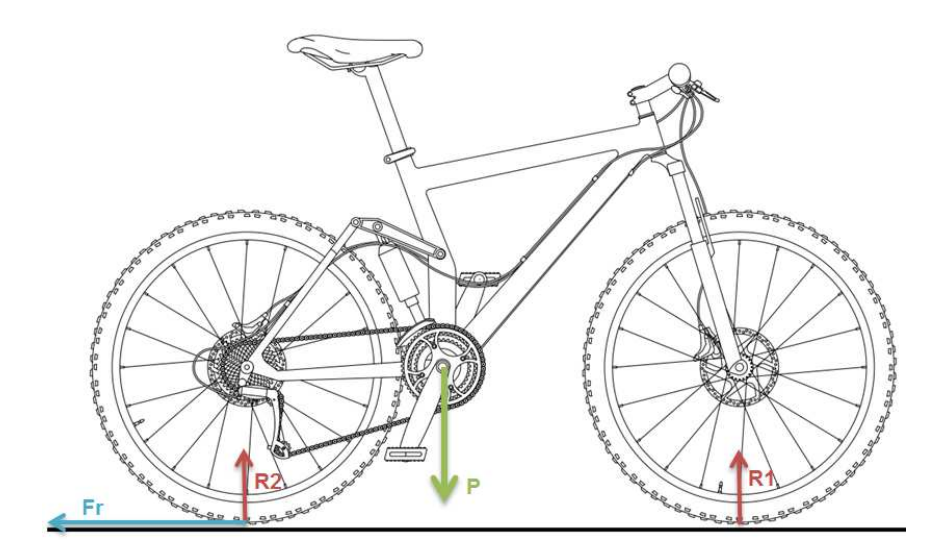

**Figura 17. Fuerzas principales que intervienen en una bicicleta** 

Además de las fuerzas anteriormente descritas intervienen otras fuerzas y principios físicos para que una bicicleta sea un sistema estable cuando está en movimiento.

**Conservación del momento angular**: Una rueda girando posee un momento angular L que depende de la masa de la rueda, de su radio (ambos implícitos en el momento d Inercia I) y de la velocidad de giro. Esta magnitud física es un vector que tiende a conservarse, manteniendo por tanto constante su módulo su dirección y su sentido. Por ello la rueda tiende a conservar el plano en el que gira, oponiéndose a cualquier cambio, como ocurre cuando la bicicleta se inclina.

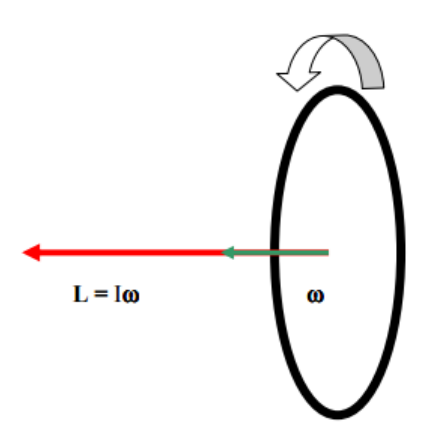

**Figura 18. Momento angular en la rueda de bicicleta.** 

**Fuerza centrífuga**: Siempre que un objeto describe una trayectoria circular aparecerá una fuerza que tiende a sacarlo de la curva. Para evitarlo se inclina la bicicleta de tal manera que esta fuerza centrífuga sea contrarrestada con la componente vertical del peso.

**Avance de la rueda delantera**: es decir a la distancia entre el punto de apoyo de la rueda delantera con el suelo, y el punto donde la prolongación del eje de dirección corta al suelo.

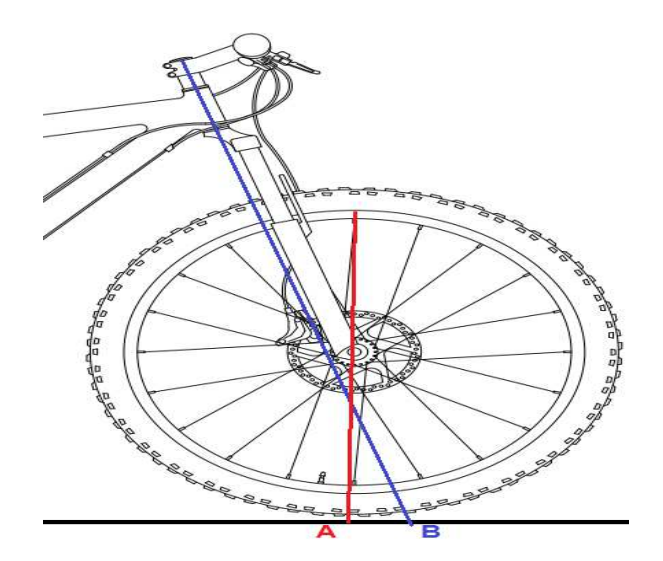

**Figura 19. Avance en la rueda delantera** 

Cuando el empuje en un vehículo se realiza desde las ruedas traseras (propulsión), el eje delantero es arrastrado desde atrás, lo que supone una inestabilidad en la dirección. Esto se corrige dando al pivote un cierto ángulo de avance (Aa), de forma que su eje corte a la línea de desplazamiento un poco por delante del punto (A) de apoyo de la rueda. Con ello aparece una acción de remolque en la propia rueda que da fijeza a la dirección, haciendo que el punto (A) de apoyo tienda a estar siempre en línea recta y por detrás de (B) punto de impulsión.

**Fuerzas giroscópicas**: estas facilitan la labor a la hora te tomar una curva. Al aplicar una fuerza externa a un objeto que describe una trayectoria curvilínea aparece un momento T

#### $T = dL/dt$

L constante si no existe un momento externo. El cambio de momento angular tiene la dirección del momento de la fuerza externa. Esta ley hace que el vector L vaya siempre buscando al vector T

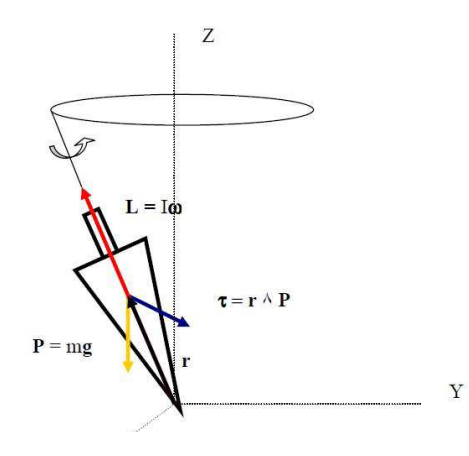

**Figura 20. Movimiento giroscópico.**
# **2.7. FALLOS Y CAUSAS EN SUSPENSIONES.**

Aunque los avances en el sector han progresado mucho, llegando a amplios márgenes de elementos mecanizados, la incorporación de nuevas geometrías, nuevas suspensiones y nuevos materiales da lugar a la posibilidad de fallos en elementos tan sometidos a las solicitaciones y a la fatiga como las suspensiones.

Este tipo de bicicletas son sometidas a esfuerzos alternantes discontinuos, con lo que la fatiga tomara un papel principal en este tipo de fallos. Los fabricantes de mayor importancia de hoy en día ofrecen garantías de por vida, esto significa que si se produce un fallo estructural en la bicicleta y este se produce por ejemplo 10 años después de su compra y se demuestra que fue provocado por desgaste o fallo puntual, la bicicleta será sustituida por una igual o un modelo más actual.

Esta postura del fabricante hace que los clientes estén más seguros a la hora de adquirir su producto. Los fabricantes tratarán de ocultar este tipo de fallos y se hace muy difícil obtener cualquier tipo de información te este tema por parte del fabricante.

En la siguiente figura se pueden observar las fracturas y fisuras más comunes

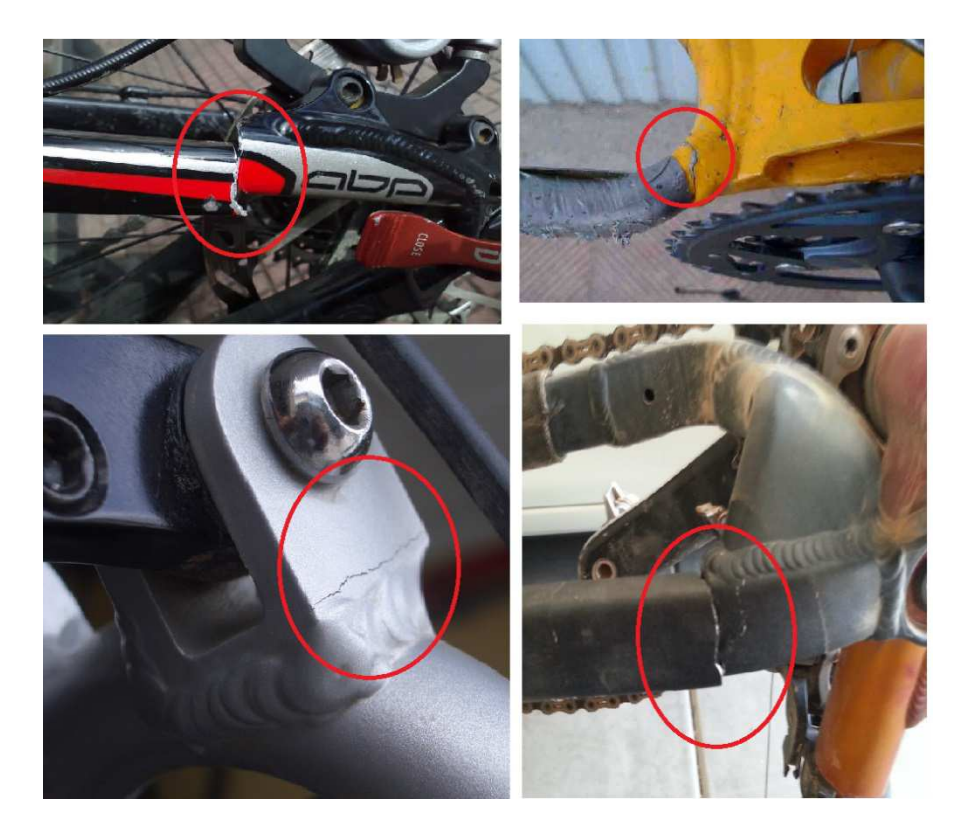

**Figura 21. Fisuras y fracturas comunes en elementos estructurales.** 

Debido a la continua búsqueda de elementos más ligeros, la optimización de espesores y cantidades de materiales utilizados es vital. Esto repercute, al igual se ha observado en la anterior figura, en qué elementos estructurales como la vainas (piezas de reducido espesor y elevadas solicitaciones mecánicas) son una de la piezas que más posibilidades de fallo pueden tener. Estos fallos suelen estar producidos en cordones de soldadura, en entallas y en rotulas de giro.

Esto hace que los fabricantes estén en un continuo proceso de desarrollo de nuevos materiales y métodos para poder satisfacer los cada vez más exigentes clientes.

# **2.8. ENSAYOS NO DESTRUCTIVOS.**

Los ensayos no destructivos (END) son una serie de técnicas que nos permiten la detección de posibles grietas, imperfecciones, huecos o fallos puntuales en materiales de diferente naturaleza, mediante la interacción de la material con fenómenos físicos como son las ondas magnéticas, acústicas, o incluso la capilaridad, absorción, adsorción, etc.

Su introducción en la tecnología de los materiales se hace a través del control de calidad, aunque también se emplearon en el mantenimiento de equipos y por razones de seguridad. Un ejemplo de ello, el ensayo de sonido (golpe de martillo) en las llantas de los vagones ferroviarios en servicio.

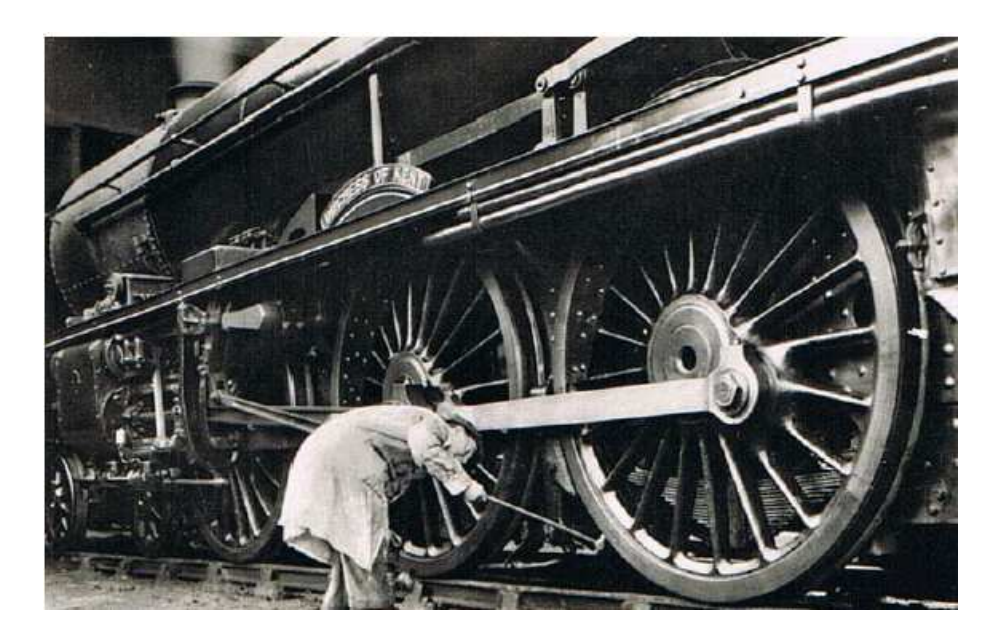

**Figura 22. Prueba de martillo en llanta de tren** 

El poder asegurar que las condiciones de funcionalidad y contabilidad de un producto se cumplan dentro de las especificaciones de su diseño, ha sido una preocupación constante en el desarrollo industrial. El primer enfoque se hizo a través del control de calidad. Actualmente los requerimientos que aparecen en las nuevas áreas de avance tecnológico han impulsado el perfeccionamiento de la metodología de calidad con la aplicación de nuevos conceptos, tales como la garantía de calidad y los sistemas totales de calidad. Dentro de estos conceptos los END constituyen una herramienta de importancia relevante con un campo muy amplio de aplicación a nivel de ingeniería.

#### **Ensayos no destructivos:**

Disciplinas tecnológicas que reúnen una serie de métodos que permiten obtener una información sobre propiedades, estructuras y condiciones de un material o componente, sin modificar su aptitud para el servicio.

#### **Los objetivos de los END son:**

- Detectar discontinuidades en materiales y estructuras sin destrucción de los mismos (**DETECCION)**
- Determinar la ubicación, orientación, forma, tamaño y tipo de las discontinuidades. (**EVALUACION)**
- Establecer la calidad del material, basándose en el estudio de los resultados y en la severidad de las discontinuidades y/o defectos de acuerdo a las normas de calidad y los objetivos del diseño (**CALIFICACION)**

Los ensayos no destructivos, END, son un campo de la ingeniería que se desarrolla rápidamente. Las técnicas como la digitalización de imágenes, la radiografía por neutrones, el electromagnetismo o la emisión acústica, que eran relativamente conocidas hasta hace pocos años, se han convertido en herramientas de uso cotidiano en las industrias que desean mantenerse en la vanguardia del mercado con sus productos.

Estas actividades siempre se llevan a cabo, se trate de un tornillo, partes automotrices, un intercambiador de calor, un reactor químico, el casco de un barco, una central nuclear o un gaseoducto.

Las pruebas no destructivas son la aplicación de métodos físicos indirectos como es la transmisión de sonido, la opacidad al paso de la radiación, etc, y que tienen la finalidad de verificar la sanidad de las piezas examinadas. No obstante cuando se aplica este tipo de métodos no se busca determinar las propiedades físicas inherentes de la pieza, sino verificar su homogeneidad y continuidad. Por lo tanto estas pruebas no sustituyen a los ensayos destructivos, sino que más bien los complementan.

Dentro de los diferentes tipos de ensayos no destructivos una de las más utilzadas por su sencillez, rápida aplicación, versatilidad y económica es la técnica de líquidos penetrantes.

En terminos generales, esta prueba consiste en aplicar un líquido coloreado o fluorescente a la superficie a examinar, el cual penetra en las discontinuidades del material debido al fenómeno de la capilaridad. Después de cierto tiempo, se remueve el exceso de penetrante y se aplica un revelador, el cual generalmente es un polvo blanco, que absorbe el líquido que ha penetrado en la discontinuidad y sobre la capa de revelador se delinea el contorno de esta

# **2.9. SIMULACIONES MEDIANTE SOFTWARE.**

 La simulación mediante software ha crecido de manera notable en las últimas décadas, en el sector de la industria es una herramienta muy potente y eficaz a la hora de diseñar o probar nuevos productos o escenarios de una complejidad elevada que con programas estocásticos sería imposible realizar. En el pasado se procedía a la creación de modelos a escala y su posterior evaluación con procesos en los que en la mayoría de los casos se destruía el modelo o quedaba inutilizable. De ese modo se requería volver a realizar el prototipo con los cambios o mejoras oportunas. Esto presentaba que el coste final del producto fuese más elevado, ya que se requería de más operarios equipos e instalaciones para llevar a cabo ese tipo de pruebas.

Con estos procedimientos de simulación se pueden recrear las condiciones de servicio de las piezas o productos, observar si cumplen con las expectativas, y en caso de no cumplirlas rediseñar.

Estos procesos de simulación pueden definir casi al 100% las características de los materiales, de modo que no es necesario realizar prototipos, puesto que se harán con programas en CAD.

# **3. PLANIFICACION Y OBJETIVOS**

# **3.1. OBJETIVOS**

#### *3.1.1 Objetivo central*

El principal objetivo del presente proyecto trata de la determinación de las fuerzas y causas de la rotura de un tirante de una suspensión de una bicicleta de enduro **modelo Kona modelo "Stinky TL 2011"**. Para ello se procederá al análisis previo de posibles causas mediante ensayos no destructivos, concretamente la utilización de líquidos penetrantes y mediante el análisis en programas de simulación del comportamiento. Para ello se tendrán en cuenta variables como el peso del ciclista, las irregularidades del terreno y la inclinación de la bicicleta en el plano.

La suspensión de estudio, modelo **"Stinky TL 2011"** se trata de un rediseño del modelo más antiguo Stinky del año que fue lanzado al mercado (1999). En ella destaca el mecanismo de suspensión trasera **"Kona's 4-Bar system"** el cual es un sistema Horst Link modificado, con lo cual se aumenta la distancia entre los pivotes minimizando la acumulación de la tolerancia. Otro beneficio de este rediseño es la minimización de la carga lateral en la amortiguación trasera lo que suaviza las reacciones en los rodamientos y cojinetes del sistema.

La falla como se puede observar en la figura 23 está ubicada en la parte superior izquierda. Se trata de una grieta que atraviesa completamente la sección superior del alojamiento del rodamiento.

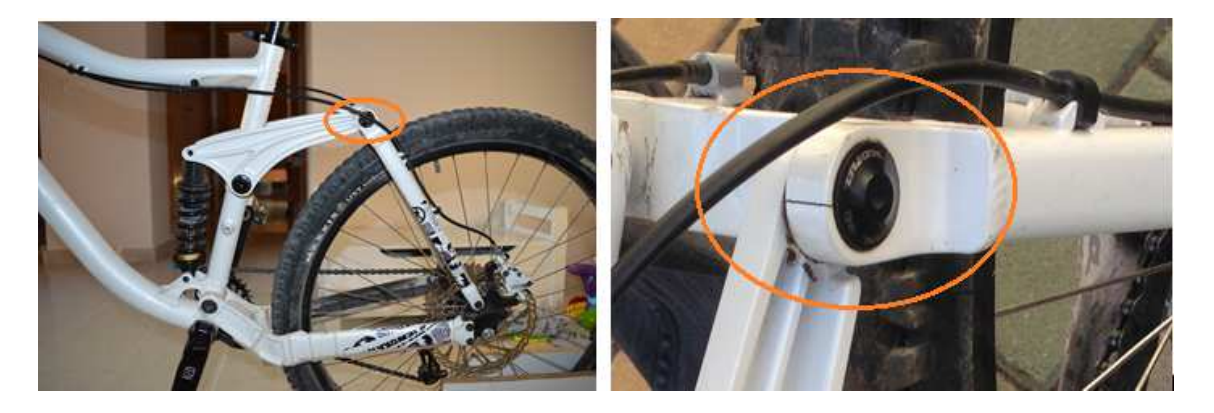

**Figura 23. Falla del tirante posterior** 

.

# *3.1.2. Objetivos parciales*

Para lograr este objetivo central, se elaboraran una serie de objetivos concretos enumerados a continuación:

- 1. Realización de ensayos no destructivos para la determinación de posibles grietas o fisuras en el tirante a estudio o incluso la detección de posibles grietas no visibles a simple vista.
- 2. Toma de dimensiones del cuadro de la bicicleta y del mecanismo de amortiguación trasero para su posterior introducción en programas de simulación.
- 3. Desarrollo del modelado y la simulación en los programas, Solidworks y RecurDyn
- 4. Determinación de los casos de estudios;
	- Bicicleta a 70º sobre el plano con una carga normal trasera del 63% del peso del ciclista perturbación de máxima compresión del amortiguador y otra 25% mayor
	- Bicicleta a 60º sobre el plano con una carga normal trasera del 70% del peso del ciclista perturbación de máxima compresión del amortiguador y otra 25% mayor
- 5. Obtención y discusión de resultados.
- 6. Calculo en ANSYS con las fuerzas obtenidas en RecurDyn.
- 7. Discusión de posibles causas de fallos
- 8. Propuesta de mejoras
- 9. Conclusiones.

# **3.2. PLANIFICACION.**

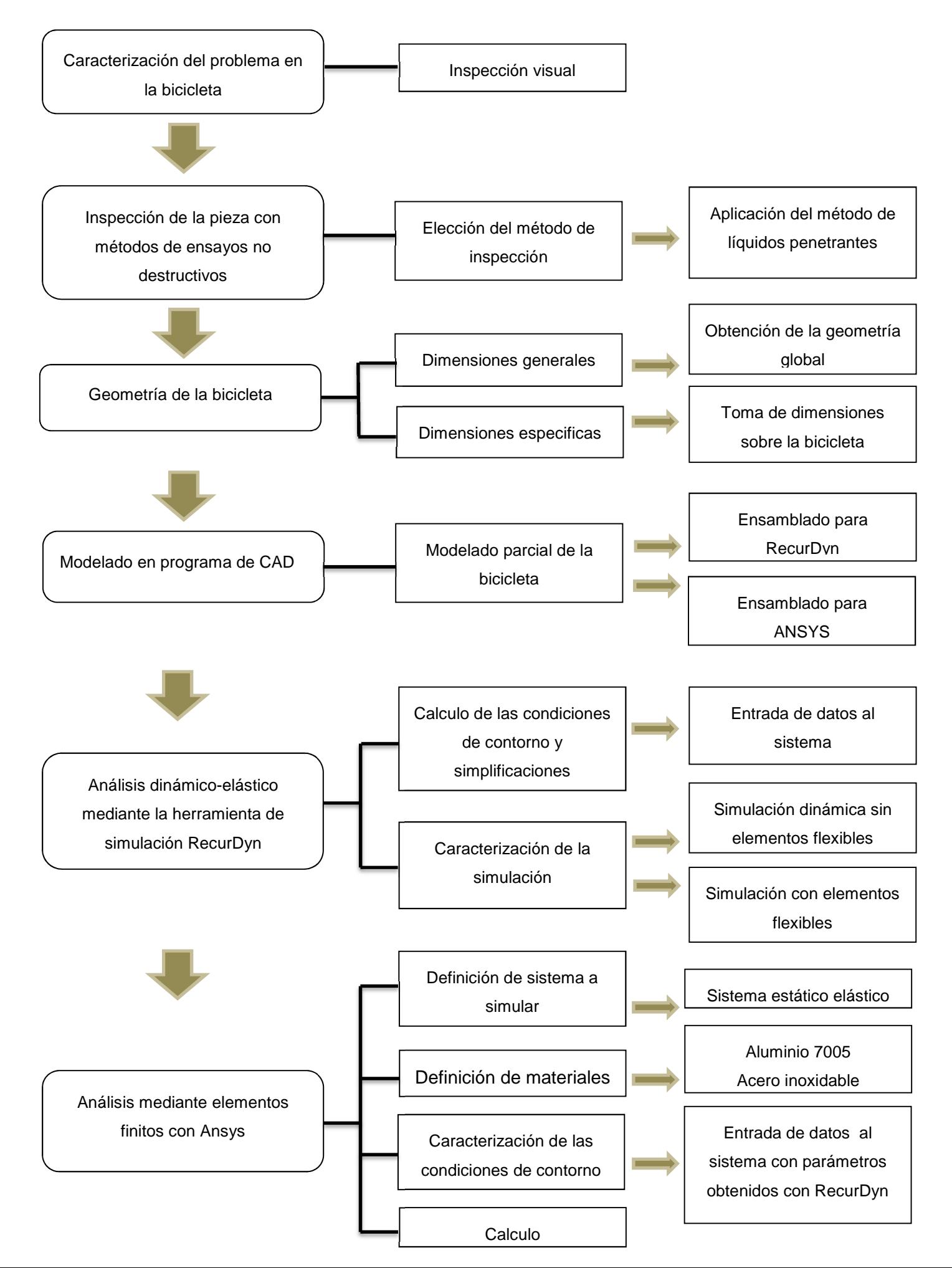

# **4. PROCEDIMIENTO EXPERIMENTAL**

El presente apartado se dividirá en cuatro sub apartados donde se explicaran los métodos y los materiales llevados a cabo para la ejecución de cada uno de ellos. Los cuales son:

- Ensayos no destructivos por líquidos penetrantes.
- Modelado en Cad 3D.
- Simulación dinámica en RecurDyn.
- Calculo del Rigido-dinamico en ANSYS.

# **4.1. ENSAYOS NO DESTRUCTIVOS.**

La técnica que se ejecutó fue la de líquidos penetrantes. Esta técnica es usada para detectar discontinuidades superficiales y gracias al fenómeno de la capilaridad de un líquido fuertemente coloreado (color rojizo, verde o incluso fluorescente). Este líquido penetra en cualquier microgrieta que esté presente en la superficie de la pieza. Después de unos 10 min (tiempo especificado por el fabricante) se retira el líquido sobrante y se aplica el revelador (polvo blanco en suspensión que actúa como papel secante, absorbiendo hacia la superficie el líquido penetrante presente en el interior de las posibles grietas) y gracias a un fenómeno de contraste es posible observar la localización de las posibles grietas.

Este método es cualitativo, puesto a que nos muestra las grietas pero no podemos saber con certeza si son muy profundas o no.

# *4.1.1. Materiales en líquidos no penetrantes.*

ETOI 3  $\Delta$ 

Los materiales precisados para la ejecución de la técnica fueron:

**Figura 24 . Materiales Líquidos penetrantes.** 

- 1- Revelador
- 2- Liquido penetrante
- 3- Limpiador
- 4- Acetona Papel Guantes de látex

# *4.1.2. Procedimiento de aplicación de la técnica de líquidos penetrantes.*

- 1. Limpieza y preparación de la pieza, para la realización de este método se deben eliminar de la superficie todos los contaminantes, restos de grasas, aceites y otras impurezas que pudieran dan lugar a falso resultado. La limpieza se realizara con un disolvente (N3º Fig 28) base orgánico para que las posibles indicaciones queden limpias y permitan la fácil entrada del penetrante. Seguidamente se cubrirán las zonas donde no se quera realizar el método.
- 2. Aplicación del líquido penetrante mediante pulverizador (Nº2 Fig ) por toda la superficie de la pieza donde se desee el ensayo y esperar un tiempo de 10 minutos para que penetre.

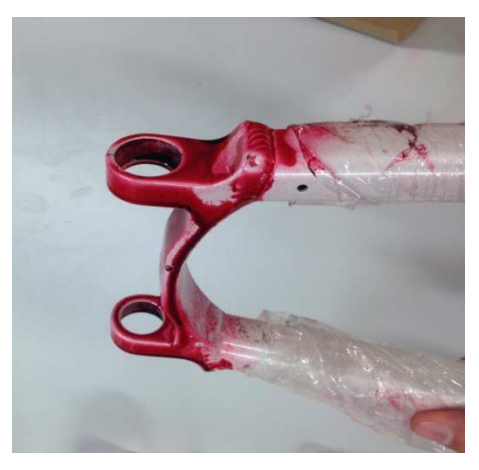

 **Figura 25. Aplicación de líquido penetrante** 

3. Eliminación del exceso de penetrante que no se introdujo en las discontinuidades con acetona (Nº4 Fig 28) puesto que si realizamos la limpieza con agua eliminaríamos el líquido por completo por ser un disuelto orgánico, y reposo de 15 minutos antes de cubrir con revelador.

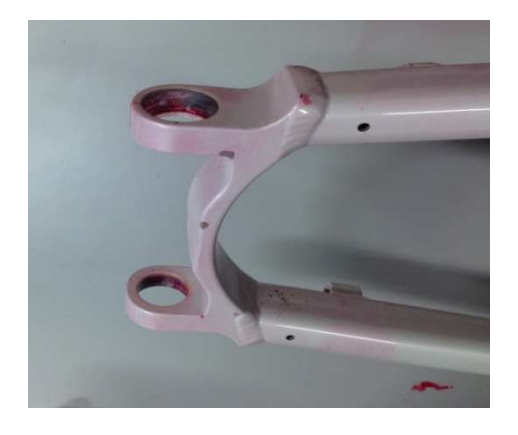

 **Figura 26. Limpieza del líquido sobrante.** 

4. Aplicación del revelador pulverizado (Nº1 Fig 28) este se aplicara uniformemente por toda la superficie de la pieza con un espesor de capa adecuado para que aparezcan las grietas e irregularidades, deberá de ser de un espesor idóneo para que no tengamos lecturas erróneas.

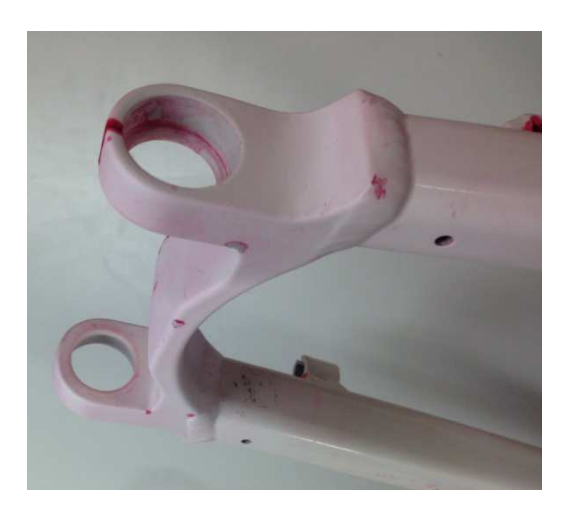

 **Figura 27. Aplicación del revelador.** 

- 5. Tiempo de revelado; el revelador permanecerá sobre la superficie de la pieza el mismo tiempo que se dio de penetración.
- 6. Interpretación y evaluación de las indicaciones
- 7. Limpieza de la pieza.

# **4.2. OBTENCIÓN DE LAS DIMENSIONES Y ESPECIFICACIONES EN EL CASO DE ESTUDIO**

La obtención de los datos para poder llevar a cabo el modelado se recopilaron por una parte de las especificaciones de la bicicleta suministradas por el fabricante en su página web, y la medida de las piezas en la bicicleta a estudio, ya que el fabricante no quiso ceder ninguna información por su política de privacidad.

De modo que las dimensiones de las partes de la bicicleta se obtuvieron manualmente con los utensilios de medida siguientes

- Pie de rey o Calibre
- Regla milimetrada

#### **La geometría de la bicicleta.**

En primer lugar se revisara la talla de la bicicleta puesto que dependiendo de ella la dimensiones del cuadro variaran, es nuestro caso es una talla 18' (Mediana), y con esto las medidas se muestran en la siguiente tabla.

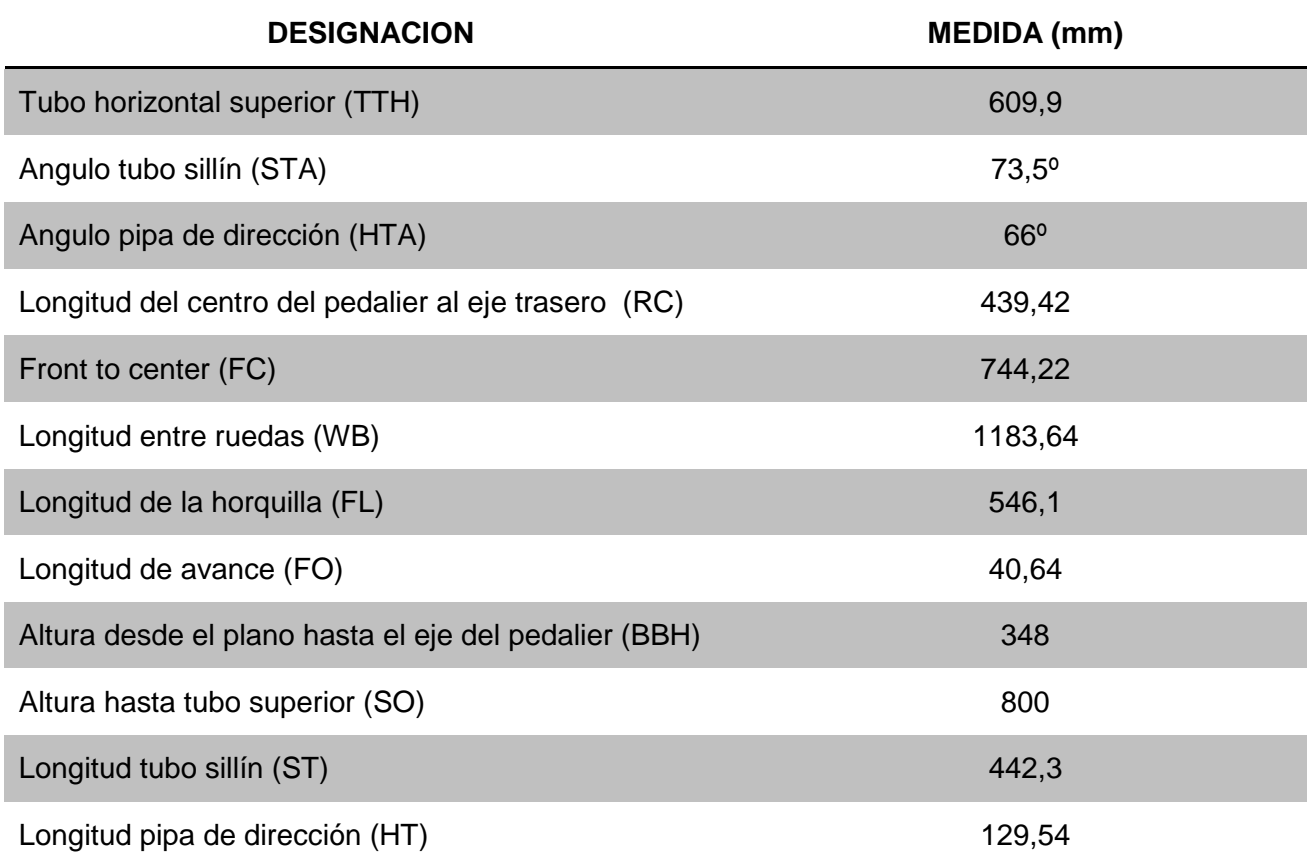

#### **Tabla 2. Dimensiones de la bicicleta**

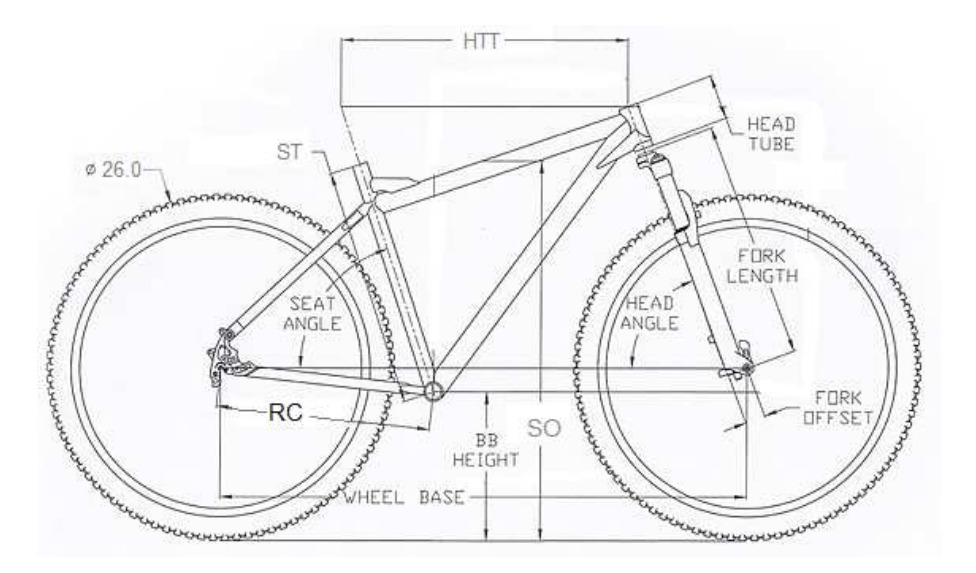

**Figura 28. Dimensiones de la bicicleta** 

#### **Geometría del mecanismo de amortiguación.**

La geometría de la articulación trasera se obtuvo de con varios métodos:

• Programa Plotdigitizer. Este programa permite obtener las dimensiones de las barras entre sus articulaciones mediante una imagen de alta resolución y la entrada de una dimensión conocida.

La dimensión conocida es la distancia entre ejes (E-H), posteriormente se extrajeron las dimensiones entre los puntos que se reflejan en la imagen siguiente.

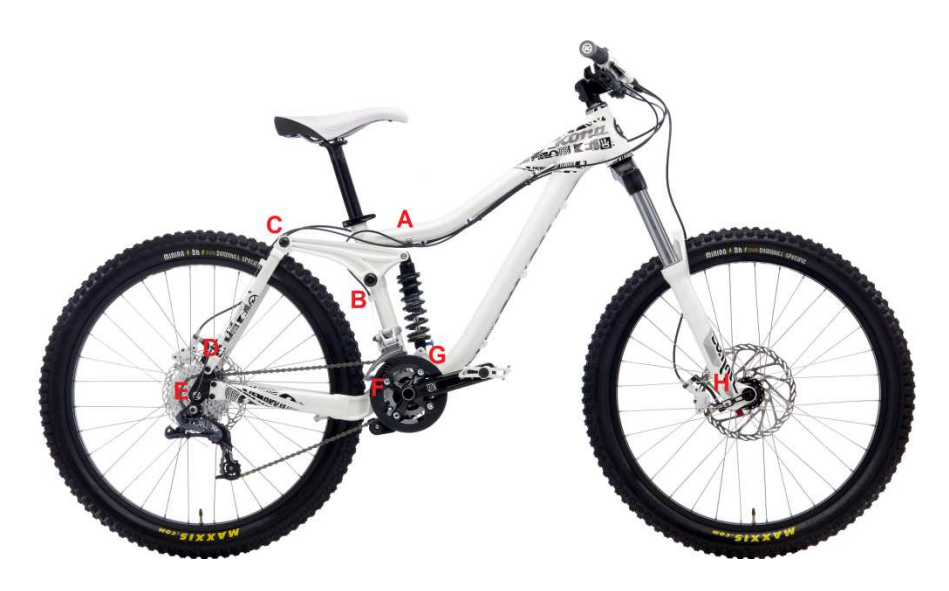

**Figura 29. Puntos a medir de la bicicleta** 

La Toma de medidas directa en la bicicleta, para obtener las dimensiones en el plano z, como puede ser la distancia entre vainas, sección de las barras etc. Así como también verificar los datos obtenidos por el programa Plotdigitizer

#### **4.3. MODELADO EN CAD 3D.**

#### *4.3.1. Introducción del programa.*

 En las últimas décadas la industria se ha visto forzada a introducir y utilizar nuevas herramientas de modelado y diseño mediantes sistemas CAD para la creación y estudio de modelos cada vez más complejos.

CAD es el acrónimo de 'Computer Aided Design' o diseño asistido por computador. Se trata de la tecnología implicada en el uso de ordenadores para realizar tareas de creación, modificación, análisis y optimización de un diseño. De esta forma, cualquier aplicación que incluya una interfaz gráfica y realice alguna tarea de ingeniería se considera software de CAD. Las herramientas de CAD abarcan desde herramientas de modelado geométrico hasta aplicaciones a medida para el análisis u optimización de un producto especifico. Entre estos dos extremos se encuentran herramientas de modelado y análisis de tolerancias, calculo de propiedades físicas (masa, volumen, momentos, etc.), modelado y análisis de elementos finitos, ensamblado, etc. La función principal en estas herramientas es la definición de la geometría del diseño (pieza mecánica, arquitectura, circuito electrónico, etc.) ya que la geometría es esencial para las actividades subsecuentes en el ciclo de producto

El programa para el modelado parcial de la bicicleta en 3D, es el SolidWorks, este programa de modelado CAD 3D permite la realización de modelos con sólidos o superficies individuales para un posterior ensamblaje del conjunto, pudiendo cambiar las dimensiones en cualquier momento del proceso de creación.

#### *4.3.2. Modelado.*

 El modelado consistirá de la reproducción parcial de la bicicleta **Kona Stinky TL del año 2010**.Se reproducirá los componentes de la suspensión posterior, los componentes que yacen en el par cinemático donde se produjo la falla, el cuadro y la rueda. Debido a la dificultad para modelar componentes con geometrías complejas se tomaron una serie de simplificaciones para facilitar el estudio del caso.

Los apartados del proceso de modelado de las piezas que constituyen la geometría de la bicicleta son:

- Cuadro.
- Trapecio.
- Tirante posterior.
- Basculante inferior.
- Rueda trasera.
- Unión inferior del amortiguador al cuadro.
- Conjunto de junta superior del tirante con el trapecio**.**
- Ensamblaje de las piezas

# **CUADRO**

En primer lugar de debe definir la geometría del cuadro:

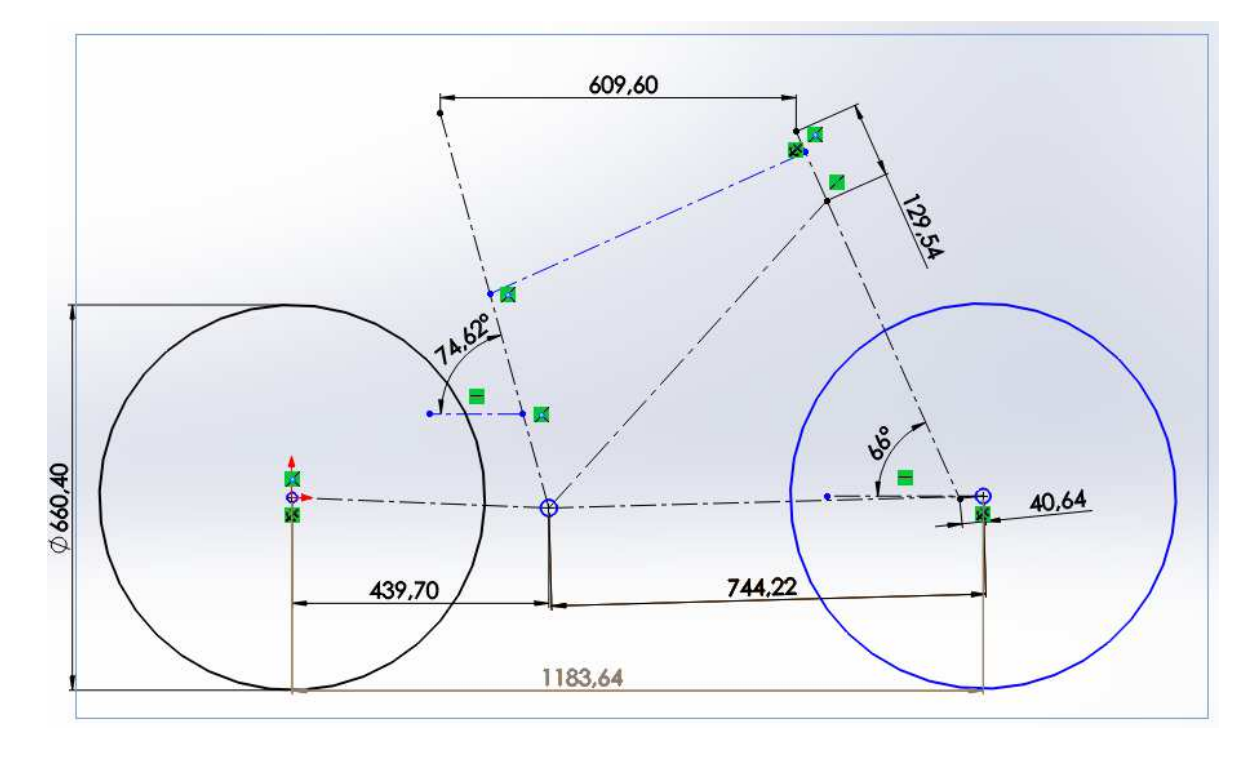

**Figura 30 Geometría del cuadro** 

El paso siguiente es la creación del tubo superior mediante diferentes planos y la operación de recubrir.

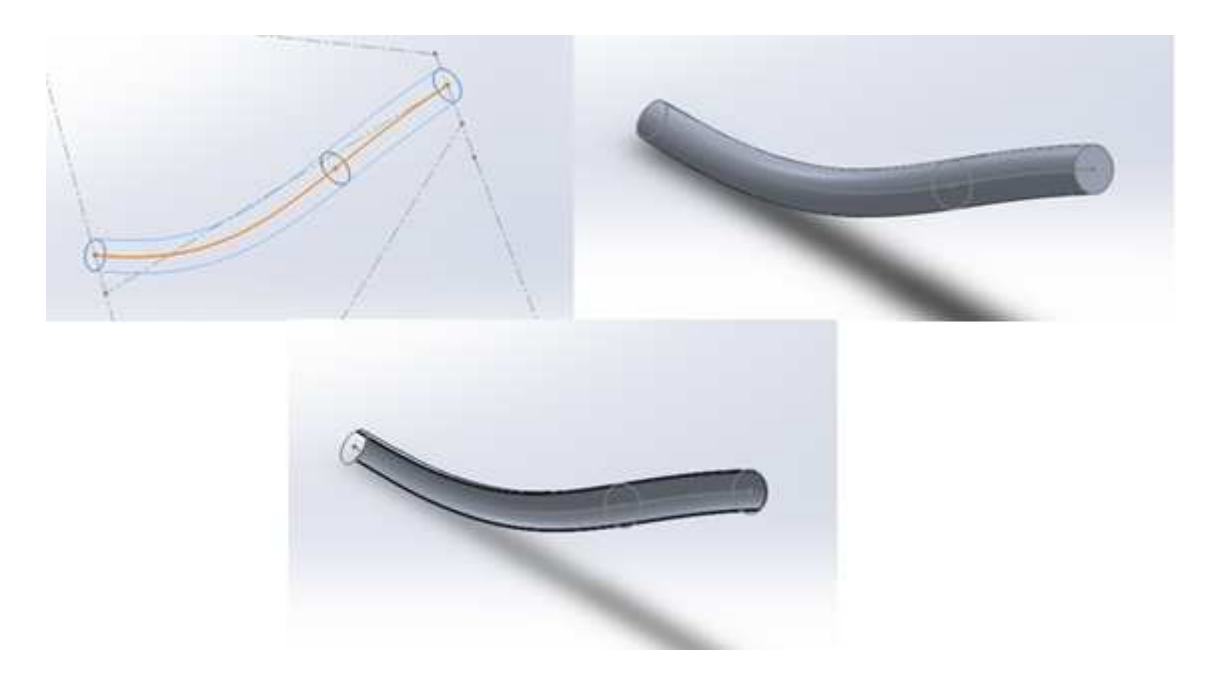

**Figura 31 Generación del tubo superior.** 

El modelado de la barra inferior se realizó de la misma forma que la barra superior

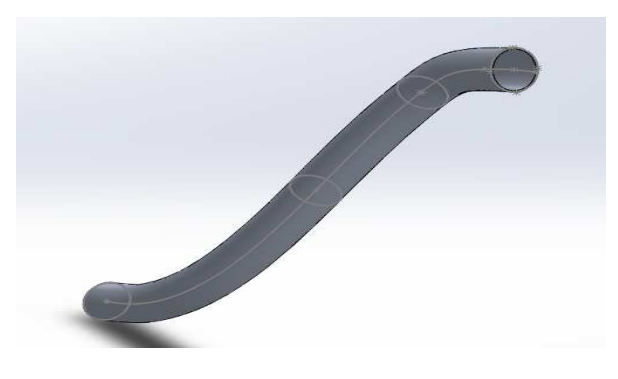

**Figura 32 Barra inferior.** 

La barra de sillín también se realizó con varios croquis y la herramienta de barrido.

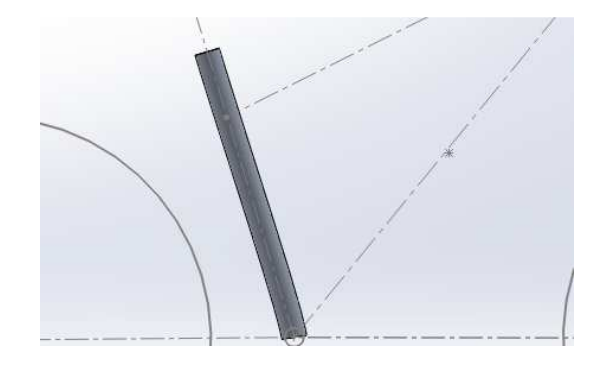

**Figura 33. Tubo de sillín.** 

El componente que le sigue es la pipa de dirección, en esta se realizo generando un croquis , herramienta de revolución y vaciado.

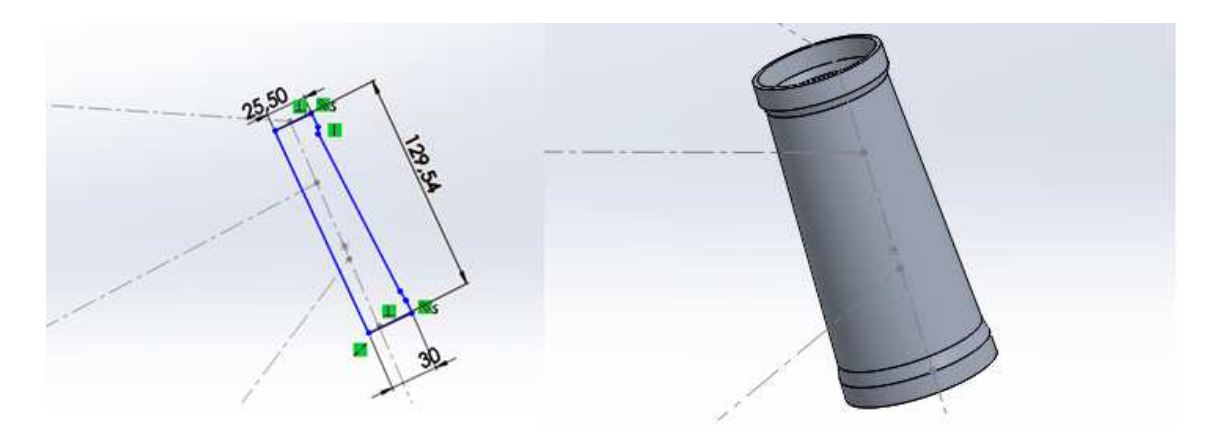

**Figura 34. Generación de la pipa de dirección.** 

En la parte del pedalier se realizó un croquis y una extrusión.

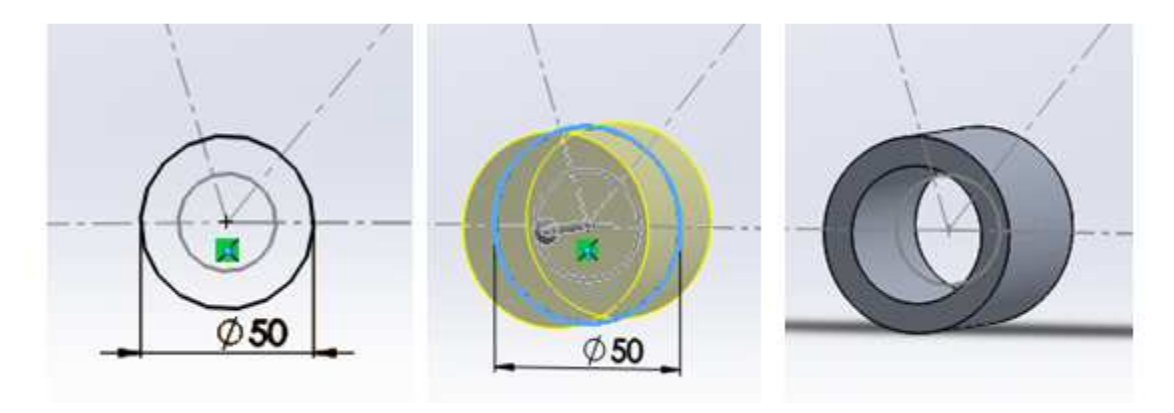

**Figura 35. Generación del tubo del pedalier** 

La geometría parcial del cuadro con las partes modeladas es la siguiente.

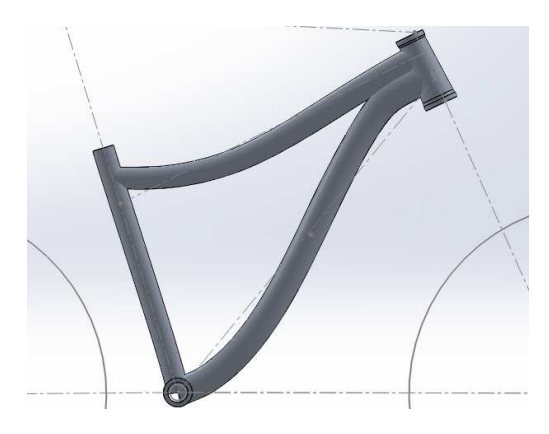

**Figura 36. Geometría parcial del cuadro.** 

El paso siguiente será realizar los cortes entre los tubos y el modelado de los componentes de unión para la geometría de la suspensión y el apoyo inferior del amortiguador.

Para la realización de los cortes se generaron superficies equidistantes con una equidistancia de 0 mm para luego cortar con superficie como se puede observar en las figuras……

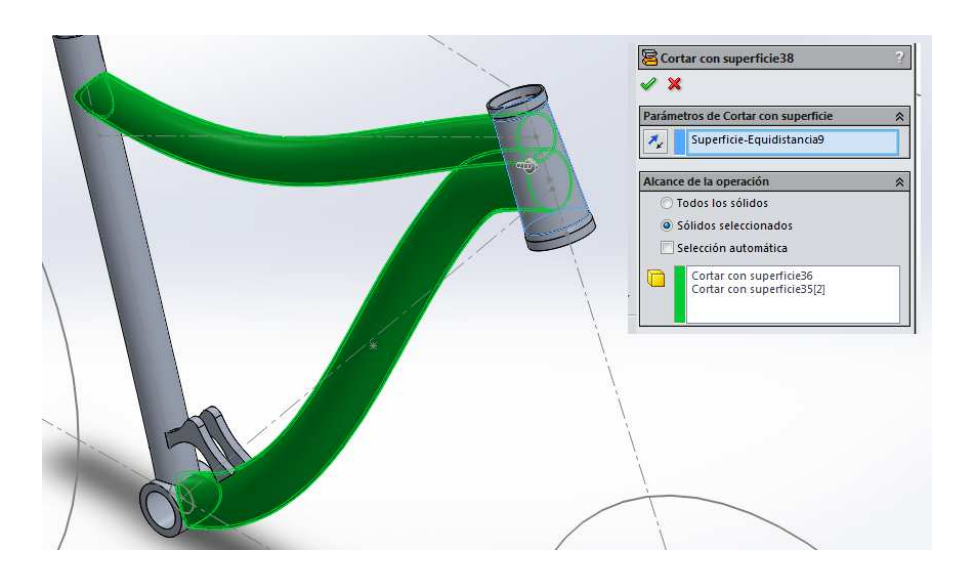

**Figura 37 Cortes por superficies cuadro.** 

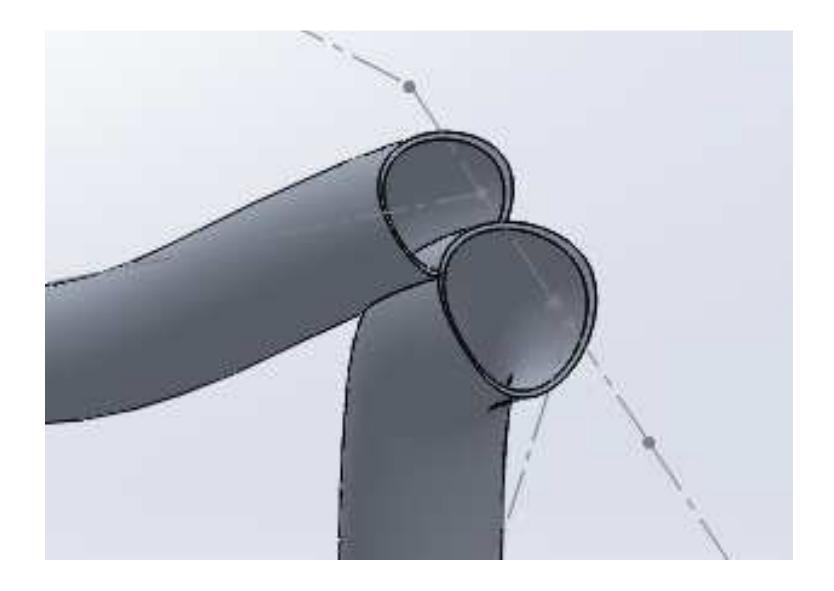

**Figura 38. Corte en tobo del cuadro.** 

Sujeciones y apoyos del conjunto del amortiguador creados con conjuntos de croquis y extrusiones.

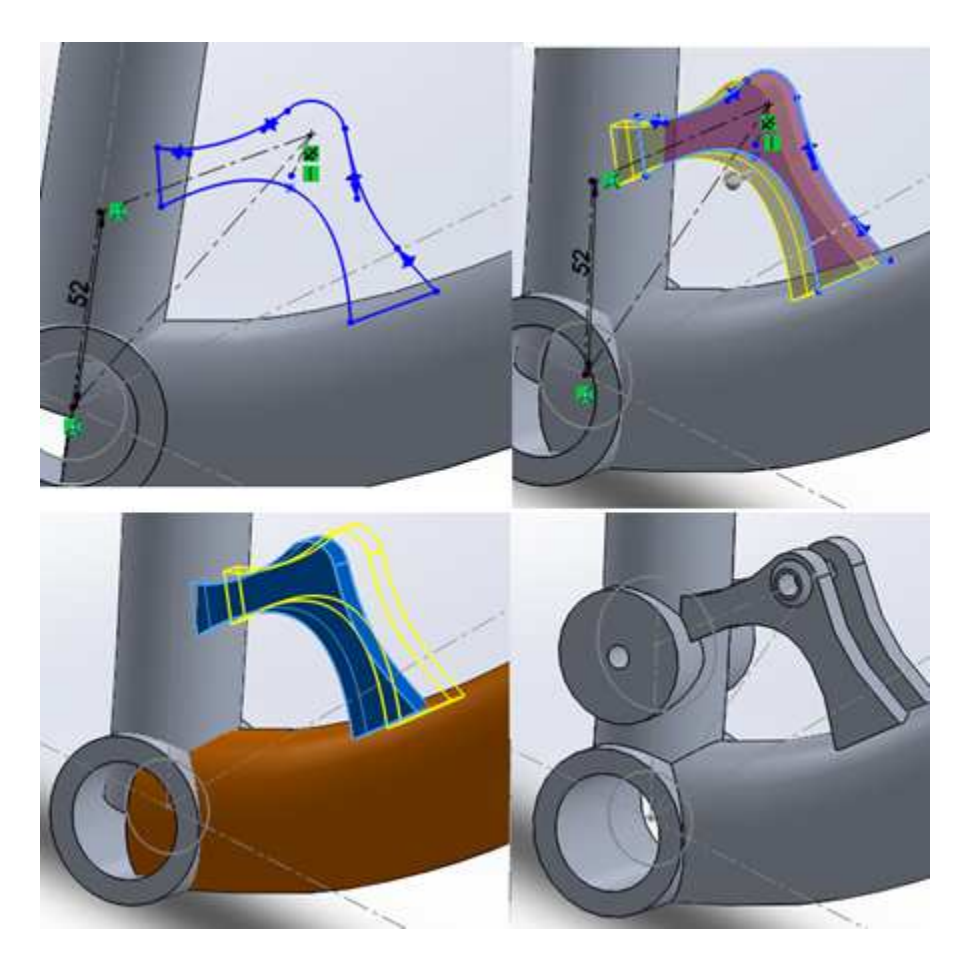

**Figura 39. Operaciones apoyo inferior amortiguador trasero** 

Soporte del basculante trasero con extrusión plano medio.

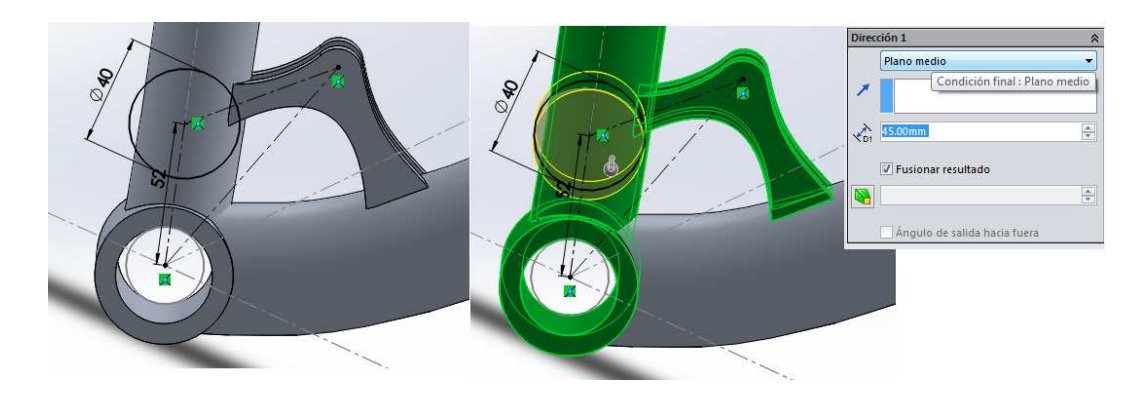

**Figura 40. Soporte del basculante trasero** 

El soporte del trapecio se realizó del mismo modo que el soporte de basculante.

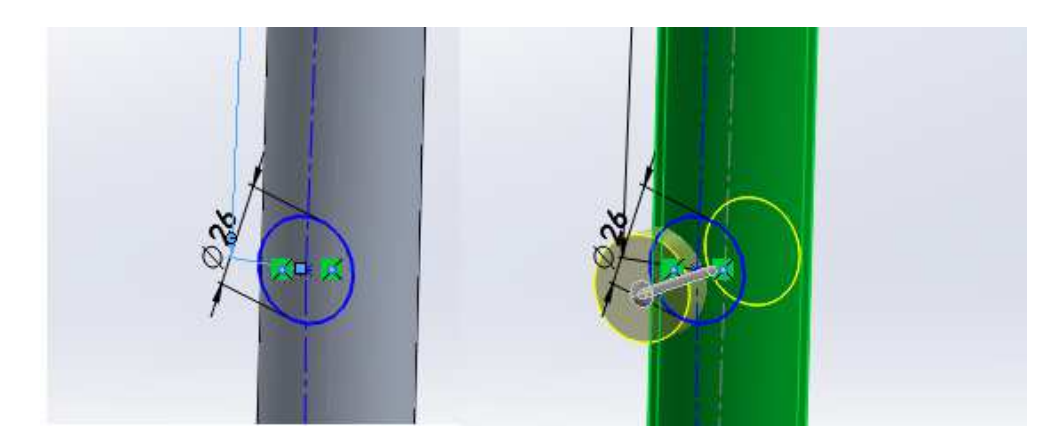

**Figura 41 Soporte del trapecio en el cuadro.** 

El resultado final es el cuadro tal que:

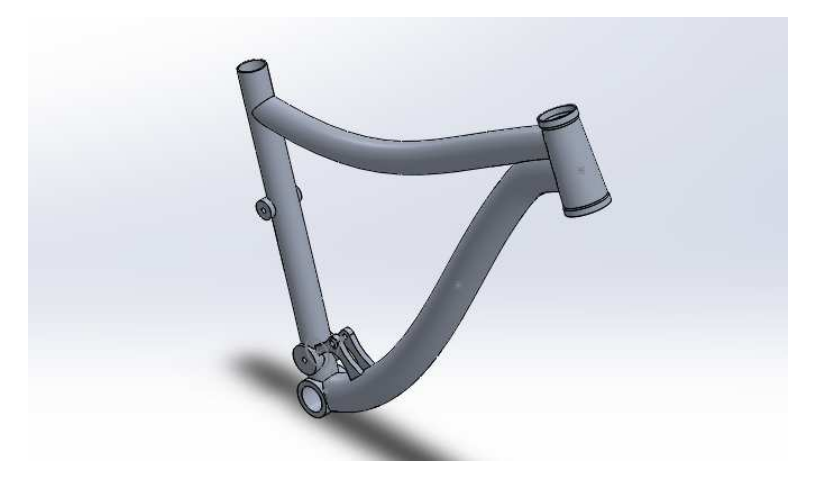

**Figura 42. Cuadro de la bicicleta** 

Se realizó una superposición del cuadro modelado con una fotografía de alta resolución suministrada por el fabricante para comparar el modelo.

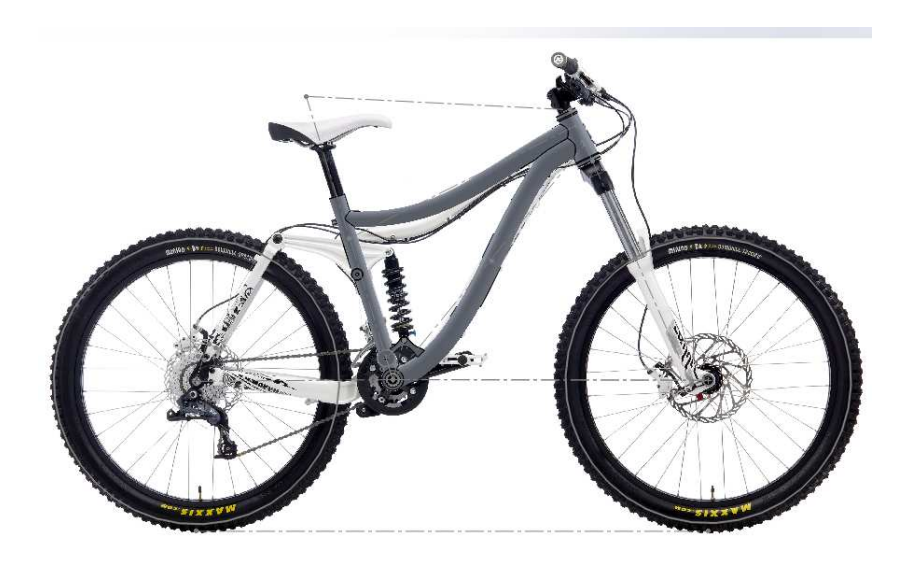

**Figura 43. Comparación del modelo.** 

# **TRAPECIO**

Para la generación del trapecio se realizaron una serie de croquis que con la extrusión de superficies se cerró un volumen y se seleccionó la herramienta de cosido para la formación de un sólido.

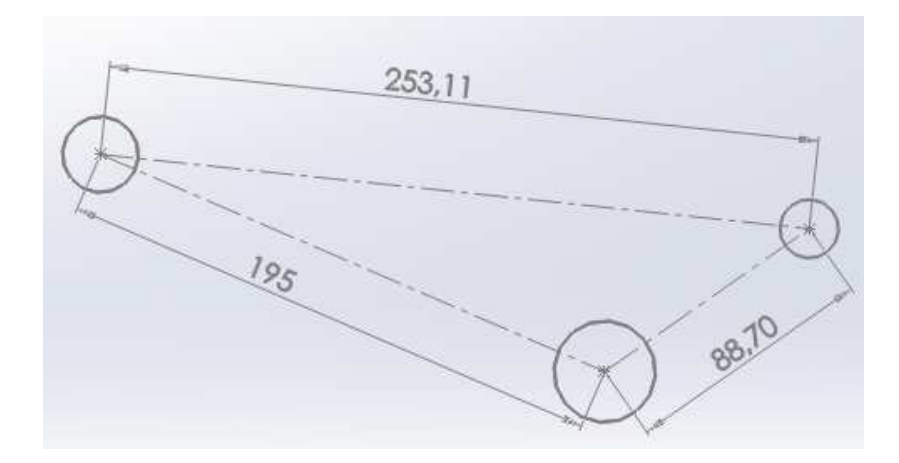

En primer lugar se definió los centros de los pares cinemáticos:

**Figura 44. Definición de distancias entre pares cinemáticos trapecio** 

Mediante dos croquis se extruyo la superficie exterior.

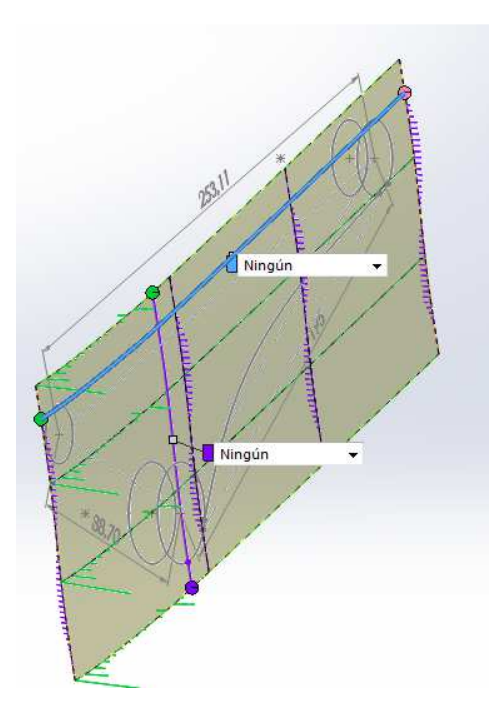

**Figura 45. superficie exterior trapecio.** 

Seguidamente se coquizo la geometría del trapecio para realizar otra extrusión de superficie.

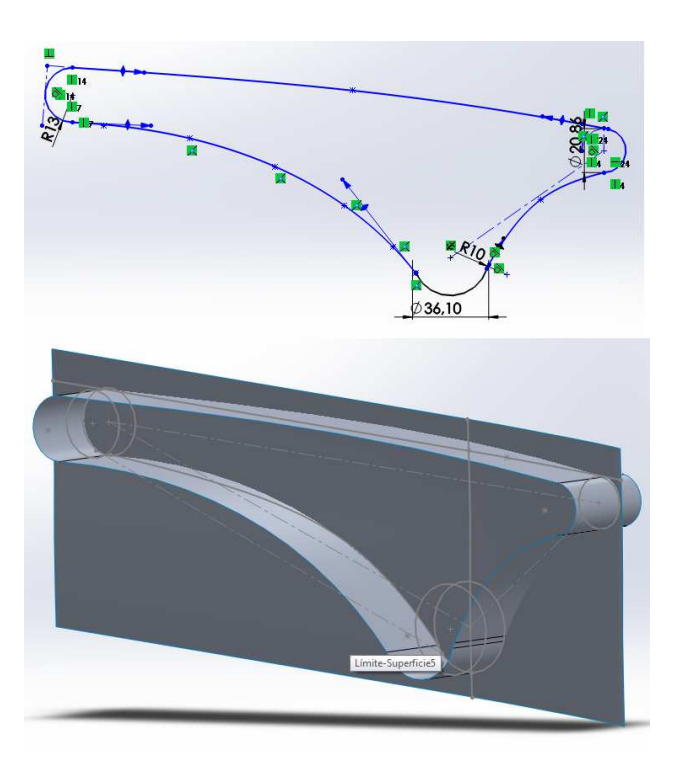

# **Figura 46. Superficie periférica del trapecio**

Mediante otros dos croquis se creo la superficie interior, con el mismo método que en la creación de la superficie exterior.

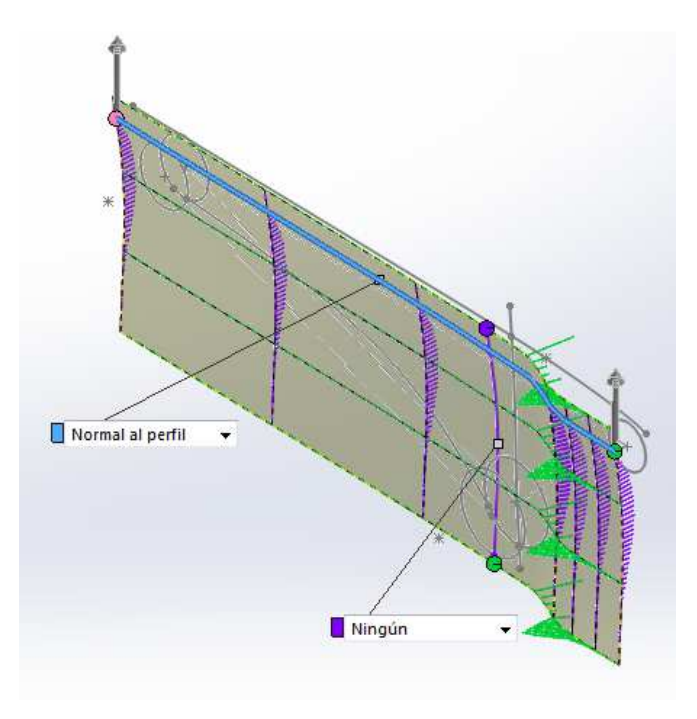

**Figura 47. Superficie interior trapecio** 

Con lo que se creó un volumen cerrado, al que se le realizaran operaciones de corte de superficie para eliminar las superficies sobrantes.

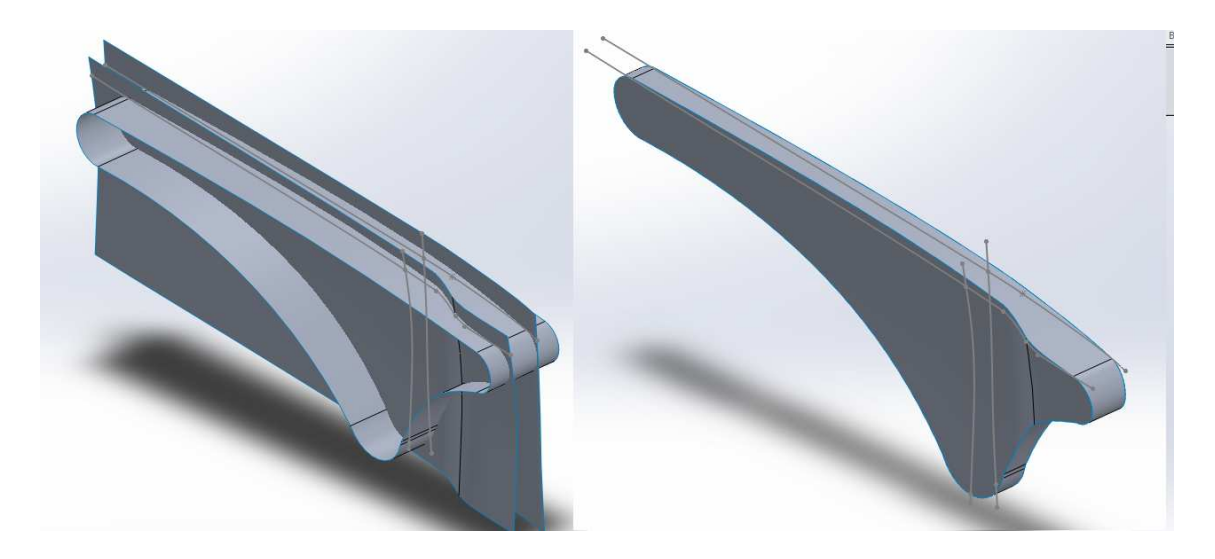

**Figura 48. Eliminación se superficies sobrantes trapecio.** 

Una vez generado la geometría principal del trapecio se realizaron una operaciones de reglado de superficie para conseguir una geometría mas acorde con las dimensiones reales de la pieza.

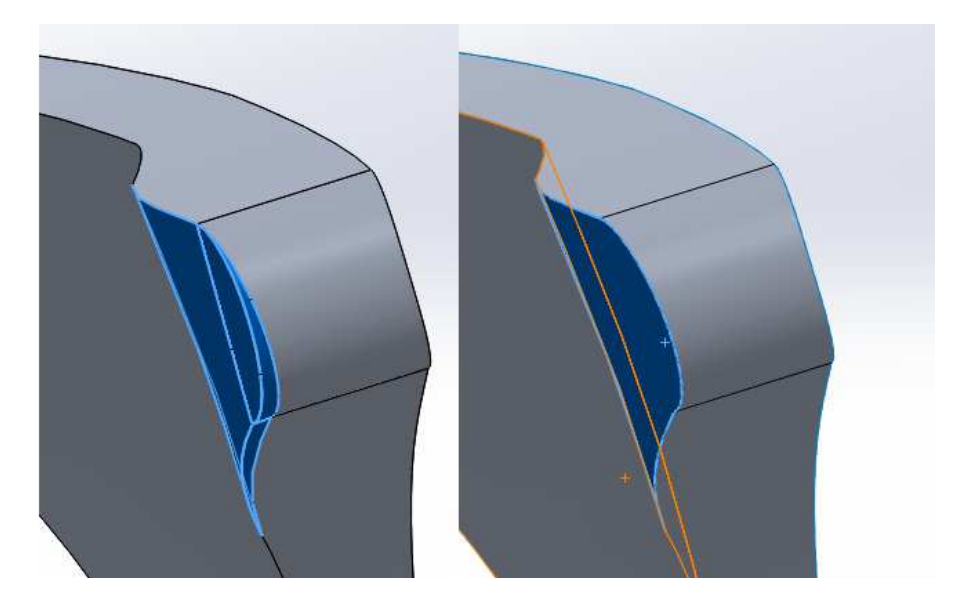

**Figura 49.Reglado y ajuste de superficies trapecio.**

Una vez con el sólido creado se realizaron operaciones de extrusión y corte para generar los orificios de los tornillos, pasadores, y casquillos.

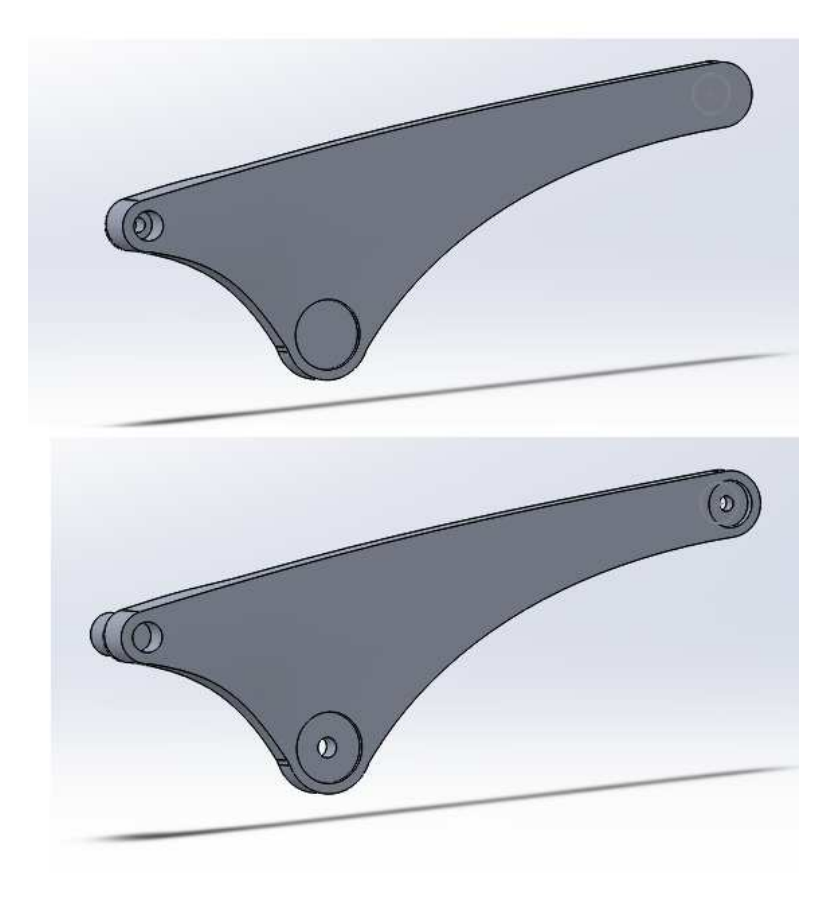

**Figura 50. Operaciones de corte y extrusión trapecio** 

Luego se realizó una simetría de sólidos para creación de la otra parte del trapecio.

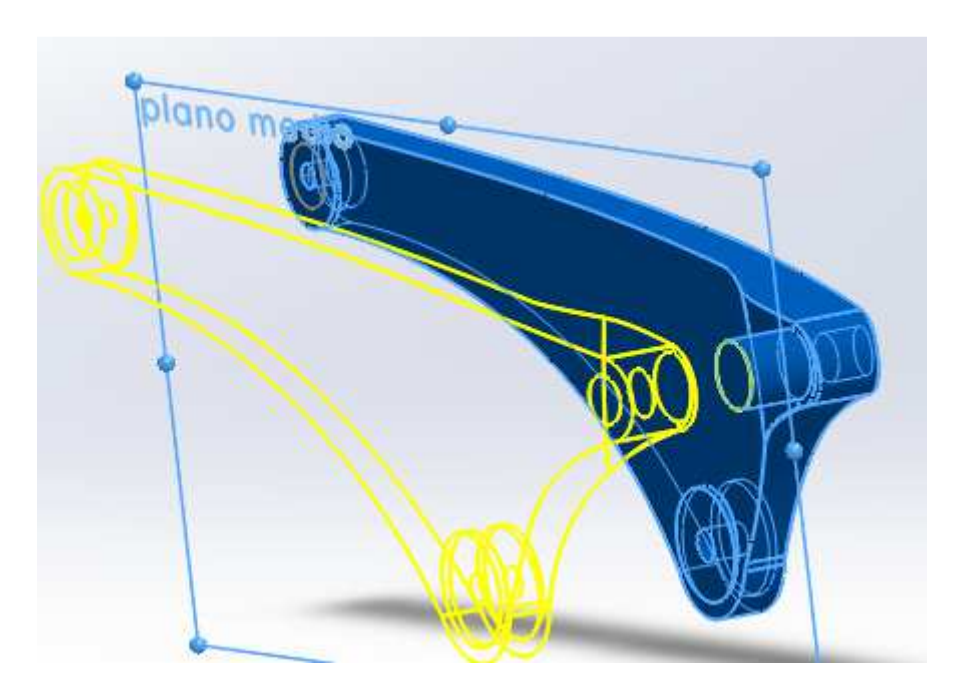

**Figura 51. Simetría de sólidos en trapecio** 

Puesto que la parte superior del amortiguador trasero está unido con el trapecio mediante un perno se unió el trapecio en esa parte para simular la unión del perno.

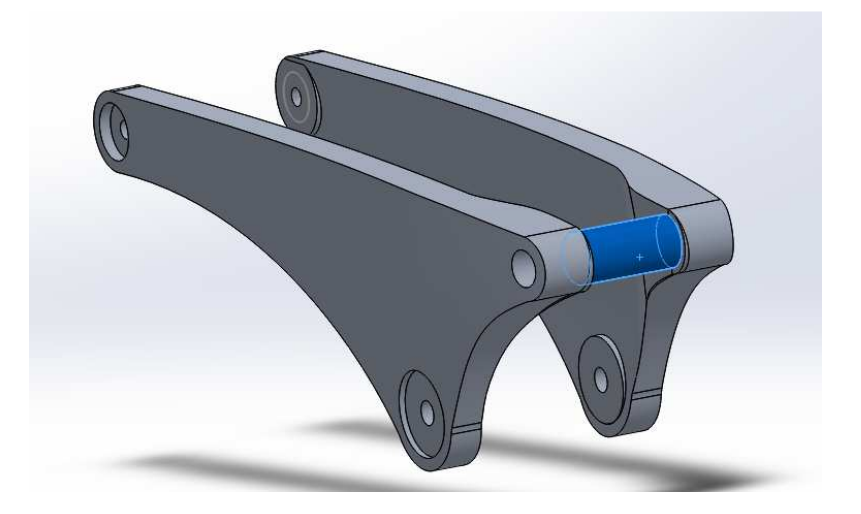

**Figura 52. Simplificación del perno de unión del trapecio** 

### **TIRANTE POSTERIOR**

El tirante posterior es la pieza a estudio y debe cumplir en la mayor medida con la geometría real de la pieza.

Para su generación se empezó por el puente superior y el alojamiento del rodamiento que es donde se produjo la falla.

Este geometría se realizó a través de unos croquis y extrusiones.

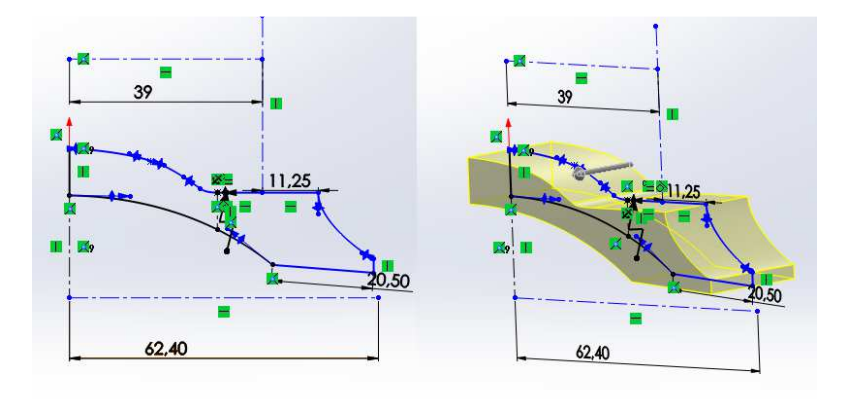

**Figura 53. puente superior tirante** 

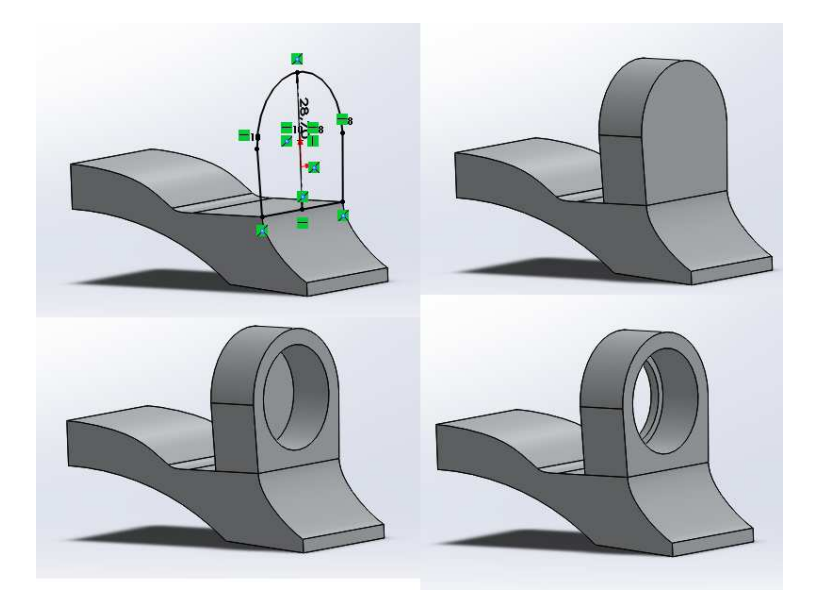

**Figura 54. Operaciones alojamiento rodamiento superior del tirante** 

Con la geometría superior generada el siguiente paso fue crear la barra que conecta con el basculante trasero.

Para ello se realizaron una serie de planos con los croquis de la sección transversal de la barra y se creó una operación de barrido

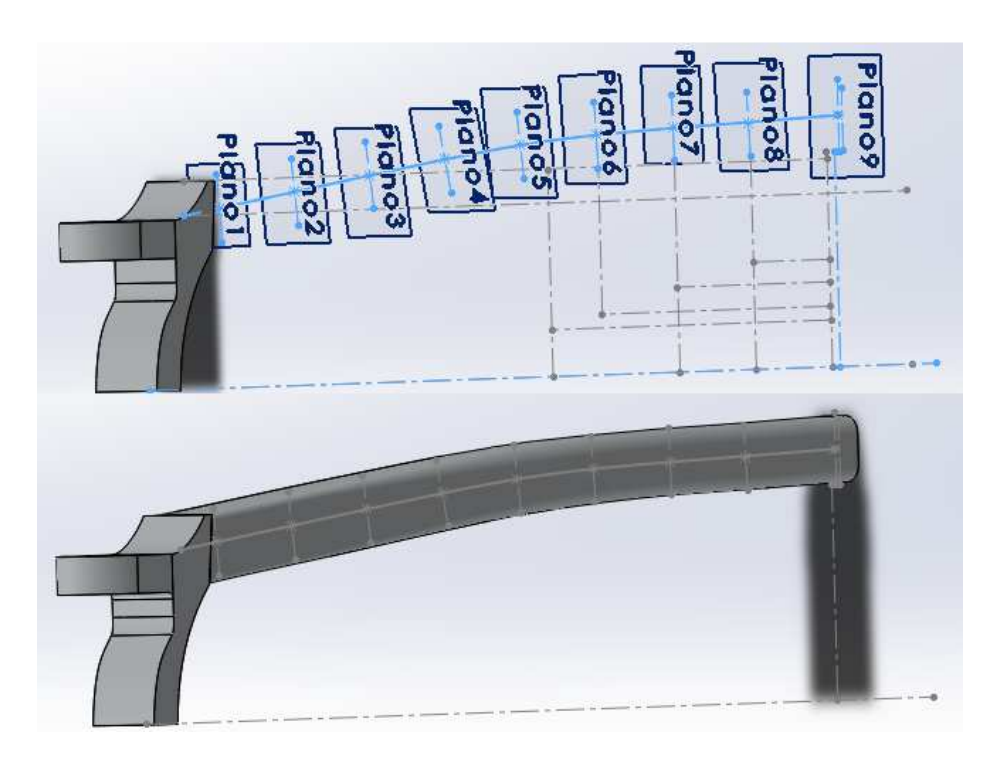

**Figura 55. Operaciones de generación de la barra del tirante** 

Después de la generación del solido se realizó una operación de vaciado y la geometría para la unión con el basculante trasero.

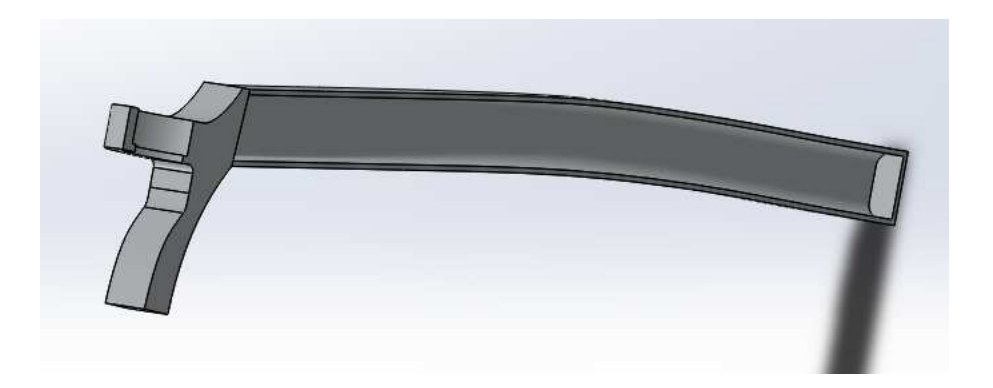

**Figura 56. Operación de vaciado barra tirante** 

Para la creación de la unión del tirante posterior con el basculante inferior se realizo un croquis sobre la superficie inferior de la barra creada por el barrido y se extruyó.

Después sobre esta extrusión se realizaron operaciones de corte para generar la geometría.

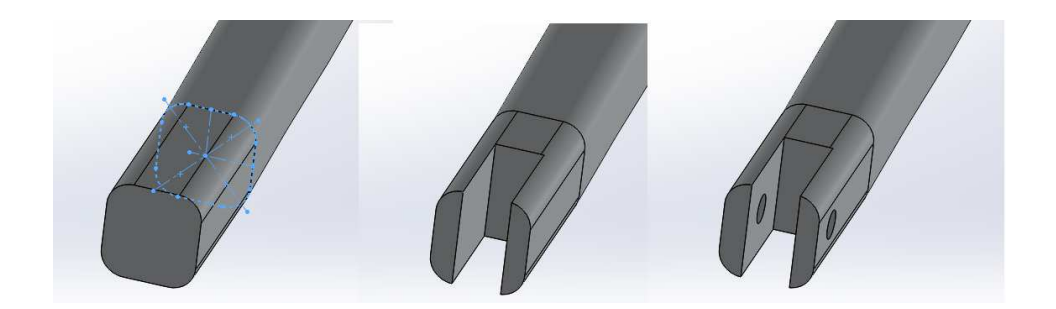

**Figura 57. Operaciones de generación de geometría de la parte inferior del tirante** 

Una vez realizada la completada la mitad del tirante trasero se generó una operación de simetría de sólidos en un plano medio

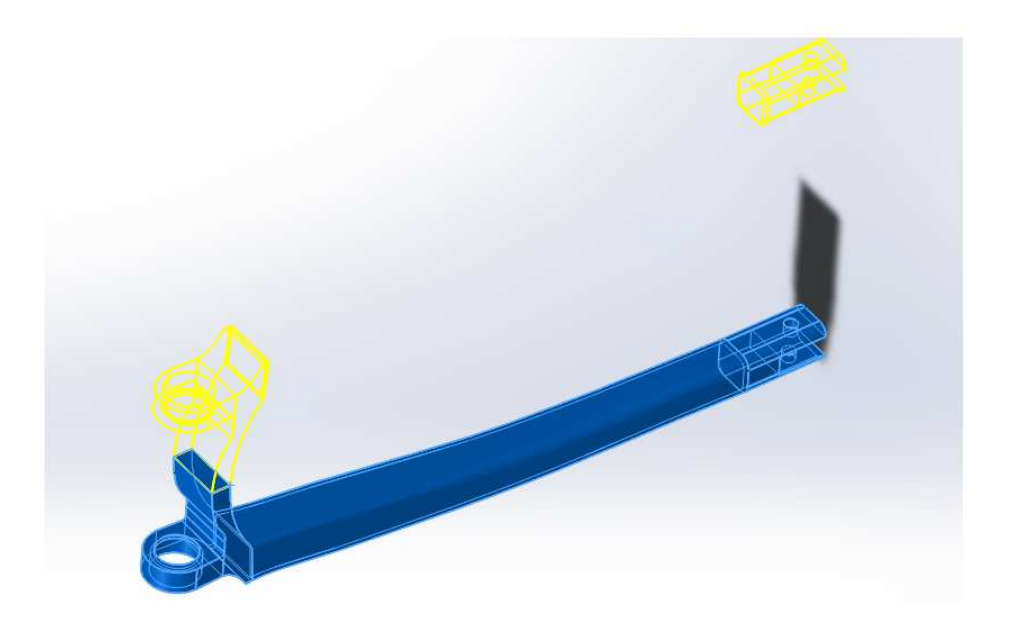

**Figura 58. Operación de simetría del tirante** 

La pieza una vez terminada se puede ver en la figura siguiente.

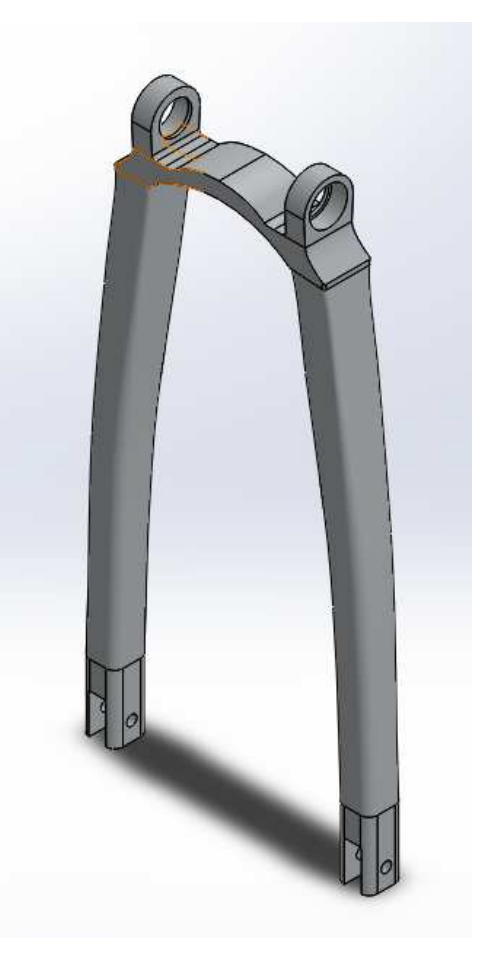

**Figura 59. Tirante trasero.** 

## **BASCULANTE INFERIOR**

El modelado del basculante inferior de la bicicleta fue simplificado para el proceso de cálculo en los programas RecurDyn y Ansys, puesto que este se compone de tres piezas; el basculante, y dos pletinas que van atornilladas en el extremo posterior que lo unen con el tirante posterior y donde se aloja el eje de la rueda trasera y el freno. En el modelado se realizó todo en una pieza.

Para la creación de esta pieza se empezó realizando la pletina que es la parte que se atornilla al cuadro, para ello se realizó un croquis, se extruyo un sólido y se cortó con una superficie que lo atravesaría.

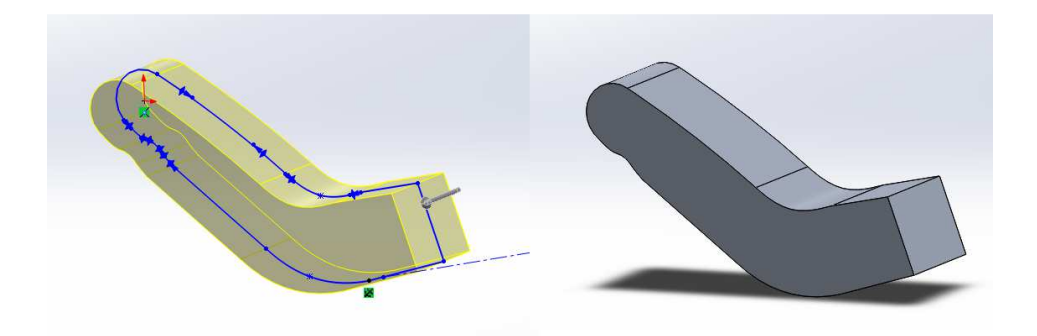

**Figura 60.extrusión del croquis de la pletina del basculante** 

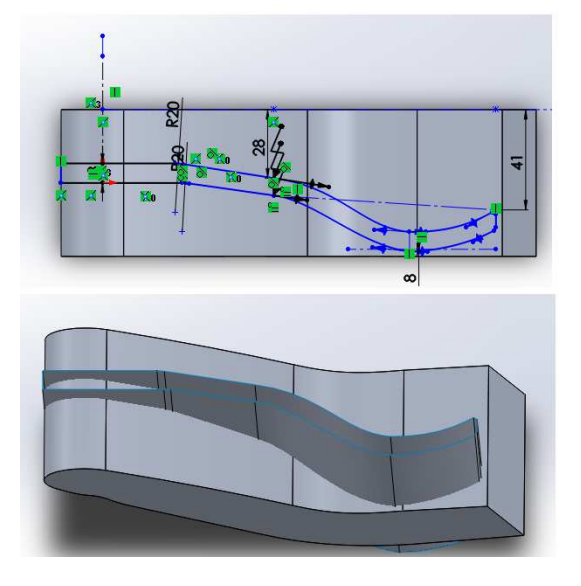

#### **Figura 61. Generación de la superficie de corte de pletina del basculante**

Una vez generada la superficie de corte eliminamos las partes exteriores, con el comando de cortar por superficie.

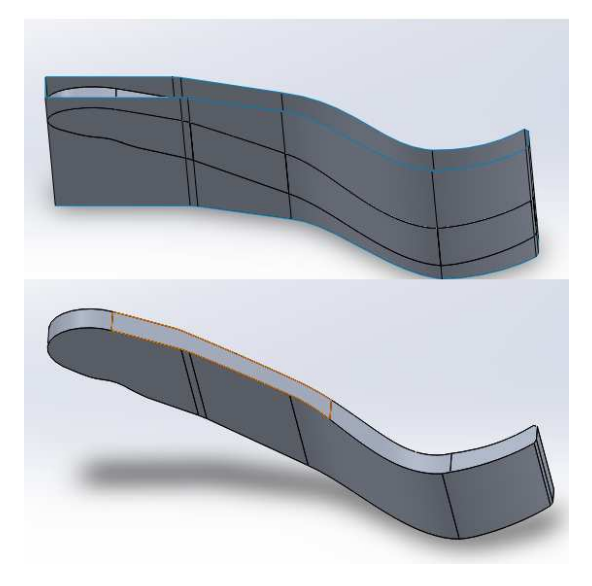

**Figura 62. Operación de corte pletina del basculante** 

Para la generación de la barra que llega hasta la unión posterior se creo un croquis con una línea central y en ellas los planos donde se dibujaron las secciones transversales de dicha barra. Posteriormente se realizo una operación de recubrir y se eliminaron las partes innecesarias con la operación de corte por superficie y se vaciado interiormente.

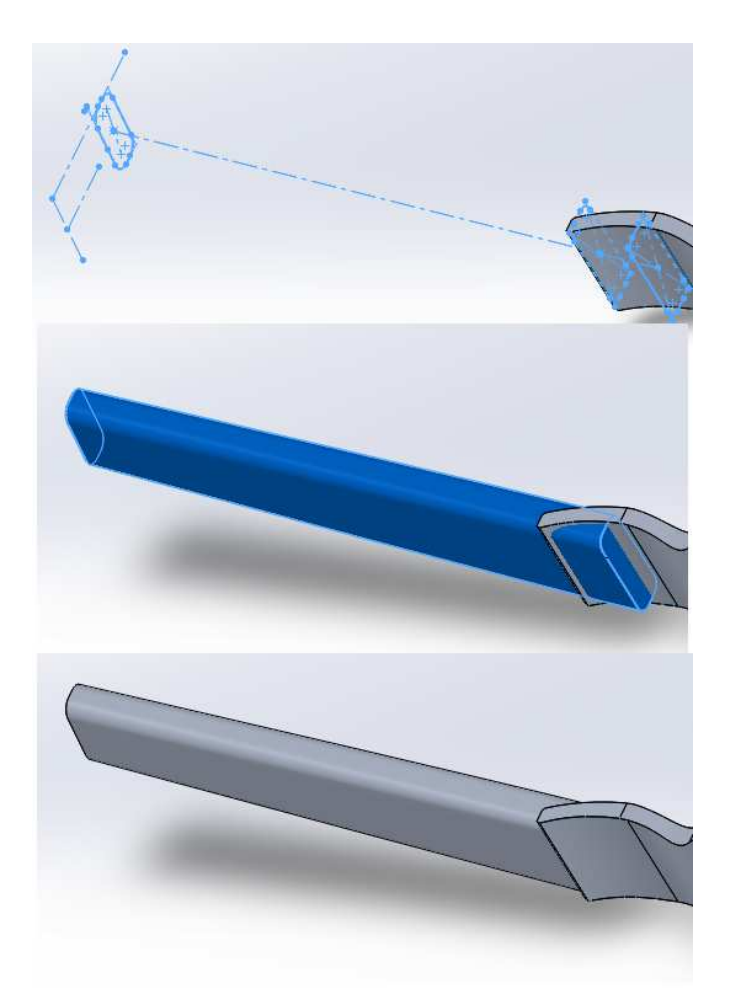

#### **Figura 63. Operaciones de generación de la barra del basculante**

En la generación de la unión del soporte trasero se creó mediante operaciones de extrusión y corte.

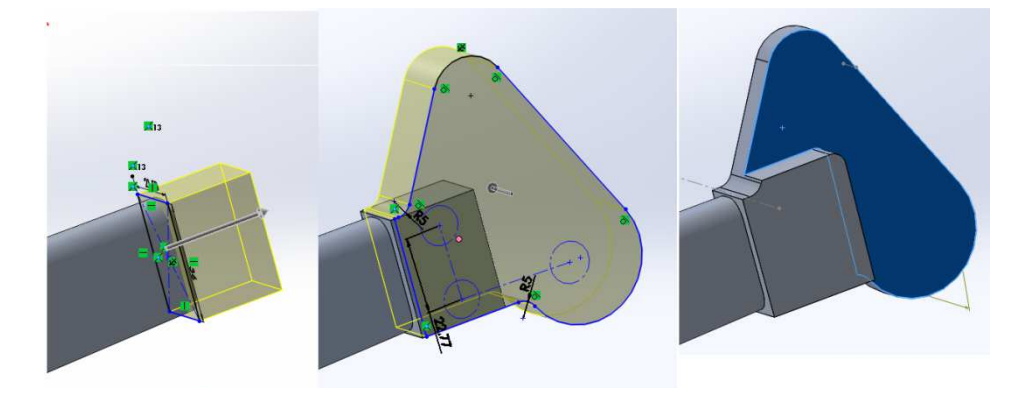

**Figura 64. Operaciones unión del basculante con el tirante.** 

Una vez definida la geometría se realizaron operaciones de acabado como chaflanes y los orificios del eje y del perno inferior del tirante trasero.

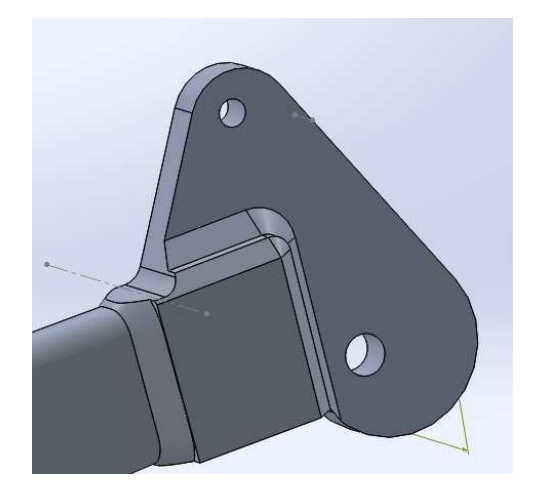

**Figura 65. Unión del tirante posterior con basculante.** 

Posteriormente se generó el refuerzo que tiene el basculante entre las dos pletinas de unión con el cuadro con una operación de extrusión.

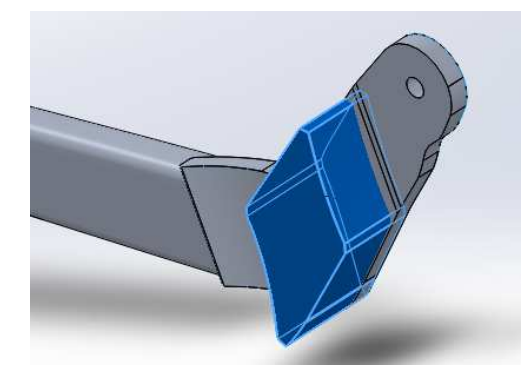

**Figura 66. Refuerzo entre pletinas del basculante.** 

La ultima operación fue la de simetría de sólidos para generar la pieza entera.

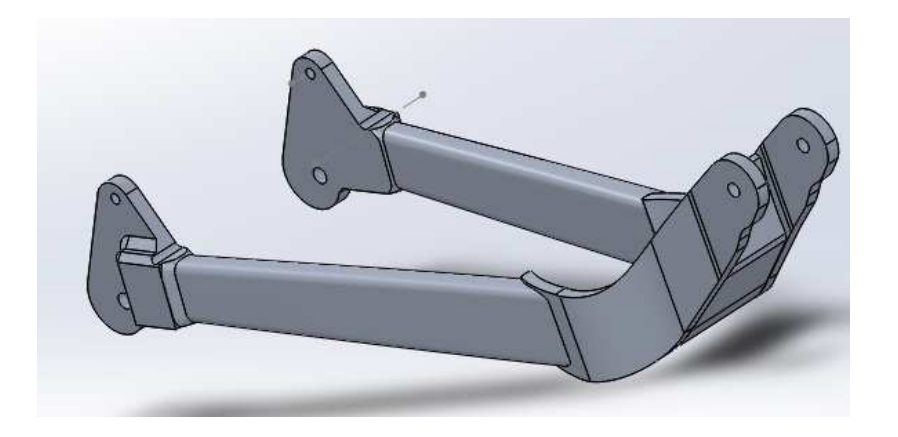

**Figura 67. Basculante inferior** 

# **RUEDA TRASERA**

La rueda trasera es el elemento que genera el par en el mecanismo de suspensión, en este se simplifico su geometría a modo de facilitar el calculo

Para la generación de la rueda se dibujo la mitad de la sección del buje y se realizo una operación de revolución.

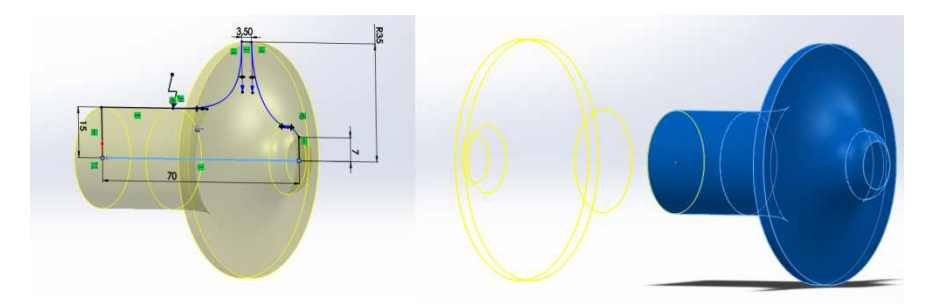

**Figura 68.Operaciones buje de rueda** 

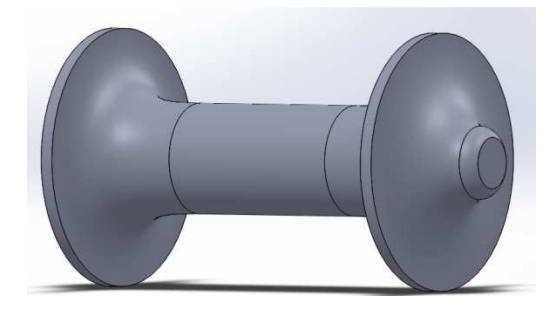

**Figura 69. Buje de rueda** 

Una vez definido el buje se realizo un croquis con una operación de revolución para generar el disco de la rueda.

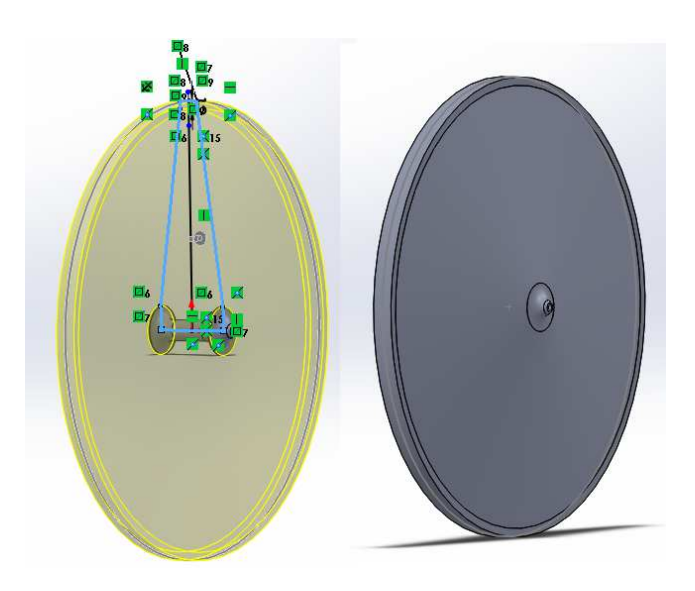

**Figura 70. Operación de revolución de rueda Y rueda finalizada**
# **UNION INFERIOR DEL AMORTIGUADOR**

Esta pieza realizo como apoyo al muelle en el programa de simulación. Y se genero con una revolución del croquis y una simetría.

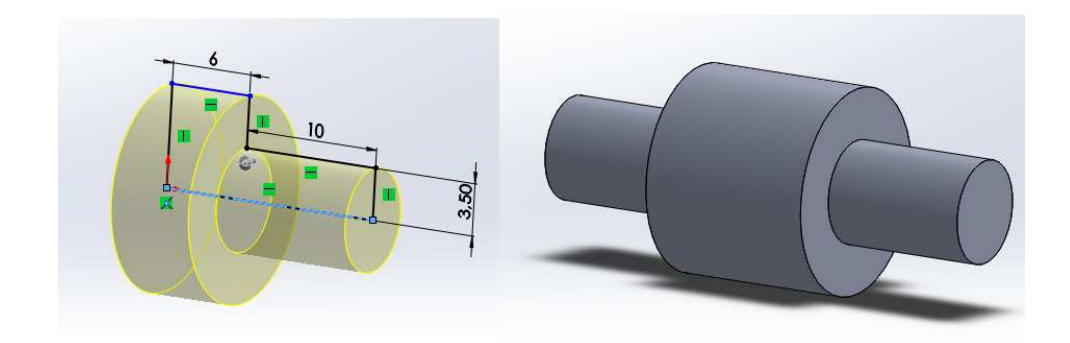

**Figura 71. Unión inferior del amortiguador.** 

## **CONJUNTO DE JUNTA SUPERIOR DEL TIRANTE CON EL TRAPECIO**

Los elemento que componen la articulación superior del tirante posterior que unen este con el trapecio de suspensión estos referenciados en la siguiente tabla:

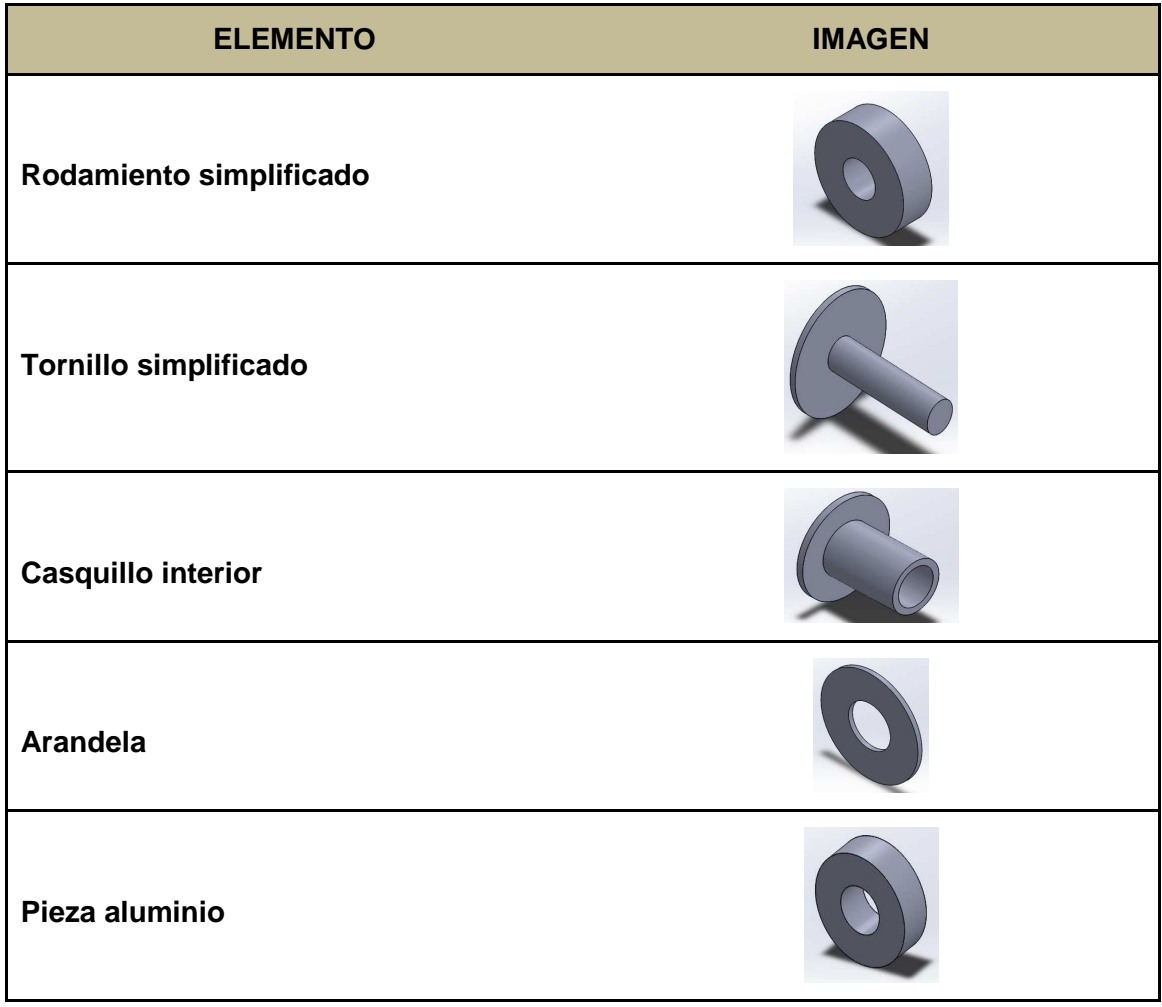

### **Tabla 3. Elementos de la articulación del tirante con el trapecio**

Este conjunto se realizó para el estudio del alojamiento del rodamiento en el programa Ansys.

## **ENSAMBLAJE DE LAS PIEZAS**

El ensamblaje de las piezas se realizó por medio de relaciones de posición, con el resultado siguiente:

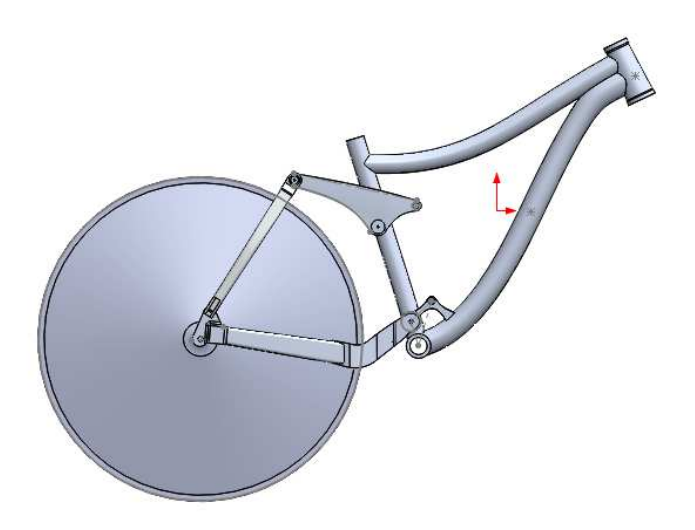

**Figura 72. Ensamblaje de las partes** 

# **4.4. SIMULACION EN PROGRAMA RecurDyn.**

# *4.4.1. Introducción del programa.*

El programa RecurDyn es un software CAE basado en MBD (MultiBody Dynamics) que ofrece la técnica de combinar varios cuerpos flexibles o no en un entorno dinámico con la integración de una extensión de la simulación mediante FEM (Finite Element Method). La combinación de ambos sistemas nos permite la simulación de sistemas mecánicos más precisos cuyo resultado es la obtención de fuerzas generadas en los pares cinemáticos y tensiones internas de los componentes de dicho sistema mecánico, en un solo paso de simulación.

Esta simulación se puede configurar para que nos genere un bucle con esfuerzos alternativos y de esa forma poder simular esfuerzos alternativos que son los causantes de la fatiga.

La introducción de modelos CAD se pueden realizar con los ficheros ; Parasolid(.x\_t, .x\_b, .xmt\_txt) , STEP (.step, .stp), ACIS (.sat), IGES (.igs)

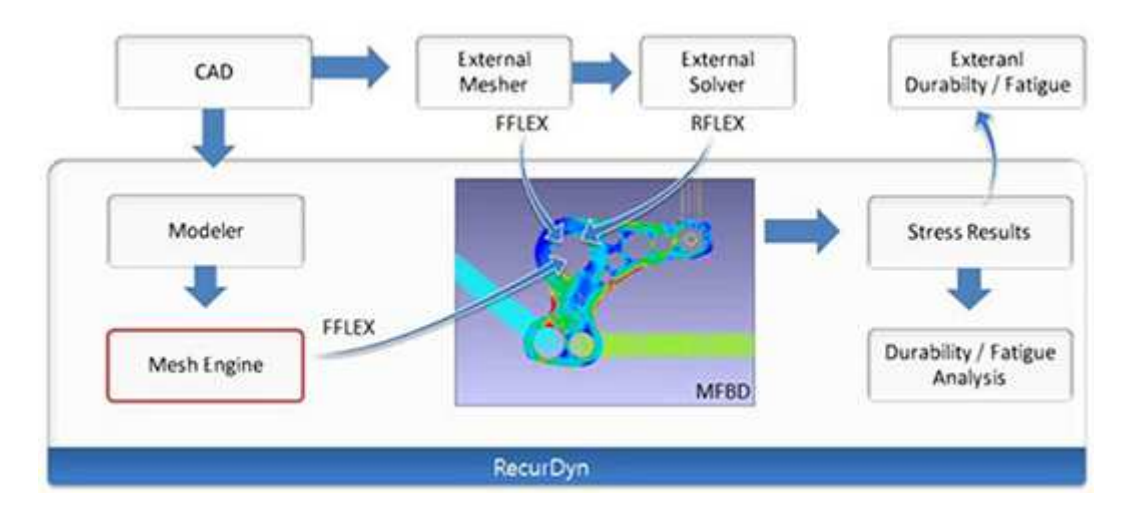

El esquema de trabajo del programa se puede ver en la figura siguiente:

**Figura 73. Esquema RecurDyn** 

## *4.4.2. Cálculos y simplificaciones.*

En este apartado se explicaran los procedimientos tomados para el cálculo de las fuerzas de entrada al sistema, como las simplificaciones tomadas para el caso de estudio.

El procedimiento de obtención de resultados se dividirá en dos casos, cuyos casos simularan dos estados de solicitaciones en el sistema mecánico

- **Caso 1**: Bicicleta con un 63% de carga sobre el eje trasero y un Angulo de inclinación sobre el plano de 70º, con una fuerza de incidencia sobre la rueda trasera generando un acortamiento máximo del muelle y un sobre esfuerzo de 25% de la fuerza de máximo acortamiento.
- **Caso 2**: Bicicleta con un 70% de carga sobre el eje trasero simulando un descenso y un Angulo de inclinación sobre el plano de 60º, con una fuerza de incidencia sobre la rueda trasera generando un acortamiento máximo del muelle y un sobre esfuerzo de 25% de la fuerza de máximo acortamiento.

Las simplificaciones tomadas para el estudio son:

- Conjunto de llanta-neumático como solido rígido.
- Solicitaciones puntuales en la llanta.
- Carga aplicada de esfuerzo máximo.
- Velocidad de la bicicleta.

En ambos casos las cargas aplicadas son las del acortamiento máximo del muelle, simulando la superposición de esfuerzos generados por las perturbaciones ocasionadas en un descenso hasta llevar al sistema a su punto crítico.

La selección de estos ángulos fue provocada por la experiencia propia y la documentación en este ámbito. A su vez se comprobó la plausibilidad de estos ángulos calculando la velocidad que debería tener el corredor y el radio de curvatura de la trayectoria para que el sistema permanezca en equilibrio

Los cálculos para la simulación de los casos anteriormente mencionados se dividirán en los siguientes apartados.

- 1. Cálculos de los parámetros del amortiguador.
- 2. Calculo de la carga normal en la parte trasera de la bicicleta.
- 3. Calculo de una perturbación.
- 4. Verificación de ángulos de inclinación.
- 5. Calculo del caso 1. (Bicicleta con un 63% de carga sobre el eje trasero y un Angulo de inclinación sobre el plano de 70º).
- 6. Calculo del caso 2. (Bicicleta con un 70% de carga sobre el eje trasero simulando un descenso y un Angulo de inclinación sobre el plano de 60º).

### **1. CALCULOS DE LOS PARAMETROS DEL AMORTIGUADOR.**

Para el cálculo de los parámetros del amortiguador trasero se pidió a la casa suministradora información, pero en este caso solo se consiguió la constante elástica del muelle y el recorrido del hundimiento del vástago del amortiguador.

#### **Datos:**

Amortiguador: Kona/Fastrax Coil R.

Recorrido: 57mm, distancia entre soportes 200mm, constante elástica del muelle 450Lb/in

#### **Constante elástica:**

Por medio de una conversión de unidades pasamos los datos al Sistema Internacional:

$$
1Lb = 0.4536kg \rightarrow 450 * 0.4536 = 204.11Kg \tag{1}
$$

Mediante de la ley de Hooke en resortes que establece que el alargamiento unitario que experimenta un material elástico es directamente proporcional a la fuerza aplicada sobre el mismo descrito con la siguiente ecuación.

$$
F = -K * \delta \tag{2}
$$

Siendo  $\delta$  el alargamiento unitario, K la constante elástica del resorte y F es el módulo de la fuerza que se aplica sobre el muelle. Despejando de la formula la K nos queda:

$$
K = \frac{-F}{\delta} \tag{3}
$$

Puesto que en el muelle esta referenciada la fuerza necesaria para comprimirlo una pulgada al pasar al SI y operar con la fórmula de Hooke obtenemos la constante elástica K.

$$
K = \frac{204,11kg * 9,81m/s^2}{25,4mm} = 78,83N/mm
$$
 (4)

Este valor se introducirá en el sistema en los parámetros del muelle. Cabe mencionar que este valor es para un muelle ideal de comportamiento lineal ya en la realidad a cada  $\delta$  corresponderá una K diferente

## **SAG**

El SAG es el pre hundimiento del amortiguador con el peso del ciclista encima, y suele estar entorno a un 20 a 25% del recorrido del amortiguador dependiendo de la disciplina de bicicleta que se realice, en nuestro caso como es una bicicleta de enduro optamos por un pre hundimiento del 25%

Como el ∆l del amortiguador es de 57mm:

$$
57mm * 0.25 = 14.25mm
$$
 (5)

Como este parámetro depende del peso del ciclista la precarga también dependerá del peso, de ese modo de realizo una simulación con el peso del ciclista variando el parámetro de precarga hasta que el acortamiento fuese de 14,25mm. Este valor fue de 265N

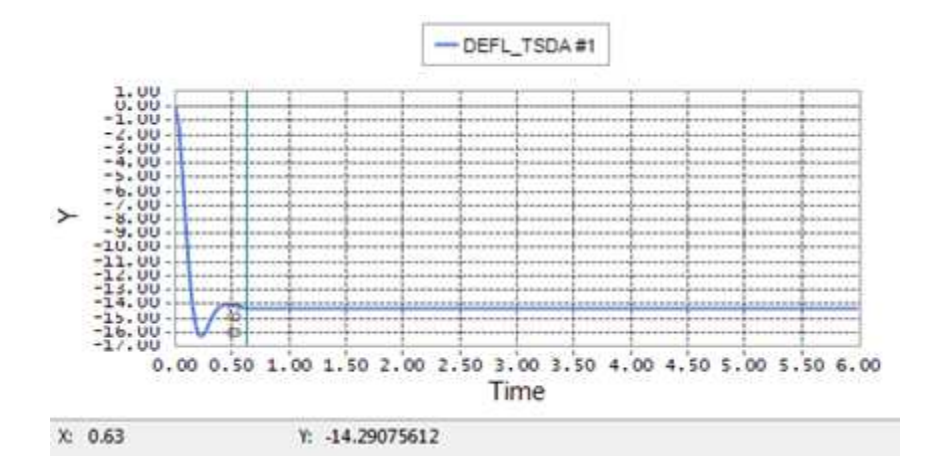

**Grafica 1. Deformación del muelle por peso del ciclista** 

#### **Fuerza de deformación máxima:**

La fuerza de deformación máxima nos determinara las fuerzas de entrada en el sistema de suspensión para la simulación de este. Puesto que ya calculamos la constante elástica y sabemos el máximo acortamiento de este lo sustituimos en la ecuación siguiente y obtenemos:

$$
F = -78,83 \text{ N/mm} \times 57 \text{ mm} = -4493,31 \text{ N}
$$
 (6)

### **Coeficiente de amortiguación.**

Este coeficiente es el que impide que el conjunto oscile libremente cuando el esfuerzo de entrada haya pasado. En el amortiguador de nuestro modelo es posible variarlo por medio de una válvula de estricción. En nuestro estudio de simulación se le asignó un valor el cual provocase una respuesta suave, y fue extraído por medio de la simulación dinámica con las fuerzas de entrada del peso del ciclista y la fuerza de la colisión.

En las siguientes imágenes se puede ver la reacción del amortiguador dependiendo de este coeficiente:

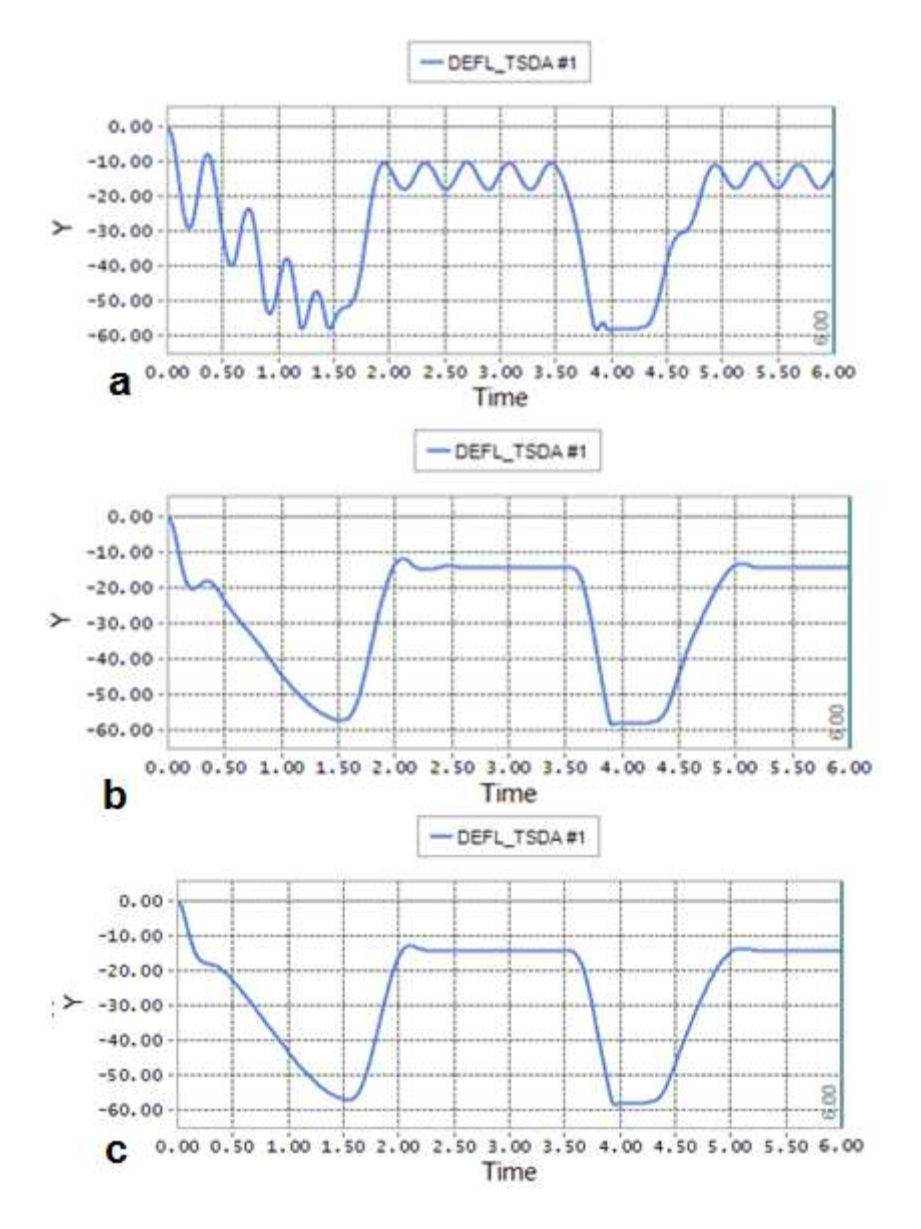

**Grafica 2. Ajuste del coeficiente de amortiguación: a) 0; b) 3; c) 5** 

El valor seleccionado es el coeficiente 3 por una mejor respuesta.

# **2. CALCULO DE LA CARGA NORMAL EN LA PARTE TRASERA DE LA BICICLETA.**

Puesto que la simulación se enfoca en la parte trasera de la bicicleta la fuerza normal del plano sobre la rueda trasera será la proporcional del reparto de masas en la bicicleta.

La masa de la bicicleta es de 17,3kg y la del ciclista de 68Kg. El conjunto será de:

$$
(17.3Kg + 68Kg) * 9.81m/s2 = 856.4N
$$
 (7)

Puesto que el reparto de pesos en la bicicleta es de un 63% atrás y un 47% en el plano, de modo que la reacción del suelo con la rueda trasera será de:

$$
856,4N * 0,63 = 540,76N \tag{8}
$$

El reparto de peso variara dependiendo de las condiciones del terreno, del trazado del recorrido y de la conducción del ciclista el valor de 63% se obtuvo del fabricante.

Para el segundo supuesto de la simulación tal que se reprodujera un descenso la carga en la parte trasera fue del 70% siendo la reacción del suelo con la rueda trasera la siguiente:

$$
856,4N * 0.70 = 599,5N
$$
 (9)

## **3. CALCULO DE UNA PERTURBACION PUNTUAL**

La geometría del mecanismo de cuatro barras de la suspensión trasera de la bicicleta a estudio, hace que en una posición perpendicular con el plano del suelo la fuerza de entrada F1 produzca en el tirante las reacciones R1 y R2 de modo que el tirante trabaja a compresión (Figura 81)

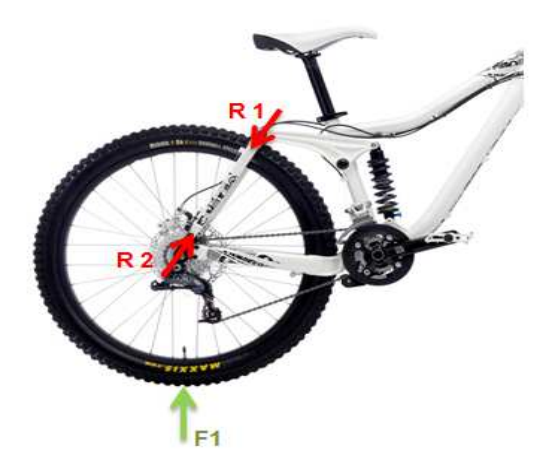

**Figura 74. Solicitaciones en tirante trasero** 

Para el cálculo de la fuerza de entrada al sistema con la cual se provoca que el amortiguador se comprima al máximo se estableció un criterio de acción y reacción a modo de que al aplicar la fuerza inversa en el apoyo superior del amortiguador obtuviéramos las reacciones en el punto de impacto de la rueda con el obstáculo o perturbación puntual ocasionada por cualquier elemento presente en el recorrido de la rueda.

El primer paso fue bloquear en el punto donde se colocaría la fuerza con una restricción del tipo fijo en la rueda trasera. Para ello fue necesario situar una fuerza de -4493,31 N en el apoyo superior del amortiguador simulando así la fuerza necesaria para ese acortamiento.

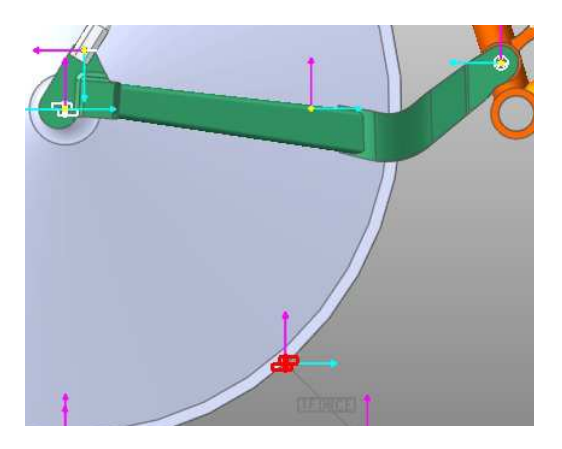

**Figura 75. Fijación en rueda trasera** 

Puesto que el muelle no está en una posición totalmente vertical se descompuso la fuerza en las componentes x e y, introdujeron en el sistema.

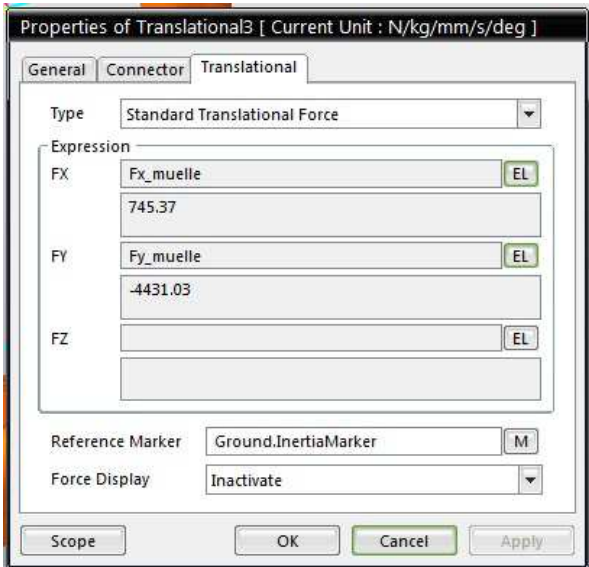

**Figura 76. fuerza inversa del muelle.** 

Tras la simulación se hizo un "scope" que es la observación de las fuerzas que intervienen en la junta (restricción tipo fijo) y los valores obtenidos se muestran en la **¡Error! No se encuentra el origen de la referencia.**:

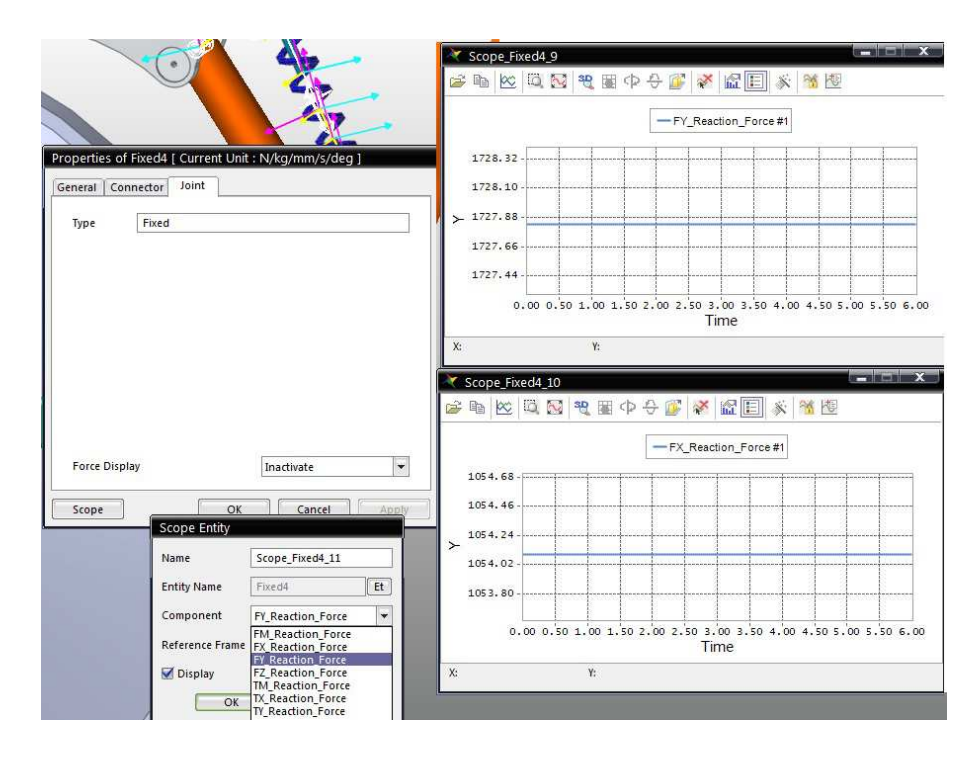

**Figura 77. Solicitaciones en la junta fija** 

Con el siguiente resultado.

$$
Fx = 1054,10N ; Fy = 1728,54N
$$
 (10)

Se debe tener en cuenta que estas fuerzas se le restaran la componente del peso del ciclista puesto que este actúa sobre el muelle y la reacción del peso propio de las partes de la bicicleta.

Componente Y:

La reacción del peso de los componentes es de 15,87N

$$
1728,54 - 508,15 - 15,87 = 1168,88N \tag{11}
$$

Componente X:

Puesto que la reacción del peso no tiene componente en x solamente se le restara la reacción del peso de los componentes en ese punto que en el eje x es de 37,43N

$$
1054,10-37,43=1016,57N
$$
 (12)

Esto sería en el caso que el ciclista fuera con un movimiento rectilíneo uniforma con la bicicleta perpendicular al plano, dado que la simulación se realizara con una inclinación sobre el plano se añadirá la componente Z.

# **4. CALCULO DEL CASO 1 (Bicicleta con un 63% de carga sobre el eje trasero y un Angulo de inclinación sobre el plano de 70º).**

Dado que este tipo de bicicletas recorren senderos abruptos y con muchos obstáculos el piloto no tiene más remedio que optimizar la trayectoria mediante el viraje y la inclinación de la bicicleta sobre el plano. Esta inclinación provoca que las fuerzas de entrada no actúen únicamente en un plano 2D sino que además de estas se añadirá una componente transversal con lo que las fuerzas del peso del ciclista y fuerzas provocadas por la colisión de los obstáculos provocaran un par en la rueda trasera que transmitirá al mecanismo, cuyo resultado son reacciones no deseadas en ciertas partes de las barras del conjunto mecánico de la suspensión.

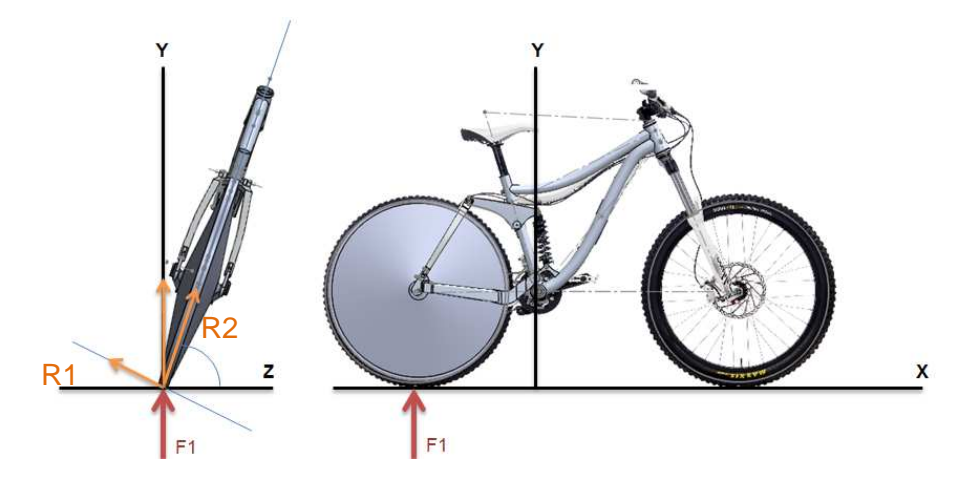

**Figura 78. Descomposición de fuerzas en un plano inclinado.** 

La reacción del que provoca el conjunto bicilceta-ciclista con el plano es F1 y se descompone en dos fuerzas R1 y R2 que generan un par en el eje trasero de la rueda provocando así que una parte del tirante tenga una solicitación más acentuada que en el otro.

Para el cálculo de estas fuerzas se descompuso la componente normal (F1) en dos componentes con el ángulo de inclinación de 70 grados. Puesto que el punto de aplicación es el punto de contacto de la rueda con el suelo.

Dado que en el programa la bicicleta esta de forma perpendicular con el plano las fuerzas R1 y R2 se introducirán en los ejes Y y Z respectivamente con la resultante a 70 grados del plano X,Z.

Asi pues con una carga del 63% sobre la rueda trasera las componentes en las dos abcisas son:

EJE Y.

$$
Ry = Sen70 * 539,28 = 506,75N
$$
 (13)

EJE Z

$$
Rz = \cos 70 * 539{,}28 = 184{,}44N \tag{14}
$$

En nuestro sistema una inclinación a derechas tendrá un valor negativo de la componente para la simulación.

En el primer caso la se procederá a con una inclinación 70º sobre el plano, para introducir en el sistema la fuerza resultante de las reacciones en los ejes X,Y, y, Z se transformaron a coordenadas esféricas con la siguiente suposiciones:

En el programa se deberá definir un punto de contacto de la rueda donde incide el obstáculo o perturbación.

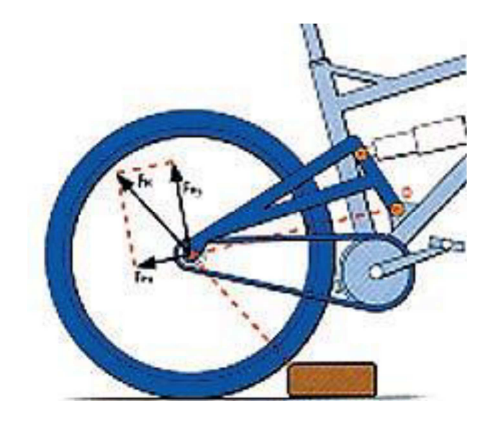

**Figura 79. Respuesta cinemática del conjunto.** 

En la figura anterior aparece la respuesta cinemática del conjunto en el momento de interacción con un obstáculo. El sistema de suspensión mostrado en la figura es PPV (punto pivote virtual). Pero las fuerzas que actúan son en el plano x,y son las mismas que en nuestro sistema de Horst Link.

La reacción del basculante no sólo depende del comportamiento del amortiguador, del sistema o su fricción, también está si la dirección de esta fuerza FB coincide con la trayectoria descrita por la rueda trasera, la cinemática del basculante es perfecta, y la absorción será máxima. Si la fuerza actúa indirectamente respecto a la dirección de compresión del basculante (no del amortiguador), sólo una parte de la fuerza es absorbida por el sistema de suspensión. Matemáticamente, la fuerza FB se divide en dos abscisas, FBX y FBY. Sólo la fuerza FBY actúa en la misma dirección que la trayectoria de la rueda trasera y compresión del basculante. La fuerza FBX actúa perpendicularmente a la trayectoria de la rueda trasera y del basculante, e indirectamente hacia atrás. Esta brusca fuerza disminuye la velocidad y sobrecarga los pivotes.

En el espacio el ángulo que forma FB con el plano es de 49º con un obstáculo de 80 mm de altura. Este ángulo será en nuestro sistema de coordenadas polares el ángulo ϕ y el ángulo que representa la inclinación de la bicicleta en el plano Y, Z será θ. De esta forma en una representación en el espacio de las componentes la resultante será mostrada en la Figura 80

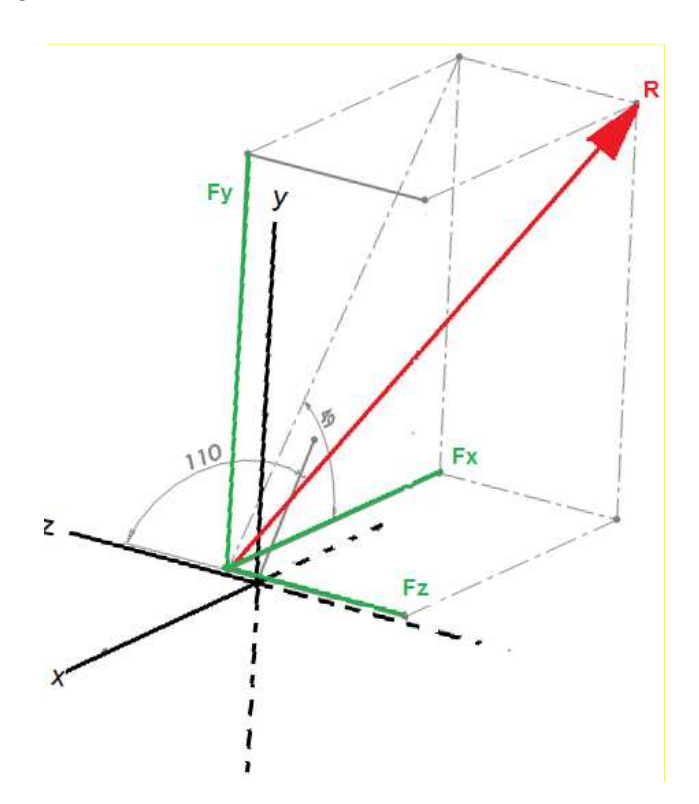

**Figura 80. Componentes del obstáculo en el espacio** 

En verde se representa las tres componentes de la fuerza Fx, Fy, y, Fz y el rojo la resultante de las tres fuerzas con los ángulos pertinentes, el de 110 grado nos indica que la componente Z es negativa.

A su vez estas fuerzas son fluctuantes puesto que dependen de la velocidad, el lado de inclinación, la frenada y el centro de masas del conjunto. Para una simplificación del proceso no se tuvieron en cuenta la velocidad del ciclista durante la marxa, la

masa del obstáculo, si esta fijo o suelto, la flexión de la rueda, y la absorción del neumático.

Por ello se tomó un valor de un 25% se sobre esfuerzo para contrarrestar dichas simplificaciones

El cálculo de las fuerzas se realizó con las ecuaciones de las coordenadas esféricas en el espacio.

$$
X = r \, \text{sen} \, \theta \, \cos \phi \tag{15}
$$

$$
Y = r \, \text{sen} \, \theta \, \text{sen} \, \phi \tag{16}
$$

$$
Z = r \cos \theta \tag{17}
$$

En el caso 1  $\theta$  tomara un valor de 110grados y  $\phi$  un valor de 49 grados.

De tal modo que las fuerzas que se introducirán en el sistema son las especificadas en la siguiente tabla, en esta tabla también se especifican las fuerzas con el 25% de sobre esfuerzo.

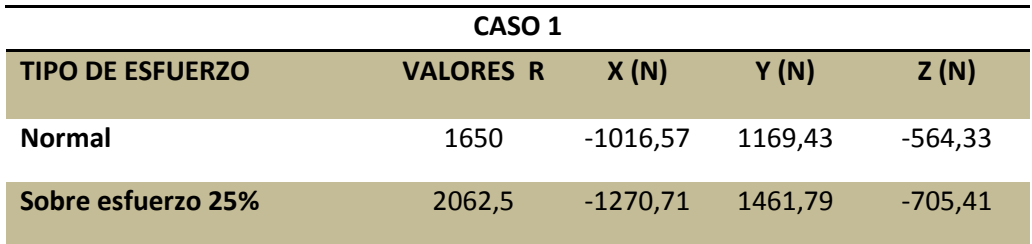

### **Tabla 4. Fuerzas del obstáculo Caso 1**

# **5. CALCULO DEL CASO 2(Bicicleta con un 63% de carga sobre el eje trasero y un ángulo de inclinación sobre el plano de 70º).**

El caso 2 es donde la solicitación es mayor puesto que la carga en el eje trasero es del 70% simulando un descenso y una inclinación de la bicicleta sobre el plano de 60 grados.

EJE Y.

$$
Ry = Sen60 * 599.2 = 518.92N
$$
 (18)

EJE Z

$$
Rz = Cos60 * 599.2 = 299.6N
$$
 (19)

Con esta suposición el cálculo de fuerzas se realizó, introduciendo valores a R para que se comprimiera el muelle, una vez R definida se calculó un sobre esfuerzo del 25%

.En este caso el angulo  $\theta$  tomara un valor de 120 grados y el angulo  $\phi$  un valor de 49 grados.

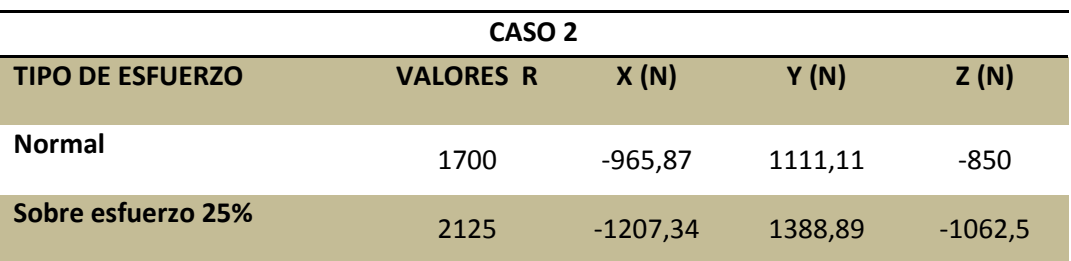

#### **Tabla 5. Fuerzas del obstáculo Caso 2**

# *4.4.3. Simulación.*

La simulación del modelo se llevó a cabo de una forma cuasi estática, simulando las perturbaciones con entradas de fuerzas en el punto de contacto de la rueda con dicha perturbación. En este proceso se estudiaran los dos casos por separado, para reducir el proceso de cálculo.

La simulación del modelo se realizó con los siguientes pasos:

- Importación del ensamblaje 3D y selección de materiales.
- Modelado del conjunto amortiguador y definición de sus parámetros.
- Introducción parcial de los pares cinemáticos y restricciones.
- Entrada de fuerzas al sistema en los dos casos.
- Simulación dinámica de verificación.
- Mallado de los componentes a estudio.
- Introducción de los nuevos pares cinemáticos.
- Simulación de los modelos

## **1. Importación del modelo 3d y selección de materiales.**

La importación del ensamblaje desde Solidworks se realizó con un archivo Parasolid en una posición en la que entre la unión inferior de amortiguador hasta la unión del trapecio tengamos 200mm.

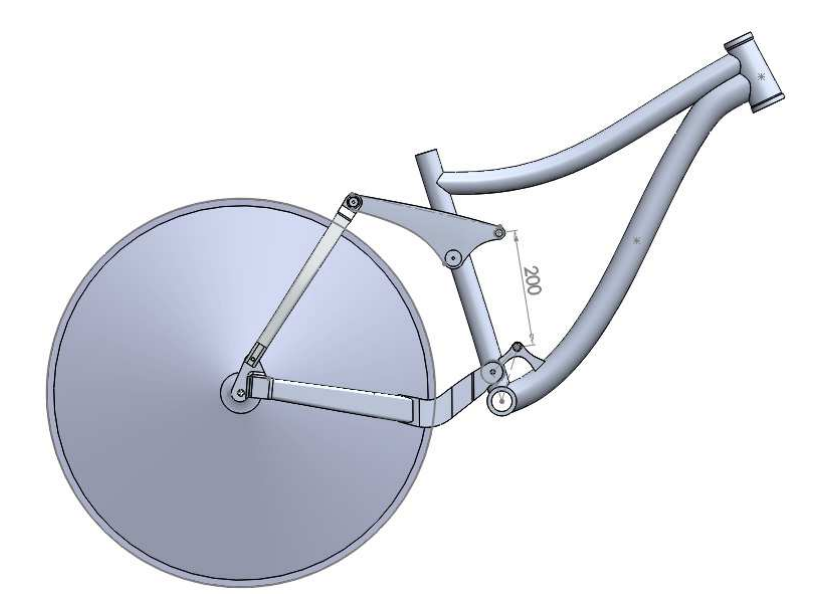

**Figura 81. Ensamblaje posición para importar.** 

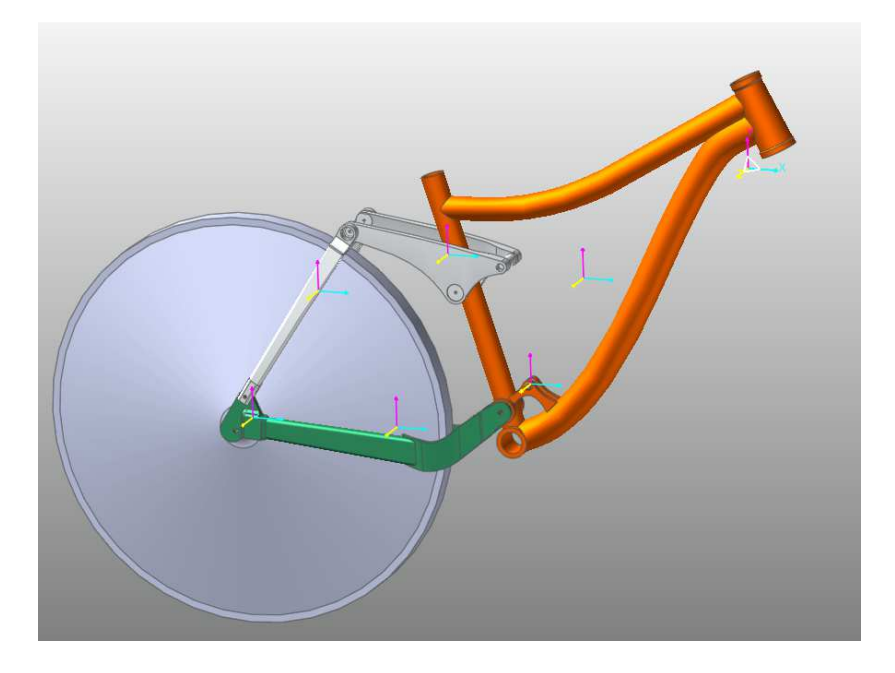

**Figura 82. Modelo importado al RecurDyn** 

# **2. Modelado del conjunto amortiguador y definición de sus parámetros.**

El modelado del conjunto de amortiguación se simulo incluyendo un muelle entre los puntos de unión del trapecio y el cuadro con el amortiguador.

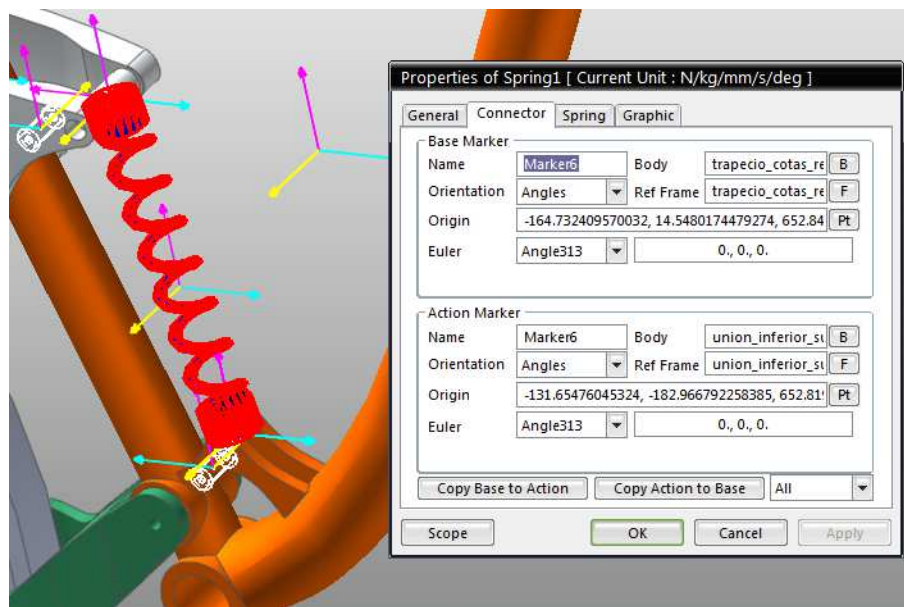

**Figura 83. Posición del muelle en el sistema** 

La imagen muestra unos parámetros de coordenadas en el espacio "Origin" estos se modificaron para el muelle se instalara centrado en cada uno de sus extremos

Una vez definida la posición correcta del muelle se introdujeron los valores de la Constante elástica del muelle K, el coeficiente de amortiguación del conjunto y la precarga del muelle

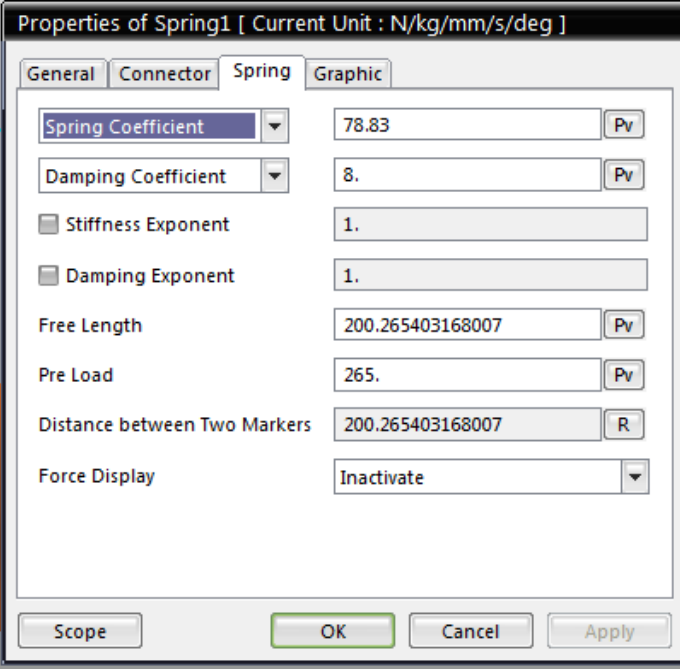

#### **Figura 84. Parámetros de configuración del amortiguador**

Como el conjunto de amortiguación está limitado a un recorrido de 57mm se incorporaron 2 cilindros para simular esa limitación de recorrido. Y en ellos se estableció una junta de traslación y las superficies donde se produciría el contacto se asignaron como sólidos.

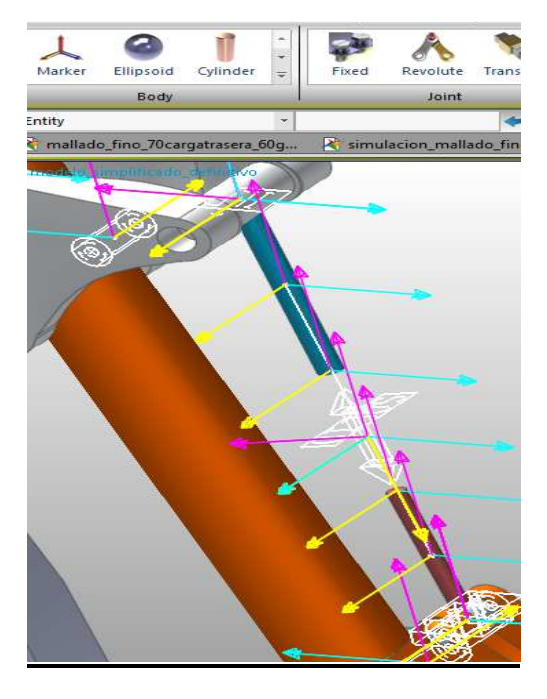

**Figura 85. Posicionamiento de los cilindros de limitación de recorrido** 

Estos cilindros se crearon con la herramienta de "Body" y la opción de "Cyilinder" estos cuerpos se unirán a sus correspondientes partes con una junta.

## **3. Introducción parcial de los pares cinemáticos y restricciones.**

Para la unión entre las piezas en el ensamblaje se incluyeron unos pares cinemáticos. Estos pares cinemáticos no se pueden poner en todas las juntas puesto que el programa puede dar error por restricciones redundantes. De ese modo se incorporaron los pares cinemáticos necesarios para una simulación dinámica de prueba.

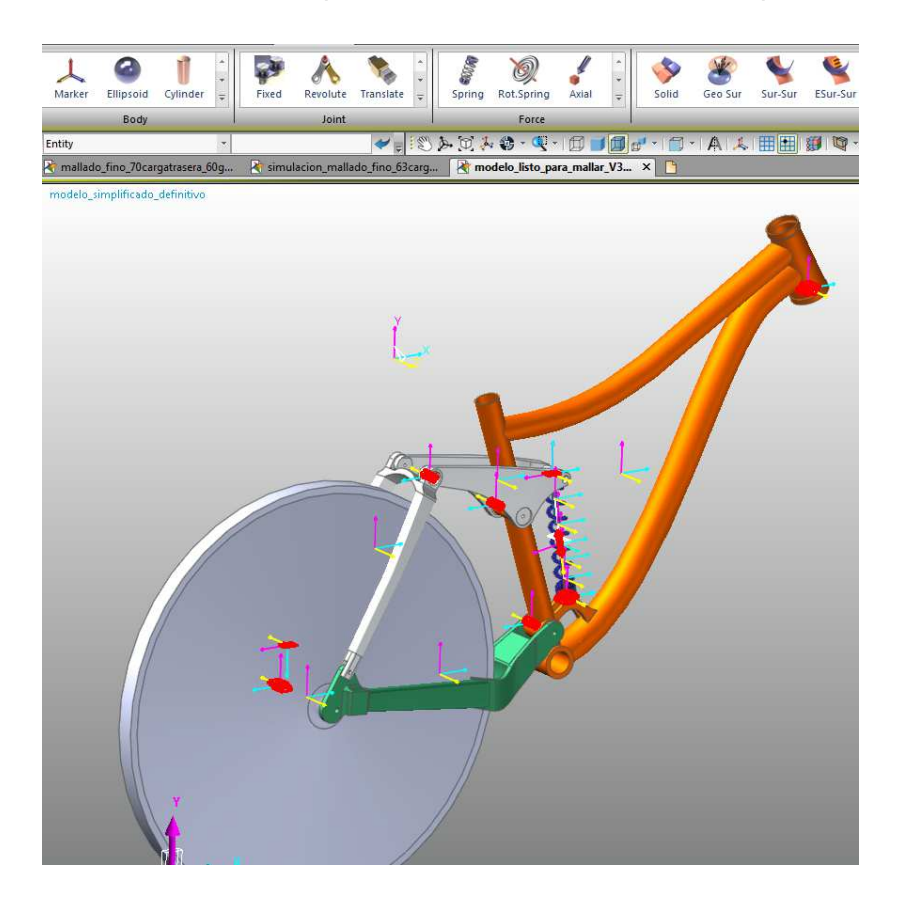

**Figura 86. Pares cinemáticos en simulación de prueba** 

Estos se introdujeron con la herramienta de "joint" seleccionando el par cinemático y se situaron entre las piezas a unir. Las juntas seleccionadas fueron:

- Revolute. Que permite el movimiento de giro pero sin movimiento axial
- Fixed. Fija los elementos restringiendo cualquier movilidad entre ellos.
- Translate: permite el movimiento de translación entre los 2 cuerpos
- ILD. Esta junta permite el movimiento axial únicamente, este tipo de junta se instaló para que no hubiesen restricciones redundantes.

## **4. Entrada de fuerzas al sistema en los dos casos**

La entrada de las fuerzas al sistema se realizó en dos pasos, el primer paso fue la entrada de la fuerza normal, provocada por el peso del conjunto ciclista bicicleta y el segundo paso fue la entrada de datos de las fuerzas provocadas por el obstáculo.

### • **Peso del ciclista**

Para la entrada de esta fuerza se seleccionó en la barra de herramientas en la ventana de fuerzas "Translational" que es una fuerza triaxial. Cabe destacar que hay que instalarla con el orden de los marcadores correctos, puesto que de lo contrario llevaría a errores.

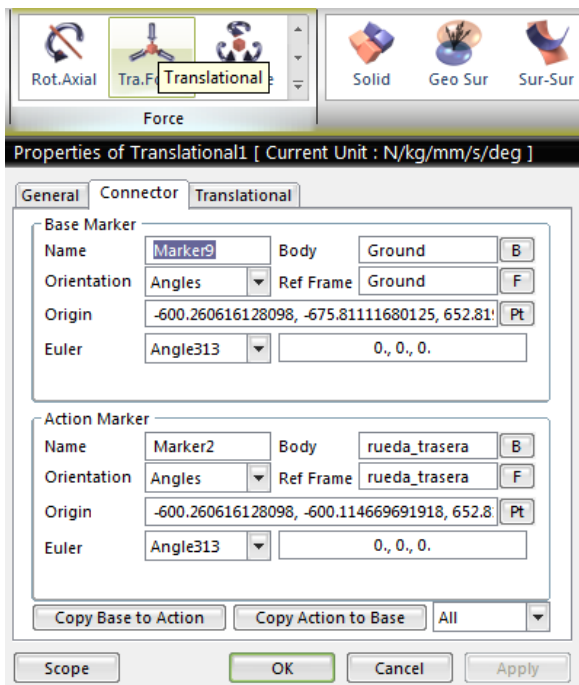

**Figura 87 Orígenes de la reacción del peso del ciclista con el plano y la rueda.** 

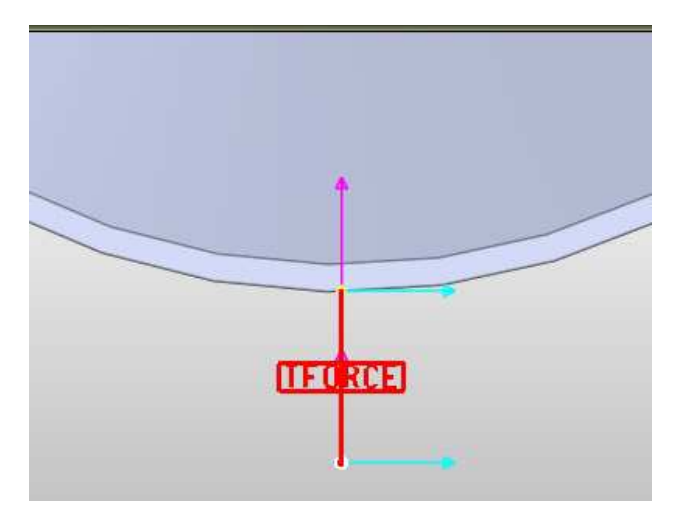

**Figura 88. Orígenes de la fuerza del peso del ciclista con el plano y la rueda.** 

Una vez posicionada en la pestaña de "transnacional" es donde se introdujeron las fuerzas. Estas fuerzas formaran la componente que simulara que la bicicleta esta inclinada sobre el plano.

Para la introducción de las fuerzas al sistema se realizaron los siguientes pasos:

• Abrir el dialogo de propiedades de la fuerza.

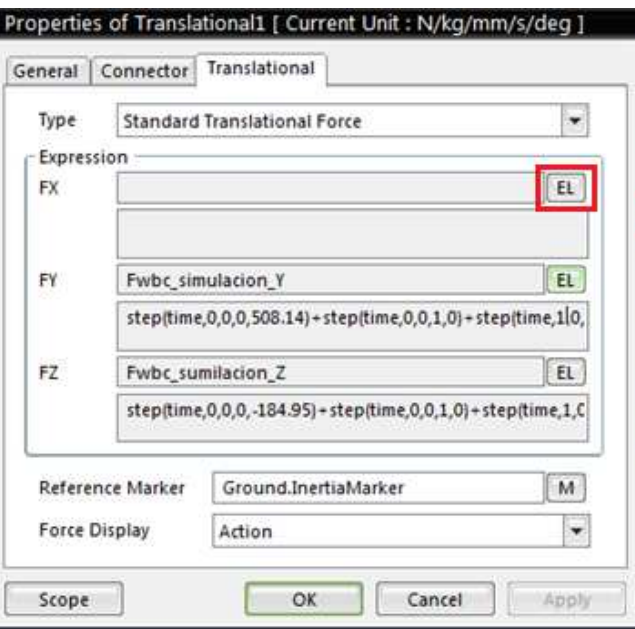

**Figura 89. Ventana de modificación de fuerzas.** 

• Crear fila de expresión

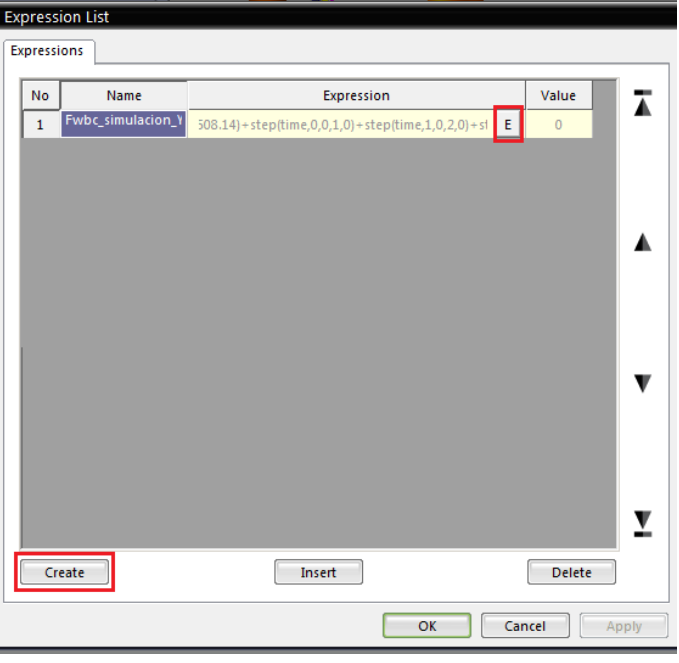

 **Figura 90. Ventana de expresiones.** 

## Entrada de la expresión de la fuerza

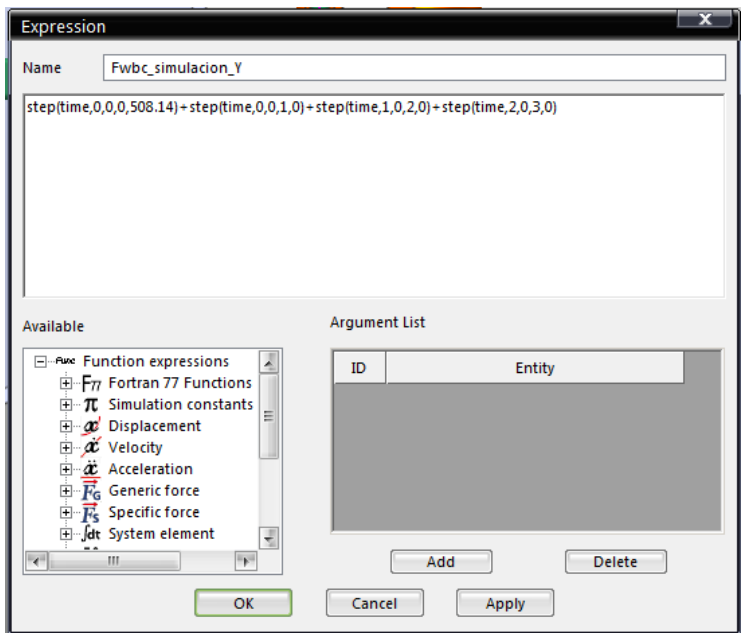

#### **Figura 91. Dialogo de expresiones**

En este proceso se estudiaran los dos casos por separado, para reducir el proceso de cálculo.

## • **Perturbaciones**

La entrada de fuerzas al sistema es homologa a la anterior descrita con la diferencia de que en este caso la fuerza es triaxial. Y el punto de aplicación esta en la parte delantera de la rueda simulando un obstáculo como se describió en los cálculos.

Para la simulación de la secuencia, el programa te permite la entrada por pasos ( step by step) esto significa que, coincidiendo los tiempos en las diferentes componentes se pueden superponer esfuerzos, como el peso del ciclista que siempre estará presente con los esfuerzos de absorción de obstáculos. El conjunto de fuerzas; peso del ciclista, perturbación, y sobre esfuerzo del 25% se simularon en un mismo calculo

Para la reproducción de una fuerza variable se introdujeron los siguientes comandos en la ventana "translational"

CASO 1

Peso del ciclista.

EJE Y

```
Fwbc simulacion Y:
step(time,0,0,0,508.14)+step(time,0,0,1,0)+step(time,1,0,2,0)+step(time,2,0,3,0)
```
EJE Z

Fwbc\_sumilacion\_Z:

```
step(time,0,0,0,184.95)+step(time,0,0,1,0)+step(time,1,0,2,0)+step(time,2,0,3,0)
```
Fuerzas de perturbación

EJE X

F\_obstaculo\_simulacion\_x

```
:step(time,0,0,0,0)+step(time,0,0,1.5,-1016,57)+step(time,1.5,0,2, 
1016,57)+step(time,2,0,3,0)+step(time,3.5,0,4,-1270,71)+step(time,4,0,5, 1270,71)
```
EJE Y

F\_obstaculo\_simulacion\_Y:

```
step(time,0,0,0,0)+step(time,0,0,1.5,1169,43)+step(time,1.5,0,2,-
1169,43)+step(time,2,0,3,0)+step(time,3.5,0,4,1461,77)+step(time,4,0,5,- 1461,79)
```
EJE Z

F\_obtaculo\_simulacion\_Z:

step(time,0,0,0,0)+step(time,0,0,1.5,-564,33)+step(time,1.5,0,2, 564,33)+step(time,2,0,3,0)+step(time,3.5,0,4,-705,41)+step(time,4,0,5, 705,41)

# CASO<sub>2</sub>

## Peso del ciclista.

EJE Y

```
Fwbc_simulacion_Y: 
step(time,0,0,0,518.92)+step(time,0,0,1,0)+step(time,1,0,2,0)+step(time,2,0,3,0)
```
EJE Z

Fwbc\_sumilacion\_Z: step(time,0,0,0,299.6)+step(time,0,0,1,0)+step(time,1,0,2,0)+step(time,2,0,3,0)

## Fuerzas de perturbación

EJE X

F\_obstaculo\_simulacion\_x :

```
step(time,0,0,0,0)+step(time,0,0,1.5,965.87)+step(time,1.5,0,2,965.87)+step(time,2,0,3
,0)+step(time,3.5,0,4,- 1207,34804)+step(time,4,0,5, 1207,34804)
```
EJE Y

```
F_obstaculo_simulacion_Y:
```

```
step(time,0,0,0,0)+step(time,0,0,1.5,1111,11)+step(time,1.5,0,2,1111,11)+step(time,2,
0,3,0)+step(time,3.5,0,4,1388,85)+step(time,4,0,5,- 1388,89)
```
EJE Z

F\_obtaculo\_simulacion\_Z:

```
step(time,0,0,0,0)+step(time,0,0,1.5,850)+step(time,1.5,0,2,- 
850)+step(time,2,0,3,0)+step(time,3.5,0,4, 1062,5)+step(time,4,0,5, 1062,5)
```
Estas expresiones se introdujeron en el dialogo de expresiones por separado. Cabe destacar que el comando time,0,0,0,0 establece el criterio de tiempo en el que sera aplicada la fuerza y este deberá coincidir en las tres componentes para formar la resultante.

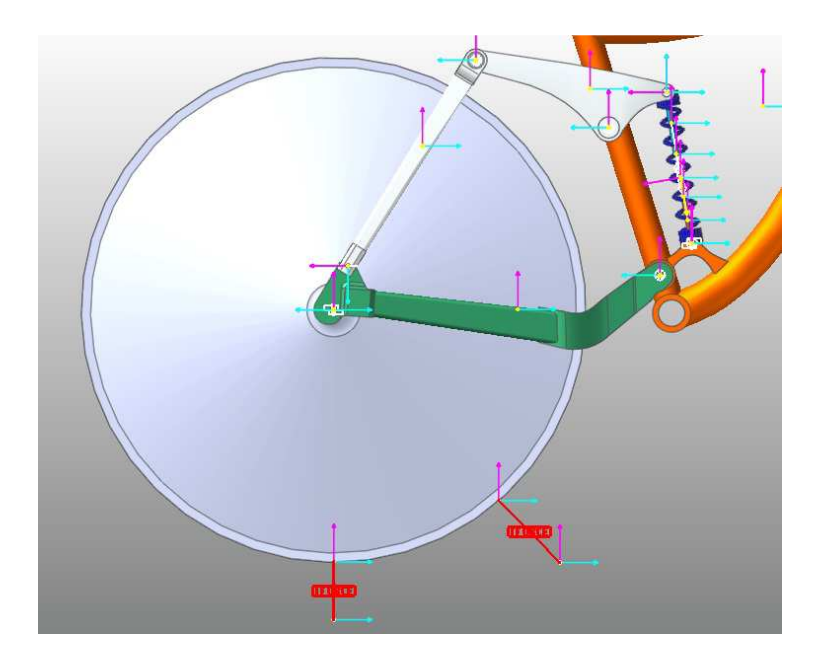

**Figura 92. Fuerzas en la rueda trasera.**

## **5. Simulación dinámica de verificación.**

La simulación de verificación se realizó para comprobar que todas las fuerzas y parámetros son correctos antes de calcular en el modo interno de elementos finitos las fuerzas que actúan sobre las diferentes pares cinemáticos.

Esta simulación se llevó a cabo con un intervalo de 6 segundos y 200 fotogramas

## **6. Mallado de los componentes a estudio.**

Puesto que el modelo real no es un sólido rígido el mayado nos permite dotar a los elementos de un comportamiento flexible, dicho comportamiento dependerán del material, y a fin de obtener unos resultados más precisos se introdujeron las propiedades mecánicas pertenecientes al aluminio 7005.

| <b>ALIMINIO 7005</b>        |      |
|-----------------------------|------|
| Densidad (g/cc)             | 2,78 |
| Módulo de Young (Gpa)       | 72   |
| Tensión de rotura (MPa)     | 350  |
| Limite elástico (Mpa)       | 290  |
| Elongación hasta rotura %   | 13   |
| Límite de fatiga (MPa)      | 215  |
| Módulo de cizalladura (Gpa) | 26,9 |

**Tabla 6. Propiedades mecánicas Aluminio 7005** 

Esta modificación se realizó en cada una de las piezas que componen la geometría del conjunto de suspensión. Seleccionado un aluminio de la biblioteca de materiales del programa

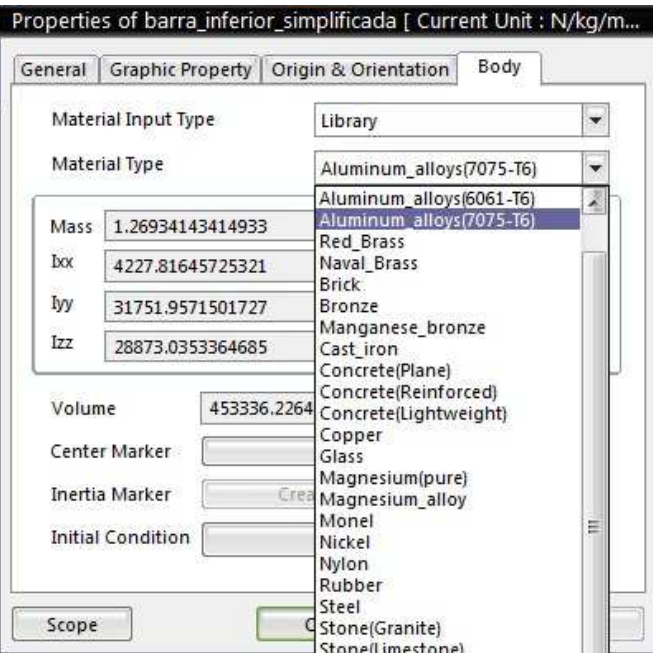

**Figura 93. Ventana de selección de material** 

Una vez seleccionado el material el modo mallado podemos sustituir las propiedades mecánicas de nuestro aluminio.

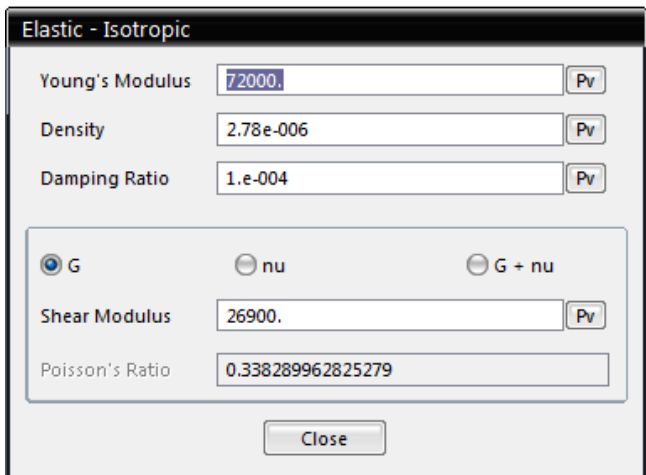

**Figura 94. Ventana de parámetros del material** 

El proceso de mayado se realizara en las 3 piezas que conforman el mecanismo de la suspensión, ya que el estudio se centra en el tirante trasero y estas barras son mas susceptibles a la deformación .El cuadro y la rueda trasera se dejaran como solidos rígidos teniendo en cuenta que las deformaciones que se puedan crear en el cuadro son mínimas en comparación con las barras del mecanismo de suspensión.

Dentro de la interfaz de mallado los pasos realizados para el mallado de las piezas fue el siguiente:

• Selección del tamaño del elemento

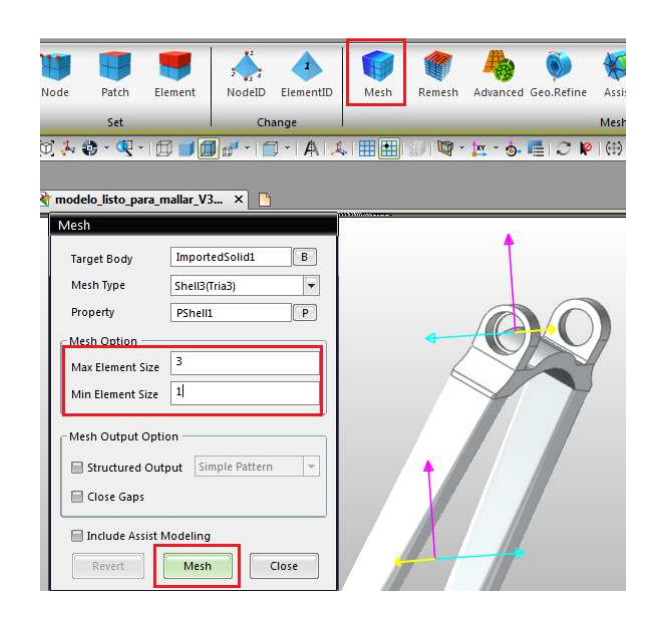

**Figura 95. Selección del tamaño del elemento a mallar** 

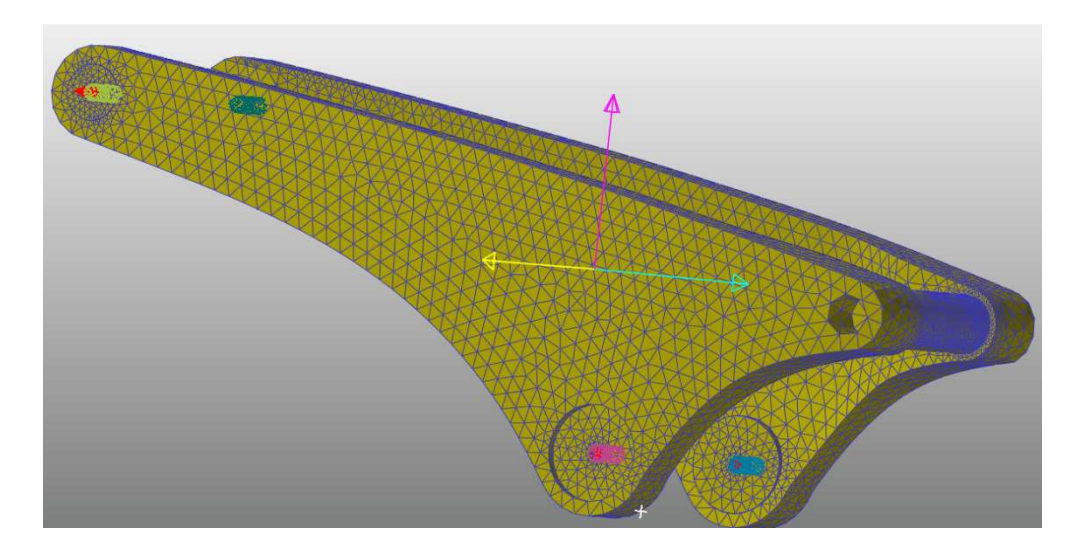

**Figura 96. Trapecio mallado en RecurDyn** 

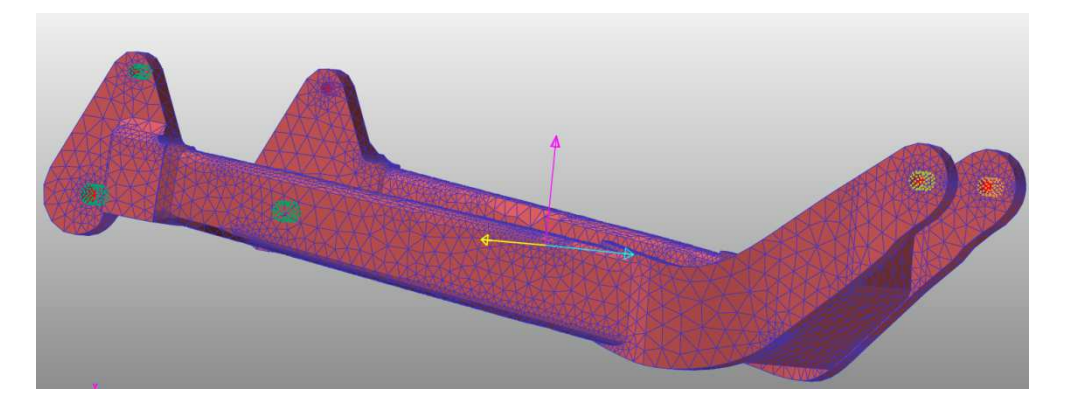

**Figura 97 Basculante inferior mallado en RecurDyn** 

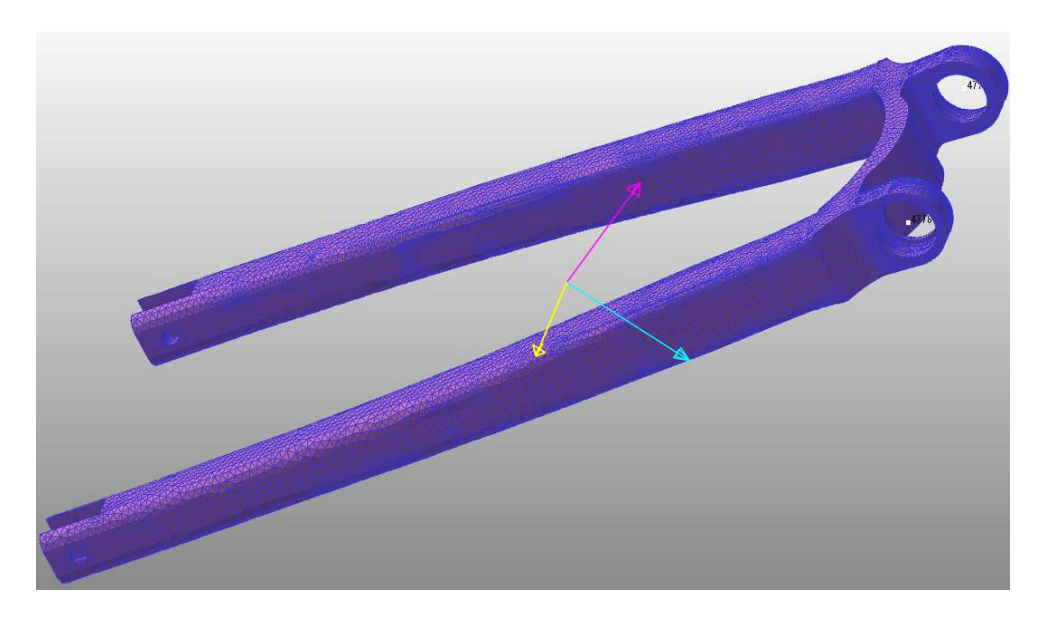

**Figura 98. Tirante trasero mallado en Recurdyn** 

• Afinar el mallado

El afinamiento del mallado nos permite obtener un resultado mas precisos. Este se realizó en los pares cinemáticos de unión entre las tres partes del mecanismo de suspensión.

Con el comando Remesh se seleccionaron las caras donde se ejecutaría este nuevo mallado y le asignamos un tamaño de elemento menor.

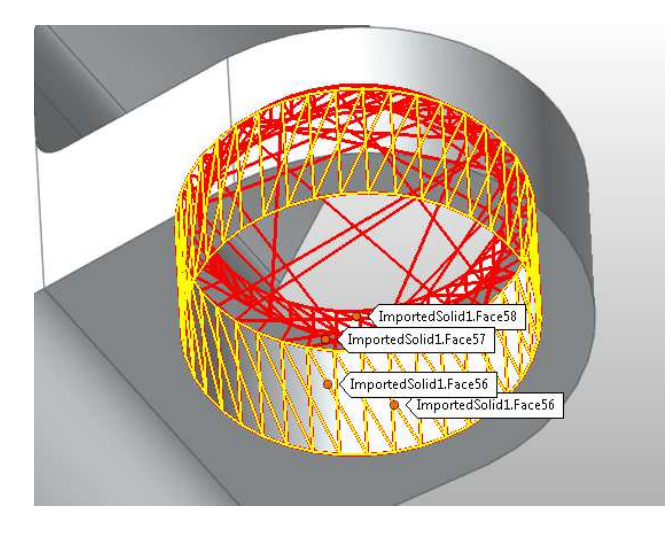

**Figura 99: selección de caras para afinar mallado.**

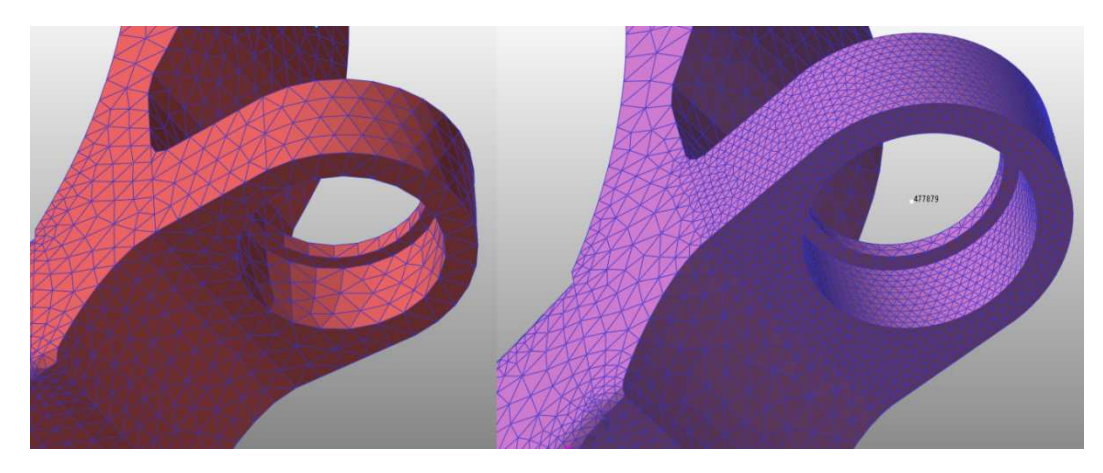

**Figura 100. Comparación entre mallados** 

En la imagen anterior se puede observar la diferencia del mallado en cuanto a número de elementos se refiere. Esto nos proporcionara resultados más ajustados.

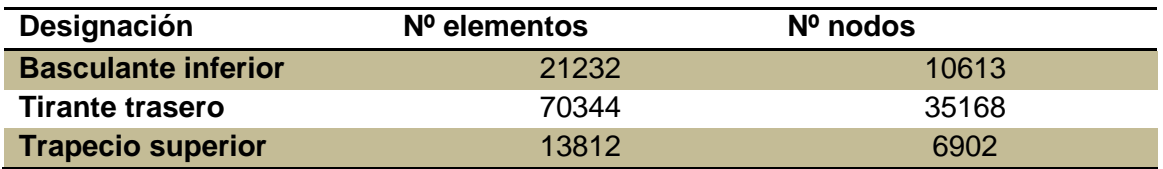

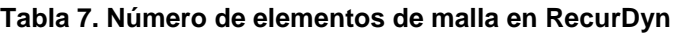

Una vez establecida la malla en los cuerpos definida se realizara una restricción nodal en los pares cinemáticos para simular los elementos de unión.

Para ello se seleccionará los nodos que se desean bloquear, se introducirá un nodo maestro (nodo donde se restringirá el movimiento) y se enlaza la selección de nodos de la pieza con el nodo maestro.

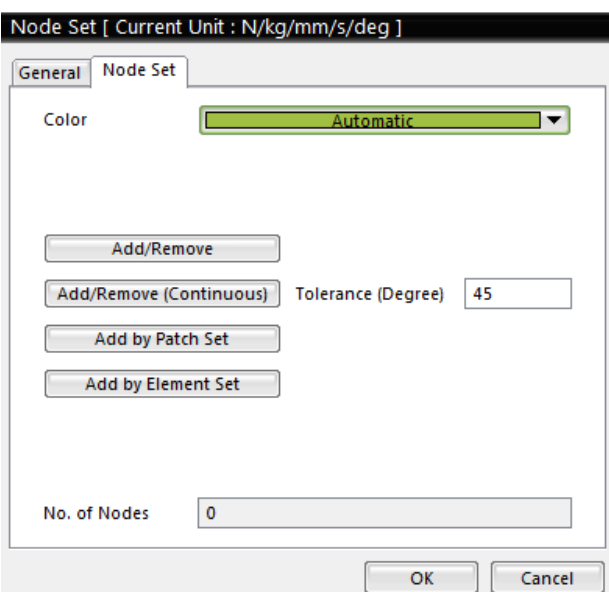

En las imágenes a continuación se puede observar el proceso

**Figura 101. Selección de nodos** 

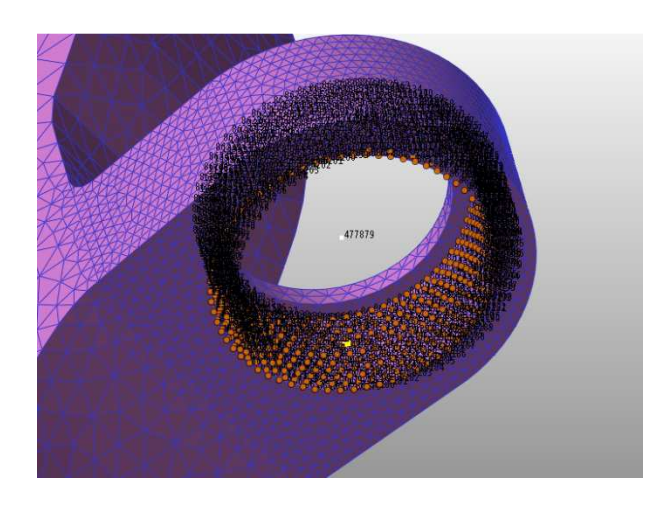

**Figura 102. Conjunto de nodos seleccionados** 

Con los nodos selecionados el siguiente paso es el de la creacion de un nodo maestro este debera estar en el centro del agujero para una simulacion mas detellada.

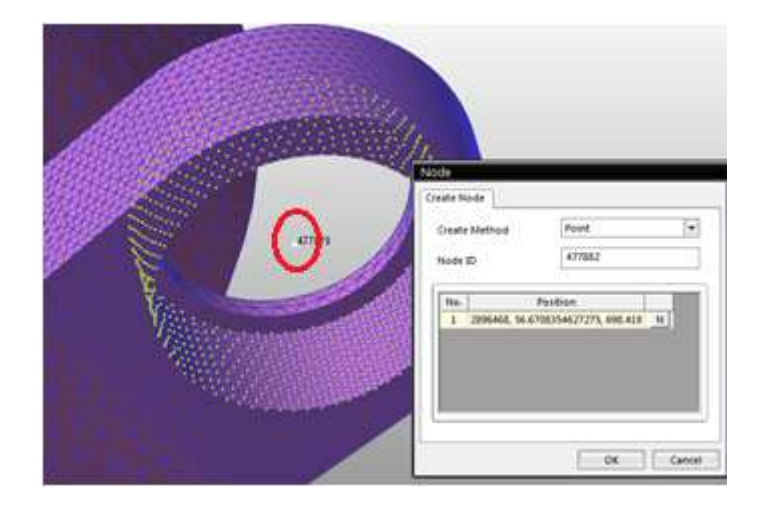

**Figura 103. Selección de nodo maestro** 

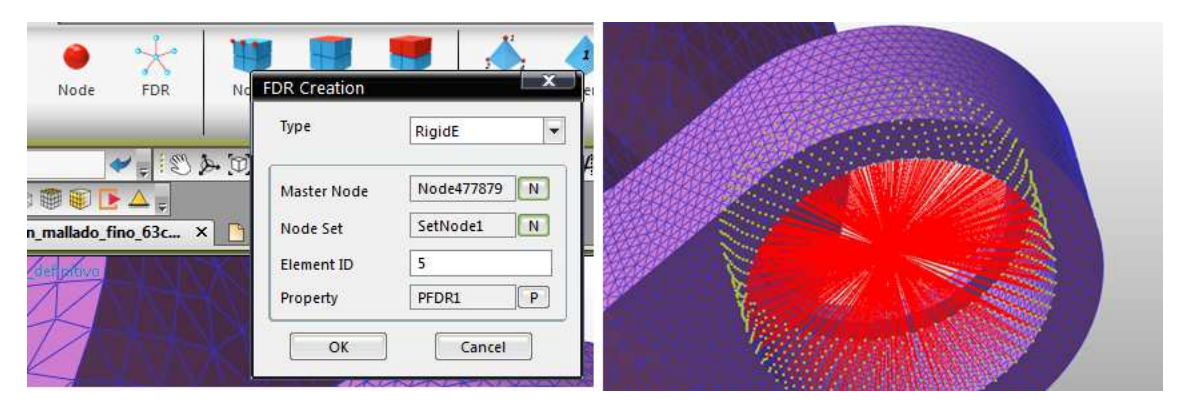

**Figura 104. Restricción de la selección nodal.** 

Este proceso se realizó en todos los pares cinemáticos de las piezas malladas.

# **7. Introducción de los nuevos pares cinemáticos**

En la simulación con cuerpos flexibles se deben incluir todos los pares cinemáticos entre las diferentes partes. Para ello se restablecieron los pares cinemáticos los cuales fueron afectados por las restricciones nodales. Puesto que en estos el nuevo punto de unión es el nodo maestro.

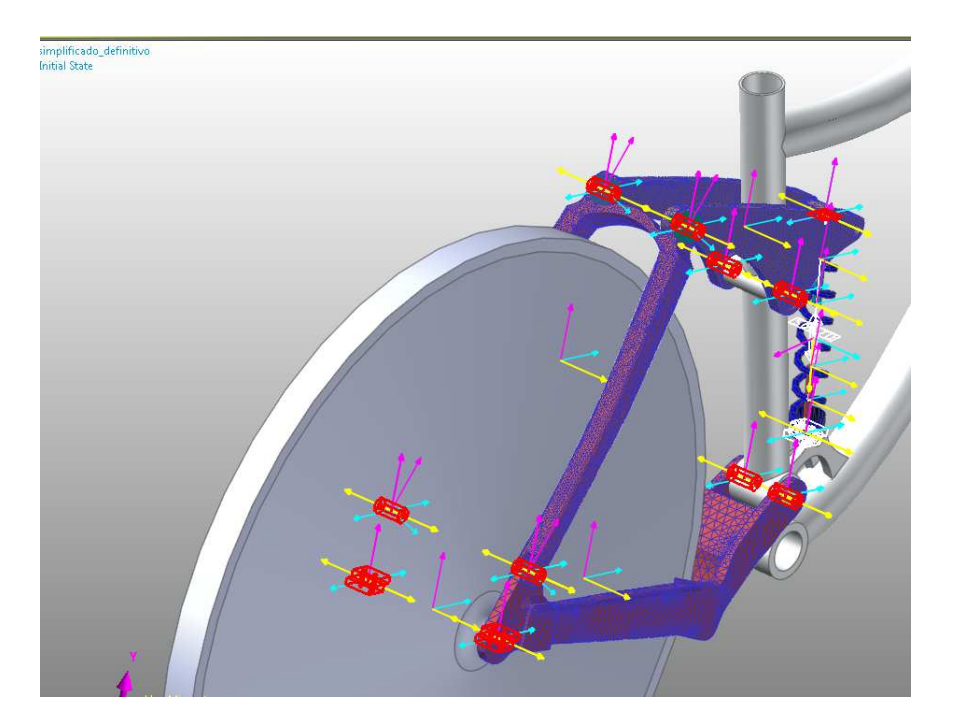

**Figura 105. Reinstalación de nuevos pares cinemáticos.** 

# **8. Simulación de los modelos**

Con todos los parámetros signados, la malla definida y las fuerzas incluidas se procedió a la simulación del modelo. Esta se realizó con los 2 casos por separado para una mayor velocidad de cálculo, puesto que el programa necesita varias horas para el cálculo de cada uno.

## **4.5. SIMULACION EN ANSYS.**

## *4.5.1. Introducción del programa.*

 Los programas de AEF (análisis por elementos finitos), permiten obtener soluciones aproximadas de problemas que sean susceptibles de ser representados por un sistema de ecuaciones diferenciales.

En ingeniería, la mayoría de los procesos actuales están definidos de dicha forma, por lo que dichos programas nos permitirán obtener productos de calidad superior a menor coste, o para mejorar procesos existentes, para estudiar el fallo de un componente estructural o equipo.

La utilización de un programa de AEF se ayuda a reducir el tiempo total de desarrollo de un producto, reduciendo el numero de ciclos prototipo-pruebas-ensayos-evaluación.

Incluso en algunos casos, no es deseable o practico realizar un prototipo: aplicaciones biomédicas, aeroespaciales, etc.

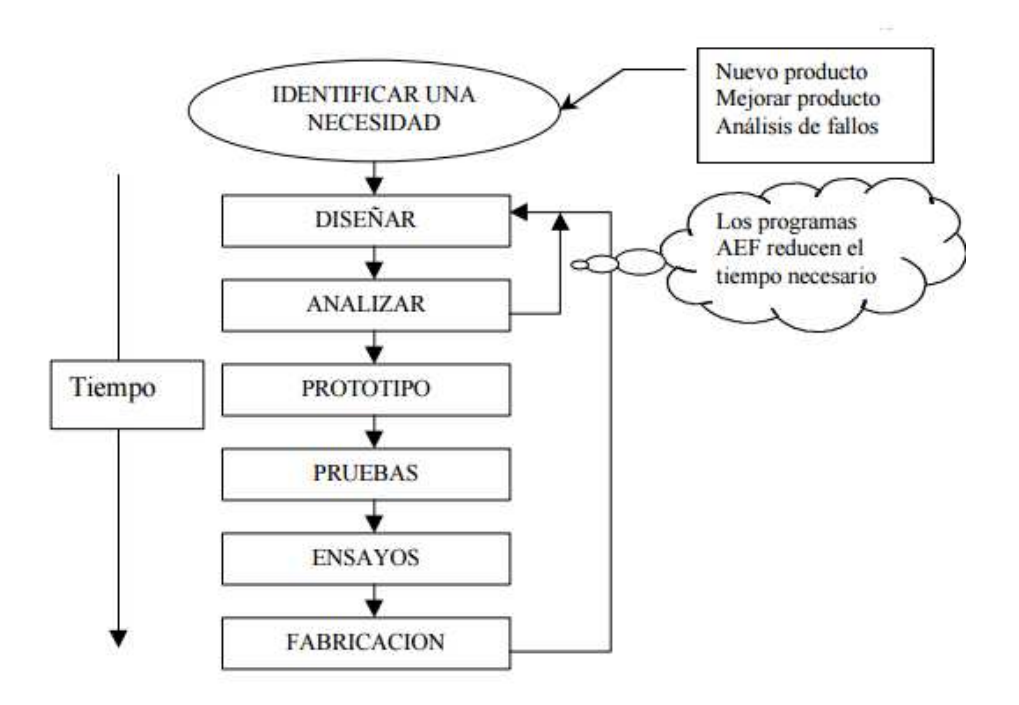

## **Figura 106. Esquema proceso de análisis de un producto.**

En la actualidad existen numerosos programas de elementos finitos, tales como el ABAQUS, COSMOS, PATRAN, NASTRAN, STRUDI, CAEPIPE, etc.; de entre todos ellos se ha elegido el ANSYS en concreto la versión ANSYS Workbench 16.1 por tratarse de una herramienta versátil de análisis por elementos finitos.

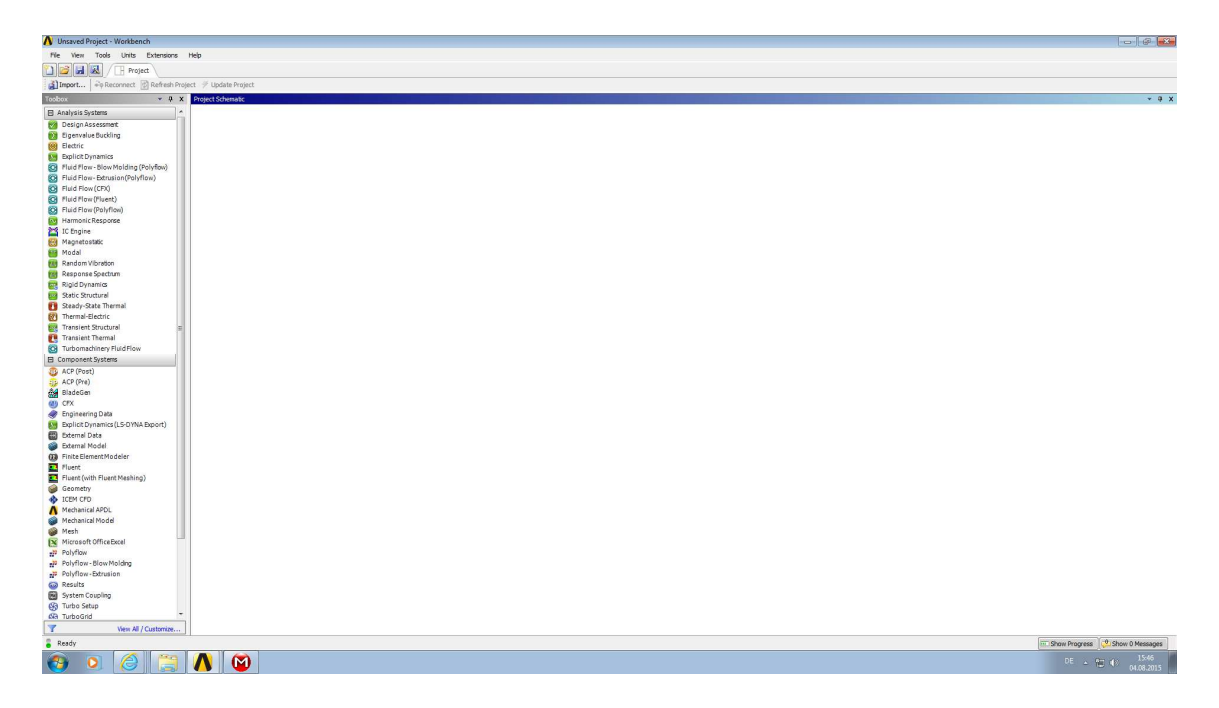

### **Figura 107. Interfaz ANSYS 16.1**

# *4.5.2. Cálculos y simplificaciones.*

Las simplificaciones tomadas en este redujeron el estudio a las partes que formaban el par cinemático donde se haya la falla. Por otra parte se incluyeron todas las partes que conforman ese par cinemático que se compone cada una de ellas de:

Perno, casquillo, rodamiento, arandela y disco de aluminio.

El rodamiento y el perno se introdujeron de forma simplificada.

El cálculo se realizó en el punto crítico, el cual se considera cuando el sistema de amortiguación está en su máxima compresión, de modo que las cargas aplicadas al sistema serán las halladas en este punto.

Los contactos entre los componentes fueron incluidos como fijos entre si puesto que el cálculo se computa de forma cuasi estática. A salvo del contacto del rodamiento con su alojamiento puesto que entre ellos existen ajustes que repercuten al estado tensional de este conjunto.

Puesto que las tolerancias de fabricación de las partes son desconocidas, el criterio para la selección de dicho parámetro fue la documentación en la casa del fabricante con el tipo de rodamiento, la configuración de su montaje y el tipo de carga.
#### *4.5.3. .Solución de los modelos*

 Para la solución de los modelos, se seguirán los pasos de los siguientes apartados:

- 1. Definición del modelo analítico de análisis.
- 2. Definición de la posición del mecanismo e importado del mismo..
- 3. Definición de las propiedades mecánicas de los componentes.
- 4. Condiciones de contorno.
- 5. Generación de mallado.
- 6. Introducción de fuerzas y restricciones.
- 7. Solución.

#### **1. Definición del modelo analítico de análisis.**

En primer lugar se deberá definir el modelo analítico para el estudio del caso. Los esfuerzos mayores se registran en una posición concreta y es en esa posición donde centraremos el estudio, de modo que el estudio del caso se tratara como un rígido dinámico

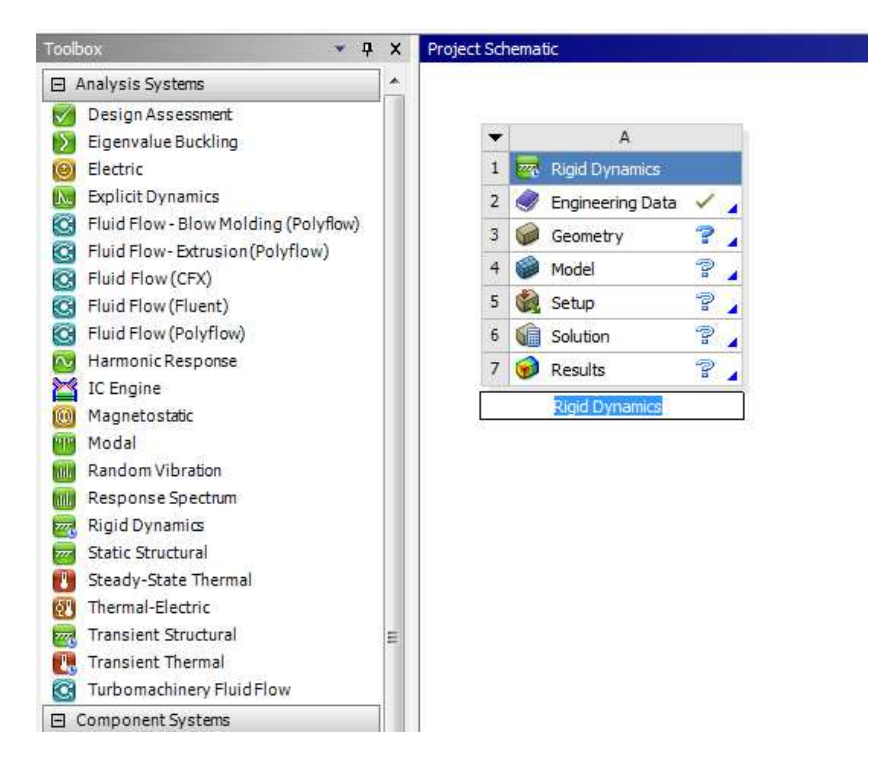

**Figura 108. Modelo analítico ANSYS** 

# **2. Definición de la posición del mecanismo e importado del mismo.**

Para la correcta simulación los elementos han de estar en la posición donde se registra el mayor esfuerzo, en ambos casos el mayor esfuerzo se registra cuando el muelle esta en su máxima compresión y el Angulo formado por el trapecio y la barra trasera es de 88,42grados.

Posicionados y ensamblados los elementos en Solidworks se guarda la geometría en formato parasolid (.t\_x) para su importación al ANSYS.

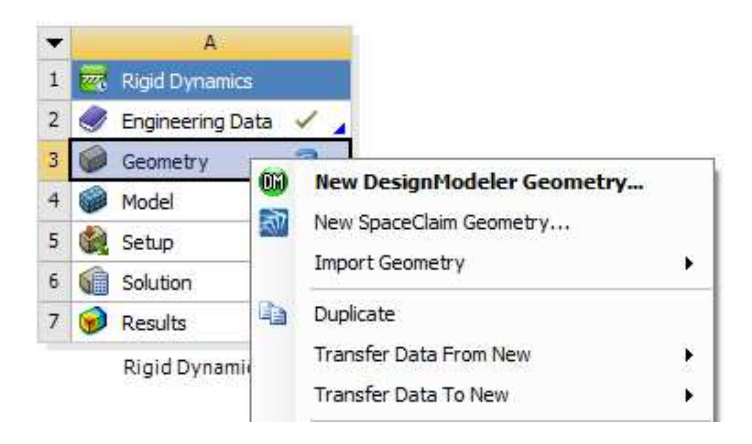

**Figura 109. Importación del modelo a ANSYS** 

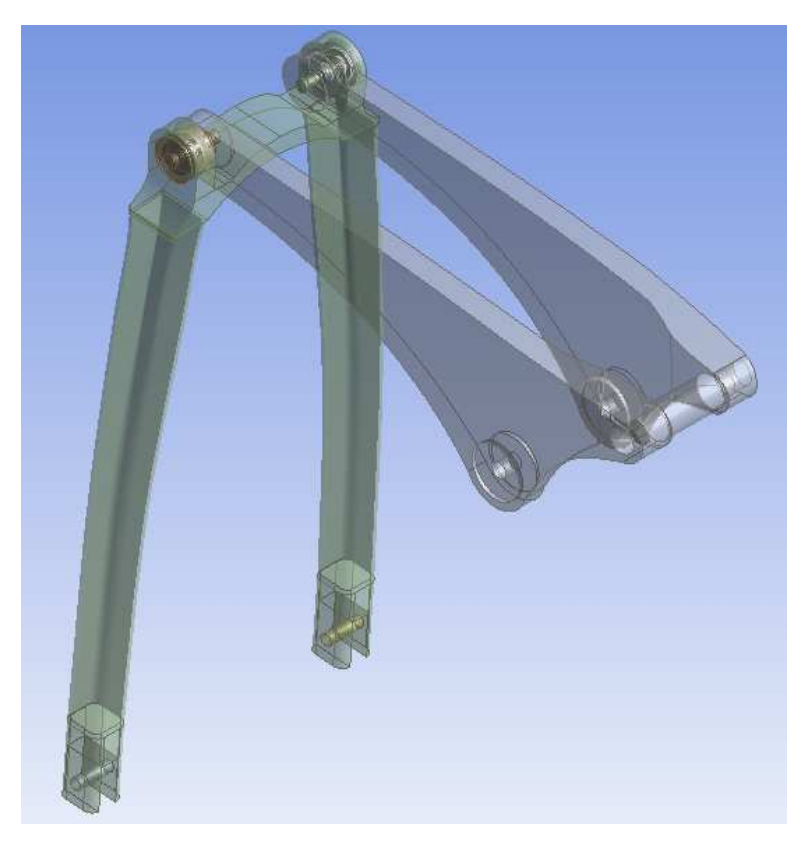

**Figura 110. Modelo importado a ANSYS** 

El segundo paso de este apartado es crear un sistema de referencia homologo al que se registraron las solicitaciones más agudas en Recurdyn. Este nuevo sistema de referencia local se rotara en el eje Z de 41,59º con respecto al sistema de coordenadas global.

|   | Filter:<br><b>Name</b><br><b>Project</b><br>⊟ <sup></sup> © Model (A4)<br>由 Q Geometry<br>Coordinate Systems بالزر<br>Global Coordinate System<br>E Connections<br>⊞ <i>M</i> ® Mesh<br><b>E Static Structural (A5)</b> | ∣ के ⊞ ⊜ो<br>Iфī<br>sistema de coordinadas Local |           |  |  |  |  |  |  |
|---|----------------------------------------------------------------------------------------------------|--------------------------------------------------|-----------|--|--|--|--|--|--|
|   | Details of "sistema de coordinadas Local"                                                                                                    |                                                  | 4         |  |  |  |  |  |  |
|   | Coordinate System                                                                                                    | <b>Program Controlled</b>                        |           |  |  |  |  |  |  |
|   | Suppressed                                                                                                    | No                                               |           |  |  |  |  |  |  |
|   | $\exists$ Origin                                                                                                    |                                                  |           |  |  |  |  |  |  |
|   | Define By                                                                                                    | <b>Geometry Selection</b>                        |           |  |  |  |  |  |  |
|   | Geometry                                                                                                    | Click to Change                                  |           |  |  |  |  |  |  |
|   | Origin X                                                                                                    | 145,58 mm                                        |           |  |  |  |  |  |  |
|   | <b>Origin Y</b>                                                                                                    | 3,9707 mm                                        |           |  |  |  |  |  |  |
|   | Origin Z                                                                                                    | 279,96 mm                                        |           |  |  |  |  |  |  |
|   | Principal Axis                                                                                                    |                                                  |           |  |  |  |  |  |  |
|   | Axis<br>x                                                                                                    |                                                  |           |  |  |  |  |  |  |
|   | Define By                                                                                                    | <b>Global X Axis</b>                             |           |  |  |  |  |  |  |
|   | □ Orientation About Principal Axis                                                                                                    |                                                  |           |  |  |  |  |  |  |
|   | Axis<br>γ                                                                                                    |                                                  |           |  |  |  |  |  |  |
|   | Define By<br>Default                                                                                                    |                                                  |           |  |  |  |  |  |  |
|   | <b>El Directional Vectors</b>                                                                                                    |                                                  |           |  |  |  |  |  |  |
| ㅋ | <b>Transformations</b>                                                                                                    |                                                  |           |  |  |  |  |  |  |
|   | Absolute<br><b>Base Configuration</b>                                                                                                    |                                                  |           |  |  |  |  |  |  |
|   | Rotate Z                                                                                                    | 41,59 °                                          |           |  |  |  |  |  |  |
|   | Rotate Z                                                                                                    | $\overline{0}$ .                                 |           |  |  |  |  |  |  |
|   | Transformed Configuration   [ 145,58 3,9707 279,96 ]                                                                                                    |                                                  |           |  |  |  |  |  |  |
|   | Section Planes                                                                                                    |                                                  | <b>μx</b> |  |  |  |  |  |  |

**Figura 111.Cambio sistema de coordenadas ANSYS** 

#### **3. Definición de las propiedades mecánicas de los componentes.**

En esta sección se definirán las propiedades mecánicas de los materiales, para el tirante trasero, el trapecio y los discos alojados en el trapecio. El material a seleccionar es el aluminio 7005.

Puesto que no está en la base de datos deberemos modificar la aleación de aluminio ya existente, y para ellos en el desplegable de geometría seleccionamos la parte a la que queremos dotar con otro material y en su desplegable seleccionamos "new material"

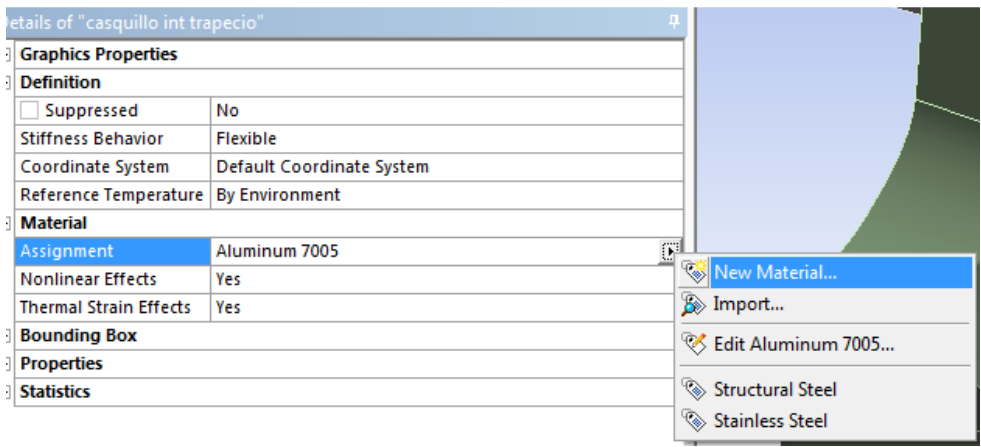

**Figura 112. Incorporación del aluminio al Protecto en ANSYS** 

Luego en el desplegable de materiales añadiremos a nuestro proyecto el aluminio modificado.

|                | <b>Engineering Data Sources</b>    |      |              |                                                                                    | $\times$ 4 $\times$                                          |  |  |  |  |  |
|----------------|------------------------------------|------|--------------|------------------------------------------------------------------------------------|--------------------------------------------------------------|--|--|--|--|--|
|                | A                                  | B.   | $\mathbb{C}$ |                                                                                    | D                                                            |  |  |  |  |  |
| T.             | Data Source                        |      | Location     |                                                                                    | Description                                                  |  |  |  |  |  |
| $\overline{2}$ | Favorites                          |      |              |                                                                                    | Quick access list and default items                          |  |  |  |  |  |
| 3              | General Materials<br>m             |      |              | 國                                                                                  | General use material samples for use in various analyses.    |  |  |  |  |  |
| $\overline{4}$ | 面<br>General Non-linear Materials  |      |              | 図                                                                                  | General use material samples for use in non-linear analyses. |  |  |  |  |  |
| 5              | 壐<br><b>Explicit Materials</b>     |      |              | 図                                                                                  | Material samples for use in an explicit anaylsis.            |  |  |  |  |  |
| 6              | 幽<br>Hyperelastic Materials        |      |              | 國                                                                                  | Material stress-strain data samples for curve fitting.       |  |  |  |  |  |
| $\overline{7}$ | 簟<br>Magnetic B-H Curves           | let. |              | $\mathbb{R}$                                                                       | B-H Curve samples specific for use in a magnetic analysis.   |  |  |  |  |  |
| $\mathbf{8}$   | 鍧<br>Thermal Materials             | m    |              | 國                                                                                  | Material samples specific for use in a thermal analysis.     |  |  |  |  |  |
| $\overline{9}$ | Fluid Materials                    | D    |              | 國                                                                                  | Material samples specific for use in a fluid analysis.       |  |  |  |  |  |
| $\sim$         | <b>III</b> Composito Materiale     | m    |              | 53<br>Material associate annothe for composite atmospheres                         |                                                              |  |  |  |  |  |
|                | Outline of General Materials       |      |              |                                                                                    | $-2x$                                                        |  |  |  |  |  |
|                | Α                                  | B.   | c            |                                                                                    | Ε                                                            |  |  |  |  |  |
| $\mathbf{1}$   | 乡<br>Contents of General Materials |      | Add          |                                                                                    | Description                                                  |  |  |  |  |  |
| $\overline{2}$ | <b>B</b> Material                  |      |              |                                                                                    |                                                              |  |  |  |  |  |
| 3 <sup>°</sup> | $2$ Air                            | ÷    |              |                                                                                    | General properties for air.                                  |  |  |  |  |  |
| $4 -$          | Aluminum Alloy                     | 52.  | $\sim$       | General aluminum alloy. Fatique properties come from MIL-HDBK-5H, page 3-277.<br>目 |                                                              |  |  |  |  |  |

**Figura 113. Incorporación del aluminio al Proyecto en ANSYS** 

Una vez ya lo tenemos incorporado podemos modificar sus propiedades, que serán las de la tabla 4.

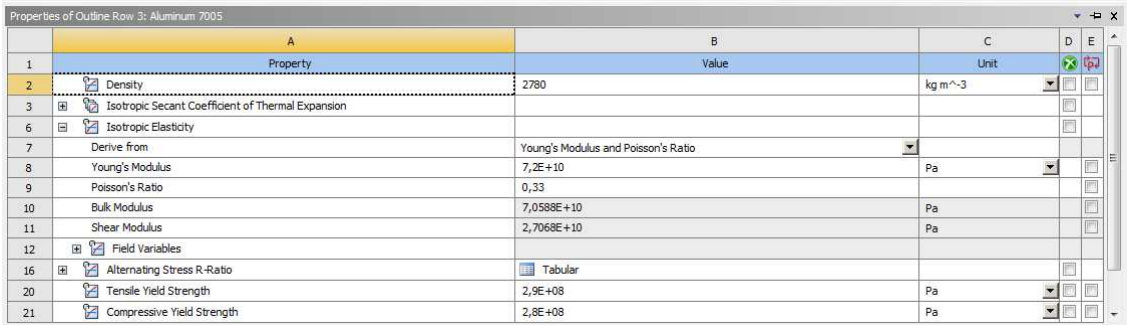

#### **Figura 114.Cambio de propiedades del aluminio en ANSYS**

Para los demás componentes los cuales son: el casquillo interior, arandela, perno y rodamiento el material seleccionado es el acero inoxidable y el proceso de selección es homologo al del aluminio.

#### **4. Características entre los contactos**

En este apartado se definirán las condiciones de contacto entre los elementos. El contacto entre los elementos es de suma importancia puesto que un fallo en esta configuración puede llevar a resultados erróneos.

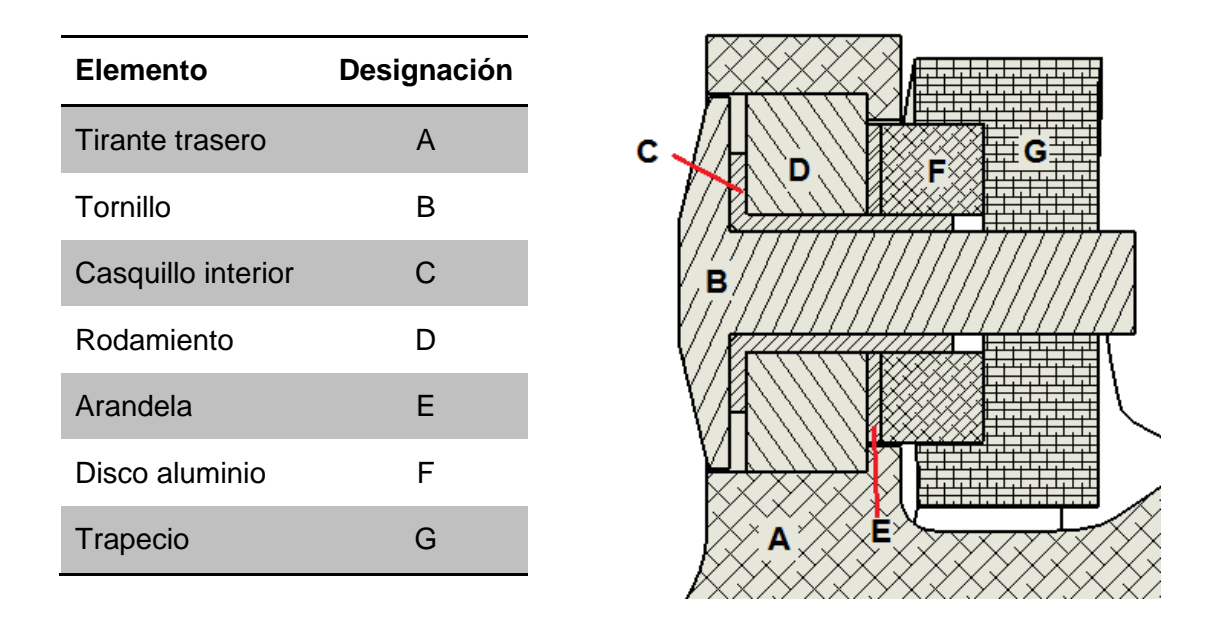

#### **Figura 115. Elementos que componen la articulación trapecio-tirante.**

Para nuestro estudio cuasi estático los elementos están fijos en la posición en la cual vamos a estudiarlos. Por ellos la mayoría de componentes estarán entre si fijos excepto la el contacto del rodamiento con el tirante, puesto que la zona donde se produjo la falla es en el alojamiento. Y un ajuste de aprieto o deslizante connota una gran diferencia en los resultados.

Puesto que carecemos de los datos del fabricante de dicho ajuste se seleccionaron unos valores estándar obtenidos por el fabricante SKF. Donde estipulado en las tablas que para las condiciones de trabajo de dicho rodamiento se recomienda una tolerancia al eje (rodamiento) j5 y al alojamiento de este M7 siendo el juego máximo y el apriete máximo el siguiente:

Tolerancia para el alojamiento de 22mmde diámetro de las tablas se extrae que es M7, siendo Ø22M7<sub>-21</sub> y del aro exterior de rodamiento Ø22j5<sup>+5</sup>

El juego máximo.  $0 - (-4) = 4 \mu m$ 

Y el ajuste máximo.  $-21 - 5 = -26$ µm

Los valores tomados en el cálculos serán de 0,01 y 0,02mm

# **Tabla 8 Elementos de la unión entra tirante y trapecio**

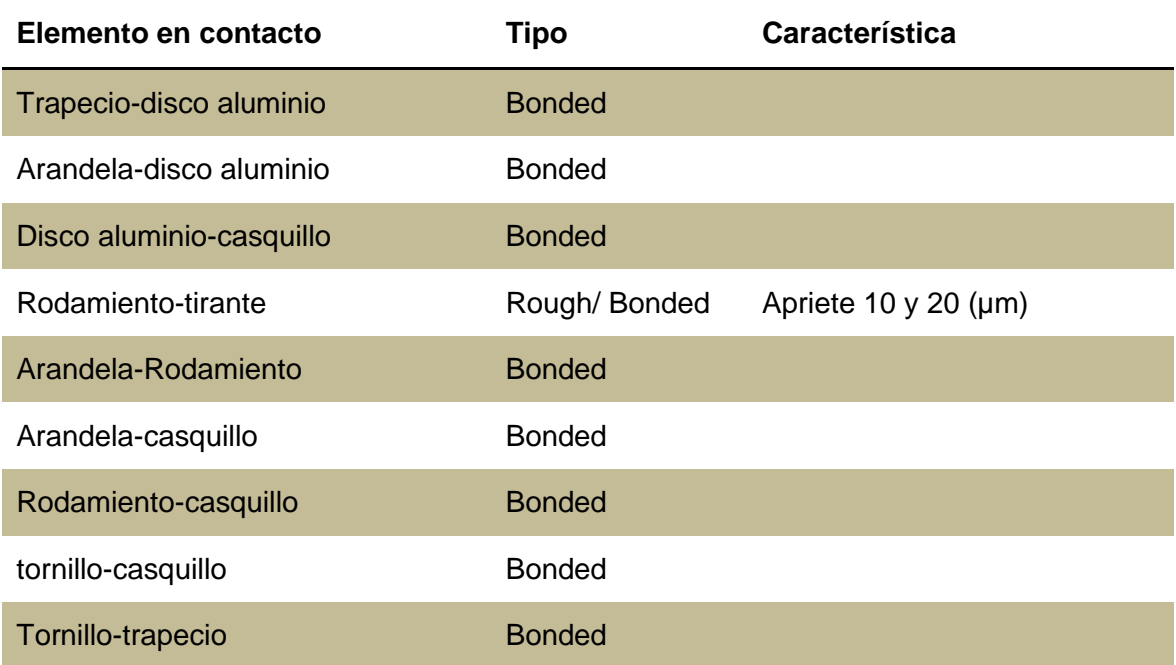

# **5. Generación de mallado.**

La generación de la malla se realizara por partes, puesto que unas zonas serán más relevantes que otras. Se afinara en aquellas zonas donde deseemos una mayor calidad de resultados. Como por ejemplo en el alojamiento del rodamiento.

En primera instancia se mallara el conjunto y después con la herramienta Face Sizing se afinaran las partes deseadas.

| <b>Componente</b>   | Tamaño del elemento (mm) |
|---------------------|--------------------------|
| Tirante trasero     | 5                        |
| Soportes superiores | 0,5                      |
| <b>Trapecio</b>     | 4                        |
| Perno               | 2                        |
| Rodamiento          | 1,5                      |
| Arandela            | 1.5                      |
| Pasador             | 1,5                      |
| Pieza aluminio      | 2                        |

**Tabla 9. Tamaño del elemento de mallado** 

A continuación se mostraran unos ejemplos del mayado en el programa.

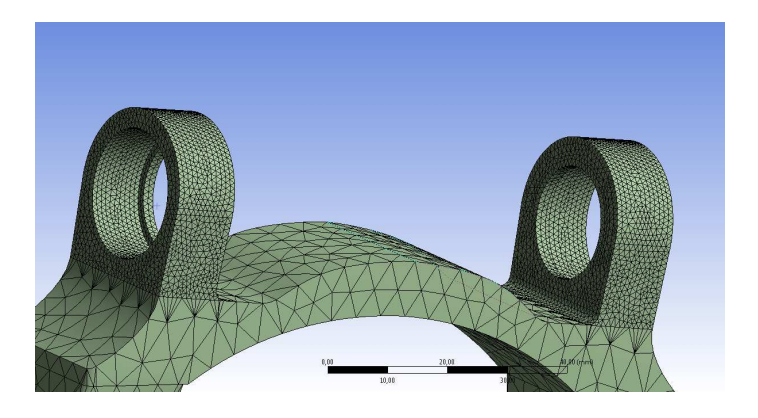

**Figura 116. Mallado de los soportes en ANSYS.** 

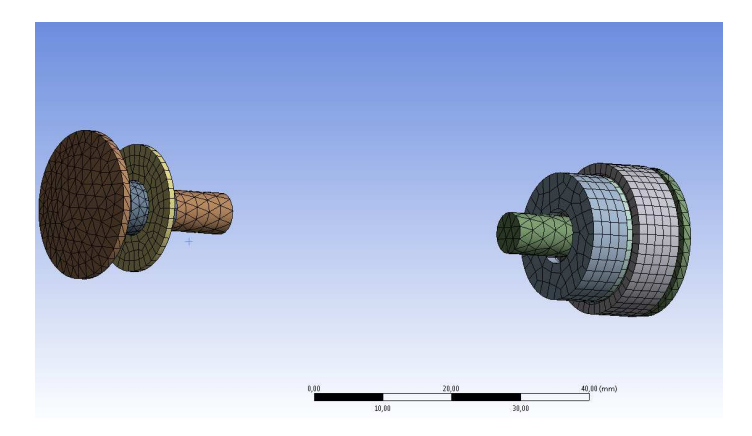

**Figura 117. Mallado de los elementos de la junta en ANSYS** 

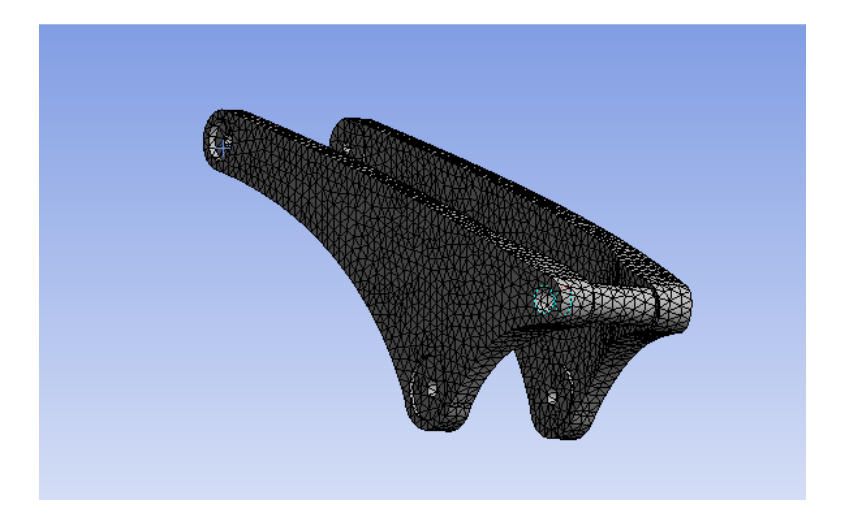

**Figura 118. Mallado del trapecio en ANSYS** 

En la siguiente tabla se reflejan los elementos de las diferentes piezas.

| Designación                        | Nº Elementos | $No$ de nodos |
|------------------------------------|--------------|---------------|
| <b>Tirante posterior</b>           | 143464       | 250864        |
| <b>Trapecio superior</b>           | 21018        | 34671         |
| <b>Tornillo*</b>                   | 1534         | 2805          |
| Casquillo*                         | 1327         | 2760          |
| Rodamiento simplificado*           | 840          | 4408          |
| Arandela*                          | 123          | 1001          |
| Disco de aluminio del<br>trapecio* | 264          | 1562          |
| Tornillo inferior trapecio*        | 198          | 1044          |

**Tabla 10. Numero elemento de malla en ANSYS** 

(\*) Dos unidades en el sistema

# **6. Introducción de fuerzas y restricciones**

Las fuerzas que se introducirán en el modelo son aquellas que provocan la solicitación en esa articulación en nuestro sistema aislado. Estas se ubicaran en la articulación inferior del tirante. Las restricciones de movimiento deben simular el modelo real en la posición de estudio.

Para la introducción de las fuerzas en el sistema se modelaron unos pasadores que serán los encargados de transmitir estas fuerzas al tirante.

La instalación de las fuerzas se realizó con los siguientes pasos

• En el desplegable seleccionaremos la entrada de una fuerza.

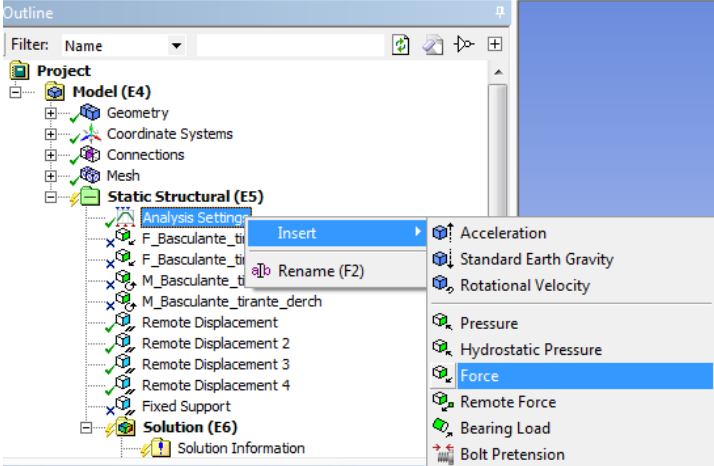

**Figura 119. Introducción de fuerzas al modelo.** 

• Configuración de los parámetros de la fuerza.

En este apartado se seleccionara la superficie donde se aplicara la fuerza, introducirán los valores de las componentes de esta y se cambiara el sistema de coordenadas al que preestablecimos anteriormente.

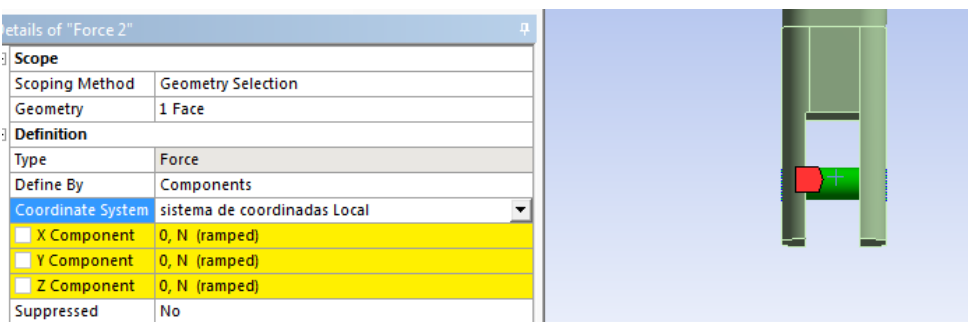

**Figura 120. Configuración de la entrada de fuerzas** 

En nuestro modelo las fuerzas se ubicaran en las articulaciones entre el tirante y el basculante. Las fuerzas son las obtenidas en el programa RecurDyn.

Para la introducción de los momentos se realizaron los mismos pasos difiriendo en la selección del tipo de solicitación.

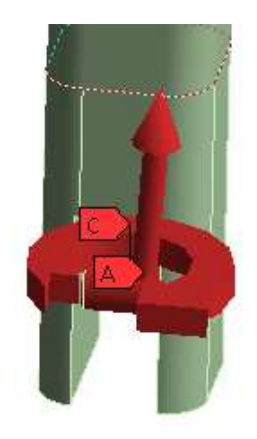

#### **Figura 121. Ejemplo de fuerzas en la articulacion**

Con el supuesto de que el sistema esta inmóvil en la posición ya definida, las restricciones son del tipo desplazamiento remoto.

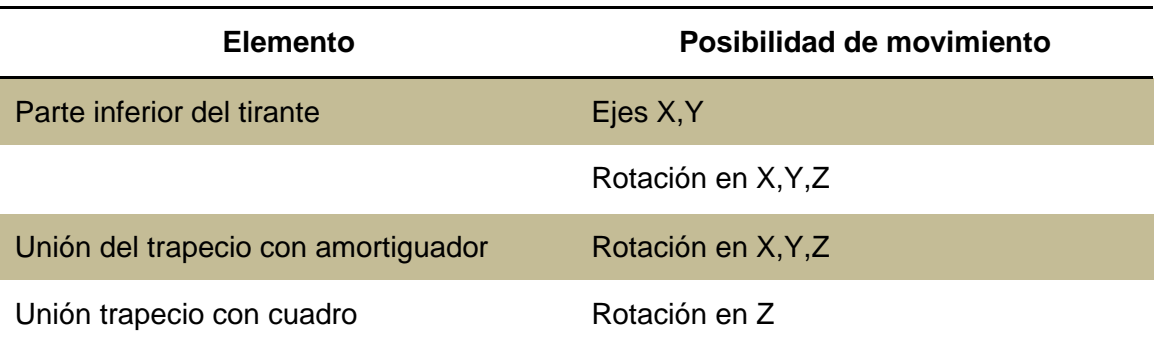

#### **Tabla 11. Restricciones en ANSYS**

La incorporación de las restricciones se realizó del mismo modo que la introducción de las fuerzas con la diferencia que el sistema de coordenadas en este caso será el global.

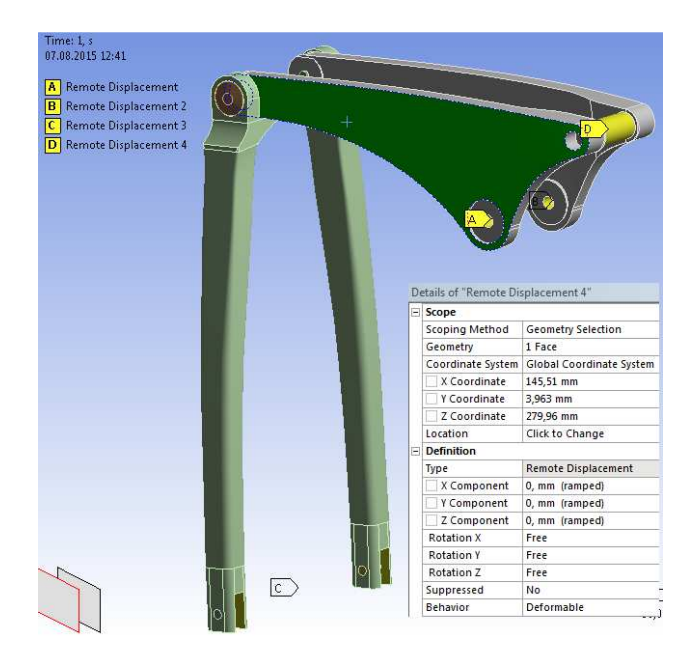

**Figura 122. Restricciones con ventana de modificación de parámetros** 

# **7. Solución.**

La solución del modelo se llevó a cabo con el modo de cálculo iterativo de Force Convergence valué. Y como en RecurDyn los modelos de ambos casos se estudiaran por separado

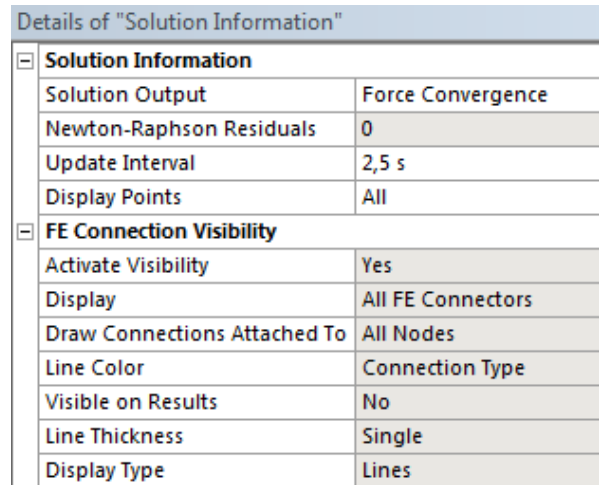

**Figura 123. Detalles de la solución.** 

Para ello en la barra de herramientas del programa se seleccionó el botón de solve

| 1 D : modelado con fuerzas t2 en carga 70% incl60 interferencia 10 - Mechanical (ANSYS Academic Research)<br>File Edit View Units Tools Help 3 + 5 3Solve - 7/ Show Errors 增 12 4 A 图 # Worksheet in |  |  |  |  |  |  |  |
|----------------------------------------------------------------------------------------------------|--|--|--|--|--|--|--|
| マ * \ *  面 → ト 面 面 面 画 → Solves the analysis or analysis using a given solve process setting   □ →                                                                                                   |  |  |  |  |  |  |  |
| P' Show Vertices 备 Wireframe   Pashow Mesh 人 ■Random Colors ② Annotation Preferences   L L   計   計 0+ F                                                                                              |  |  |  |  |  |  |  |
| <b>Ⅱ</b> Edge Coloring ▼ ゟヽ / ヽ / ヽ / ヽ / ヽ / ヽ /         Thicken Annotations                                                                                                    |  |  |  |  |  |  |  |
| Environment Q, Inertial v Q, Loads v Q, Supports v Q, Conditions v Q, Direct FE v Q, Mass Flow Rate   L                                                                                              |  |  |  |  |  |  |  |

**Figura 124. Barra de herramientas ANSYS.** 

# **5. RESULTADOS.**

# **5.1. RESULTADOS CON ENSAYOS NO DESTRUCTIVOS.**

Los resultados obtenidos con el ensayo de líquidos penetrantes, nos mostraron claramente la grieta transversal ubicada en la parte superior del alojamiento del rodamiento superior izquierdo del tirante trasero, como podemos observar en la figura siguiente.

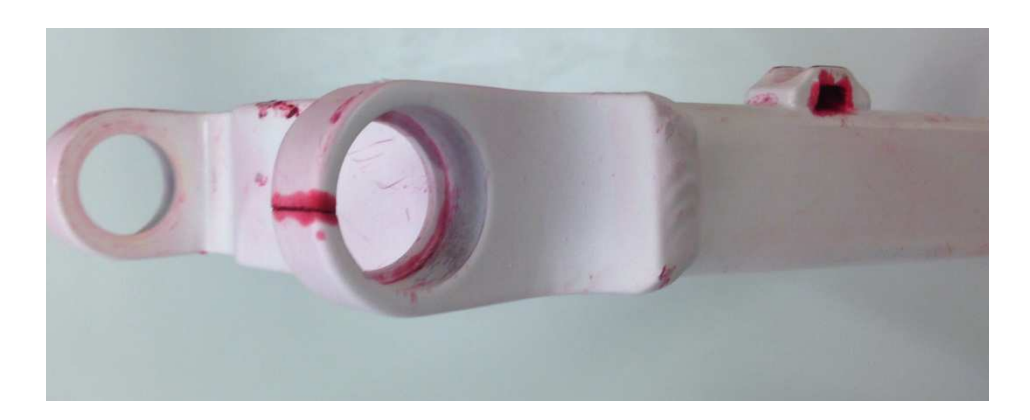

**Figura 125. Resultados END** 

El ensayo no desvelo otros indicios de fractura. Las marcas obtenidas sobre la superficie de ella son falsas indicaciones debido a golpes y muescas presentadas en la pieza debido al uso durante su ciclo de vida.

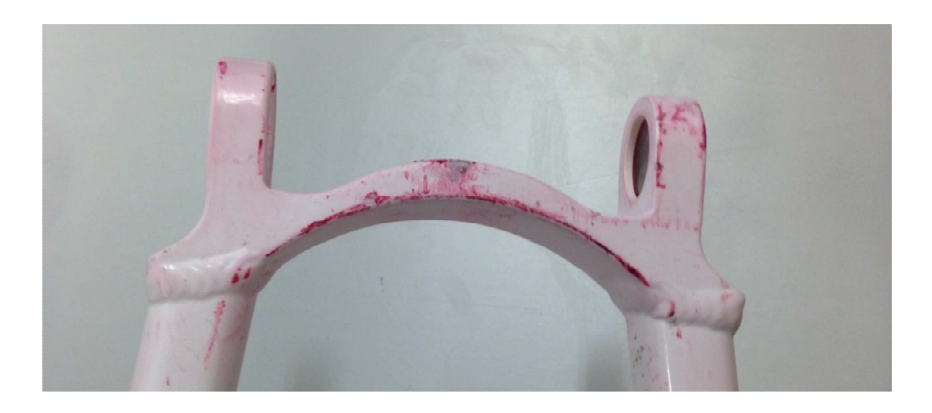

**Figura 126. Falsas indicaciones END** 

# **5.2. OBTENCION DE DIMENSIONES Y ESPECIFICACIONES.**

Las dimensiones de la geometría de la suspensión trasera se obtuvieron con el programa Plotdigitizer y de forma manual mediante la utilización de instrumentos como el pie de rey o cintas métricas. En la **¡Error! No se encuentra el origen de la referencia.** se reflejan los valores obtenidos mediante los dos métodos en el plano X, Y de la bicicleta. Cabe comentar que para tener mayor precisión, cada una de la distancias ha sido medida tres veces y realizando una media de los resultados que es mostrada en la tabla. La desviación de las tres medidas es mínima debido a la similitud de resultados, motivo por el cual no se introduce dicha desviación en la tabla.

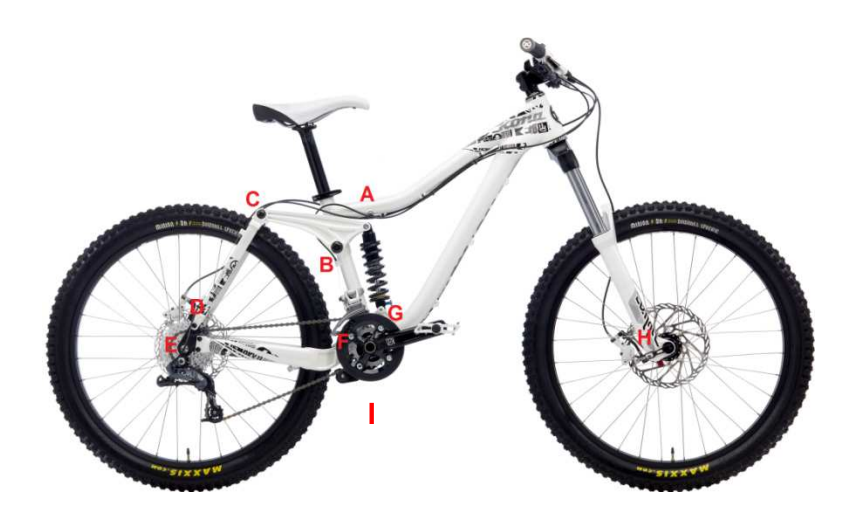

**Figura 127. Imagen introducida al programa Plotdigitizer para la medida de sus puntos. Tabla 12. Puntos de referencia de la geometría del mecanismo de suspensión** 

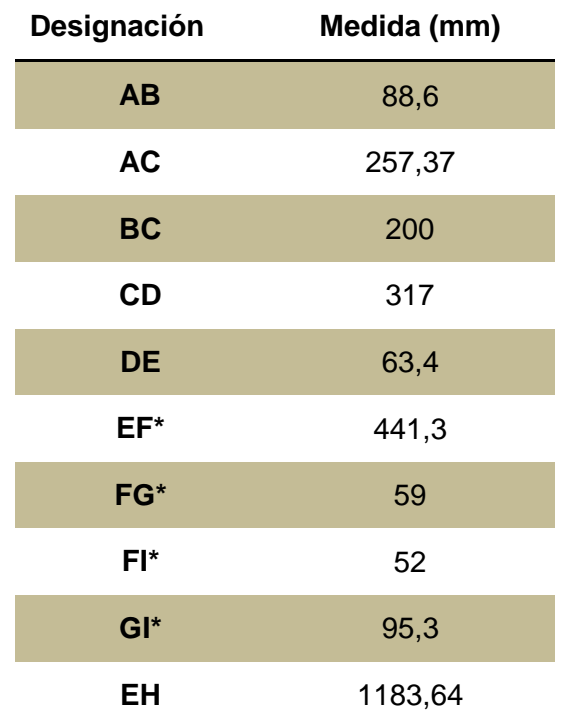

En la fotografía no se podía medir entre los puntos I, G y F, de modo que se realizó de esta medida de forma manual (\*) realizando tres medidas sobre cada dimensión y realizando una media. La desviación es tan reducida que no se considera necesaria ser añadida a la tabla.

# **5.3. RESULTADOS CON RECURDYN**

Los resultados obtenidos en el Programa RecurDyn fueron las solicitaciones a las que están sometidas las articulaciones del tirante trasero de suspensión en ambos casos de estudio.

La nomenclatura t1 y t2 son los tiempos en los que se aplicaron las fuerzas. T1 (1,5s) es en el momento que se aplicó la fuerza para la compresión del muelle y t2 (3,95s) es el sobre esfuerzo.

Las solicitaciones se muestran en las siguientes tablas.

# **CASO 1(Bicicleta con un 63% de carga sobre el eje trasero y un Angulo de inclinación sobre el plano de 70º).**

• **Fuerzas.** 

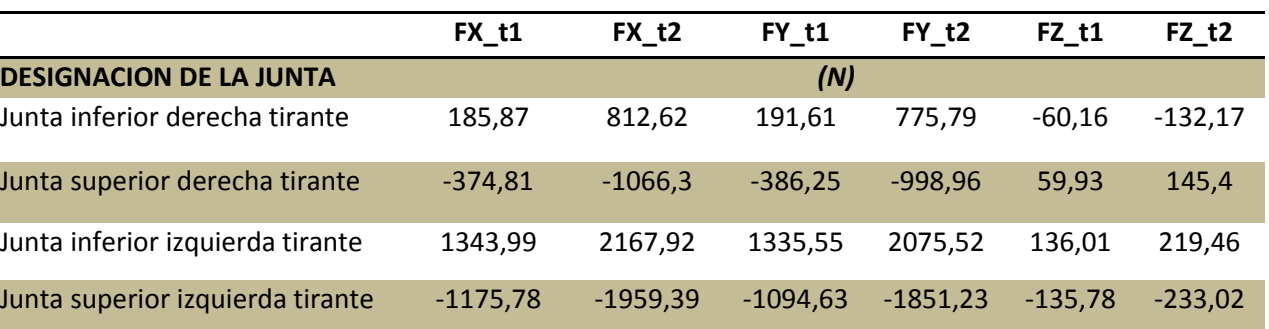

#### **Tabla 13. Fuerzas en articulaciones del tirante caso 1**

#### • **Momentos**

#### **Tabla 14. Momentos en articulaciones del tirante caso 1**

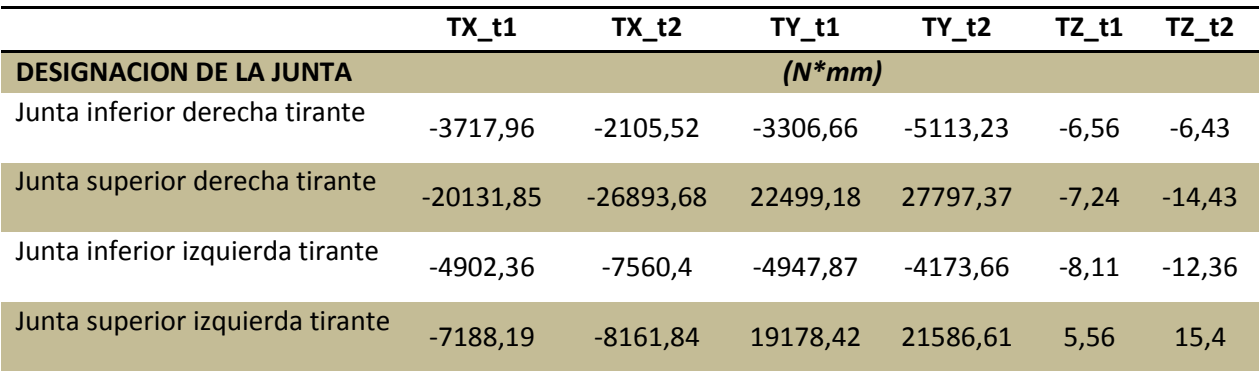

Las fuerzas originadas en el amortiguador son las siguientes:

|                     | FX t1   | FX t2   | FY t1   | FY t2   |  |  |  |  |
|---------------------|---------|---------|---------|---------|--|--|--|--|
|                     |         | (N)     |         |         |  |  |  |  |
| <b>AMORTIGUADOR</b> | -644,26 | -691,49 | 4557,25 | 4716,13 |  |  |  |  |

**Tabla 15. Solicitaciones amortiguador caso 1** 

A continuación se muestran las gráficas obtenidas con el programa RecurDyn en las diferentes articulaciones del tirante trasero. Las fuerzas y momentos mostrados son la resultante de las 3 componentes.

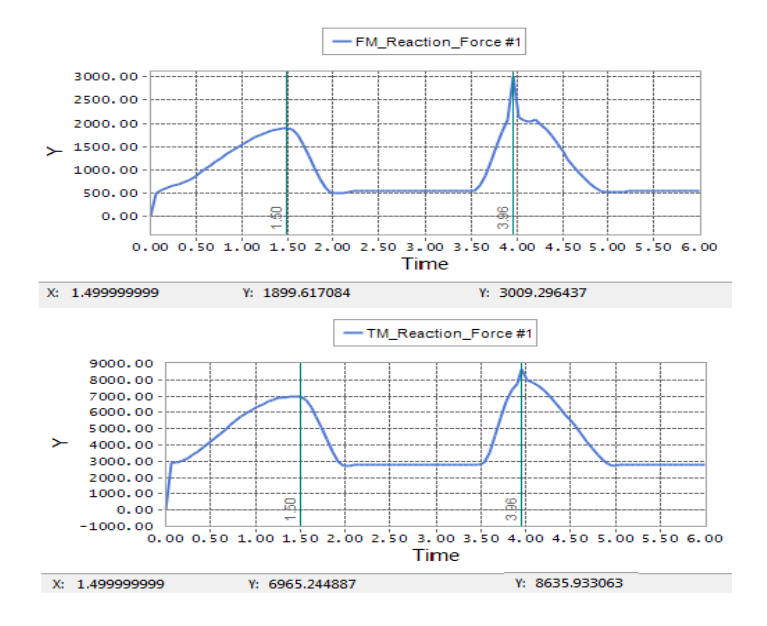

**Grafica 3. Solicitaciones en articulación inferior izquierda del tirante caso 1** 

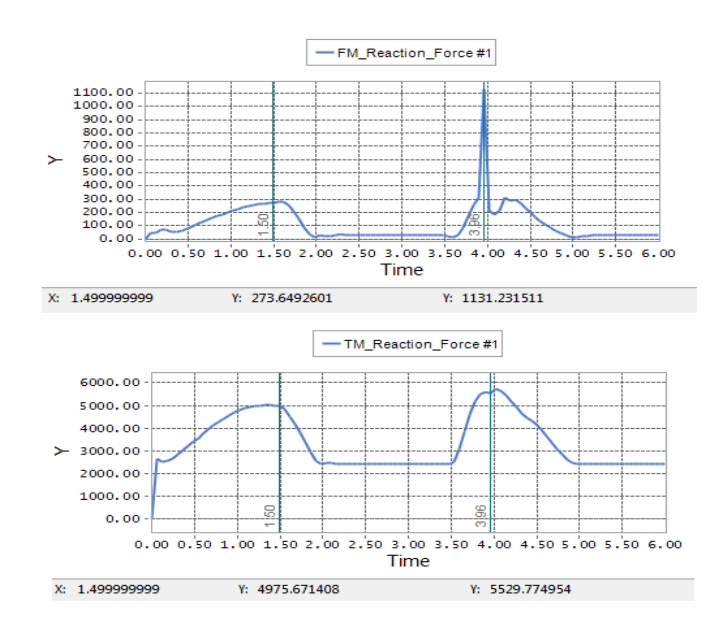

**Grafica 4.Solicitaciones en articulación inferior derecha del tirante caso 1** 

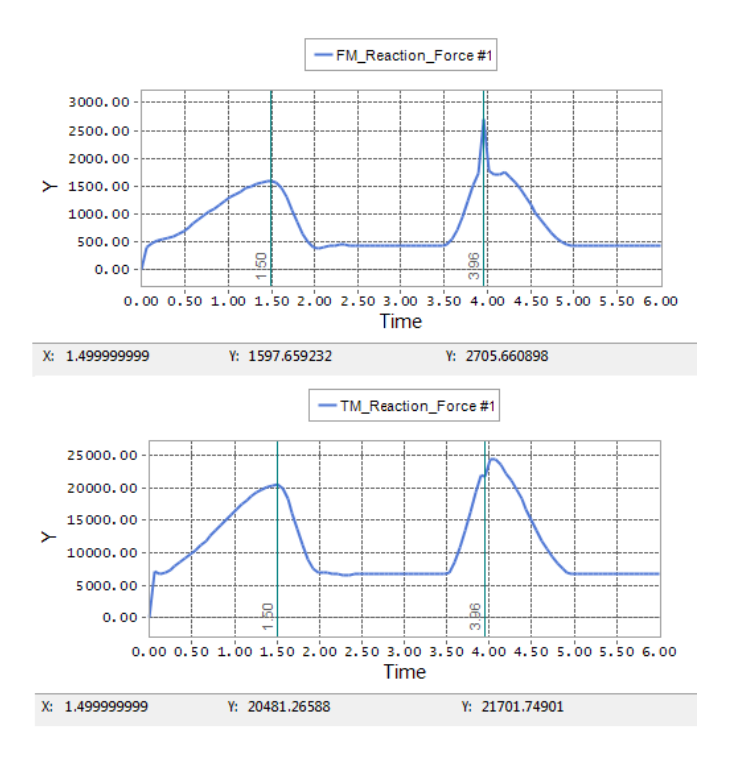

**Grafica 5. Solicitaciones en articulación superior izquierda del tirante caso 1** 

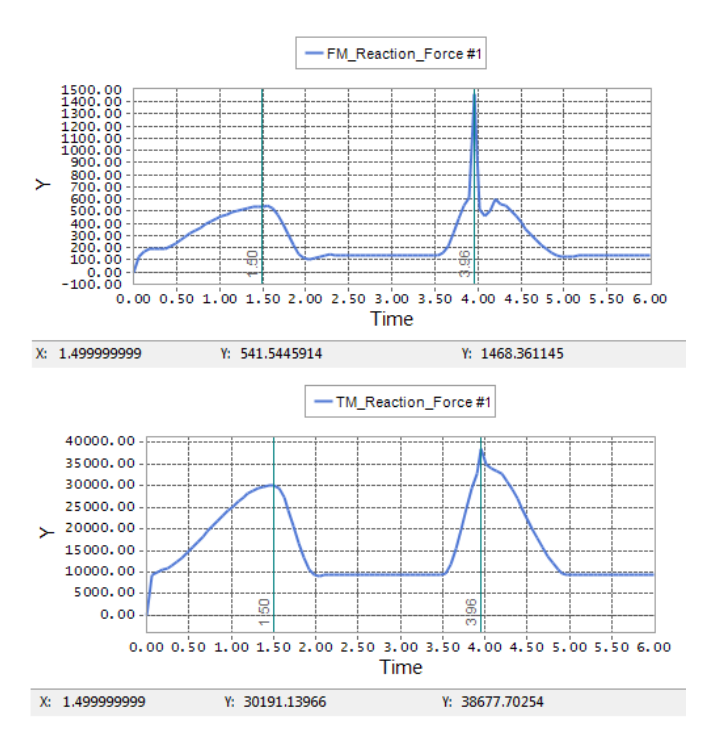

**Figura 128. Solicitaciones en articulación superior derecha del tirante caso 1** 

**CASO 2 (Bicicleta con un 70% de carga sobre el eje trasero y un ángulo de inclinación sobre el plano de 60º).**

• **Fuerzas.** 

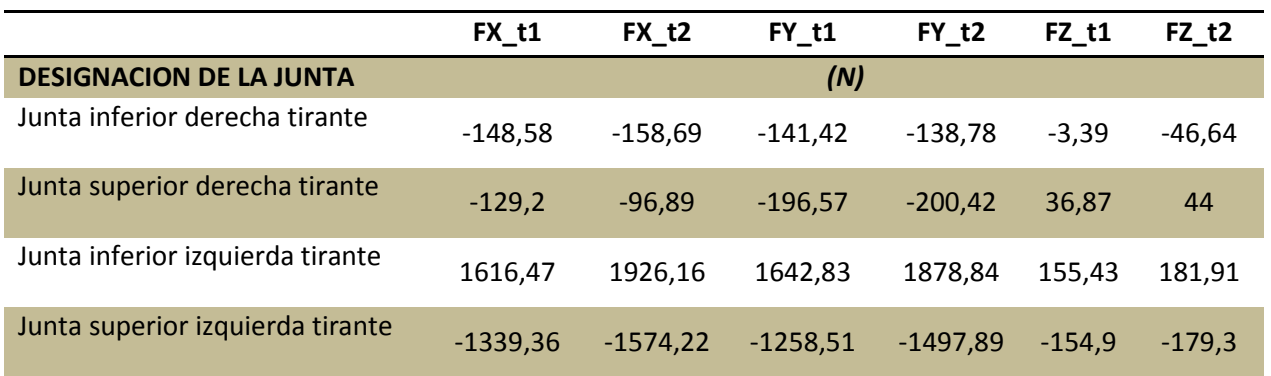

#### **Tabla 16. Fuerzas en articulaciones del tirante caso 2**

#### • **Momentos**

#### **Tabla 17. Momentos en articulaciones del tirante caso 2**

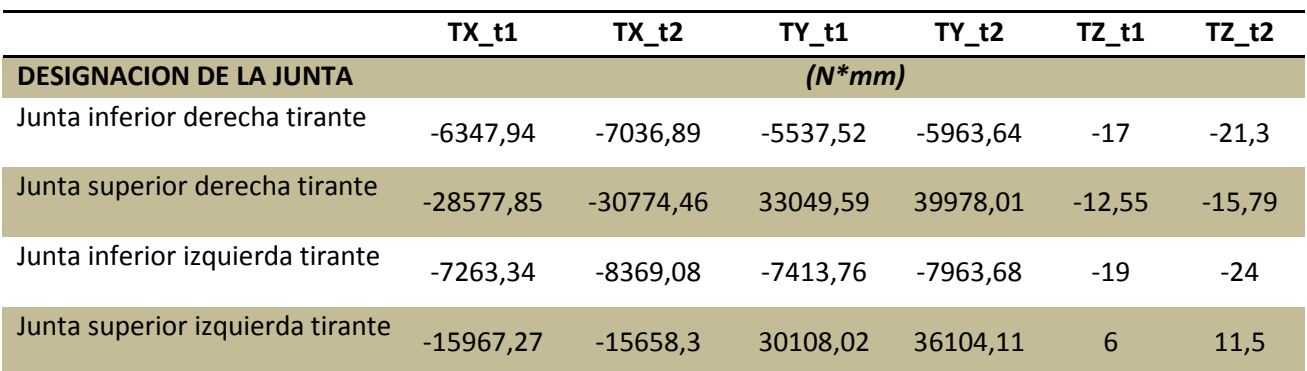

En el segundo caso las solicitaciones que se originaron en el amortiguador son:

#### **Tabla 18. Solicitaciones amortiguador caso 2**

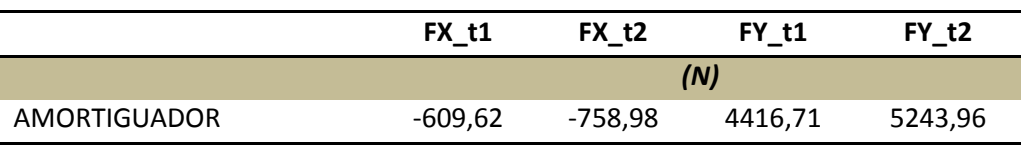

Las gráficas en el segundo supuesto son las siguientes.

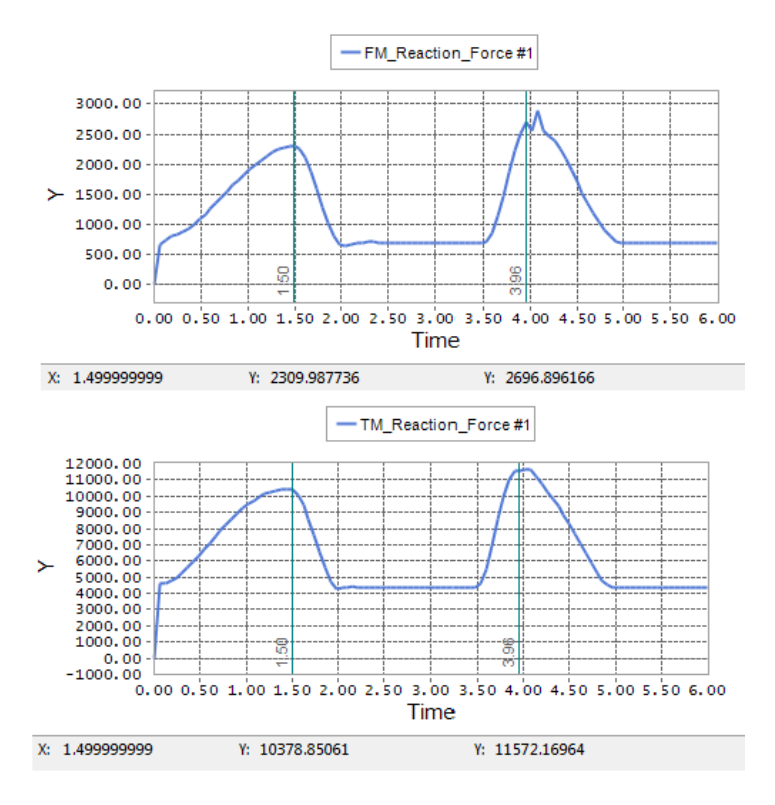

**Grafica 6. Solicitaciones en articulación inferior izquierda del tirante caso 2** 

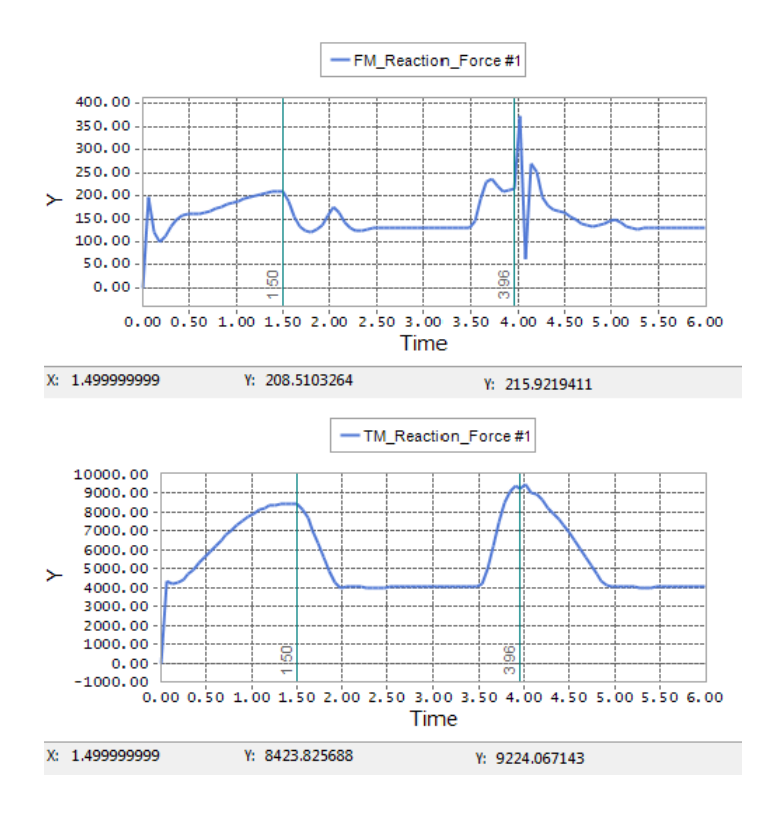

**Grafica 7. Solicitaciones en articulación inferior derecha del tirante caso 2** 

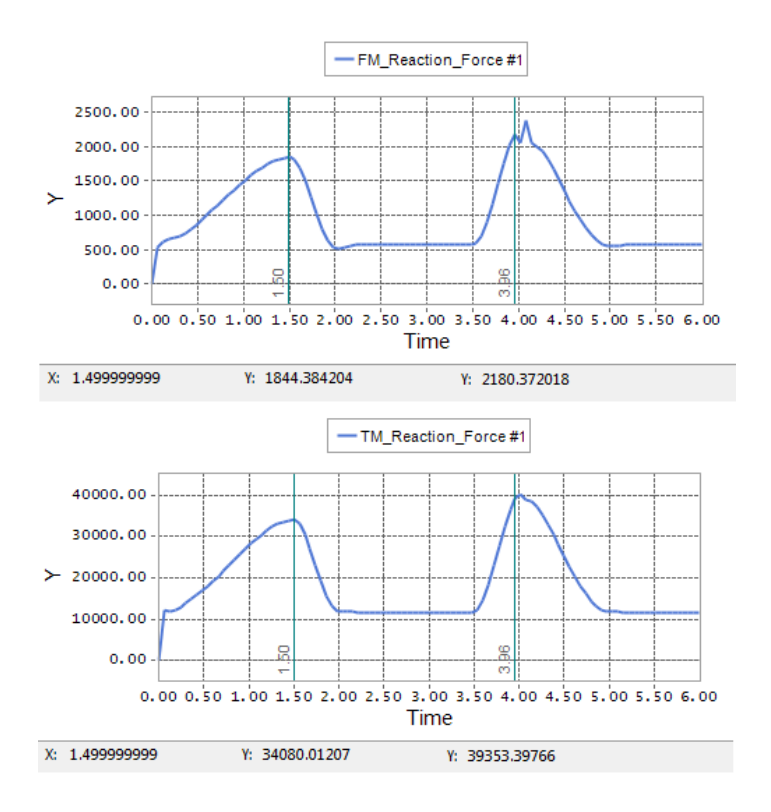

**Grafica 8. Solicitaciones en articulación superior izquierda del tirante caso 2** 

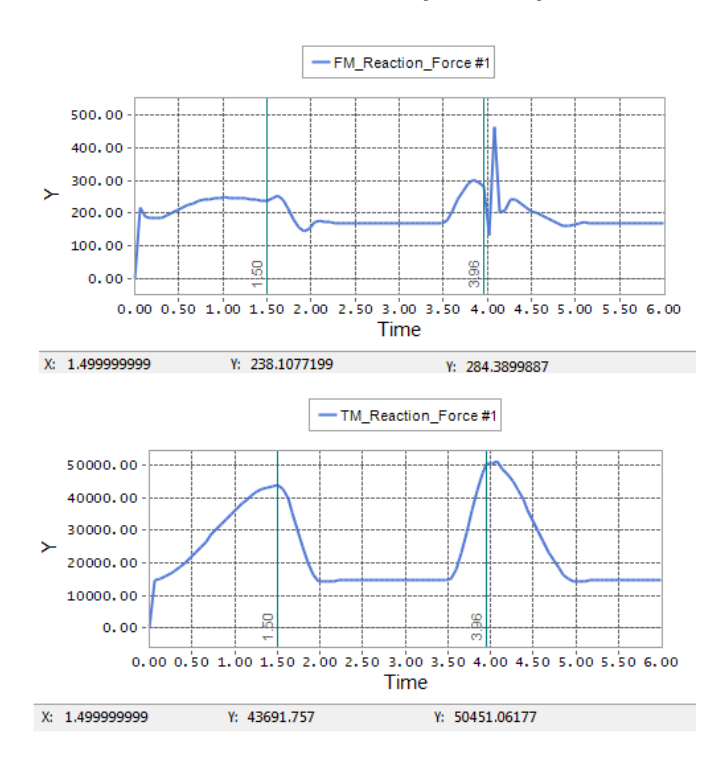

**Grafica 9. Solicitaciones en articulación superior derecha del tirante caso 2** 

En el programa RecurDyn también pudimos observar el estado tensional equivalente (Von Mises Stress) en los diferentes casos y tiempos. En t1 es donde tenemos las cargas de máxima compresión del muelle, ya que es la zona donde se registraron mayores tensiones, tal cual muestra la Figura 129.

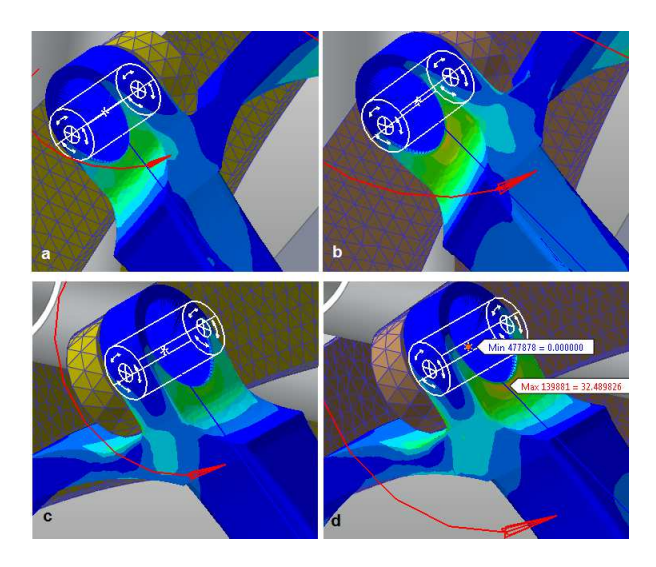

**Figura 129. Comparación del estado tensional en t1 de ambos caso: a) Caso 1 izquierda, b) Caso 2 izquierda; c) Caso1 derecha; d) Caso2 derecha** 

En t2 (sobre esfuerzo) que es donde tenemos el sobre esfuerzo la imagen siguiente muestra las zonas donde tenemos mayor tensión.

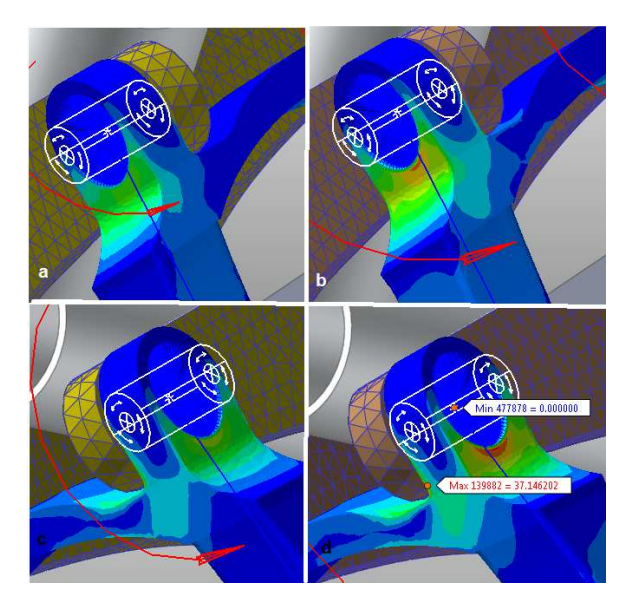

**Figura 130. Comparación del estado tensional en t2 de ambos caso: a) Caso 1 izquierda, b) Caso 2 izquierda; c) Caso1 derecha; d) Caso2 derecha** 

# **5.4. RESULTADOS ANSYS**

El método analítico utilizado es la teoría de energía de distorsión (Von Mises)

Los resultados obtenidos con el programa ANSYS se centran en los alojamientos de los rodamientos. Estos se dividirán en dos apartados los cuales se subdividirán en otros subapartados, con las diferentes configuraciones del apriete del rodamiento en su alojamiento y de sus estados de cargas. Siendo t1 el estado de carga que hace comprimir al máximo el muelle y t2 la carga de un sobresfuerzo del 25%.

Los apartados son:

- CASO 1 Bonded Apriete con interferencia de -10µm Apriete con interferencia de -20µm
- CASO 2 Apriete con interferencia de -10µm Apriete con interferencia de -20µm

A su vez también obtuvimos las tensiones que son generadas en el tirante trasero de suspensión bajo cargas no simétricas. En la imagen siguiente se representan los diferentes estados tensionales del tirante bajo los estados de carga diferentes.

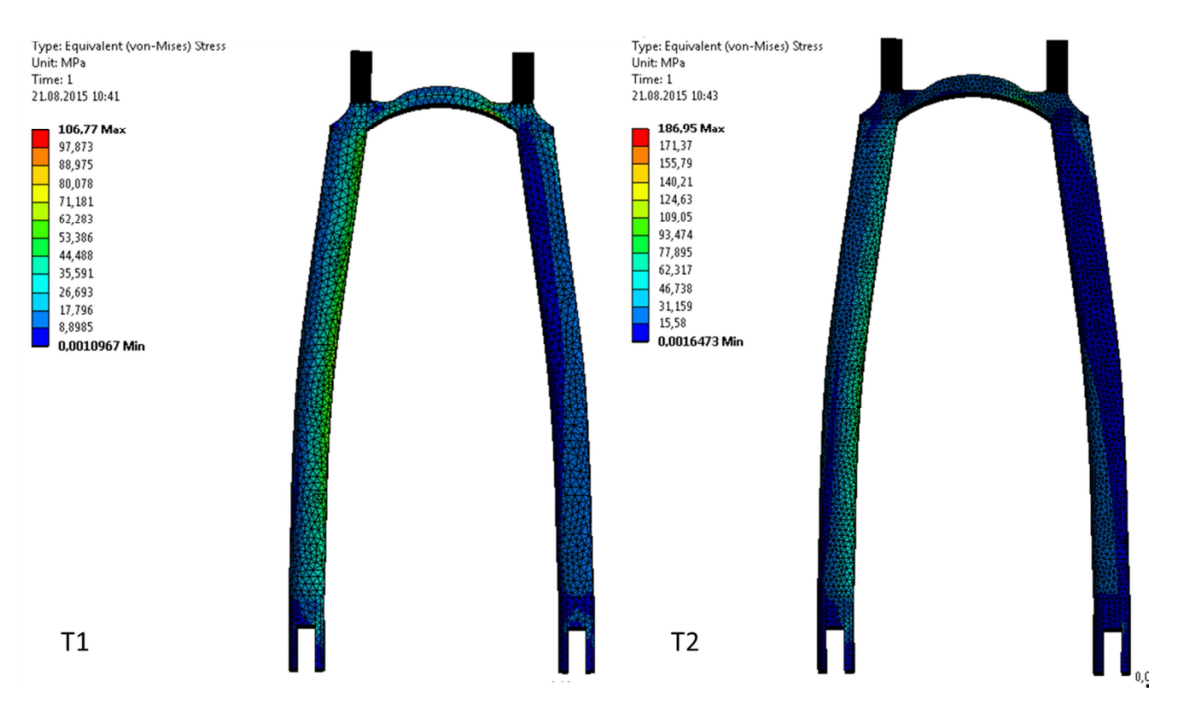

**Figura 131. Tensiones en las vainas del tirante Caso 1** 

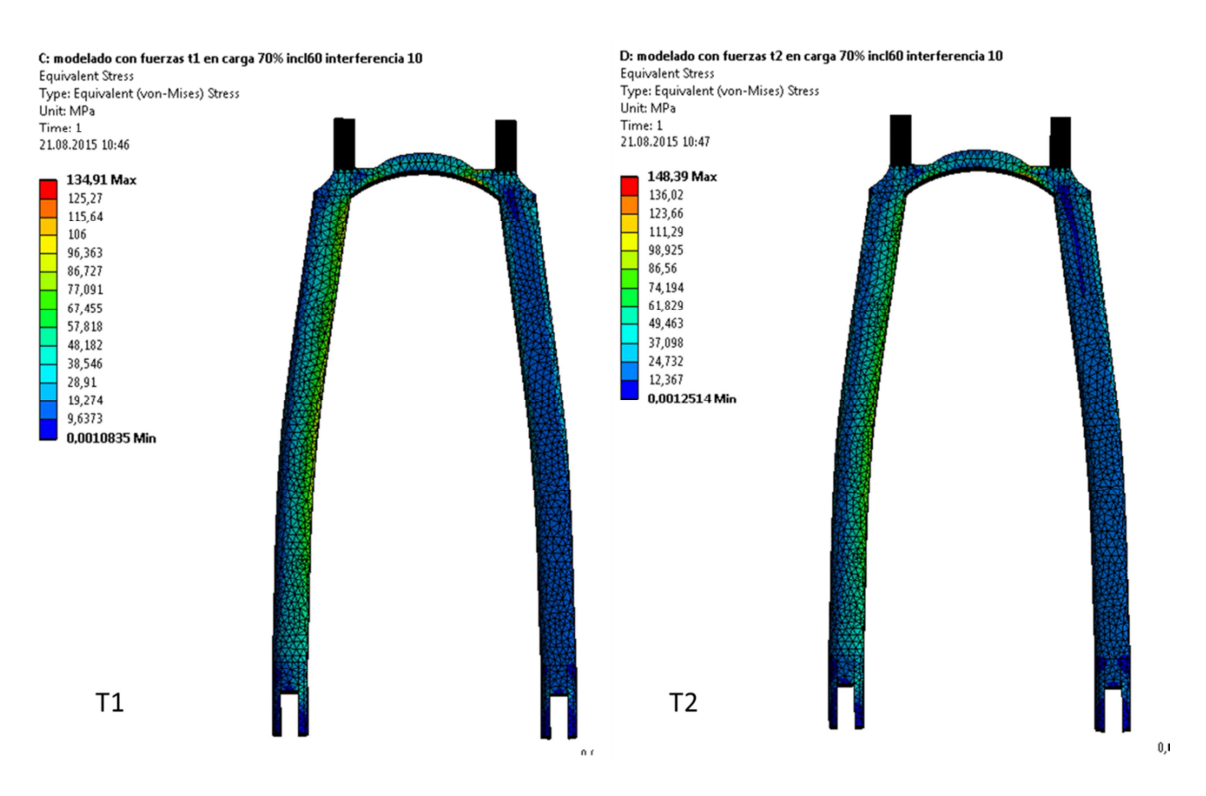

**Figura 132. Tensiones en las vainas del tirante Caso 2**

**Caso 1**: Carga en el eje trasero de 63% del peso del ciclista y una inclinación de 70º. Para este caso las configuraciones del ajuste del rodamiento con su alojamiento fueron:

### **Bonded**

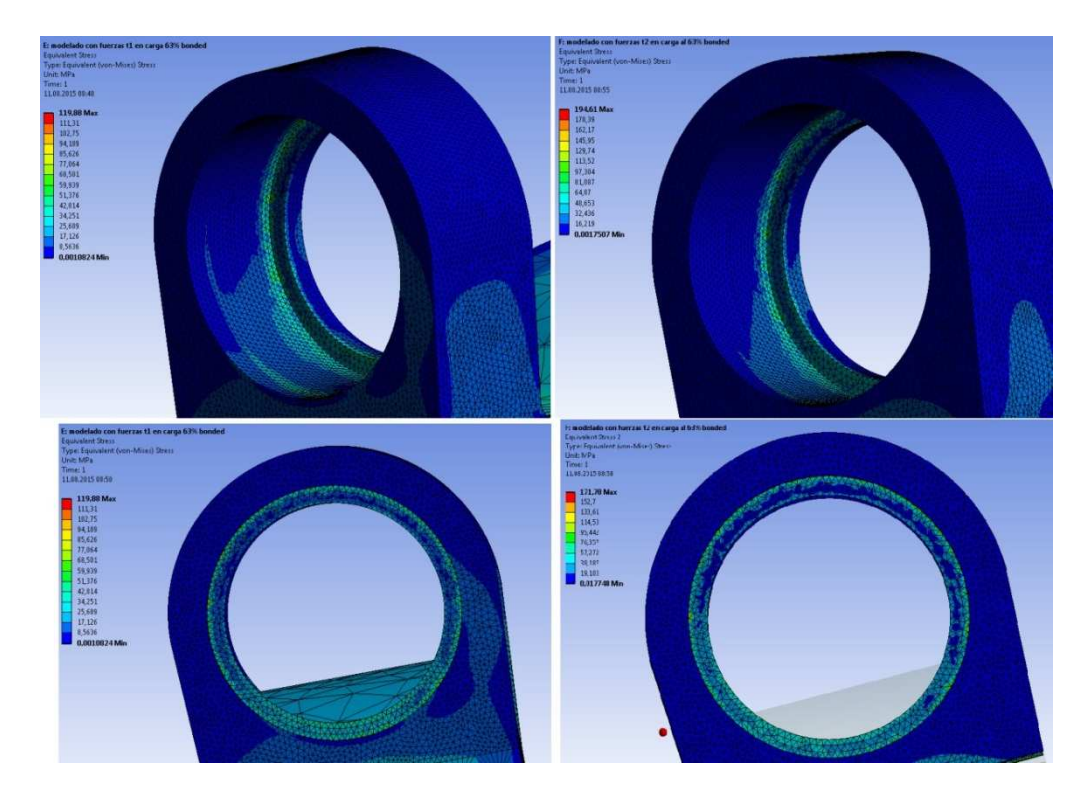

**Figura 133.** 

Estas imágenes corresponden al alojamiento del rodamiento de la articulación superior izquierda del tirante. La izquierda de la imagen pertenece a el esfuerzo t1 ( carga de acortamiento de muelle ) y a la derecha t2 (sobre esfuerzo 25%)

La tensión máxima equivalente de Von Mises fue en t1=119 MPa y en t2=171 MPa, ubicada de forma puntual en los dos casos en la arista interior de alojamiento.

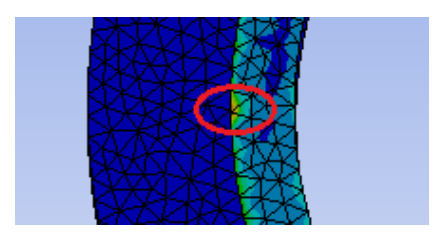

**Figura 134 Tensión máxima puntual en arista interior de alojamiento configuración tipo Fijo** 

### **Apriete 10 µm**

En la imagen siguiente se representan la tensión máxima equivalentes (Von Mises) en los alojamientos de los rodamientos de la articulación superior del tirante en las varios estados de cargas

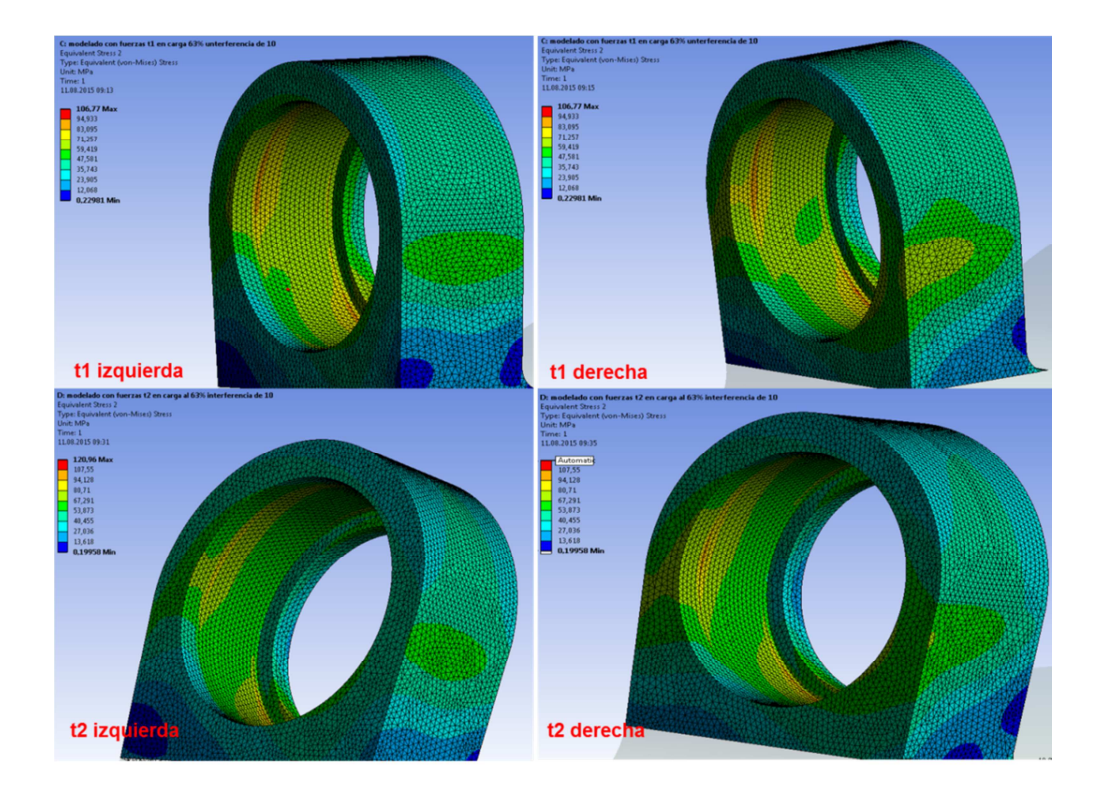

**Figura 135. Tensión máxima equivalente en alojamiento de rodamiento. apriete 10 µm Caso1**

Las tensiones máximas encontradas en el alojamiento corresponden a 106 MPa en t1 y 121 MPa en t2.

Con un registro de la tensión máxima equivalente de 186,95MPa en el interior del casquillo del rodamiento en t2.

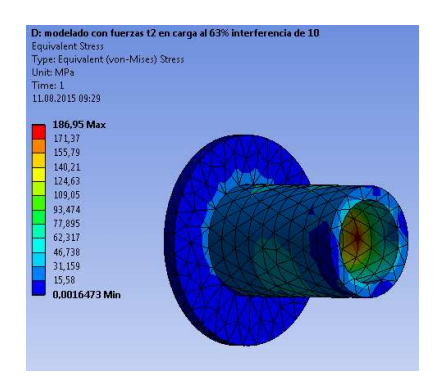

**Figura 136. Casquillo interior de rodamiento Caso 1**

# **Aprieto 20 µm**

Con un apriete mayor las fuerzas aumentan como cabría esperar, y la imagen siguiente lo corrobora. Estando las imágenes organizadas del mismo modo que en el caso anterior.

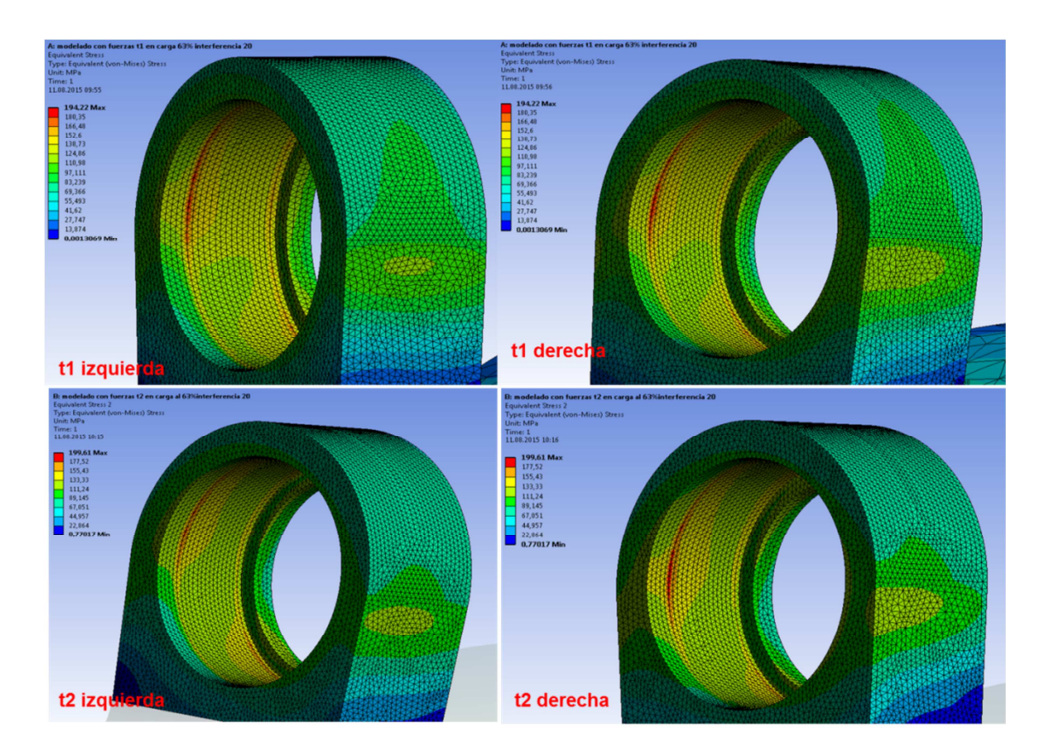

**Figura 137. Tensión máxima equivalente en alojamiento de rodamiento. Apriete 20 µm Caso1** 

Para este supuesto, como es lógico las tensiones máxima detectadas son superiores, dando valores de 194 MPa para el caso t1, y valores cercanos a los 200 MPa para el caso t2.

**Caso 2:** Carga en el eje trasero de 70% del peso del ciclista con una inclinación del 60º. En el caso 2 las configuraciones de apriete fueron las mismas que en el caso 1.

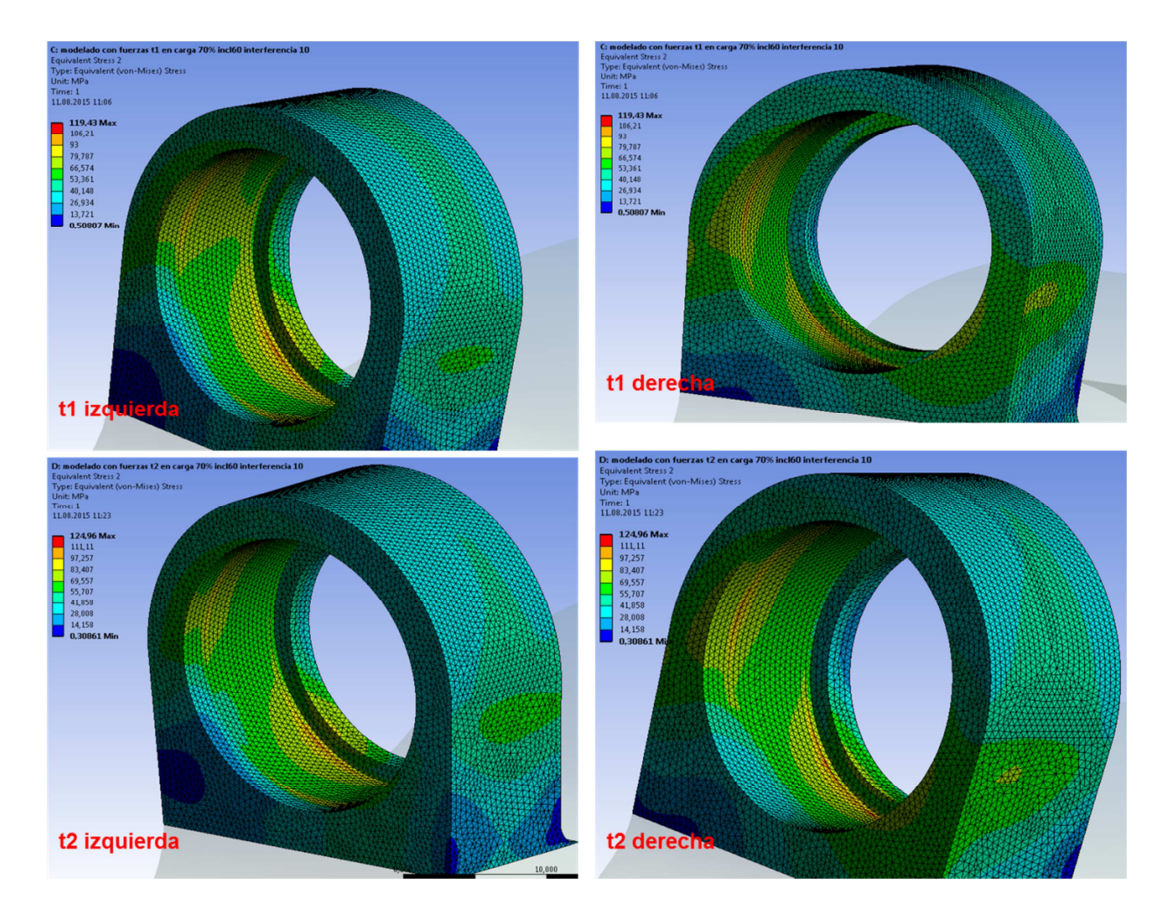

# **Aprieto 10 µm**

**Figura 138. Tensión máxima equivalente en alojamiento de rodamiento. Apriete 10 µm Caso2** 

Las tensiones encontradas en los alojamientos en este caso fueron en t1=119MPa y en t2=124MPa.

La tensión máxima registrada en esta configuración se hayo en el puente del tirante en la parte derecha con un valor de 148 MPa.

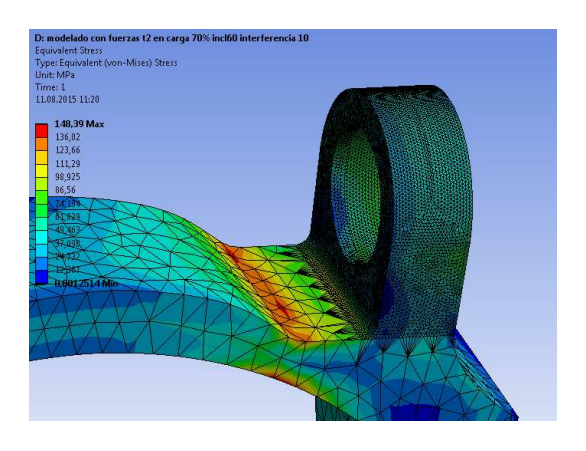

**Figura 139.Tensión máxima en tirante caso 2** 

## **Aprieto 20 µm**

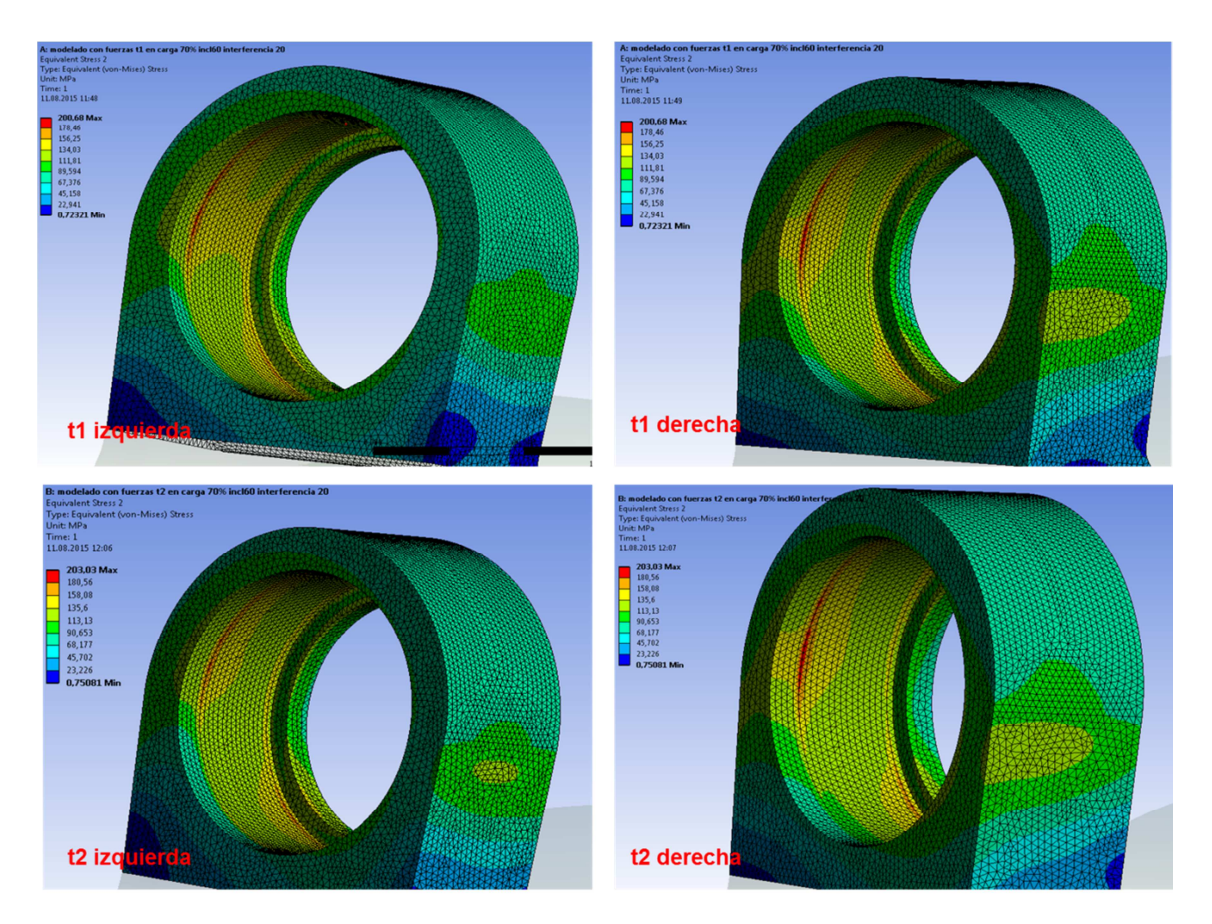

**Figura 140. Tensión máxima equivalente en alojamiento de rodamiento. Apriete 20 µm Caso2** 

En este caso las tensiones máximas encontradas en los alojamientos fueron en t1=200MPa y en t2=203MPa.

En la tabla siguiente se agrupan las tensiones encontradas en los alojamientos en las diferentes configuraciones.

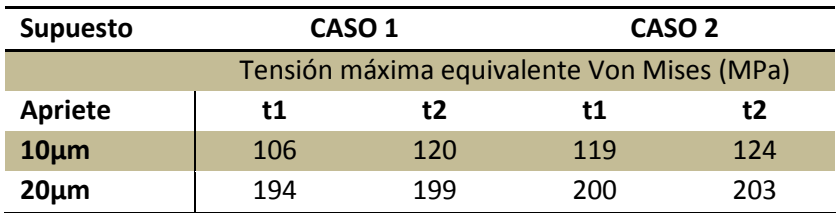

**Tabla 19 Tensiones en las diferentes configuraciones.** 

# **6. PRESUPUESTO**

En este apartado se presenta una estimación detallada de los costes de realización de este trabajo de fin de grado. Estos costes están presentados en varios apartados:

Los grupos en los que se han dividido los costes son:

- Coste de ingeniería.
- Costes de instrumentación.
- Costes hardware software y licencias.

### **6.1. Costes de ingeniería.**

En este apartado se especificara el coste en mano de ingeniería . El coste horario por persona ha sido definido con un valor aproximado de lo que se está cobrando actualmente.

En la siguiente tabla se especifican las diferentes tareas para la elaboración del proyecto y el tiempo al que se dedico a cada una de ellas. El apartado de tutorización del proyecto incluye a los colaboradores que son: Dr Vicent Fombuena como director y tutor del proyecto y Sr. Thomas Dunkes como fuente de información en baso a cuestiones informáticas.

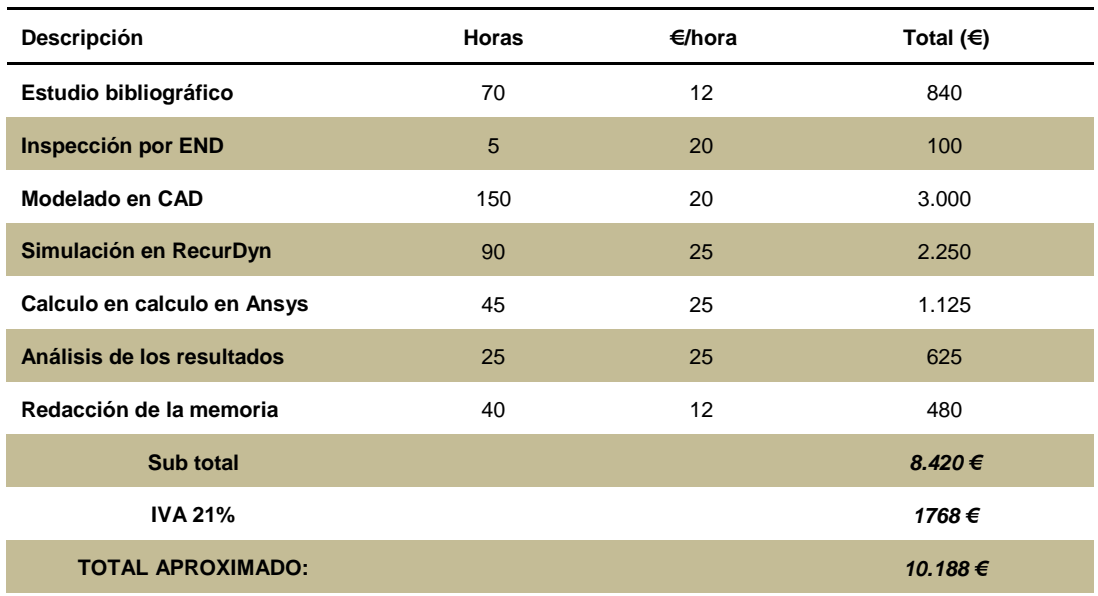

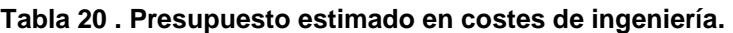

# **6.2. Costes de instrumentación.**

En el siguiente apartado se detallaran los costes del material y herramientas utilizados en los diferentes procesos llevados a cabo para la realización del proyecto. En la tabla se reflejara la amortización de los útiles.

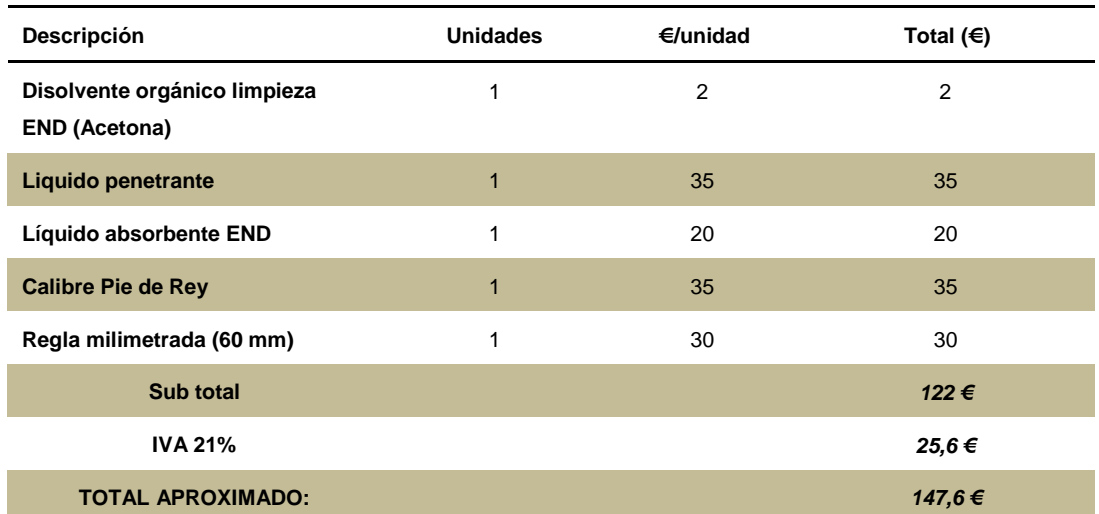

#### **Tabla 21 Presupuesto estimado costes de instrumentación.**

# **6.3. Coste del Hardware y software.**

Este apartado comprende a los equipos informáticos y programas necesarios para la modelación, simulación y cálculo del modelo de estudio del proyecto. Este apartado se dividirá en dos subapartados; Equipos informáticos o Hardware y programas y licencias Software

### *6.3.1. Hardware.*

El hardware comprende al conjunto de elementos físicos o materiales que constituyen una computadora o un sistema informático y son citados en la siguiente tabla.

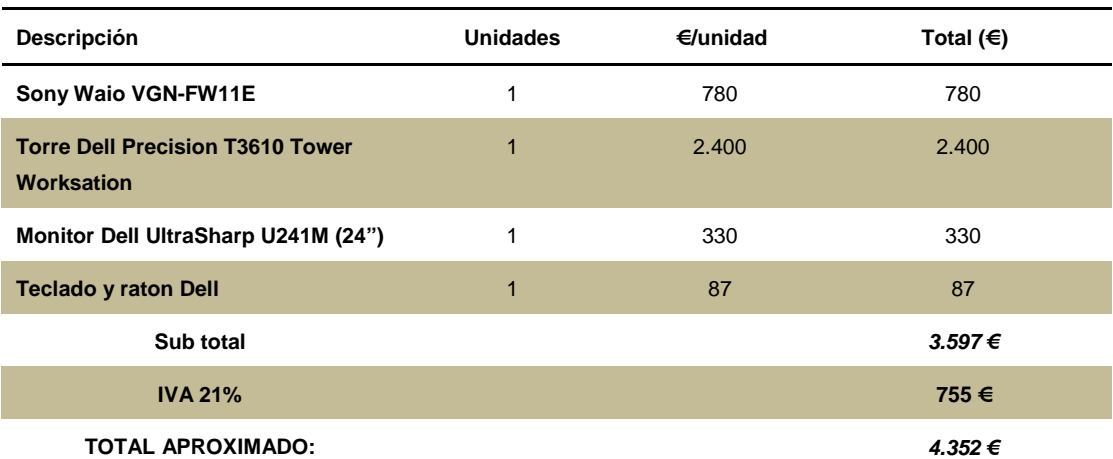

#### **Tabla 22 Presupuesto estimado en hardware.**

#### **6.3.2. Software.**

El Software es el conjunto de programas y rutinas que permiten a la computadora realizar determinadas tareas. La licencia de software es un "contrato" entre el licenciante (autor/titular de los derechos de explotación/distribuidor) y el licenciatario (usuario consumidor /usuario profesional o empresa) del programa informático, para utilizar el software cumpliendo una serie de términos y condiciones establecidas dentro de sus cláusulas.

En la tabla siguiente se verán reflejados los programas, sus licencias y el coste de cada uno de ellas.

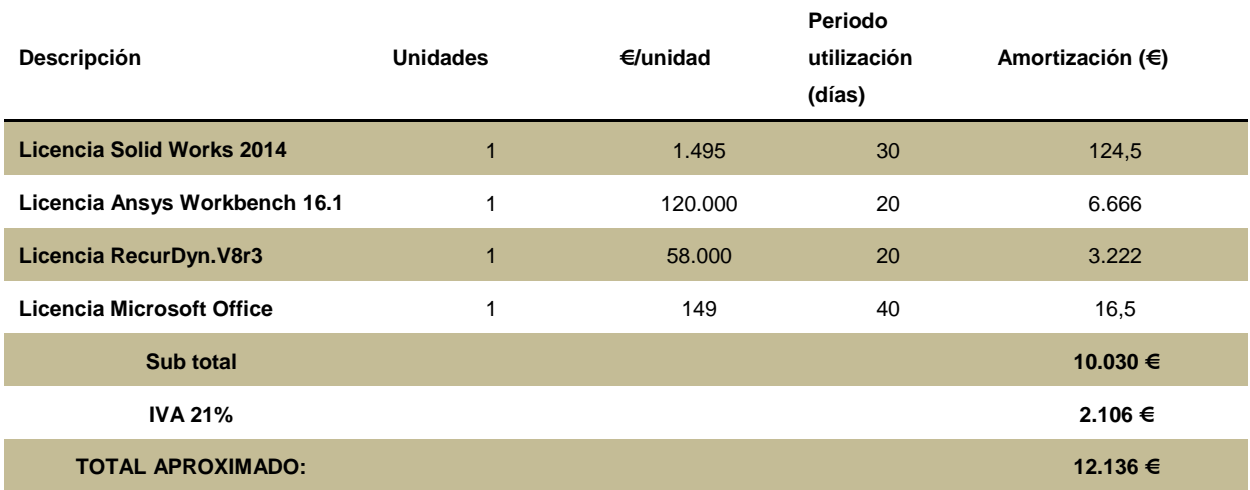

#### **Tabla 23 Presupuesto estimado en software.**

El coste total de la realización del proyecto se refleja en la siguiente tabla:

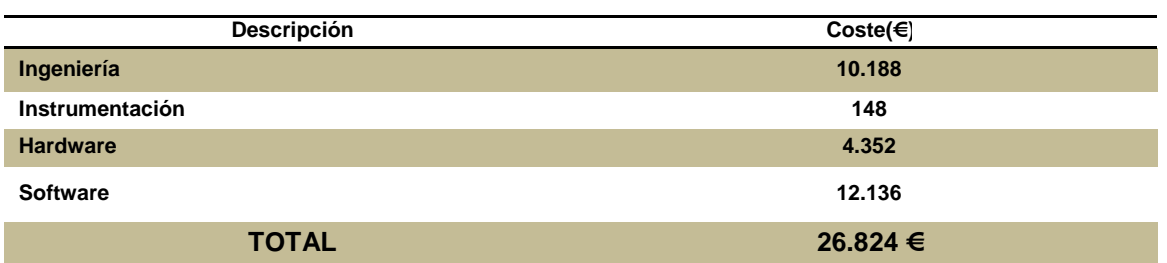

#### **Tabla 24 Presupuesto global estimado.**

# **7. CONCLUSIONES.**

# **7.1. CONCLUSIONES PARCIALES RESPECTO A EL ENSAYOS NO DESTRUCTIVO DE LIQUIDOS PENETRANTES PARA DETERMINACIÓN DE POSBILES GRIETAS**

Mediante el ensayo no destructivo de líquidos penetrantes se descubrió que la única discontinuidad encontrada en la pieza se sitúa en la parte superior del alojamiento del rodamiento. El tirante trasero de suspensión no posee ninguna otra discontinuidad en su superficie. Las otras indicaciones obtenidas son provocadas por el deterioro superficial de la capa de pintura que esta pieza tiene, lo que da lugar a lo que se conocen como falsas indicaciones. .

Cabe mencionar que la técnica de líquidos penetrantes solamente es capaz de detectar grietas superficiales, por lo tanto, la posible existencia de microfisuras debajo de la capa de pintura no se descarta. No obstante, en caso de existir estas grietas no sería críticas con lo cual la no se considera necesario llevar a cabo un proceso de retirada de pintura de la pieza para detectar estas posibles microgrietas. Debido a que la capa de pintura de la pieza es de unas pocas micras de espesor, se considera que para tener en cuenta la posible existencia de una grieta de tamaño crítico, esta debería ser visible por encima de la capa de pintura.

Por tanto, la técnica de ensayos no destructivo se muestra como una técnica sencilla, de fácil aplicación, con un proceso rápido y económico que nos permite detectar la existencia de posibles grietas críticas en la pieza, a pesar de poseer una capa de pintura de unas pocas micras de espesor.

# **7.2. CONCLUSIONES PARCIALES RESPECTO A LA TOMA DE MEDIDAS.**

En cuanto al proceso toma de medidas necesario para introducir las dimensiones de nuestro modelo, se ha llevado a cabo mediante dos métodos: la utilización del software Plotidigitalizer y la medida manual mediante un pie de rey y una cinta milimétrica.

Cada uno de estos procesos posee una serie de ventajas e inconvenientes:

- En cuanto a las medidas obtenidas mediante el software Plotidigitalizer, son comparadas con las medidas presentes en planos 2D suministrados por las casas fabricantes de modelos similares. Estos resultados han sido contrastados viendo una diferencia mínima, con lo cual, se considera la utilización de dicho software exacta para llevar a cabo la medida de las piezas concretas a estudio. No obstante, dicho software posee también limitaciones, debido a que la precisión de la medida dependerá de la resolución de la fotografía suministrada por el fabricante y la pericia del usuario para marcar el centro de las articulaciones.
- Debido a que existen puntos que no pueden ser medidos sobre la propia fotografía, dicho proceso ha sido llevado a cabo mediante la medida manual con un pie de rey o una cinta milimétrica. En ambos casos se asume la precisión del equipamiento como un posible error en la medida.

No obstante, a pesar de ser procesos de toma de medidas con cierta variabilidad, se considera mediante la contrastación de resultados y mediante la repetición de cada una las medidas un mínimo de tres veces, que el error cometidos es mínimo, lo cual no repercutirá en los resultados finales de cargas.

# **7.3. CONCLUSIONES PARCIALES RESPECTO AL PROCESO DE SIMULACIÓN DE COMPONENTES EN PROGRAMAS DE ELEMENTOS FINITOS.**

Este apartado abarcara las conclusiones de los dos software utilizados para el estudio: RecurDyn y ANSYS Conclusiones RecurDyn

#### *7.3.1. Conclusiones RecurDyn*

La simulación dinámica en el programa RecurDyn nos facilitó la comprensión de las solicitaciones a las que está expuesta el mecanismo de suspensión trasera, obteniendo datos de las fuerzas y momentos que transcurren en cada articulación.

En nuestro modelo simplificado se describió la llanta como un elemento rígido, para facilitar el cálculo de este, ya que la llanta de bicicleta posee de numerosos elementos y eso aumenta significativamente la complejidad del sistema a estudiar. A su vez el elemento neumático de la rueda fue simplificado puesto que dependiendo de la presión que este porte sufriremos una absorción del impacto u otra.

Cabe mencionar que el programa RecurDyn es una potente herramienta de cálculo de un sistema flexible multicuerpo, no obstante se deben tomar las configuraciones oportunas para no obtener falsos resultados. Por ejemplo, en el orden de selección de las articulaciones para la colocación de la junta puede dar lugar a lecturas posteriores de fuerzas erróneas.

Para ello el primer elemento a seleccionar es el que trasmite la fuerza y el segundo el siguiente.

Los picos de esfuerzo presentados en **t2 (sobre esfuerzo)** son originados por la colisión de los topes del acortamiento máximo del recorrido en el amortiguador.

Como se puede observar en las gráficas siguientes las fuerzas que transcurren en las articulaciones superiores difieren como cabría esperar dependiendo del ángulo de inclinación de la bicicleta sobre el plano.
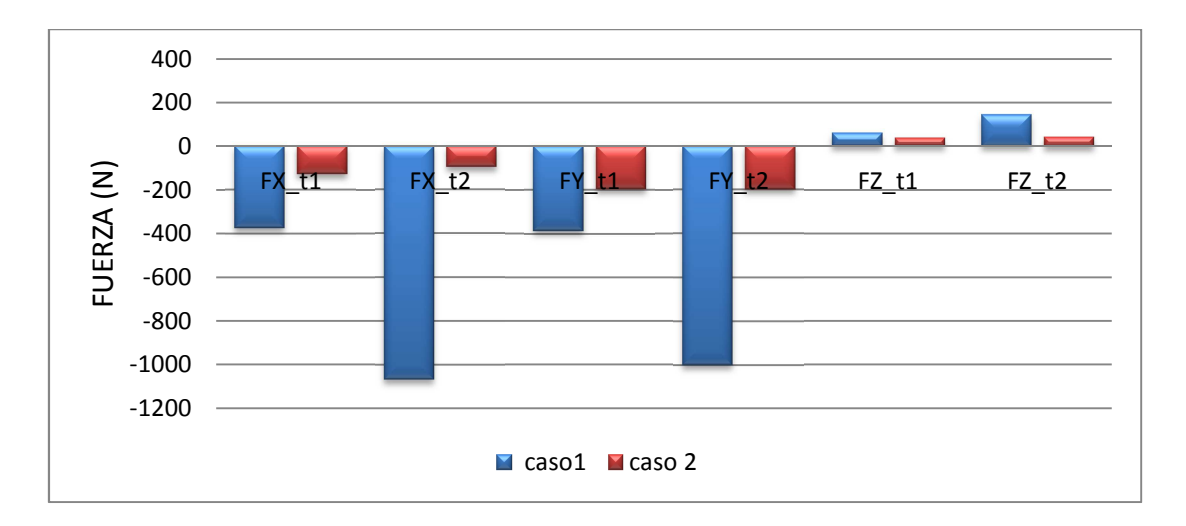

**Grafica 10. Solicitaciones en la articulación superior derecha del tirante.** 

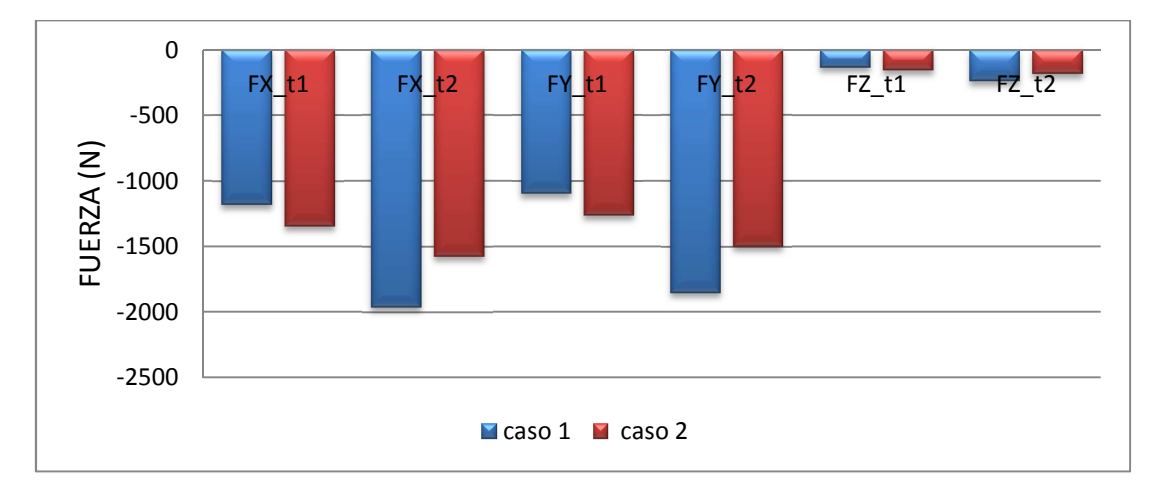

#### **Grafica 11. Solicitaciones en la articulación superior izquierda del tirante**

Las gráficas anteriores corresponden a las articulaciones superiores del tirante de suspensión. Como podemos observar el caso 1 es el que provoca una reacción mayor dado que el ángulo de incidencia sobre la rueda es mayor y por la reacción más directa. Dichas fuerzas alcanzan valores negativos cercanos a los 2000 N, mientras que en caso 2 estos valores sobrepasan muy ligeramente los 1500 N.

En la articulación derecha las solicitaciones son superiores que en la articulación izquierda. Esto es debido a que en los supuestos casos de inclinación (60 y 70 grados respectivamente) se ha optado, de forma arbitraria, por una inclinación hacia la derecha, lo cual repercute en mayores tensiones en la parte derecha de la articulación. Además la articulación es simétrica con lo que se considera que ambas partes deben soportar el un carga muy similar.

A continuación observaremos las gráficas de los momentos que transcurren en estas articulaciones.

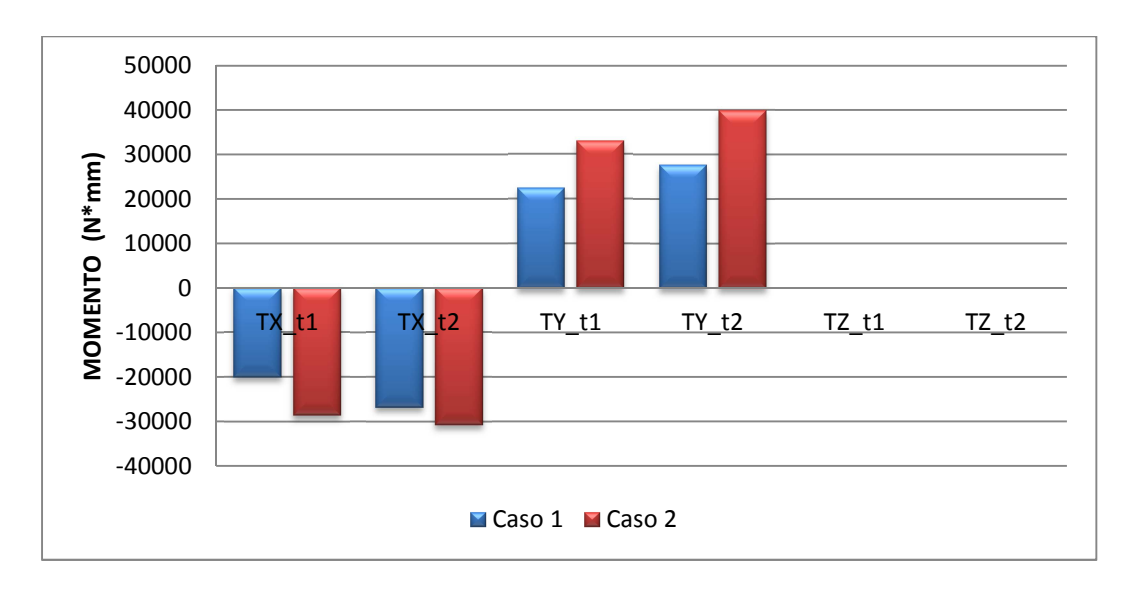

**Grafica 12. Momentos articulación superior derecha del tirante** 

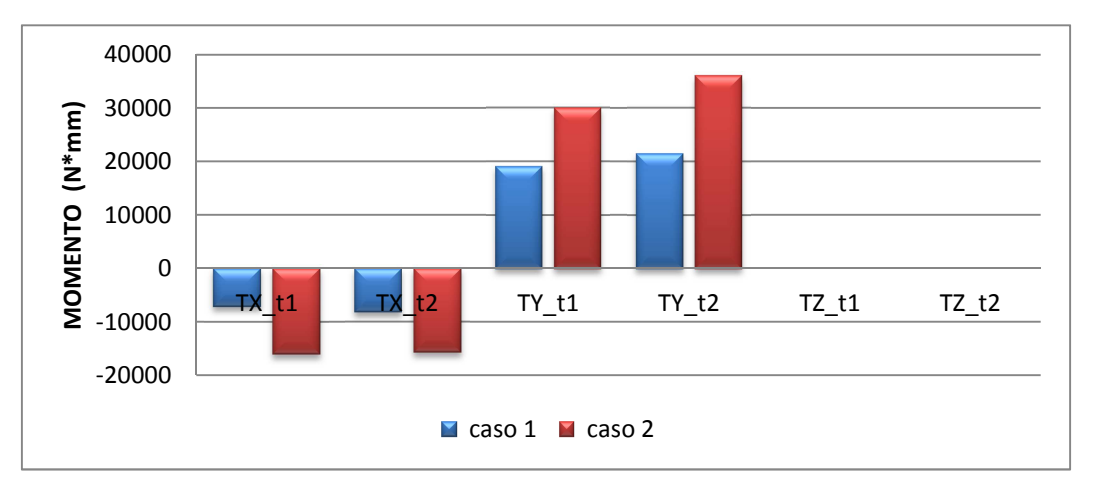

#### **Grafica 13. Momentos articulación superior izquierda del tirante**

En cuanto a los momentos, son más elevados en el caso 2 puesto que la fuerza de incidencia en Z es mayor. En este supuesto número 2, los momentos alcanzan valores cercanos a los 35.000 N·mm. Al igual que con las fuerzas estos momentos serian de signos opuestos al inclinarse la bicicleta a izquierdas.

Cabe mencionar que estas son fuerzas que transcurren en un punto y no se tiene en cuenta la división de esta solicitación entre sus componentes. Dado que este apartado se calculara en el programa ANSYS. De modo que estos valores nos dan una visión global de lo que sucede en dicho punto.

Con los resultados aportados se puede modificar la geometría a modo de aliviar las cargas en las articulaciones del conjunto de suspensión.

#### *7.3.2. Conclusiones ANSYS*

El cálculo del tirante mediante el software Ansys nos aportó información más detallada acerca de las tensiones que se generan en esta pieza dependiendo de la carga y del ajuste de los rodamientos en su alojamiento.

Considerando como t1 el estado de carga que hace comprimir al máximo el muelle y t2 como la carga con un sobreesfuerzo del 25% los resultados del software Ansys se dividen en cuatro supuestos casos:

- CASO 1 (Bicicleta con un 63% de carga sobre el eje trasero y un Angulo de inclinación sobre el plano de 70º) con dos posibles aprietes del rodamiento en su alojamiento (-10 y -20 µm respectivamente).
- CASO 2 (Bicicleta con un 63% de carga sobre el eje trasero y un ángulo de inclinación sobre el plano de 70º) con dos posibles aprietes del rodamiento en su alojamiento (-10 y -20 µm respectivamente).

#### **Conclusiones respecto al CASO 1**

• Para el **Caso 1**, los resultados la tensión máxima equivalente de Von Mises fue en t1=119 MPa y en t2=171 MPa, ubicada de forma puntual en los dos casos en la arista interior de alojamiento tal y como se muestra en la siguiente figura. Por lo tanto, ya podemos detectar cual ha sido la zona sometida a un mayor sobreesfuerzo y posiblemente haya dado lugar al inicio de la grieta observada mediante ensayos no destructivos.

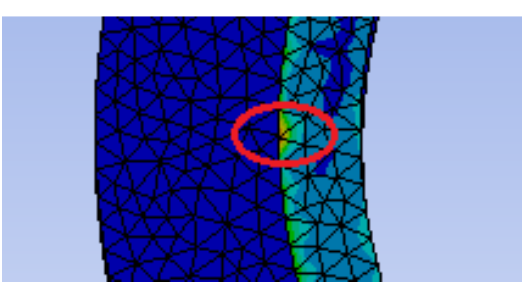

**Figura 141. Tensión máxima puntual en arista interior de alojamiento configuración tipo fijo.** 

- En el supuesto de utilización de un **apriete de -10 µm** las tensiones máximas encontradas en el alojamiento corresponden a 106 MPa para el caso de trabajar con la carga t1 (compresión máxima de muelle) y 121 MPa para el caso t2 (sobreesfuerzo del 25%). La localización de la máxima tensión se sitúa en el mismo punto interior que ha mostrado el anterior análisis de Von Mises.
- En el supuesto de utilización de un **apriete de -20 µm,** los valores de tensiones máximas analizados son superiores como consecuencia de este mayor apriete. En este caso los valores para el caso de trabajar en t1 (compresión máxima de muelle) es de 194 MPa mientras que en caso de trabajar en t2 (sobreesfuerzo de un 25%) la carga máxima es cercana a 200 MPa. Po

Por tanto mediante los resultados obtenidos en las diferentes variables se puede concluir, que para el caso 1, la utilización de un mayor apriete (-20 µm) proporciona unas mayores tensiones, lo cual puede aparecer con mayor facilidad la aparición de grietas puntuales. Estos valores son una media de un 40% superiores que con un apriete de -10 µm. En cuanto a los dos supuestos (t1 y t2) la aplicación de un sobreesfuerzo de un 25% proporciona siempre tensiones superiores como era de esperar. Además el análisis localiza con gran precisión la posible zona puntual de fallo, con lo cual nos proporciona una idea de cuál debe ser la zona a modificar en futuros rediseños.

#### **Conclusiones respecto al CASO 2**

• Para el **Caso 2**, los resultados la tensión máxima equivalente de Von Mises fue muy similar a los obtenidos en el Caso 1. No obstante la modificación de la distribución de las cargas (60 grados en lugar de 70) da lugar a que la tensión máxima registrada se haya en el puente tal y como muestra la siguiente figura.

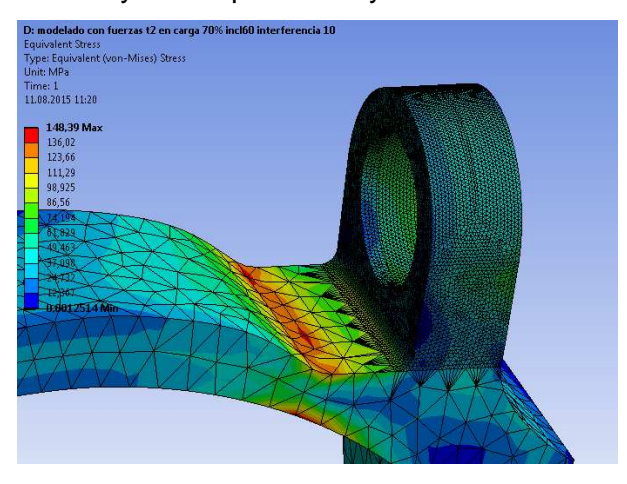

**Figura 142.Tensión máxima en tirante caso 2.** 

- En el supuesto de utilización de un **apriete de -10 µm** las tensiones máximas encontradas en el alojamiento corresponden a 119 MPa para el caso de trabajar con la carga t1 (compresión máxima de muelle) y 124 MPa para el caso t2 (sobreesfuerzo del 25%).
- En el supuesto de utilización de un **apriete de -20 µm,** los valores de tensiones máximas analizados son superiores como consecuencia de este mayor apriete. En este caso los valores para el caso de trabajar en t1 (compresión máxima de muelle) es de 200 MPa mientras que en caso de trabajar en t2 (sobreesfuerzo de un 25%) la carga máxima es cercana a 203 MPa.

Por tanto en cuanto a las conclusiones del caso 2, podemos afirmar que un mayor apriete da lugar a unas mayores tensiones, con lo cual puede provocar un sobreesfuerzo que provoque la aparición de grietas superficiales. No obstante, como principal conclusión se puede afirmar que el cambio de ángulo a 60º y una diferente distribución de cargas desplazan la localización de las tensiones máxima del interior de la artista interior (caso 1) al puente presente en el tirante (caso 2).

Por tanto y como **conclusiones generales** se puede comentar que el caso más desfavorable, y por tanto aquel que proporciona mayores opciones de aparición de una grieta por sobreesfuerzo, se trata del caso 2 (ángulo de inclinación de 60º) con un apriete de -20 µm.

No obstante en el caso 1, la localización de la tensión máxima coincide con la zona donde la técnica de ensayos no destructivos por líquidos penetrantes ha mostrado la aparición de la grieta causante de la rotura. Por tanto podemos deducir que los supuestos del caos 1 se aproximan más a aquellas tensiones reales que han provocado la rotura del tirante de la suspensión. Por su parte, en el caso 2, la zona de máxima tensión no se sitúa en esta arista interior sino en la zona del puente del tirante, zona más robusta y sin ninguna grieta detectada durante el ciclo de vida de la bicicleta ni durante el ensayo de líquidos penetrante.

Por último y como era de esperar, un mayor apriete (-20 µm), da lugar a mayores tensiones y a una posible mayor facilidad para la aparición de grietas por sobreesfuerzo que un apriete menor de -10 µm

# **8. TRABAJOS FUTUROS**

Tras concluir con el proyecto de fin de grado de la simulación de las condiciones de contorno a las que están expuestas las bicicletas tipo enduro, observando el comportamiento del mecanismo de suspensión trasera y a las solicitaciones existen en los diferentes pares cinemáticos de este. En futuros trabajos se propone:

- La realización de un modelo más preciso con la simulación del conjunto llantaneumático, para la obtención de resultados más precisos.
- Desarrollo de técnicas de ensayos no destructivos en marco de las bicicletas.
- Introducción del programa de simulación de fatiga FEMFAT para la simulación de la fatiga en los componentes de una bicicleta bajo cargas alternantes.
- Introducción de la optimización topográfica para conseguir con ello modelos más específicos dependiendo a las solicitaciones que estén expuestas las diferentes partes de la bicicleta.
- Desarrollo de geometrías para la atenuación de las cargas en las articulaciones de una suspensión trasera.

### **9. REFERENCIAS**

Ansys .inc. Ansys Workbench user's guide 15

Dassault Systemes. Manual de usuario SolidWorks 2014

Daniel Estévez Fernández: Modelado y simulación dinámica de una bicicleta de montaña (2014)

Function Bay. RecurDyn V8r3 user's guide

Joseph E. Shigley, John J. Uicker Jr. (1982-1995.Teoría de Máquinas y mecanismos. Mexico: Mc Graw-hill

Kona.com. Especificaciones y geometría de la bicicleta. < tech@konaworld.com. >

Matweb.com. Propiedades del Aluminio 7005. < http://www.matweb.com/search/DataSheet.aspx?MatGUID=34c308934f7a4be5 89a80ecbee94406e&ckck=1 >

Mountainbike.es. Los sistemas de suspensión trasera < http://www.mountainbike.es/bici-facil/repara-y-ajusta/articulo/los-sistemas-desuspension-trasera >

Sistendca (2014).Manual de introducción a los ensayos no destructivos. < http://www.sistendca.com/DOCUMENTOS/Manual%20Introduccion%20a%20lo s%20END.pdf >

Skf.com. Ajustes recomendados en alojamientos de rodamientos. < http://www.skf.com/uy/products/bearings-units-housings/rollerbearings/principles/design-considerations/radial-locationbearings/recommended-fits/index.html >

## **10. LISTADO DE TABLAS.**

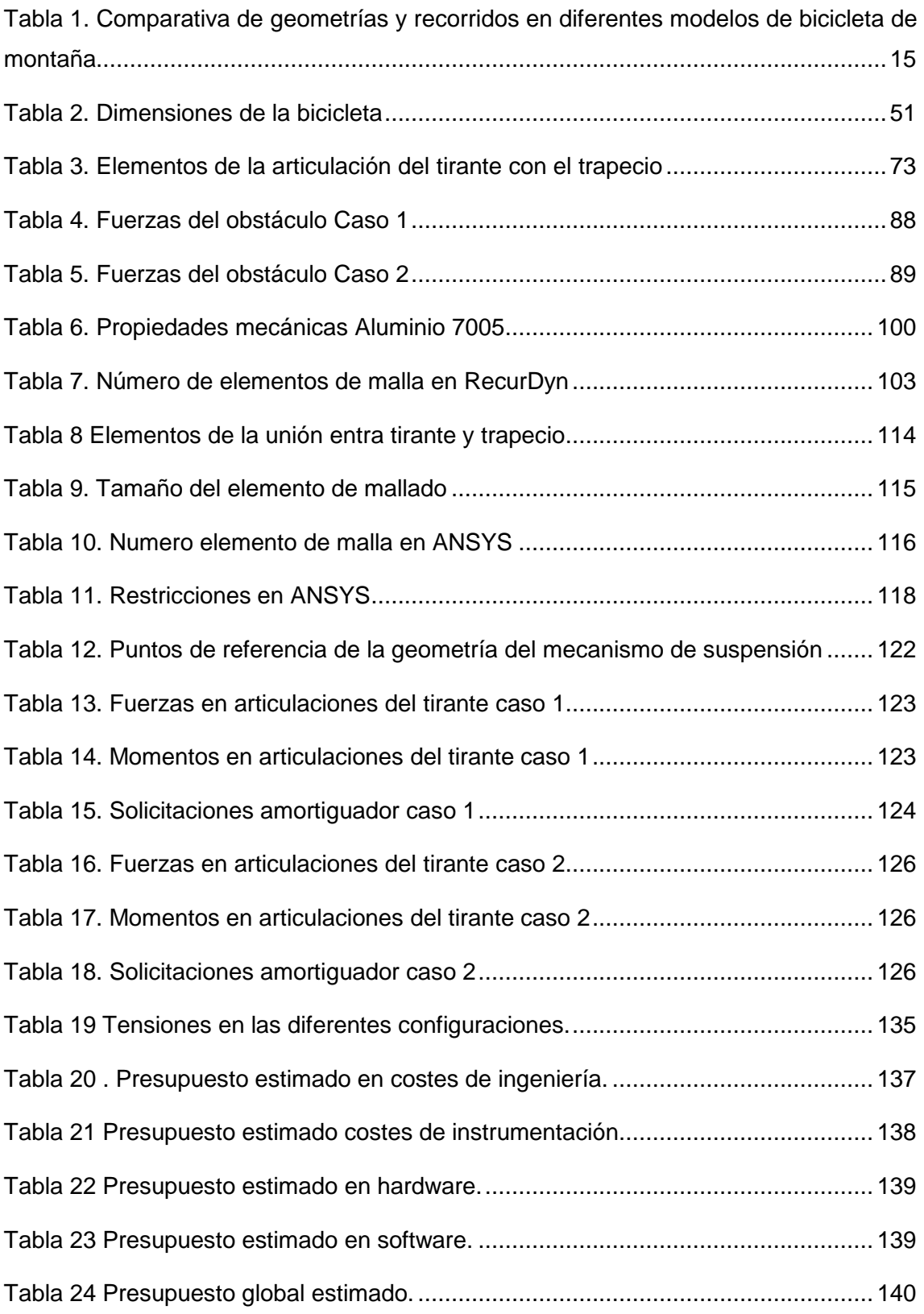

## **11. LISTADO DE FIGURAS.**

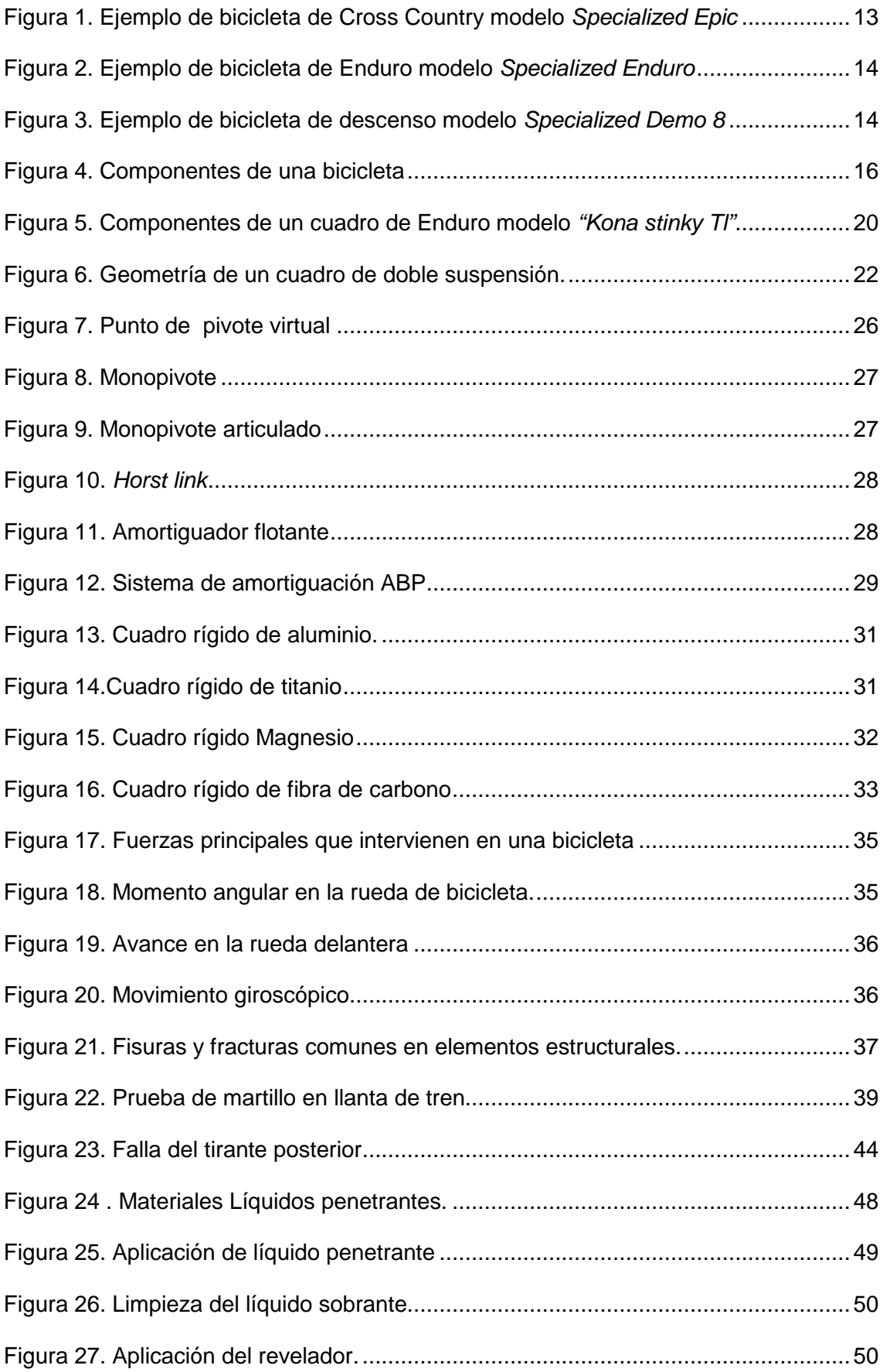

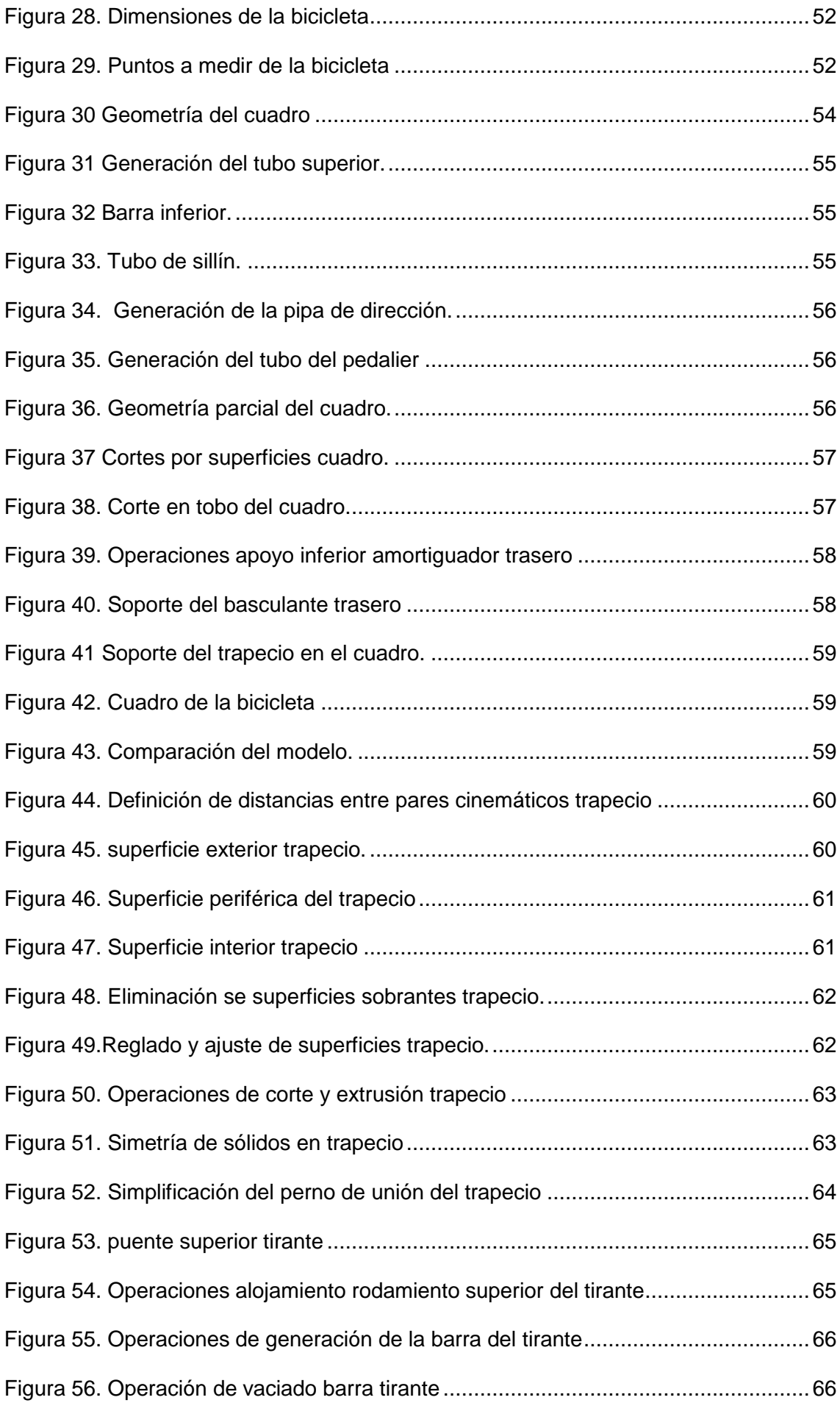

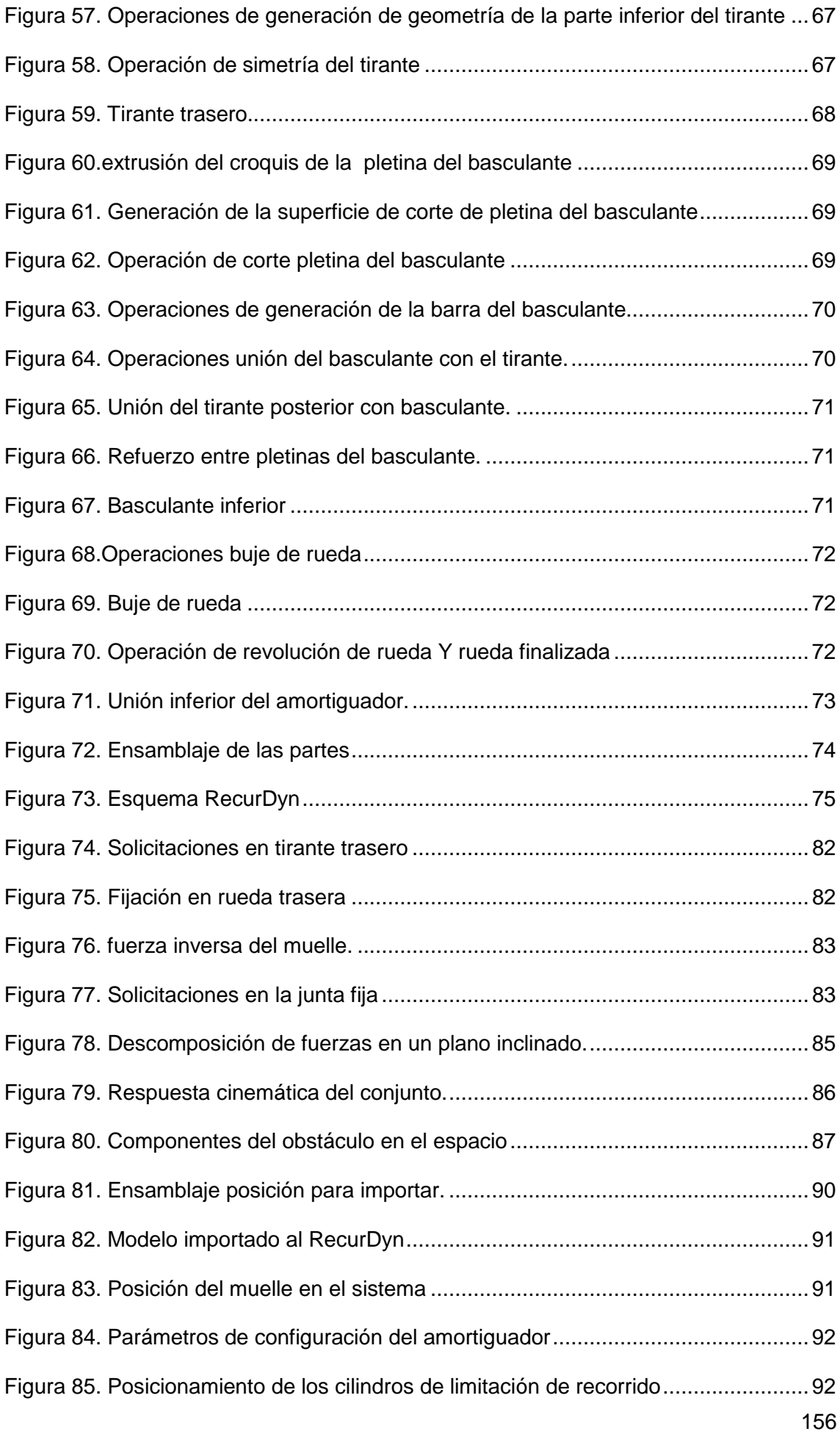

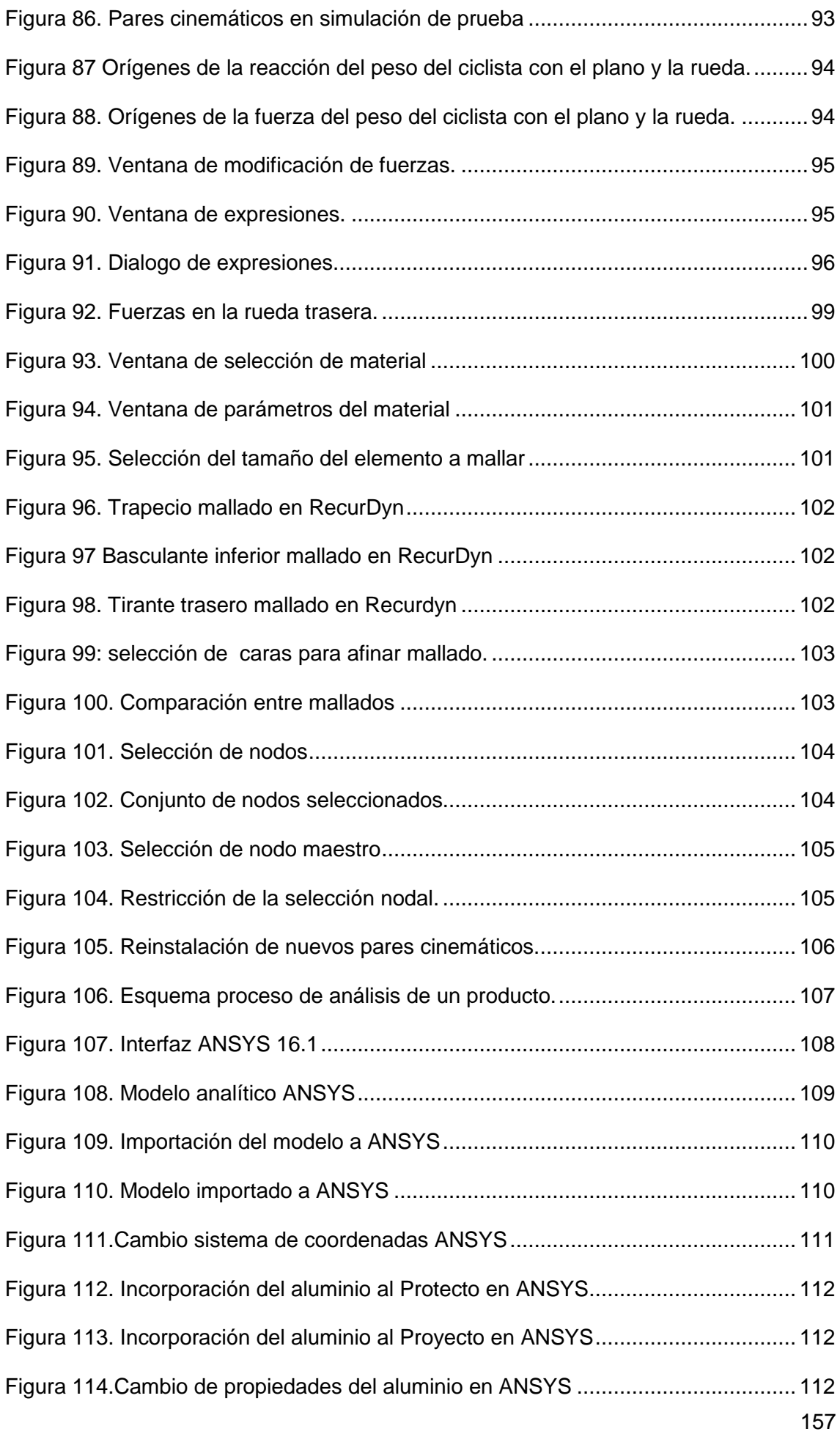

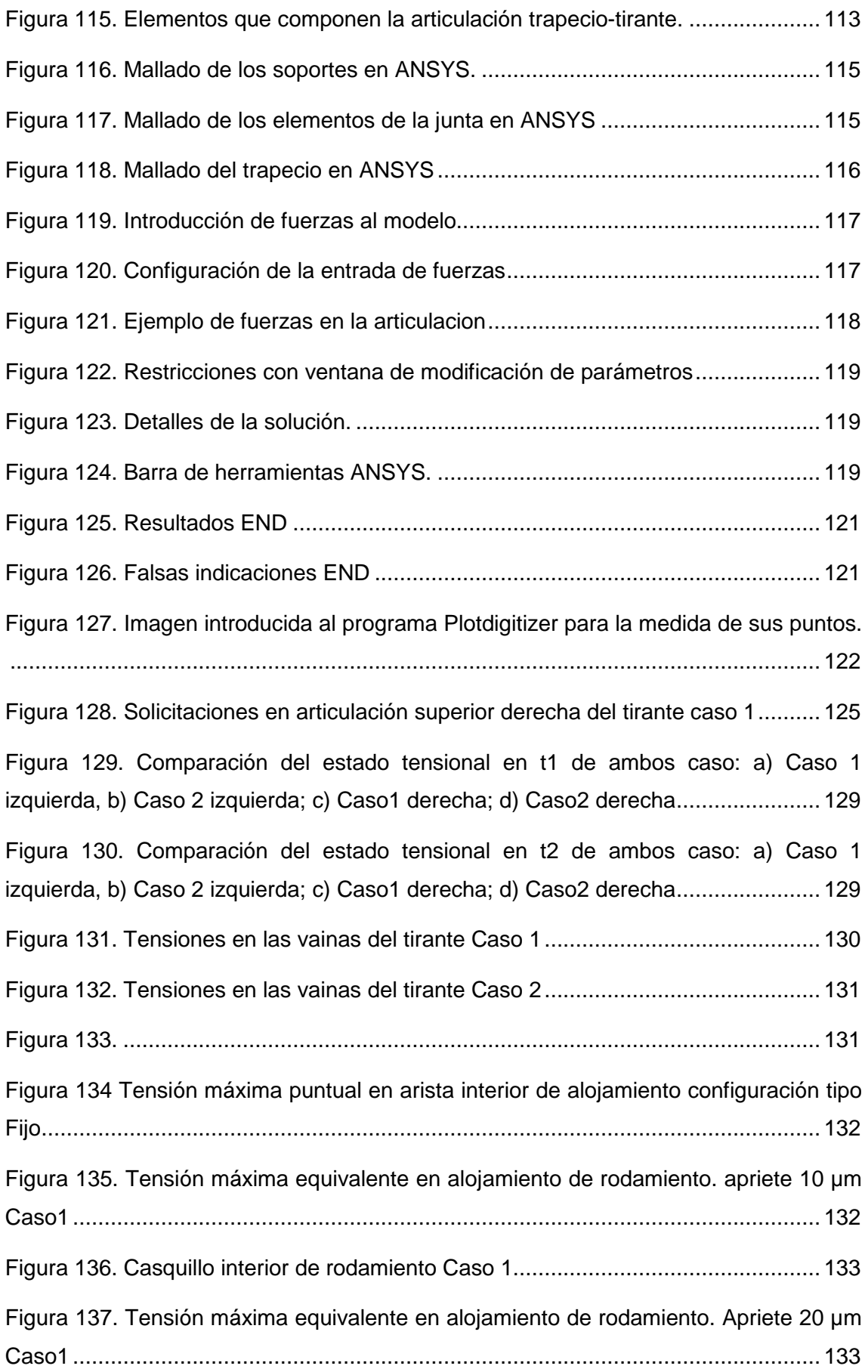

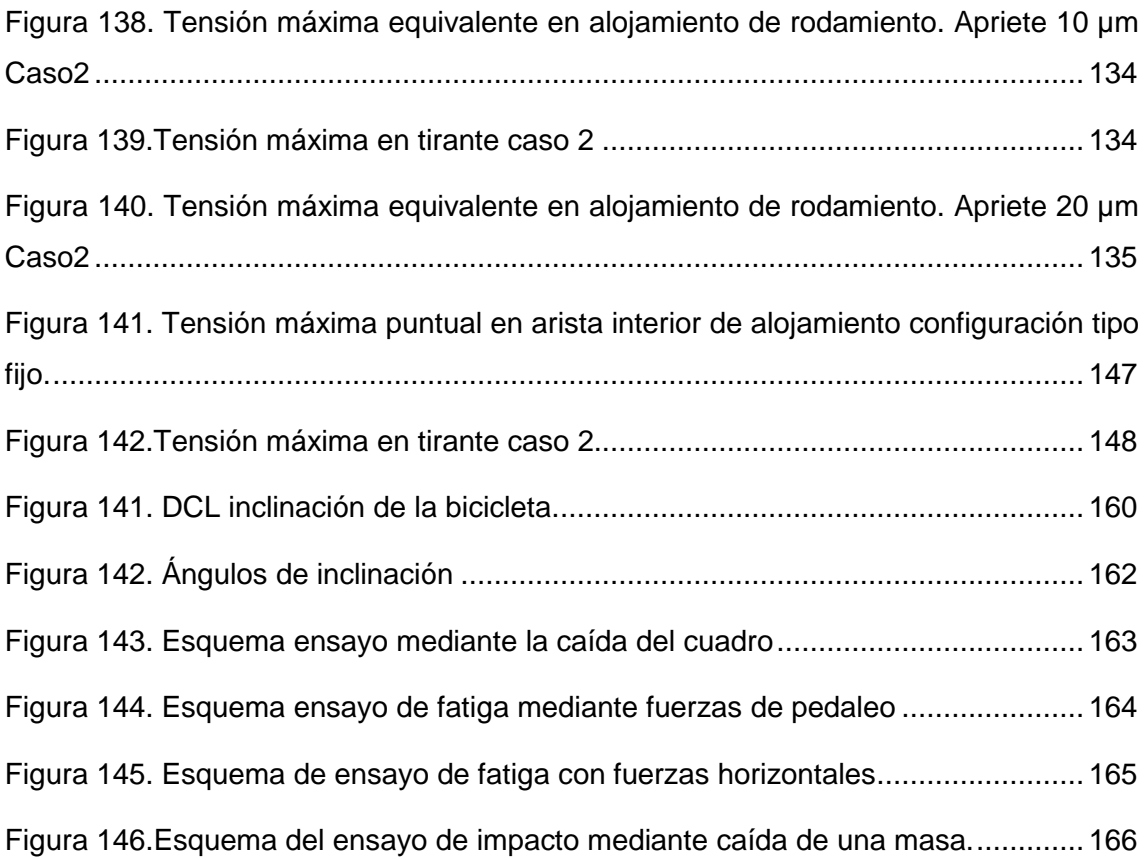

### **12. ANEXOS**

#### **12.1. ANEXO I**

#### **VERIFICACIÓN DE ÁNGULOS DE INCLINACIÓN.**

Como dijo Einstein la vida es como montar en bicicleta, para mantener el equilibrio hay que estar en movimiento, pues en este caso para conseguir estos ángulos de inclinación el corredor deberá llevar una cierta velocidad y el agarre de las ruedas el adecuado.

Para la verificación realizaremos un diagrama de cuerpo libre y se verificaran las fuerzas que actúan en el sistema.

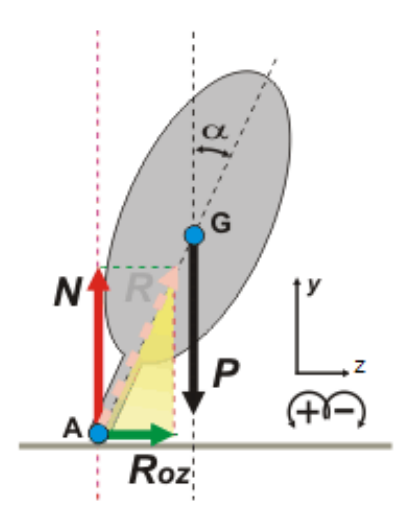

**Figura 143. DCL inclinación de la bicicleta.** 

Para una simplificación se pondrá el peso en el eje de la rueda, las fuerzas que actúan son el peso de ciclista (P) la reacción normal del suelo con la rueda (N) y la componente de la fuerza de rozamiento (Roz) , para que se cumpla la condición de equilibrio el sumatorio de momentos y de fuerzas deberá ser cero.

$$
\Sigma Fz = 0 \longrightarrow Resen(\alpha) = mv^2/r
$$
  

$$
\Sigma Fy = 0 \longrightarrow Rcos(\alpha) - P = 0
$$
  

$$
\Sigma M_G = 0
$$
  

$$
tg(\alpha) = \frac{R_z}{R_v}
$$

Con los que queda:

$$
m * \frac{v^2}{r} = mg * tg(\alpha)
$$

Despejando la velocidad obtenemos:

$$
v = \sqrt{r * g * tg(\alpha)}
$$

Siendo r el radio de la curva,  $\alpha$  el ángulo complementario para llegar a 90<sup>°</sup> y  $g$  la gravedad definida como 9,81 $m * s^2$ .y  $v$  la velocidad en  $m * s$ 

De ese modo sabiendo que la velocidad medio de bajada de esta disciplina son 30km/h despejando r tenemos:

$$
r = \frac{v^2}{g * tg(\alpha)}
$$

Que en el caso de 70º de inclinación  $\alpha$ le corresponde un valor de 20º y la velocidad de 30km/h son 8,23m\*s tenemos que el radio es de:

$$
r = \frac{8,23^2}{9,81 * tg(20)} = 19m
$$

Radio que entra dentro de unos términos razonables, para el caso de la inclinación de 60º el radio es de 12,26m y también es un radio plausible para las carreras de este tipo, teniendo en cuenta que estos parámetros varían dependiendo de la velocidad, el coeficiente de rozamiento entre la rueda y el suelo y la inclinación de la bicicleta.

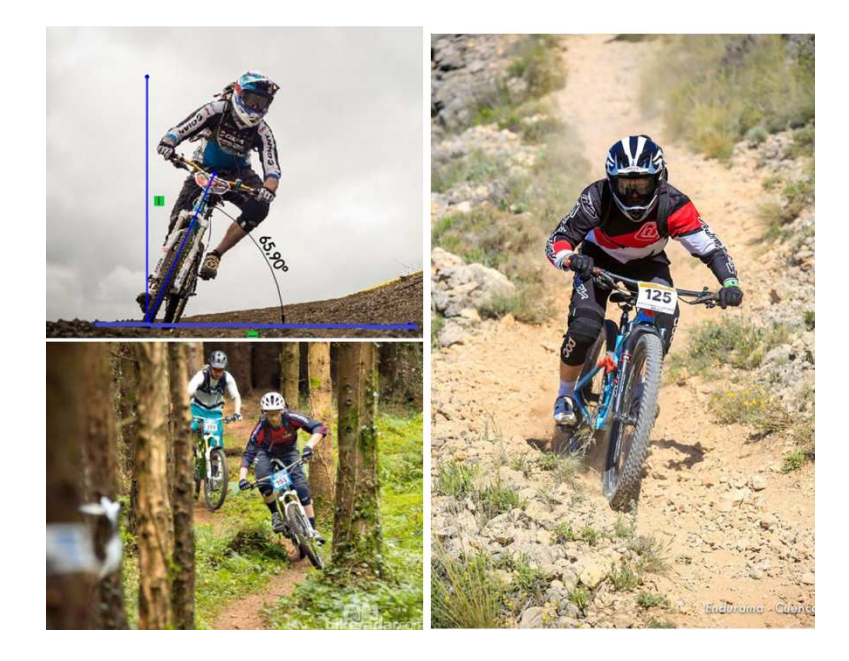

**Figura 144. Ángulos de inclinación** 

#### **12.2. ANEXO II**

#### **ENSAYOS EN LAS BICICLETAS.**

La norma que establece los requisitos de seguridad y la metodología de ensayo para el cuadro de una bicicleta de montaña están estipulados en la norma UNE-EN 14766. A continuación se explicaran de forma resumida.

#### • **Ensayo de impacto mediante la caída del cuadro**

Este ensayo se realiza con el siguiente procedimiento:

- 1. Fijación del cuadro por el eje posterior a un utillaje (7) de manera que el cuadro pueda girar sobre ese apoyo
- 2. Se fijan unas masas de 30Kg, 10Kg y 50Kg donde se situarían el sillín (3) el manillar (4) y el eje del pedalier respectivamente
- 3. Se mide la distancia que existe entre los ejes del cuadro (1)
- 4. Se levanta el cuadro con una altura (6) de 300mm
- 5. Se deja caer el cuadro y se repite el ensayo.
- 6. Finalmente se miden la longitud entre los ejes 1 y 2 sin retirar los pesos del cuadro. La longitud entre los ejes no puede ser superior a 60mm de la distancia de ellos antes del ensayo.

Una vez finalizado en ensayo el cuadro no puede mostrar ningún síntoma de fisura.

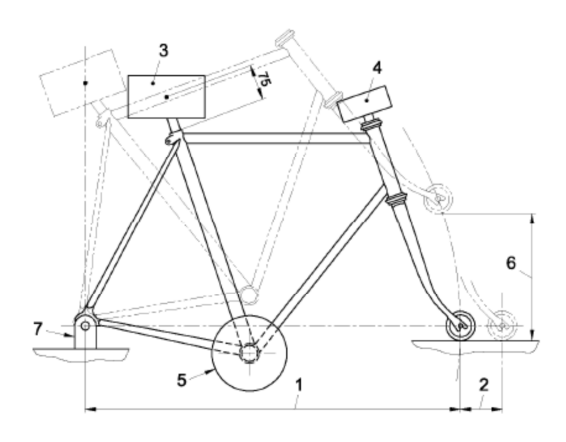

**Figura 145. Esquema ensayo mediante la caída del cuadro** 

#### • **Ensayo de fatiga mediante las fuerzas de pedaleo**

Para la aplicación de este procedimiento la norma dictamina el siguiente proceso.

- 1. Se fija una barra de acero a un utillaje (1) a una altura  $R_w$  igual al radio del conjunto rueda-neumático.
- 2. Se fija la parte posterior del cuadro como muestra la figura para que solo pueda oscilar alrededor del eje garantizando una rigidez en un plano lateral y estando prevista la extremidad inferior de la unión de una junta esférica
- 3. Se instala el conjunto biela plato y cadena o se monta un utillaje como el que aparece en la figura especialmente diseñado para el ensayo.
- 4. Se somete repetidamente ( 100.000 ciclos) a cada eje de pedal una fuerza como está representada en la figura de 1200N

Una vez finalizado en ensayo el cuadro no puede mostrar ningún síntoma de fisura.

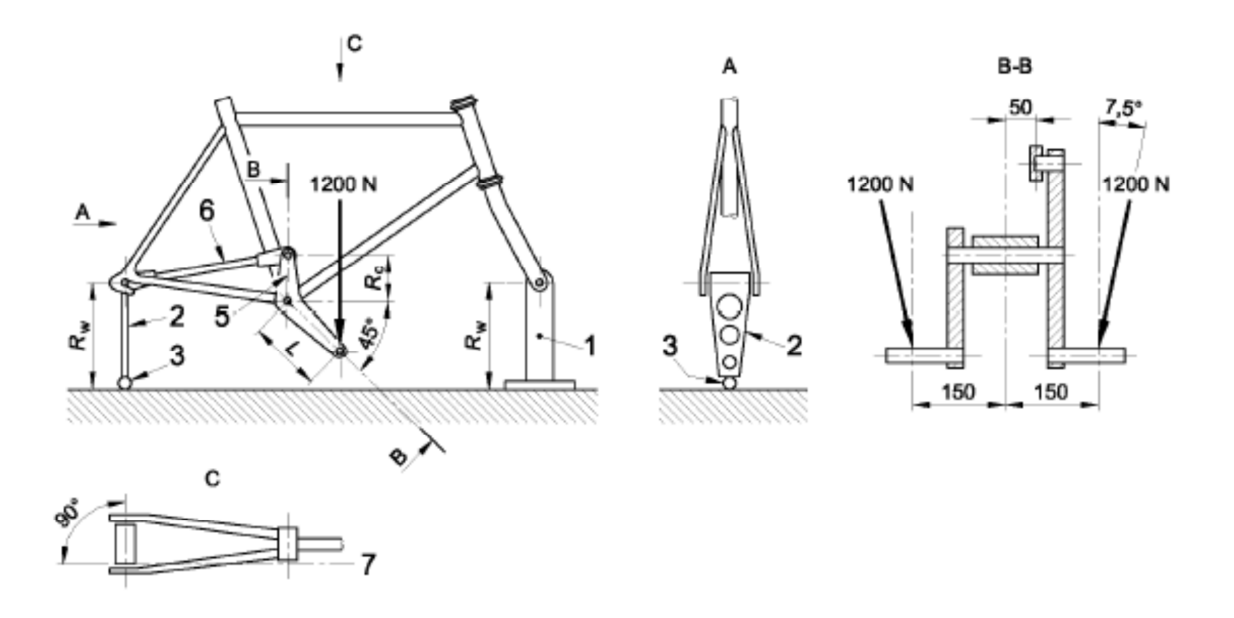

**Figura 146. Esquema ensayo de fatiga mediante fuerzas de pedaleo** 

#### • **Ensayo de fatiga mediante fuerzas horizontales**

Para realizar este ensayo la norma detalla el procedimiento siguiente:

- 1. Se fija por el eje posterior a un utillaje (2) de manera que el cuadro pueda girar sobre este y se verifica que los dos ejes del cuadro estén en el plano horizontal.
- 2. Se aplican ciclos ,hasta 50.000 con una frecuencia máxima de 25Hz, con una fuerza de 1200N delante y de 600N detrás a la barra de fuerzas que solo se podrá desplazar en el sentido de las fuerzas.

Una vez finalizado en ensayo el cuadro no puede mostrar ningún síntoma de rotura visible.

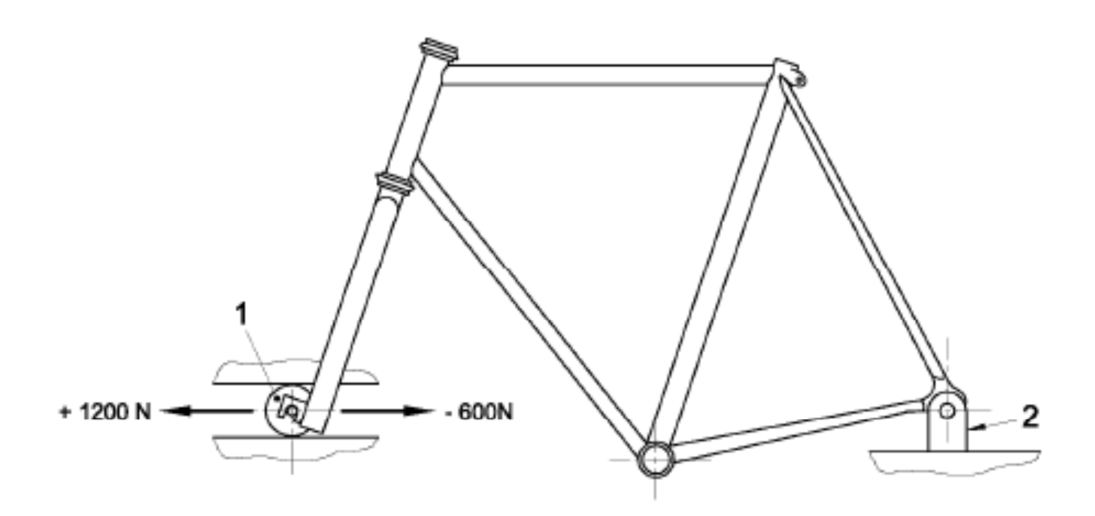

**Figura 147. Esquema de ensayo de fatiga con fuerzas horizontales** 

#### • **Ensayo de impacto mediante la caída de una masa.**

La norma establece el siguiente procedimiento para la realización del ensayo:

- 1. Se fija el cuadro por el eje posterior a un utillaje (6) de manera que no se pueda mover en ninguna dirección.
- 2. Se coloca una masa de 22,5Kg (3) sobre la punta de la barra de acero a una distancia de 360mm (4) i se mide la distancia que hay entre la punta de la barra y el eje por donde se fija el cuadro
- 3. Se deja caer la masa para que impacte sobre la barra de acero(5)
- 4. Finalmente se mide la nueva longitud entre los ejes (1 menos 2 ) del cuadro. La longitud la diferencia de longitudes entre el estado de reposo y después del ensayo no pueden ser superiores a 10mm si se monta una barra de acero después de haber sido el ensayo efectuado.

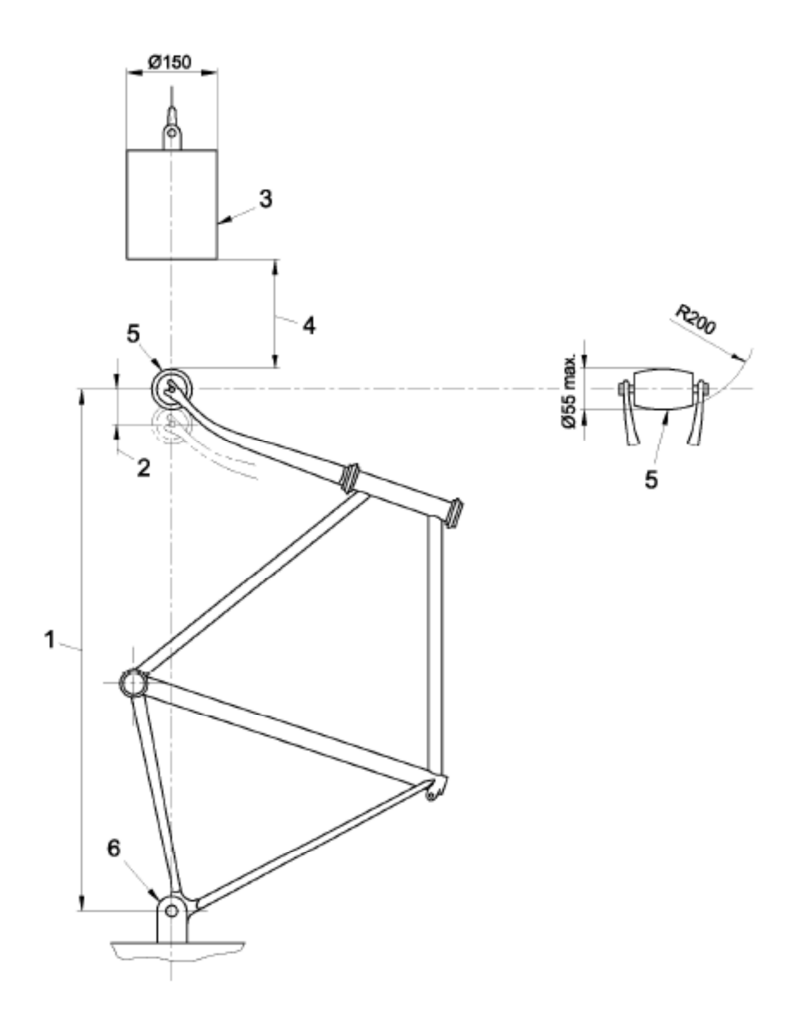

**Figura 148.Esquema del ensayo de impacto mediante caída de una masa.** 

#### **12.3. ANEXO III**

#### **PLANOS SOLID WORKS**